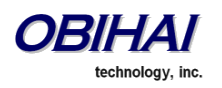

# Obihai Technology, Inc.

## OBi Device Administration Guide

## Models:

- OBi110 Voice Service Bridge and Terminal Adapter
- OBi100 Telephone Adapter and Voice Service Bridge
- OBi202 VoIP Phone Adapter with Router, 2-Phone Ports, T.38 Fax
- OBi302 VoIP Phone Adapter with Router, 2-Phone Ports, T.38 Fax (SIP Only)

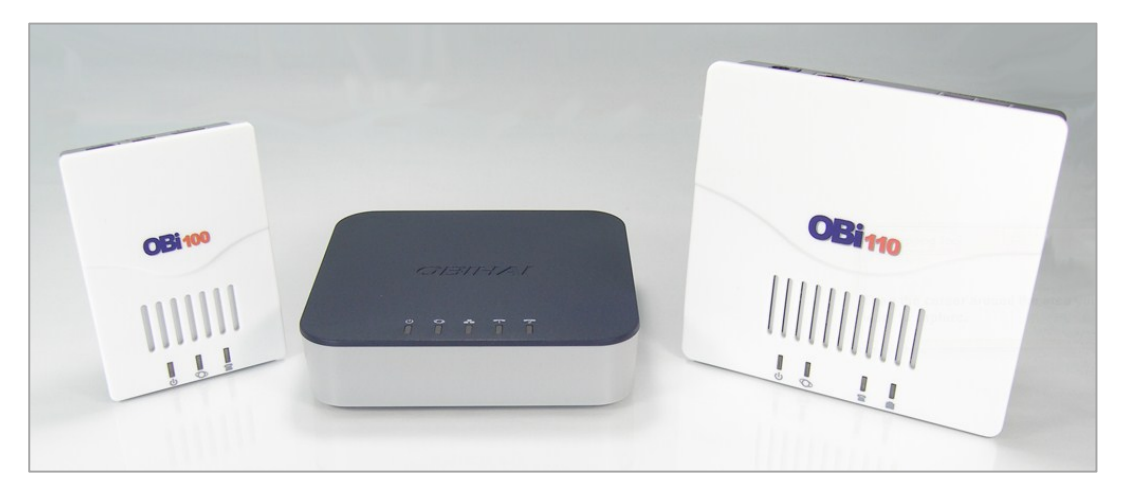

Version 26.08.12 – 26 August 2012

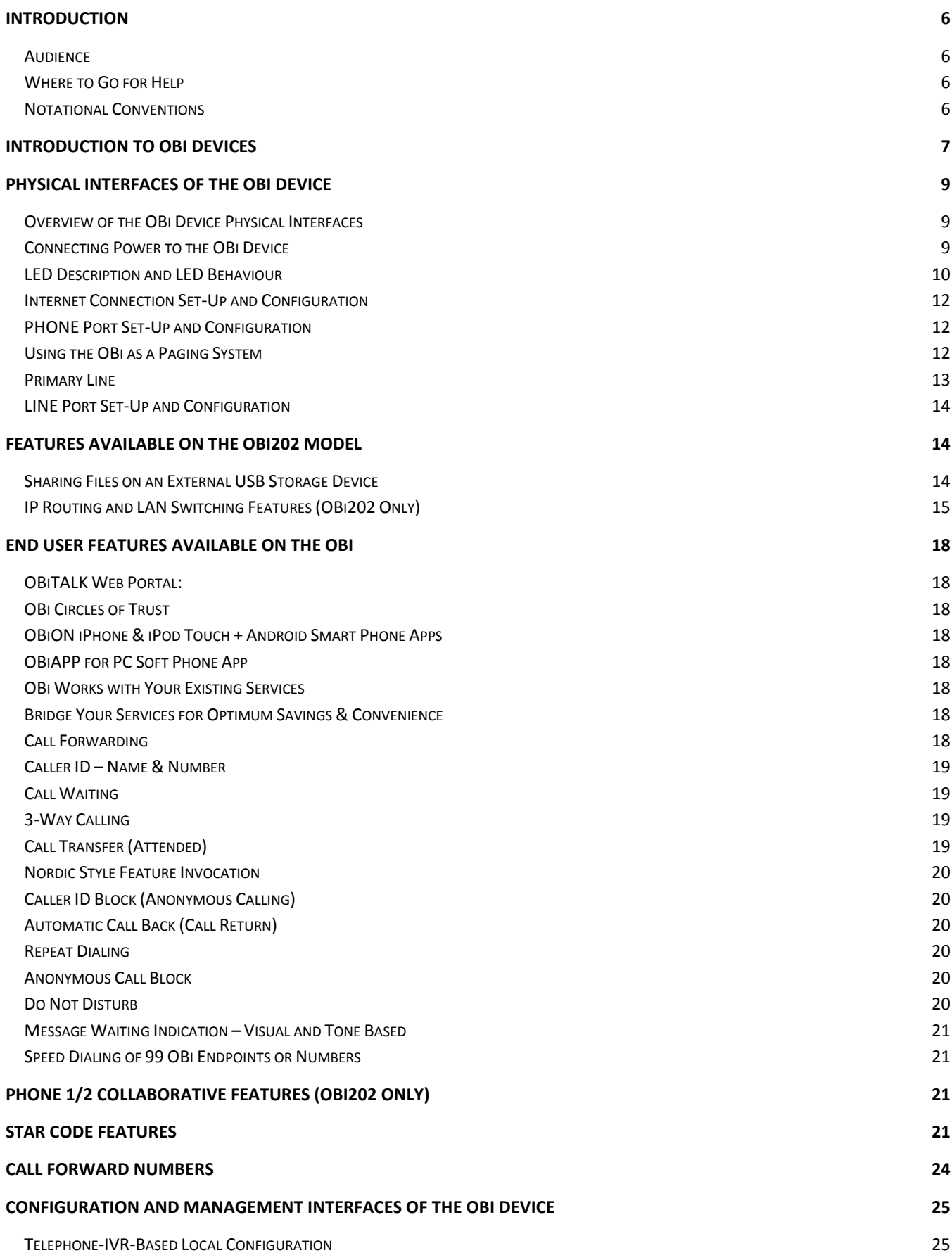

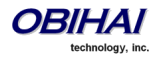

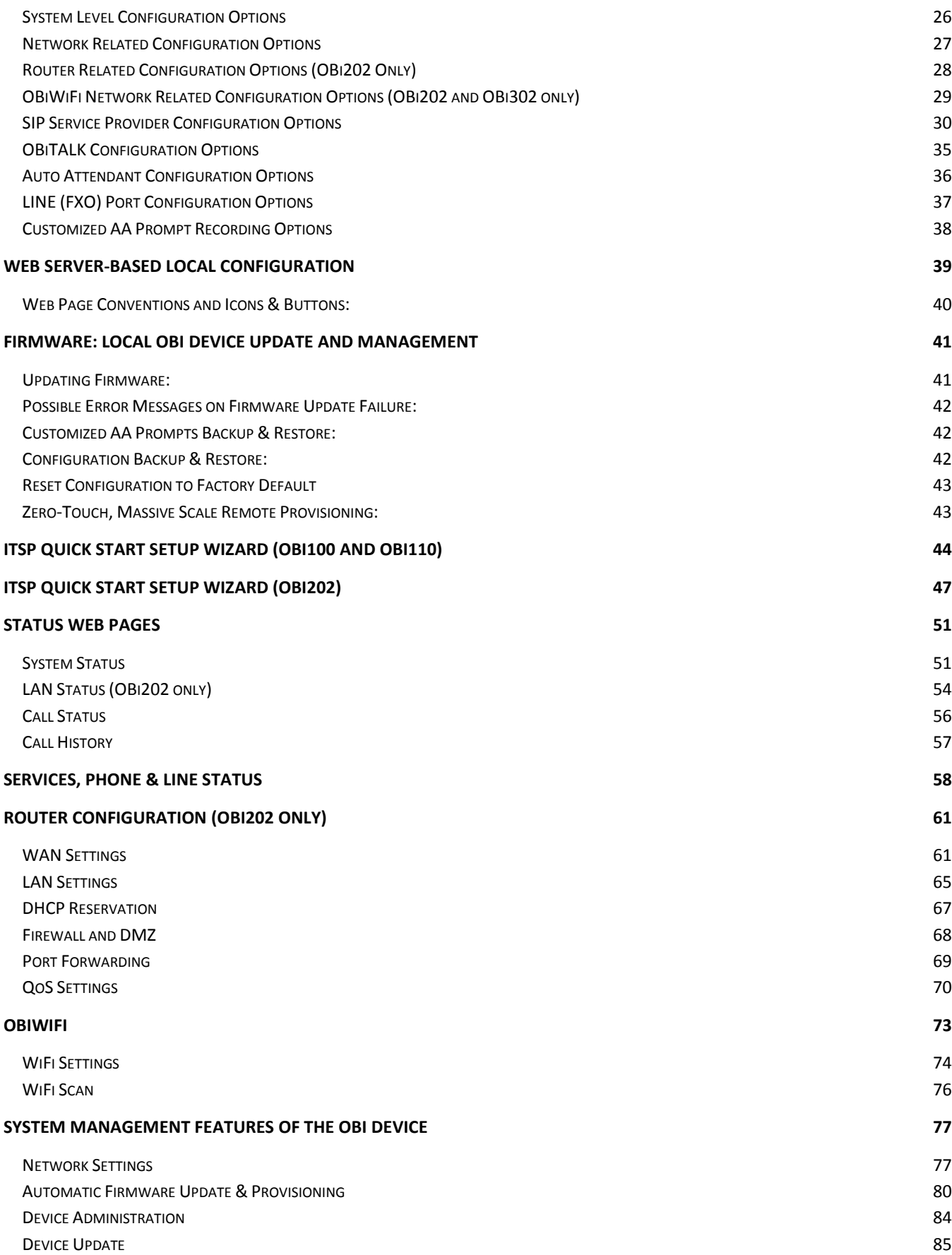

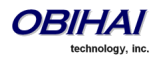

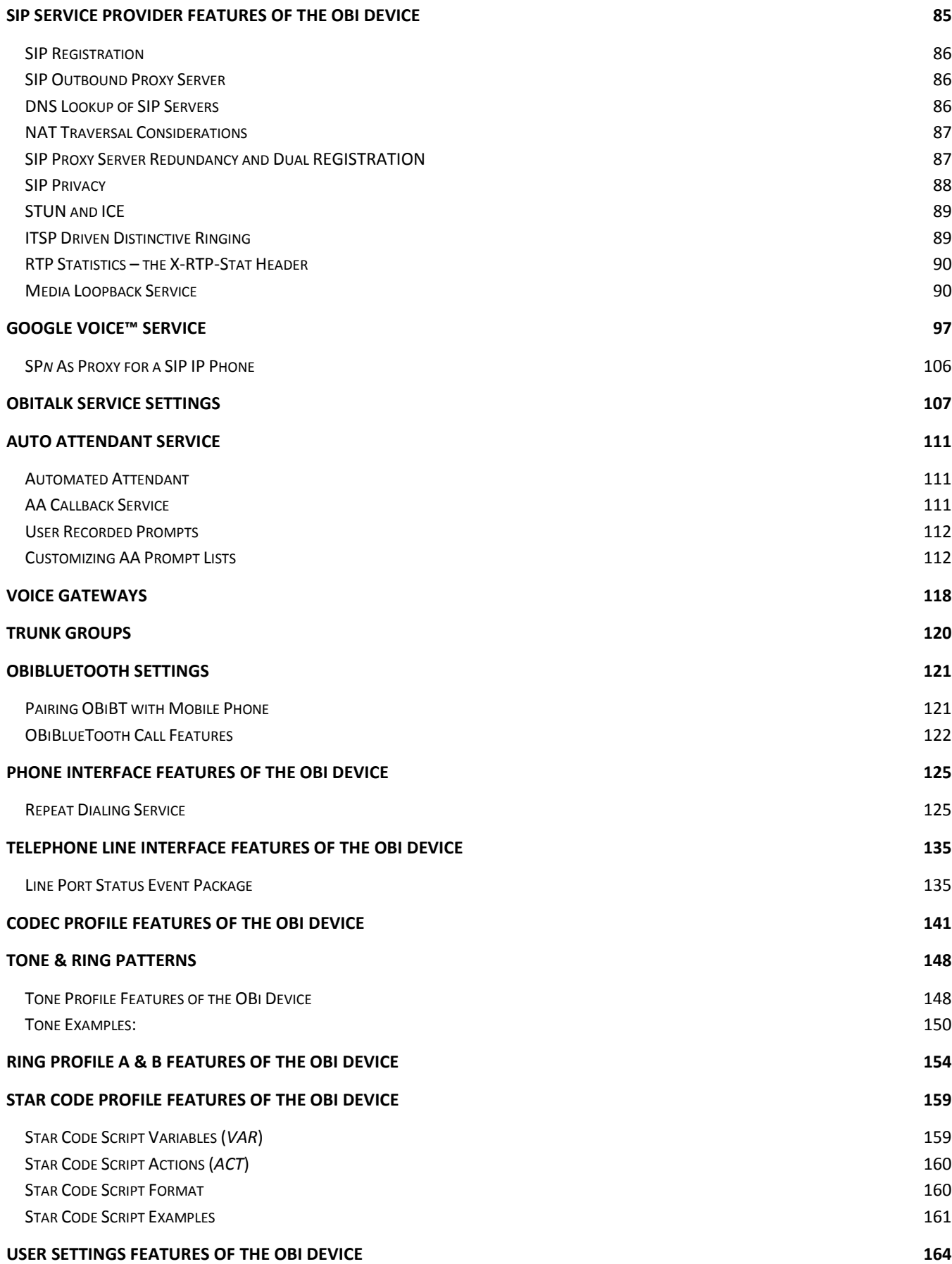

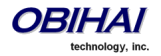

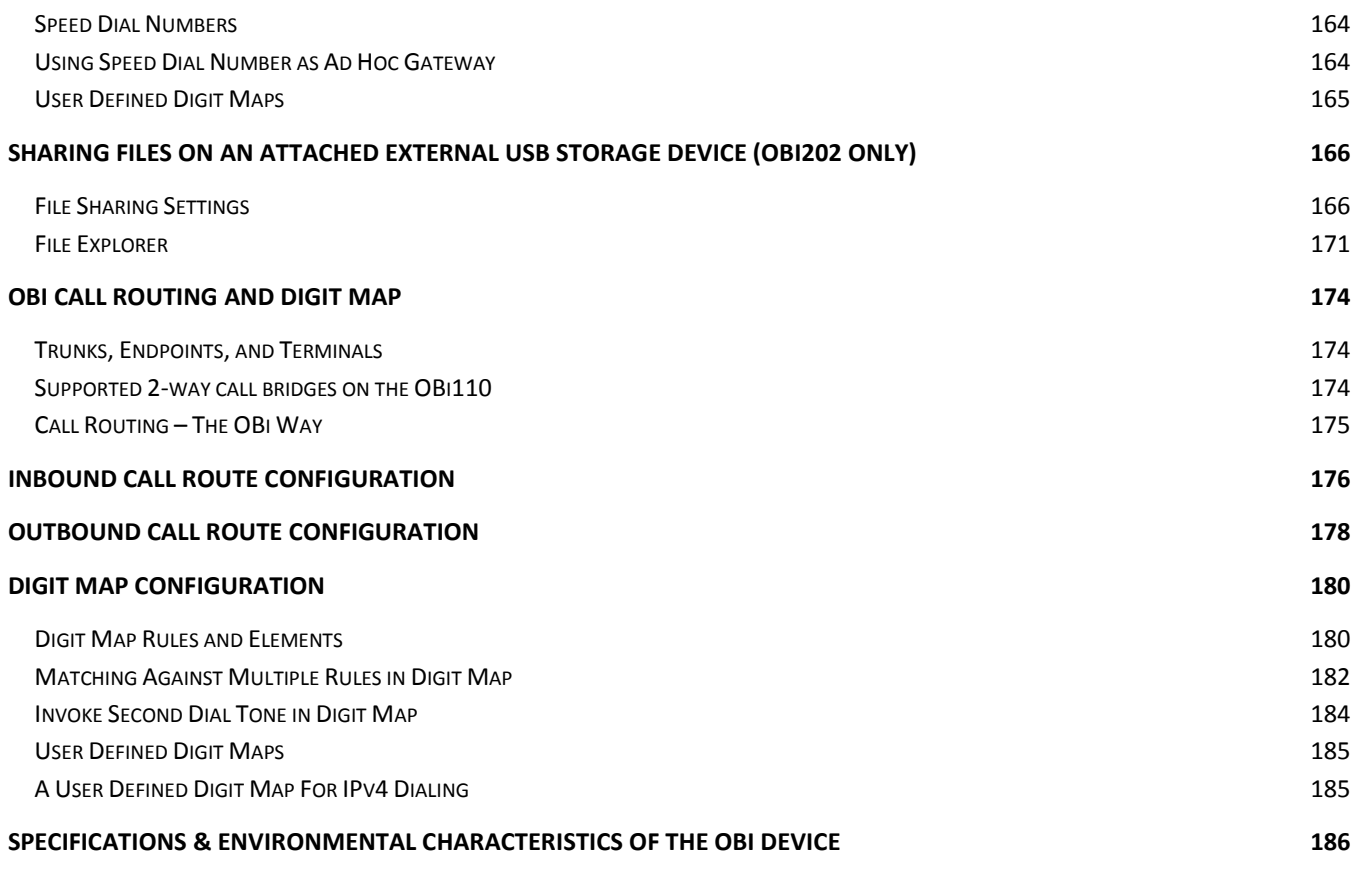

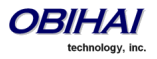

## <span id="page-5-0"></span>**Introduction**

#### <span id="page-5-1"></span>**Audience**

Cloud Service Providers and Managed Service VARS

#### **Note to End Users**

End users are highly encouraged to use the OBiTALK web portal to configure and manage their OBi devices. The reason for this is two-fold. One, the major benefits afforded by the OBi devices are available to be turned on, set-up and modified from within the portal. What's more is the application of the functional configuration is controlled by device configuration files tightly integrated with the settings configured by the OBiTALK portal and cloud-based applications managed by Obihai which make possible the device's "plug-n-play" operation.

#### <span id="page-5-2"></span>**Where to Go for Help**

Obihai has a number of options available to customers who are seeking help regarding their Obihai products.

Obihai Web Site:

- 1. Obihai Support Web Site: <http://www.obihai.com/support.html> On this web site visitors will find links to the OBiTALK forum, Documents and Downloads, Tools Tips and Tricks as well as an FAQ / Knowledge Base.
- 2. Enter a Support Request at:<http://www.obihai.com/supportTicketForm.php>
- 3. Go to the OBiTALK forum at: [www.obitalk.com/forum](http://www.obitalk.com/forum)
- 4. E-mail the Obihai Support Team at: [support@obihai.com](mailto:support@obihai.com)

#### <span id="page-5-3"></span>**Notational Conventions**

An OBi device configuration parameter and value is represented in the style listed below:

**Group Name::**ParameterName = *Parameter Value*

**Group Name** is the heading of the parameter group on the left side panel of the device configuration web page and may contain spaces. When a group heading has more than one level, each level is separated with a -, such as

Services Providers - ITSP Profile A – SIP::

*ParameterName* is the name of the parameter as shown on the web page and MUST NOT CONTAIN ANY SPACES. *Parameter Value* is the literal value to assign to the named parameter and may contain spaces. **Group Name** or its top level headings may be omitted when the context is clear. Examples:

**SP1 Service::**AuthUserName = *4082224312*

**ITSP Profile A - SIP::**ProxyServer = *sip.myserviceprovider.com*

#### **The OBi110 LINE Port**

The LINE port is available only on the OBi110 model. As such references in this document that describe configuration or behavior of the LINE port or "Li" interface apply only to the OBi110.

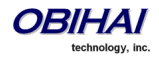

## <span id="page-6-0"></span>**Introduction to OBi Devices**

Built with a high-performance system-on-a-chip platform to ensure high quality voice conversations, OBi devices are dedicated systems targeted at applications for voice over IP services. OBi devices have high availability and reliability because they are always-on to make or receive calls. With an OBi device, a computer is not required and a computer does not need to be on to talk to people. To get started, all you need is a phone, power and a connection to the Internet.

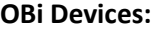

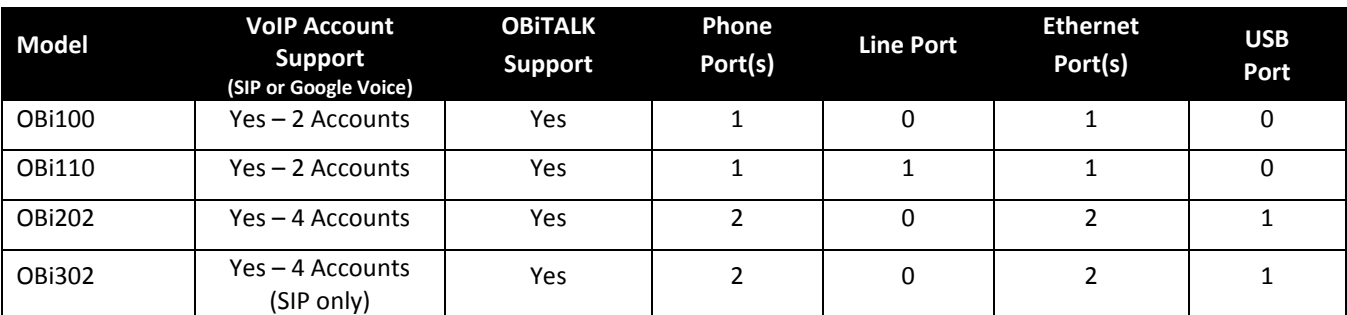

#### **OBi Devices Are Complemented by Other OBi Products & Services**

**OBiTALK:** A customer portal for device management allowing members to add people and associated OBi endpoints to "circles of trust" such that additional functionality can be shared amongst authorized users. The OBiTALK portal is also where members can download the OBiAPP and OBiON applications for PCs and the iPhone, iPad, iPod touch & Android devices, respectively.

**OBiON for iPhone, iPad, iPod touch & Android Devices:** An application for iPhone, iPad, iPod touch and Android devices which makes possible placing and receiving calls to/from other OBi endpoints.

**OBiAPP for PC:** An application for a PC that facilitates placing and receiving calls to/from other OBi endpoints.

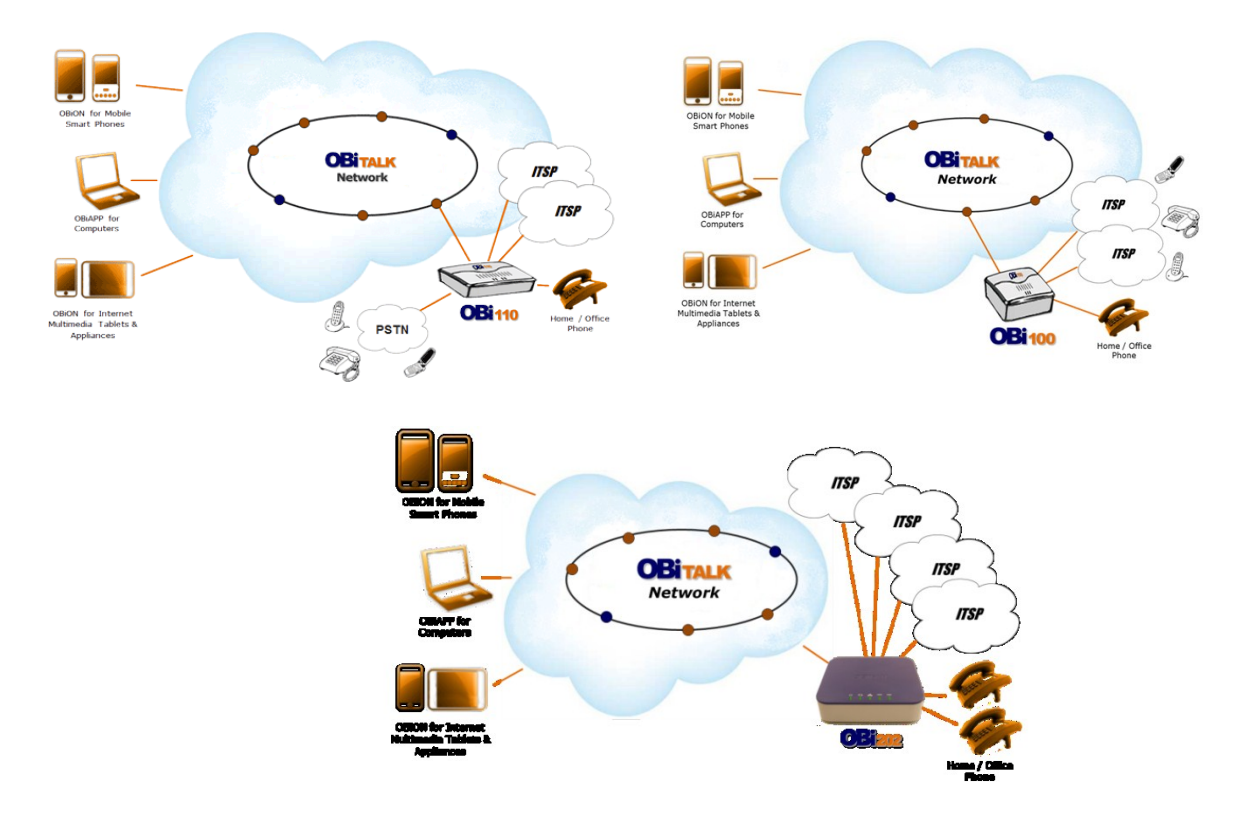

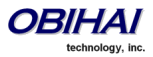

Key Features of the OBi Voice Service Bridge / Telephone Adapter:

- Google Voice Support for Up to Four (4) Google Accounts 2 on the OBi100 and OBi110, 4 on the OBi202 - Google Voice Support Not Available on the OBi302
- SIP Service Provider Support for Up to Four (4) SIP Accounts 2 on the OBi100 and OBi110, 4 on the OBi202
- Any Available Service Can be Accessed from Each Phone Port Independently
- Aggregation and Bridging of SIP and/or Google Voice, OBiTALK & Land Line (POTS) Services\*\*
- Automatic Attendant for Simplified Call Routing (AA)
- Call Back Service Automatic Call Back to Connect User to the AA to Make a New Call or Ring the Attached Phone

OBiTALK Web Portal Integration

- Configuration and Management of OBi Endpoints
- Download OBi Client Applications for PCs, Mobile Phones & Internet Devices
- Creating & Joining Circles of Trust So You Can Share Your OBi
- Setting Up Your OBi Endpoint Speed Dial Directory

Configurable to Work with Any SIP Compliant Internet Telephone Service or Google Voice Communications Service Configurable to Work with Most Loop Start Analog Telephone Lines Analog Phone & Telephone Line Impedance Agnostic

#### **Robust Telephony Features:**

- Message Waiting Indication Visual and Tone Based
- Speed Dialing of 99 OBi Endpoints or Numbers
- Three Way Conference Calling with Local Mixing
- Hook Flash Event Signaling
- Caller ID Name & Number
- Call Waiting
- Call Forward Unconditional
- Call Forward on Busy
- Call Forward on No Answer
- Call Transfer
- Anonymous Call
- Block Anonymous Call
- Do Not Disturb
- Call Return
- Repeat Dialing

#### **Powerful Call Routing & Voice Service Features:**

- SIP Support for Voice and Fax Over IP from Internet Telephony Service Providers
- OBiTALK Managed VoIP Network for OBi Endpoint Devices & Applications
- High Quality Voice Encoding Using G.711, G.726, G.729 and iLBC (OBi202/OBi302 only) Algorithms
- Recursive Digit Maps & Associated Call Routing (Outbound, Inbound)

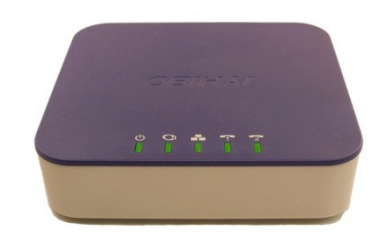

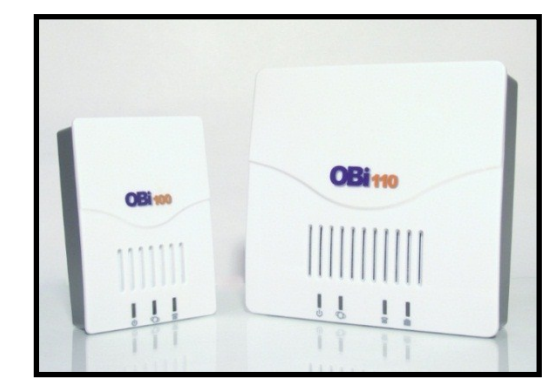

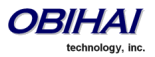

\*\* Land line available on OBi110 only.

## <span id="page-8-0"></span>**Physical Interfaces of the OBi Device**

#### <span id="page-8-1"></span>**Overview of the OBi Device Physical Interfaces**

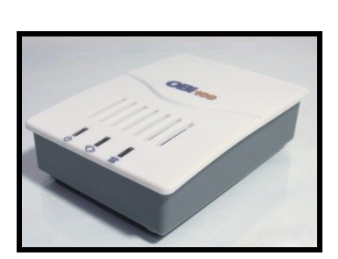

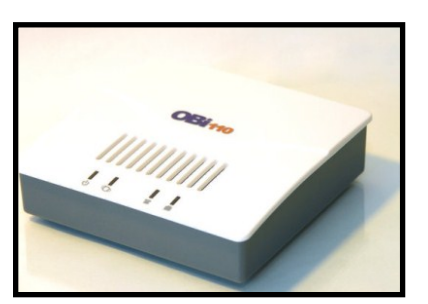

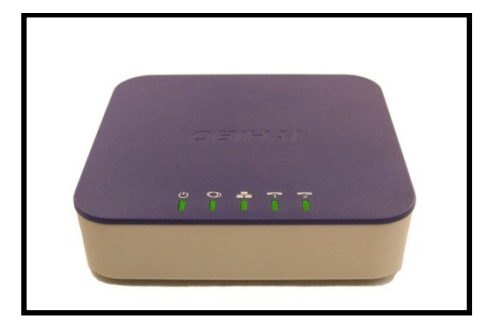

Top Views of the OBi100, OBi110 and OBi202/OBi302

LED Order (Left to Right): Power Status – Internet Port Activity – LAN Port Activity (OBi202) – PHONE Status – LINE Status (OBi110)

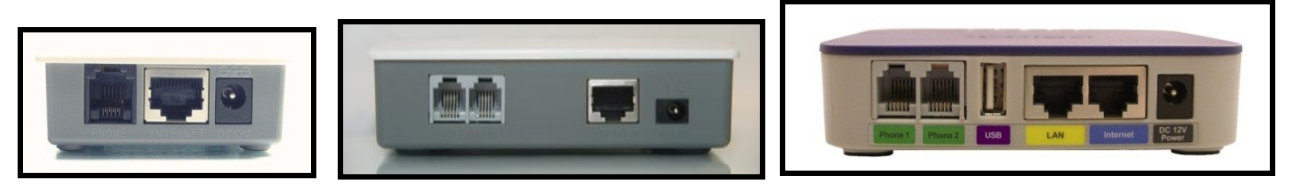

Rear Views of the OBi100, OBi110 and OBi202/OBi302 Port Order (L-to-R): LINE Port (OBi110) – PHONE Port(s) – LAN Port (OBi202/OBi302) – Internet Port – 12v DC Power Jack

#### <span id="page-8-2"></span>**Connecting Power to the OBi Device**

Connect the supplied 12-volt power adapter to the OBi device and the wall outlet or working power strip. Only use the power adapter supplied with the original packaging to power the OBi device. Use of any power adaptor other than what was provided with the OBi will void the warranty and may cause the unit to not function at all or cause undesired operation.

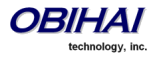

#### <span id="page-9-0"></span>**LED Description and LED Behaviour**

There are four (4) LED lights on the top of the OBi. They are used to provide the user with a visual indication of the working order and general status of key functional aspects of the OBi device. Under normal operating conditions the LEDs should show green (solid or blinking) signals.

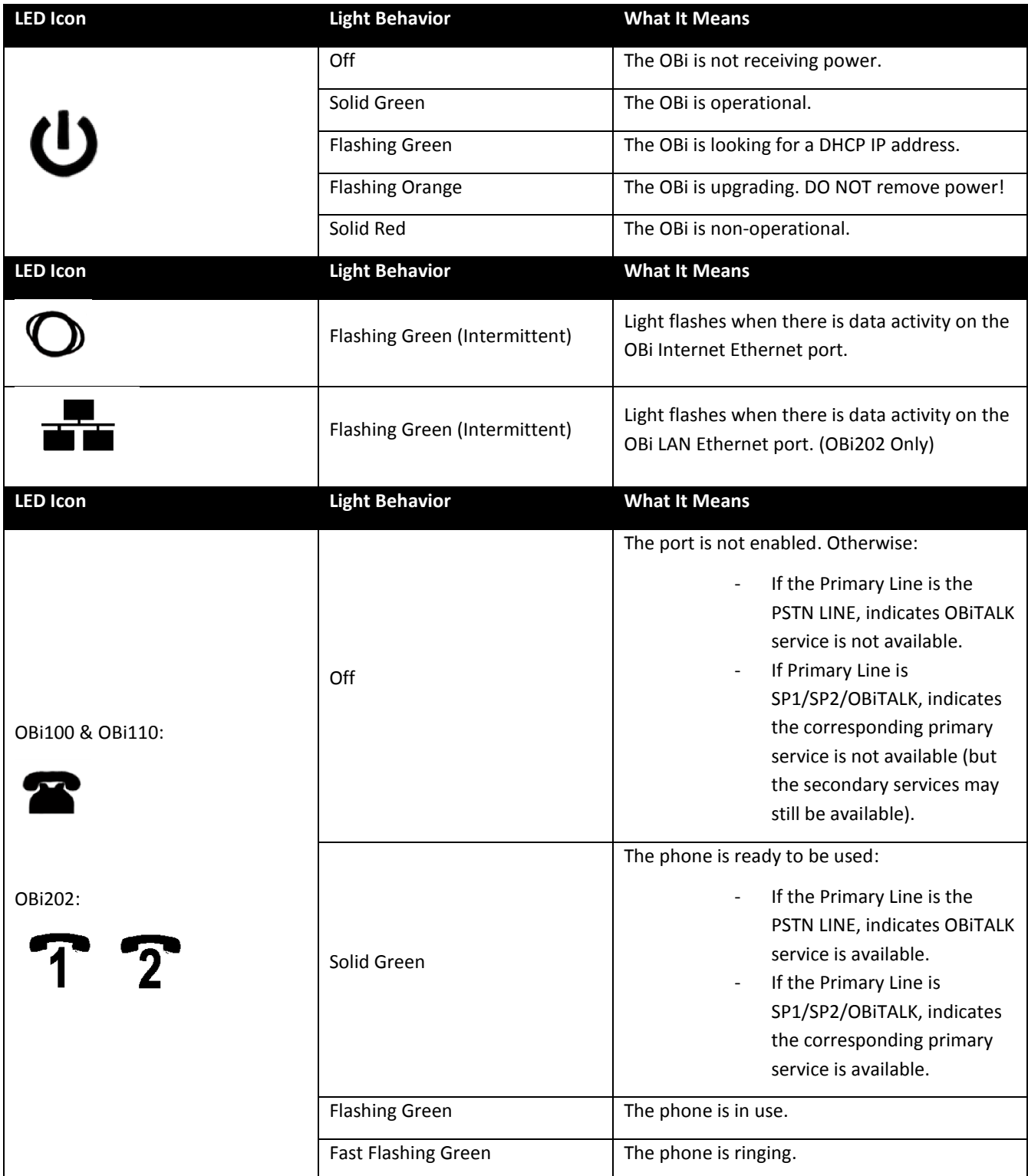

Here below, are specific details/explanation of the OBi LED description and behaviour.

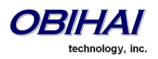

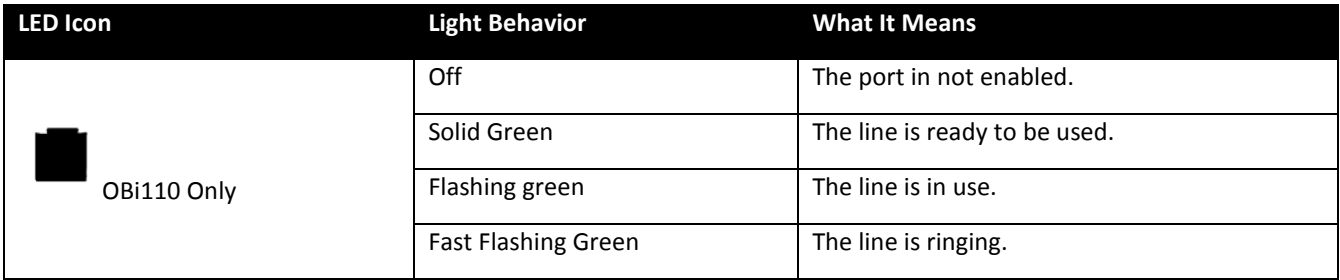

LED Pattern When Hardware Reset Button Is Pressed for Ten (10) Seconds:

Power LED blinks green slowly for 5 seconds and fast for 4 seconds prec Supprteding unit reboot.

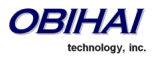

#### <span id="page-11-0"></span>**Internet Connection Set-Up and Configuration**

Connect one end of an Ethernet cable to the OBi INTERNET port and the other end of the Ethernet cable to an Ethernet port on your Internet router or Ethernet switch. By default the OBi will request an IP, DNS and Internet (WAN) Gateway IP addressing via DHCP.

#### <span id="page-11-1"></span>**PHONE Port Set-Up and Configuration**

A phone has a very basic UI (User Interface) for I/O (Input / Output) of signalling or control messages.

The OBi PHONE port supports input signalling and control messages comprised of: On Hook, Off Hook, Hook Flash, DTMF tones.

The OBi PHONE port supports output signalling and control messages comprised of: Caller ID/CWCID, MWI, DTMF/Tone, Ring, Pol-Rev, CPC, Power Denial.

The OBi PHONE port has a Maximum Sessions capacity of two (2). This is not configurable.

The OBi PHONE port will reply BUSY to a new incoming call when:

- **The PHONE port already has 2 calls in session.**
- **The PHONE port is ringing the phone.**
- The phone is in a dialing or fast busy "Invalid" state.
- **The OBi is already in a FAX call.**

The OBi PHONE port supports Call Waiting when a 2nd call is an inbound call:

- A Hook-Flash (or depressing the Flash button) invokes switching between two (2) calls.
- When the OBi PHONE port goes On-Hook this will end current call and invoke a ring for the holding call.

The OBi PHONE port supports 3-way Calling when the second call is an outbound call.

On the first Hook-Flash during an active call the OBi can make a second outbound call.

On the second Hook-Flash, the first call and the second outbound call are placed in a conference.

To remove the second conferenced party, invoke a third Hook-Flash.

When the OBi goes On-Hook during a 3-way Call, this will become a transfer when 2<sup>nd</sup> (outbound) call is ringing or connected. If the 2<sup>nd</sup> (outbound) call does not succeed, e.g. no answer or busy, then the OBi PHONE port can go to an On Hook state and will ring as the holding call is still on the line, or simply Hook-Flash to resume the first call.

The OBi PHONE port can select from the following services to which it can complete a call: SP1 Service (SP1), SP2 Service (SP2), OBiTALK Service (PP1), and PSTN Line (LI1).

PHONE PORT::DigitMap

**PHONE PORT::**OutboundCallRoutes

**PHONE PORT::**CallReturnDigitMaps

#### <span id="page-11-2"></span>**Using the OBi as a Paging System**

You may connect the OBi PHONE port to an external PA system via an RJ11-to-Line-Out connector (available at many popular electronics shops), and enable the PHONE port option UseForPagingOnly. In this configuration, the phone port is expected to be "off-hook" all the time. The OBi will automatically answer incoming calls. It will not accept call-waiting.

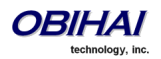

When the phone port goes from on-hook to off-hook, in case the user needs to dial  $***$  to invoke the IVR, the OBi will play a dial tone for 5 seconds. After 5 seconds the OBi will turn silent and be ready to accept an incoming call to page.

#### <span id="page-12-0"></span>**Primary Line**

By default, devices which come with an analog (PSTN) line port will use this as the Primary Line for outbound calls made from the PHONE port and via the OBi Auto Attendant. This means that when you dial a new number using the AA, you do not need to first dial a service route access code. You can select the Primary Line for the PHONE port and for the AA, respectively, using the parameters **PHONE Port::**PrimaryLine and **Auto Attendant::**PrimaryLine.

Depending on the device model, you may add up to two (2) or four (4) SP VoIP services to the OBi, and attach a PSTN line to the LINE Port as an additional voice service. The VoIP services can be SIP-based services or the Google Voice service (SIP only on OBi302). In addition, all device models come with the free OBiTALK (peer-to-peer) service. In this document we sometimes refer to any one of these voice services as a *trunk*. A trunk group (TG) is a (comma-separated) ordered list of trunks. If a TG is selected for making an outbound call, the OBi will pick the first available member in that trunk group for the call. Up to four (4) TGs can be defined in an OBi (see the section *Trunk Groups* for detail).

You can make one of the available trunks or TG1 as the Primary Line for outbound calls. The Primary Line for the PHONE port(s) and the Auto Attendant is configured via the OBi device management web page described herein or the OBiTALK Device Configuration VoIP Service Provider set-up screen also gives the user the option to select a trunk or TG1 as the Primary Line. The list below summarizes the choices available for selection as the primary line:

- SP1 Service
- SP2 Service
- SP3 Service
- SP4 Service
- OBiTALK Service
- <span id="page-12-1"></span>PSTN Line $^1$
- Trunk Group 1

When you want to make a call via a service that is not the Primary Line, you will need to dial that service's access code before the destination number.

The default service route access codes are defined as:

- \*\* 1 : SIP Service Provider 1 or Google Voice Service 1
- \*\* 2 : SIP Service Provider 2 or Google Voice Service 2
- **\*\* 3 : SIP Service Provider 3 or Google Voice Service 3**
- \*\* 4 : SIP Service Provider 4 or Google Voice Service 4
- $** 8:$  PSTN Line Port Service Provider<sup>[1](#page-12-1)</sup>
- \*\* 9 : OBiTALK Network

Service route access codes for calling from the PHONE port can be customized if necessary by modifying **PHONE Port::**DigitMap and **PHONE Port::**OutboundCallRoute. Service route access codes for calling via the Auto Attendant can be customized if necessary by modifying **Auto Attendant::**DigitMap and **Auto Attendant::**OutboundCallRoute.

Note: Occurrences of (Mpli) and pli are substituted internally with the corresponding abbreviated trunk name of the selected primary line.

 $<sup>1</sup>$  LINE Port is available on the OBi110 only</sup>

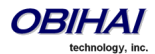

 $\overline{a}$ 

#### <span id="page-13-0"></span>**LINE Port Set-Up and Configuration**

Like a PHONE port, a LINE port has a basic UI (User Interface) for I/O (Input / Output) of signalling or control messages:

The OBi LINE port supports the following inputs: DTMF, Polarity, CPC, Caller ID, Ring, Tone

The OBi LINE port supports the following outputs: DTMF/Tone, On Hook, Off Hook, Hook Flash\*

The OBi LINE port will assume a call is Connected on the following conditions:

End of dialing for outbound calls

Off-hook for inbound calls

The OBi LINE port will assume a call is Disconnected on the following conditions:

Power Down, CPC, Long Silence, or Disconnect Tone

Note: The OBi LINE port and system logic will not attempt to invoke or interpret PSTN supplementary services. This is directly between the user and the Phone Company.

 To signal hook-flash to the PSTN Line during a call from the phone attached to the PHONE port, **Phone PORT::**HookFlashHandling must be set to *Send Flash Hook to PSTN*

### <span id="page-13-1"></span>**Features Available on the OBi202 Model**

#### <span id="page-13-2"></span>**Sharing Files on an External USB Storage Device**

The OBi202 has a USB port that can be attached to an external USB storage device, such as a USB flash drive or USB hard disk drive. The OBi202 native web server includes functionality for browsing the contents on the attached USB device and sharing them selectively with other parties.

There are three levels of access to an attached USB storage device, *admin*, *user*, and *anonymous*. Admin and user level access are protected by a User ID and Password. The admin will have full access while a user level access can be restricted. Anonymous access is limited to read-only without being prompted by the OBi202 to enter a User ID or Password. To have admin level access, one must login with the User ID "admin" and provide the corresponding password. To login as a user, one must login with a valid User ID and provide the corresponding password. Up to 10 User IDs can be specified in the OBi202 configuration for user level access, and each User ID can be enabled individually and assigned a different set of restrictions with the following attributes:

- Home Directory: This specifies where in the device directory tree the user nay start browsing.
- File Filter: This specifies which file types the user can see and manipulate. File filters are limited to filename suffixes such as \*.jpg; \*.mp3
- Write Enable: This specifies whether the user can upload, delete, copy, cut and paste files or create new directories on the USB device. Note: By default, read/file-download access is granted to all users.

Use the following URLs on a web browser to launch the OBi File Explorer:

- For anonymous level access: http://<OBi-IP-Address>/obi\_share/anonymous
- For admin or user level access: http://<OBi-IP-Address>/obi\_share

The File Explore can be launched from either the WAN or LAN side of the OBi. The WAN side access can be disabled in the configuration.

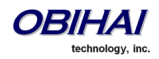

#### <span id="page-14-0"></span>**IP Routing and LAN Switching Features (OBi202 Only)**

OBi202 has two Ethernet ports labelled as the Internet port and the LAN port. The OBi works as a router by default. All the native voice services and features use the WAN port only when the OBi202 is in router mode. The OBi can also be set to work as a 3-port switch (a.k.a. Bridge mode), by changing its OperationMode parameter from Router to Bridge. Note: One of the switch ports is for OBi202 internal use only.

#### **IP Routing Features**

In router mode we refer to the network connected to the OBi Internet Port as the WAN side of the OBi202, and the network connected to the OBi LAN Port the LAN side of the OBi. The WAN side may be connected to another Ethernet switch or directly to an access device such as a cable or DSL modem for Internet access. The OBi202 routes traffic between the LAN side and the WAN side, thus allowing the devices (such as PCs) attached to the LAN side to share Internet access. The OBi202 supports subnet masks as big as 255.255.255.0 to accommodate up to 253 IP addresses on its LAN side subnet.

In addition to being a NAT (Network Address Translation) router, the OBi202 includes a DHCP server, a DNS forwarder and a basic firewall. It supports port forwarding, DMZ, QoS, and VLAN (802.1q). The maximum routing throughput between the WAN and the LAN side is approximately 30 Mbps. This speed can be achieved when there are no active calls in the system. Otherwise the throughput will be limited to a slower speed to accommodate the load for voice processing. Note that if the WAN side is connected to an Internet access device directly, then the throughout could be further limited by the speed of the Internet uplink and downlink.

The OBi202 will acquire its WAN side IP address using one of the following methods: Static Address Assignment, DHCP, or PPPoE. By default, the OBi202 acquires its WAN side IP address using DHCP. Also by default, the OBi202's own DHCP server is enabled to support LAN side clients, e.g. PCs. The default LAN side IP address of the router is 192.168.10.1.

Incoming packets receiving from the WAN side are forwarded by the router according to the following flow:

- If firewall is enabled, discard the packet if it is rejected by any one of the active firewall components
- If the sending host address matches a valid entry in an internal host binding table, queue the packet for local processing. This binding table is updated by the router with an internal algorithm.
- If the sending host address matches a valid entry in an internal NAT binding table, forward the packet to the corresponding LAN IP address. The NAT binding table is updated by the router with an internal algorithm.
- If the receiving port and protocol matches a reserved pair to support an internal process (e.g. TCP Port 80 for the OBi202 web server process), queue the packet for local processing.
- If the receiving port and protocol matches a port forwarding rule, forward the packet to the LAN IP address according to that rule.
- If a DMZ host is configured, forward the packet to that LAN IP address.
- Queue the packet for internal processing.

#### **DHCP Server**

By default, the built-in DHCP server is enabled on the OBi202. It assigns IP address, network mask, DNS server and default gateway address to the DHCP clients on the LAN side. The default gateway and DNS server have the same IP address as the LAN side IP address of the router. In the DHCP server configuration, you may select the range of client IP addresses to give out the Lease Time and the Local Domain Name. Furthermore, by using the DHCP reservation feature, you may reserve specific IP addresses for some devices with specific MAC addresses. With this, those devices can always be assigned the same IP addresses reserved for them each time they make a request to the DHCP server. See the LAN Settings and DHCP Reservation sections for more details.

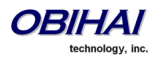

#### **Firewall**

The firewall protects local processes and LAN side clients against certain basic threats from the WAN side (or the Internet), such as port scanning and a DOS (Denial of Service) attack. The firewall settings also allow you to selectively turn on or off the following related features:

- NATRedirection Supports NAT Redirection (a.k.a NAT Loopback or Hairpin) if enabled (default is disabled).
- DRDOSAttackProtection Protects against DOS attack if enabled (default is disabled).
- VPNPassThrough Blocks all VPN traffic if disabled (default is enabled).

The settings of these features will take effect only if firewall is enabled. Otherwise, they will take on their respective default values (that is, no NATRedirection or DRDOSAttackProtection and VPNPasssThrough is allowed).

#### **Port Forwarding**

Up to 20 port forwarding rules may be defined on the OBi. For each rule a range of ports and a designated receiving LAN IP address must be specified such that incoming traffic arriving at any of those ports on the WAN side are forwarded to the same port at the designated IP address on the LAN side. You may also specify for each rule if it should only apply to packets transported over UDP, TCP or both.

#### **DMZ**

The DMZ host in the router is the default LAN client address to which a packet received from the WAN side is forwarded when the router fails to find a matching LAN IP address or matching local process to forward the packet to. Note if firewall is enabled, that the packet is still subject to firewall inspection before forwarding to the DMZ host.

#### **QoS**

QoS (Quality of Service) refers to the prioritization of network traffic based on the type of traffic. For example, time critical traffic such as VoIP may be allocated the highest priority so they can have a better chance of on time delivery to the destination. On the OBi202, QoS policy applies to upstream traffic (LAN-to-WAN) only. Downstream QoS is entirely up to the ISP / upstream routers and switches. The upstream traffic is prioritized according to its type of service as indicated by the DiffServ/TOS bits in the IP header of each packet. In the QoS settings, you may map the 64 possible types of service to one of the three priority classes: High, Medium and Low. You may also specify the guaranteed minimum upstream bandwidth for each priority class. LAN side clients indicate the desired priority class of their outbound packets to the router by marking the DiffServ/TOS bits of their packets accordingly. See the QoS Settings section for more details.

In addition to the three priority classes, a fourth priority class known as the **Restricted** class is available. The Restricted class has the highest priority among the four classes. The guaranteed bandwidth for the Restricted class is allocated separately with its own parameter in the configuration.

Note that the total guaranteed bandwidth allocated to all the four priority classes is equal to the total available uplink bandwidth, which must be specified correctly in the UpStreamBandwidth parameter in the QoS settings for QoS to work properly.

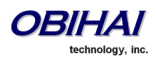

#### **VLAN Support in Router Mode**

In router mode, the OBi202 can support VLAN (802.1Q) on the WAN side. When VLAN is enabled, incoming packets from the WAN side not belonging to the same VLAN are dropped, while all outgoing packets to the WAN side are tagged with the configured VLAN ID. The VLAN support is transparent to the devices on LAN side. The router removes the VLAN tag when forwarding packets to the LAN side.

#### **LAN Switching Features**

Instead of acting as a router, the OBi202 can be set to work as a 3-port switch. One of the ports is internal and is used by the OBi202 CPU only, while the two external ports (labelled as Internet and LAN) can be connected to other devices. This mode of operation is known as the bridge mode. In this mode, all the router features, such DHCP server, firewall and port forwarding, will not take effect. The QoS policy in this case is hardwired such that the native voice and related traffic will always have highest priority (this behavior is not configurable). Furthermore, accessing the OBi device management web pages from either of the two external ports is always allowed.

#### **VLAN Support in Bridge Mode**

When VLAN is enabled, packets sent to the OBi not belonging to the same VLAN are dropped, while packets sent by the OBi are tagged with the configured VLAN ID. The packets switched directly between the external ports, on the other hand, are not modified by the OBi.

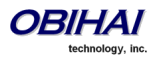

## <span id="page-17-0"></span>**End User Features Available on the OBi**

#### <span id="page-17-1"></span>**OBiTALK Web Portal:**

The OBiTALK Web Portal allows you to manage your OBi endpoints and their relation to other endpoints in your Circle of Trust. OBiTALK is a web portal and OBi configuration utility which helps OBi users configure devices for optimum savings and access applications which make using OBi with even more convenience.

#### <span id="page-17-2"></span>**OBi Circles of Trust**

The OBiTALK Web Portal is also where you can set-up Circles of Trust. The Circles of Trust provide a means to team-up with other people with OBi devices and endpoints so that everyone's calls can be made as inexpensively as possible.

#### <span id="page-17-3"></span>**OBiON iPhone & iPod Touch + Android Smart Phone Apps**

After setting up an account and logging in to the OBiTALK portal, users may download applications for their iPhone and Android smart phones.

#### <span id="page-17-4"></span>**OBiAPP for PC Soft Phone App**

After setting up an account and logging in to the OBiTALK portal, users may download applications for their iPhone and Android smart phones.

#### <span id="page-17-5"></span>**OBi Works with Your Existing Services**

If you do not want to configure a new service in order to make free calls using your Internet connection you can simply plug in your existing analog line from your telco phone service or connect the line coming from an VoIP service (from an ATA or cable EMTA) to the OBi. Connect your telephone to the OBi's phone port and you are ready to call other users' endpoints on the OBiTALK network.

#### <span id="page-17-6"></span>**Bridge Your Services for Optimum Savings & Convenience**

With the OBi device, you can bridge multiple services to route calls in the most efficient cost-effective way. You can connect your telco phone service to the OBi at your house and use your PC or Apple iPhone, iPod touch or Android Smart phone to bridge a call from the OBiTALK network to the phone landline or Internet phone service connected to the OBi device at home.

#### <span id="page-17-7"></span>**Call Forwarding**

Call Forwarding allows you to send incoming calls to another number of your choosing. Calls can be forwarded to a number reachable from the landline service, VoIP service or OBiTALK network. The following types of call forwarding are possible with the OBi:

**Call Forward ALL:** When you use Call Forward ALL, all calls are immediately forwarded to the number you indicate when you turn on the feature. To enable Call Forward ALL, from a phone attached to the OBi, dial \*72. You will be prompted to enter the number to which the calls will be forwarded. Dial the number plus the # key and a confirmation tone will be heard. To disable Call Forward ALL, dial \*73. A confirmation tone will be heard.

**Call Forward on Busy:** When you use Call Forward on Busy, all calls are forwarded to the number you indicate only when you are already engaged in a call with your phone attached to the OBi. To enable Call Forward on Busy, from a phone attached to the OBi, dial \*60. You will be prompted to enter the number to which the calls will be forwarded. Dial the number plus the # key and a confirmation tone will be heard. To disable Call Forward on Busy, dial \*61. A confirmation tone will be heard

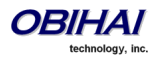

**Call forward on No Answer:** When you use Call Forward on No Answer, all calls are forwarded to the number you indicate only when you do not answer the call with your phone attached to the OBi. To enable Call Forward on No Answer, from a phone attached to the OBi, dial \*62. You will be prompted to enter the number to which the calls will be forwarded. Dial the number plus the # key and a confirmation tone will be heard. To disable Call Forward on No Answer, dial \*63. A confirmation tone will be heard.

#### <span id="page-18-0"></span>**Caller ID – Name & Number**

Caller ID allows you to see the number and (if available) the name of the person calling you. You can use this information to decide whether or not to answer the call. You must have a phone (or device) that supports caller ID to use this feature.

#### <span id="page-18-1"></span>**Call Waiting**

Call waiting lets you take a second call that comes in when you are already on the phone with another party and not have to disconnect to take the new call. When you are on the line with the first party, you will hear a tone signalling you there is a second call coming in. To answer this call, press the "flash" button on your phone or depress and release the switch hook on the telephone. The first party will be placed on hold and you will be connected to the second party until you press the "flash" button or depress and release the switch hook again.

Since Call Waiting can interfere with fax calls already in progress, it is advised that you configure your fax machine to dial the Cancel Call Waiting code before it dials the destination fax machine.

#### <span id="page-18-2"></span>**3-Way Calling**

3-Way Calling allows you to talk to two parties at the same time with everyone on a telephone at a different location. To use 3-Way Calling, when you are in a call with another party and want to add a second to the conversation, press the "flash" button or depress and release the switch hook on your phone. You will be presented with a second dial tone and the first party will be placed on hold. Dial the second party. When they answer, you will be able to inform them that you intend to connect them with the first party (now on hold) and have a conference. At this point press the "flash" button or depress and release the switch hook on your phone. This will connect the first party, the second party and yourself. You can all continue to talk together.

#### <span id="page-18-3"></span>**Call Transfer (Attended)**

You can transfer a call to a third party using the attended transfer capabilities of the OBi. To use Attended Call Transfer, while in a call with the party who will be transferred, press the "flash" button or depress and release the switch hook on your phone. You will be presented with a second dial tone. The party who will be transferred will be placed on hold. Dial the transfer target. When the transfer target answers, you will be able to inform them that you intend to connect them with the party on hold. At this point press the "flash" button or depress and release the switch hook on your phone. This will connect the party to be transferred, the transfer target and yourself. You can continue to talk together, as this is now a 3-way call, or you can hang up the phone and the other two parties will remain connected.

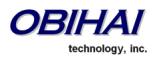

#### <span id="page-19-0"></span>**Nordic Style Feature Invocation**

In the above description of call waiting, 3-way calling, and call transfer operations, the way the features are invoked is referred to as N. America style. In Nordic regions (such as Sweden, Norway), the same features are invoked by hook flashing followed by a digit 0, 1, 2, 3, or 4 to more precisely control which operations to apply to the calls. For these regions, the phones may also be equipped with an R button for hook flashing. The commands issued to the OBi are referred to as R0, R1, R2, R3, R4, and R5. Here is a summary of the operations:

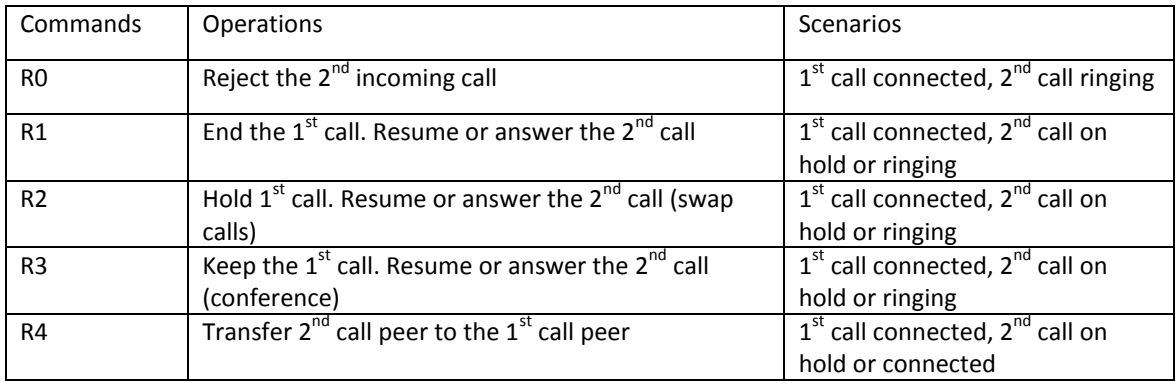

To select the Nordic style of feature invocation, set the parameter PHONE Port::CallCommandSignalMethod to "Nordic Regions (R1, R2, …)". The default is: N. America.

#### <span id="page-19-1"></span>**Caller ID Block (Anonymous Calling)**

Caller ID Block allows you to mask your name and number information from appearing on the phone you are calling. To use Caller ID Block for one call only, dial \*67 and then the destination number. To use Caller ID Block on a persistent basis, dial \*81 from the handset attached to the OBi. All calls will use the Caller ID Block feature until you cancel the Caller ID Block. To cancel Caller ID Block, dial \*82 from the handset attached to the OBi.

#### <span id="page-19-2"></span>**Automatic Call Back (Call Return)**

Automatic Call Back, also called Call Return can be used to call back the last caller who called you without actually dialing their number. To use Automatic Call Back, from the phone attached to the OBi, dial \*69. The OBi will then attempt to use the previous callers Caller ID information to make the call.

#### <span id="page-19-3"></span>**Repeat Dialing**

Repeat Dialing is useful when you call a number that is busy and you want to keep trying so that your call gets through when the far end is available. Repeat dialing will continue to try the last number until the OBi device can complete the call or Repeat dialing is cancelled. To enable repeat dialing, from the phone attached to the OBi, dial \*05 and hang up. To cancel repeat dialing, from the phone attached to the OBi, dial \*06.

#### <span id="page-19-4"></span>**Anonymous Call Block**

Anonymous Call Block allows you to block calls from incoming callers when there is no identifying caller ID name or number. Incoming calls will be presented with a busy signal. To use Anonymous Call Block, from the phone attached to the OBi, dial \*77. To cancel Anonymous Call Block, from the phone attached to the OBi, dial \*87.

#### <span id="page-19-5"></span>**Do Not Disturb**

Do Not Disturb (DND) allows you to set the phone to immediately forward calls made to your OBi to the number set-up as your voicemail number / account. If no voicemail account is set-up, the OBi will return a busy signal to the caller until you turn off DND. To turn on DND, from a phone attached to the OBi, dial \*78. To turn off DND, from a phone attached to your OBi, dial \*79.

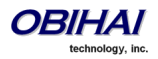

#### <span id="page-20-0"></span>**Message Waiting Indication – Visual and Tone Based**

Message Waiting Indication allows you to be notified when there is a new voice message for you. The OBi supports both Visual and Tone based Message Waiting Indication. With Tone-based Message Waiting Indication, you will know there is a message for you when you hear a "stutter" dial tone right when you first pick up the phone to make a call. Typically, this stutter tone will be removed once you listen to your message(s). Visual-based Message Waiting Indication will turn on a light or screen icon on your phone (or phone base station) when there is a message waiting for you. Typically, this light or icon will go dark when you have listened to your new message(s).

#### <span id="page-20-1"></span>**Speed Dialing of 99 OBi Endpoints or Numbers**

The OBi device supports Speed Dialing of 99 numbers. These numbers can be associated with phones reachable via an Internet or landline service or the OBiTALK network. Be careful with the Speed Dial Set-Up as this will conflict with the Speed Dials set-up on the OBiTALK portal. The Speed Dials that are set-up on the OBiTALK portal will always overwrite anything set-up via the phone connected to the OBi.

## <span id="page-20-2"></span>**PHONE 1/2 Collaborative Features (OBi202 Only)**

While PHONE 1 and PHONE 2 can function independently of each other, the OBi202 also offers some collaborative features to let the two phone ports work together as a mini phone system.

With the factory default digit map and call routing rules, you can dial a single "#" (pound/hash) digit to call from one phone port to ring the other phone port. Depending on the current state of the called phone, one of the following can happen:

- 1. If the called phone is idle (on-hook), it will ring normally with a special Caller-ID that indicates the call is from the other PHONE Port.
- 2. If the called phone is already on a call, the calling phone will barge in to join the call.
- 3. If the called phone is on-hook with a call on-hold, the calling phone will pick up and resume that call.
- 4. If the called phone is ringing, the calling phone will pick up and aswer that call.
- 5. For all other scenarios, the calling phone will hear busy tone.

Note that you can prevent the calling phone port from doing 2, 3 and 4, as they can be disabled by setting the parameter EnablePhonePortBargeIn to false for that port. In that case, 2 will become normal call-waiting on the called phone, but the calling phone will hear busy tone for 3 and 4.

You can also transfer an external call from PHONE 1 to PHONE 2 the usual way: while connected on an external all, hook flash and dial # to ring the other phone, then hang up to transfer when the caller phone rings or answers.

For incoming calls on any trunk (SP1-4 or OBiTALK Service), one can set up the corresponding inbound call route to ring just PHONE 1 or PHONE 2 or both. The default inbound call routes are setup to ring both phone ports.

For outgoing calls, each phone port has its own digit map and outbound call route configuration, which means that you have the full flexibility in allocating trunks for making calls from each port independently. Each port may also have a different primary line assigned; the default however is to set the prmary line to SP1 for both phone ports.

## <span id="page-20-3"></span>**Star Code Features**

The OBi device supports service features via the handset connected to the PHONE port. The following Star Codes can be used to access the indicated features. OBi Star Code Enabled Features Apply to All Voice Services.

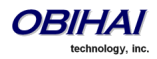

- \*03, Request peer device to loopback media in the next outbound call
- \*04, Request peer device to loopback RTP packets in the next outbound call
- \*05, Tell device to periodically redial the last called number until the called party rings or answers
- \*06, Cancel the last repeat dial request
- \*07 Redial
- \*69 Call Return
- \*81 Block Caller ID (Persistent Mode)
- \*82 Unblock Caller ID (Persistent Mode)
- \*67 Block Caller ID (One Time)
- \*68 Unblock Caller ID (One Time)
- \*72 Call Forward All (Enter Number + #)
- \*73 Disable Call Forward All
- \*60 Call Forward on Busy (Enter Number + #)
- \*61 Disable Call Forward in Busy
- \*62 Call Forward on No Answer (Enter Number + #)
- \*63 Disable Call Forward No Answer
- \*77 Block Anonymous Calls
- \*87 Unblock Anonymous Calls
- \*56 Enable Call Waiting
- \*57 Disable Call Waiting
- \*78 Do Not Disturb Turn On
- \*79 Do Not Disturb Disable
- \*66 Repeat Dial
- \*86 Disable Repeat Dial
- \*74 Speed Dial Set-Up (Enter SD No. [1-99] then Tel No. + #) ∞
- \*75 Speed Dial Read-Back (Enter SD No.)
- \*76, Clear a Speed Dial
- \*96, Barge In
- \*98, Blind Transfer
- \*4711, Use G711 Only on the next outbound call
- \*4729, Use G729 Only on the next outbound call

\*28, Make OBiBT Bluetooth Adapter discoverable for the next 120s (OBI202 only)

∞ Note: Be careful with the Speed Dial Set-Up as this will conflict with the Speed Dials set-up on the OBiTALK portal. The Speed Dials that are set-up on the OBiTALK portal will always overwrite anything set-up via the phone connected to the OBi.

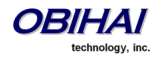

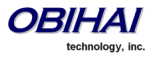

## <span id="page-23-0"></span>**Call Forward Numbers**

There is one set of Call Forward Settings per voice service on the OBi, such that the settings apply to incoming calls on that service only. However calls may be forwarded to numbers on the same service or on another service. Therefore each call forward number stored in the OBi configuration MUST include call routing information to let the device know which voice service should be used to forward the call to. The general format of a call forward number is:

TK(number)

Note: *TK* is the abbreviated name of a voice service.

Valid values of *TK* are SP1 for the SP1 Voice Service (with ITSP A or B), SP2 for the SP2 Voice Service (with ITSP A or B), LI1 for the PSTN service (on the LINE Port), or PP1 for the OBiTALK Service.

The *number* to forward to must be in the final form that is acceptable by the service provider. OBi will not apply any Digit Map or Call Routing Rules on it.

Examples: SP1(14089991234), PP1(ob200333456)

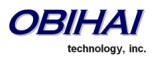

## <span id="page-24-0"></span>**Configuration and Management Interfaces of the OBi Device**

#### <span id="page-24-1"></span>**Telephone-IVR-Based Local Configuration**

The OBi utilizes an interactive voice response (IVR) system for both its configuration and day-to-day function. The IVR is, in essence and automated attendant the OBi user will access to either invoke a verbal response from the OBi to provide information to the user (such as IP address) or instruct the OBi to act on the routing / placement of a call to a particular interface. More information about the Auto Attendant IVR for OBi call processing will be provided later in the document.

There are two IVR menus.

- 1. Auto Attendant IVR 1: Referred to as "aa" (or aa1) for call processing commands.
- 2. Auto Attendant IVR 2: Referred to as "aa2" for local configuration.

If settings require reboot, it will be done automatically when quitting the IVR.

IVR (AA2) invoked by \*\*\* as default.

Tip: By pressing the appropriate button sequence on the telephone key pad, you can barge into the next menu of the IVR or invoke a command without first waiting for the previous announcement to end.

Main Menu configuration options are accessed by pressing **\* \* \*** from a phone attached to the PHONE port of the OBi, followed by a single digit of the option number as listed below:

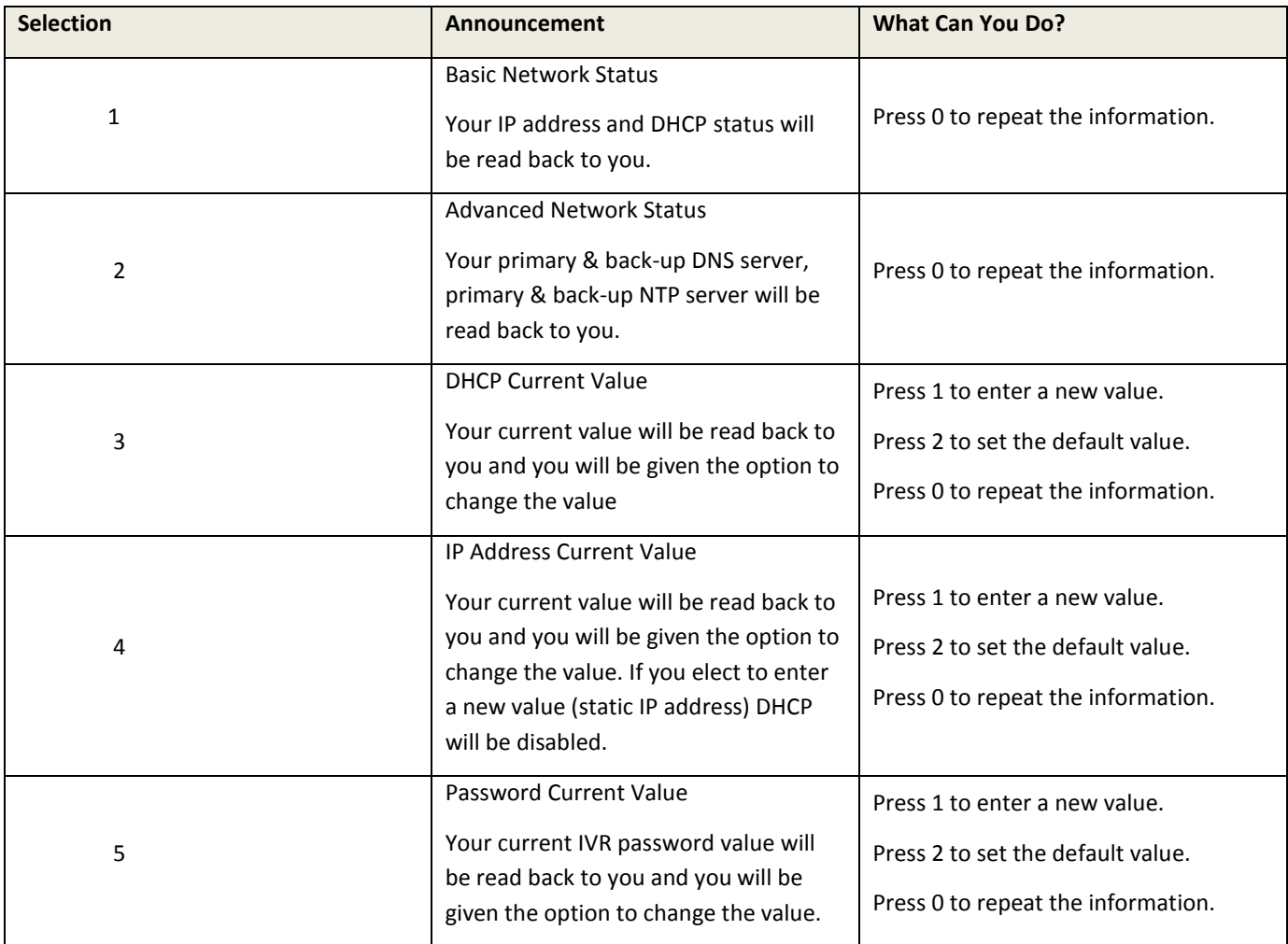

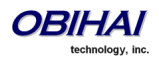

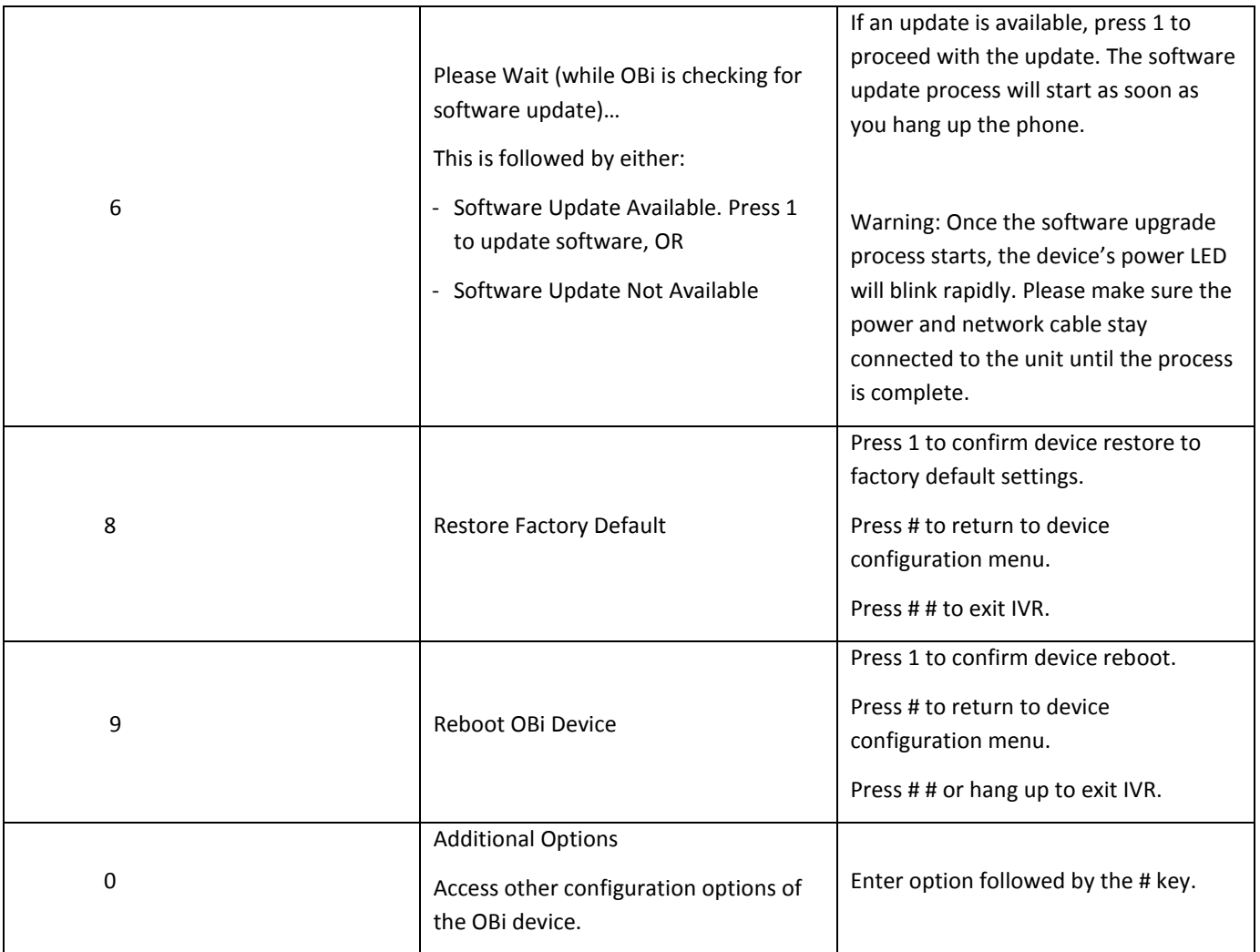

Note for OBi202 and OBi302: Options 1 – 4 apply to the WAN (Ethernet) interface only. These options will appy to OBiWiFi instead if the WAN (Ethernet) interface is not connected and the OBiWiFi Wireless Adapter is connected to a Wi-Fi access point. To access similar options that apply specifically to OBiWiFi, we recommend use of options 41 – 44 instead to avoid ambiguity.

## <span id="page-25-0"></span>**System Level Configuration Options**

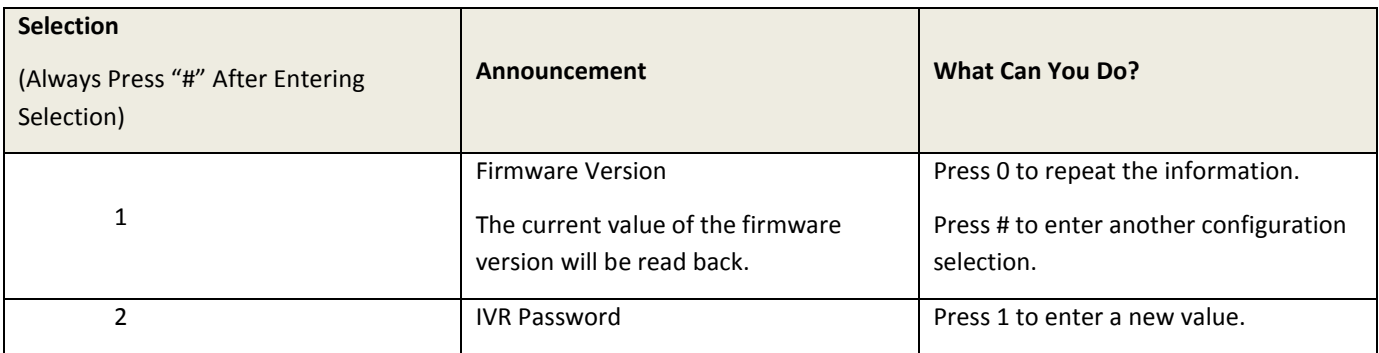

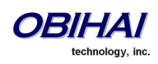

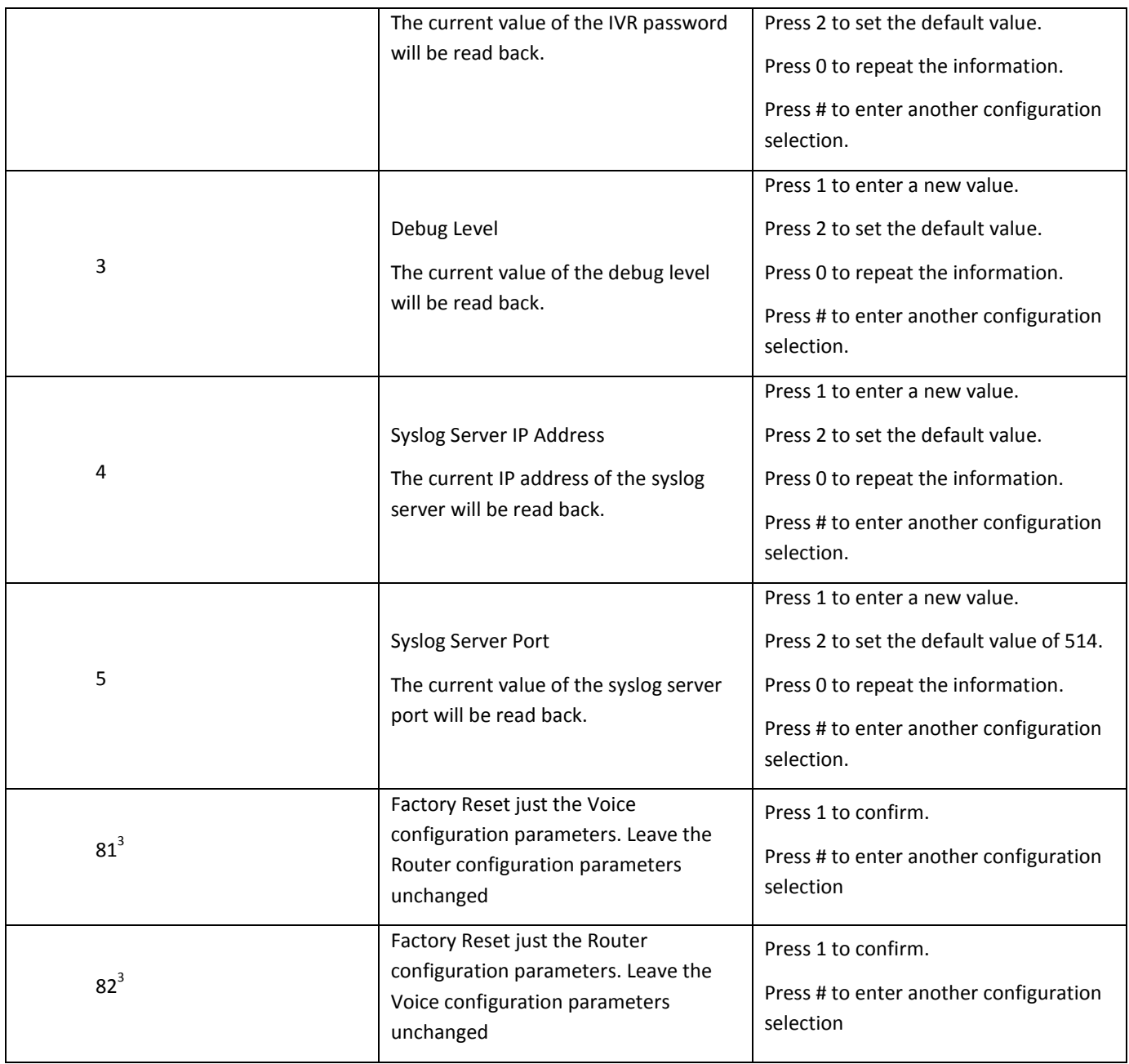

## <span id="page-26-0"></span>**Network Related Configuration Options**

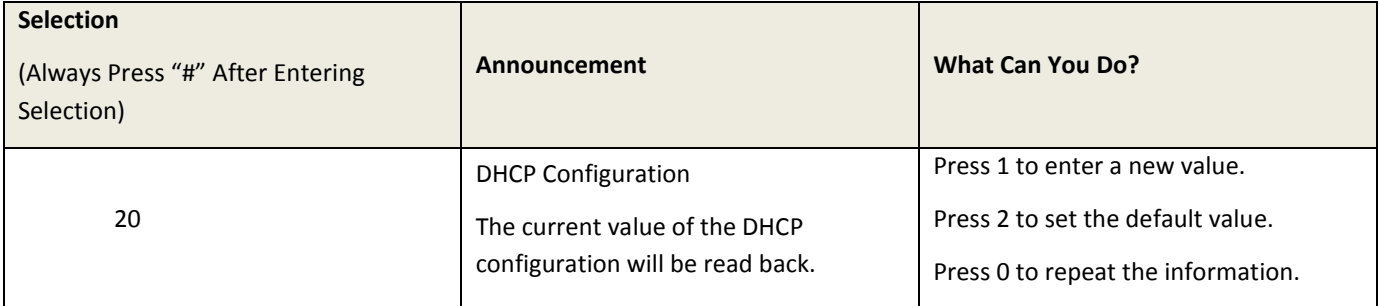

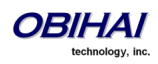

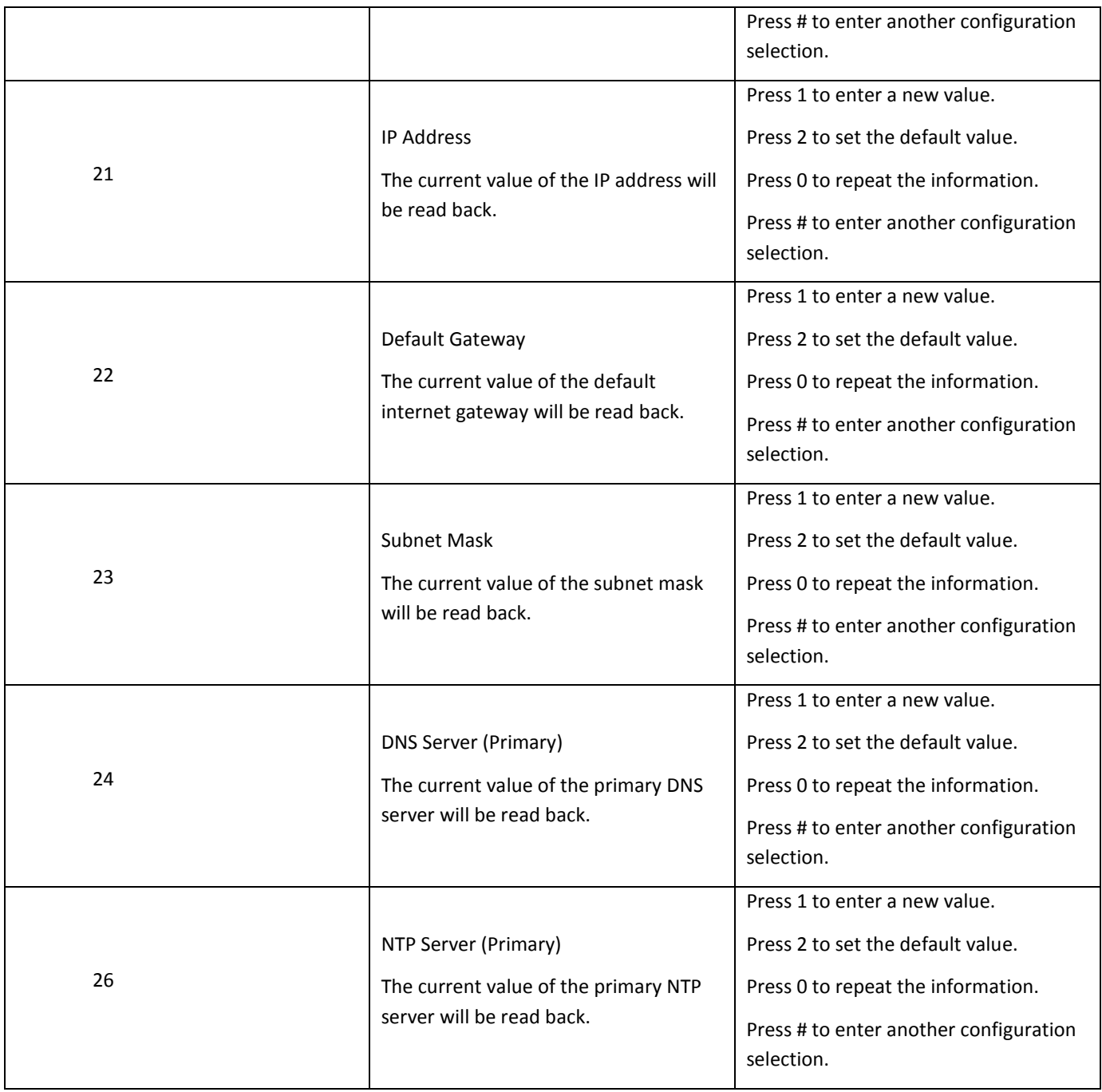

## <span id="page-27-0"></span>**Router Related Configuration Options (OBi202 and OBi302 Only)**

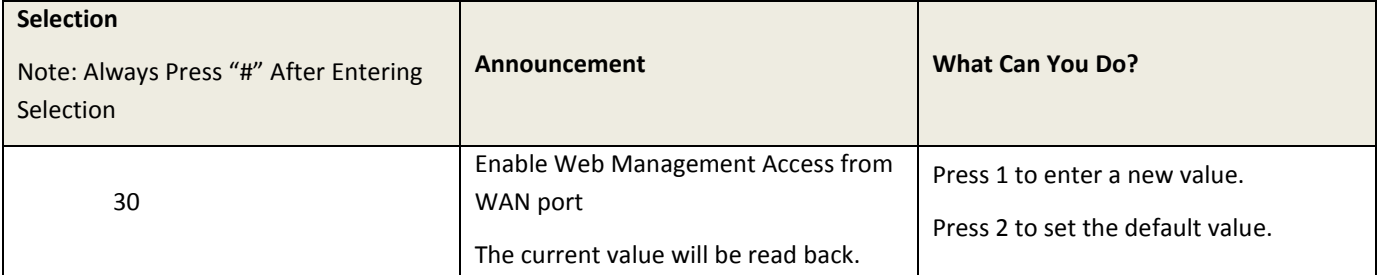

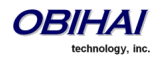

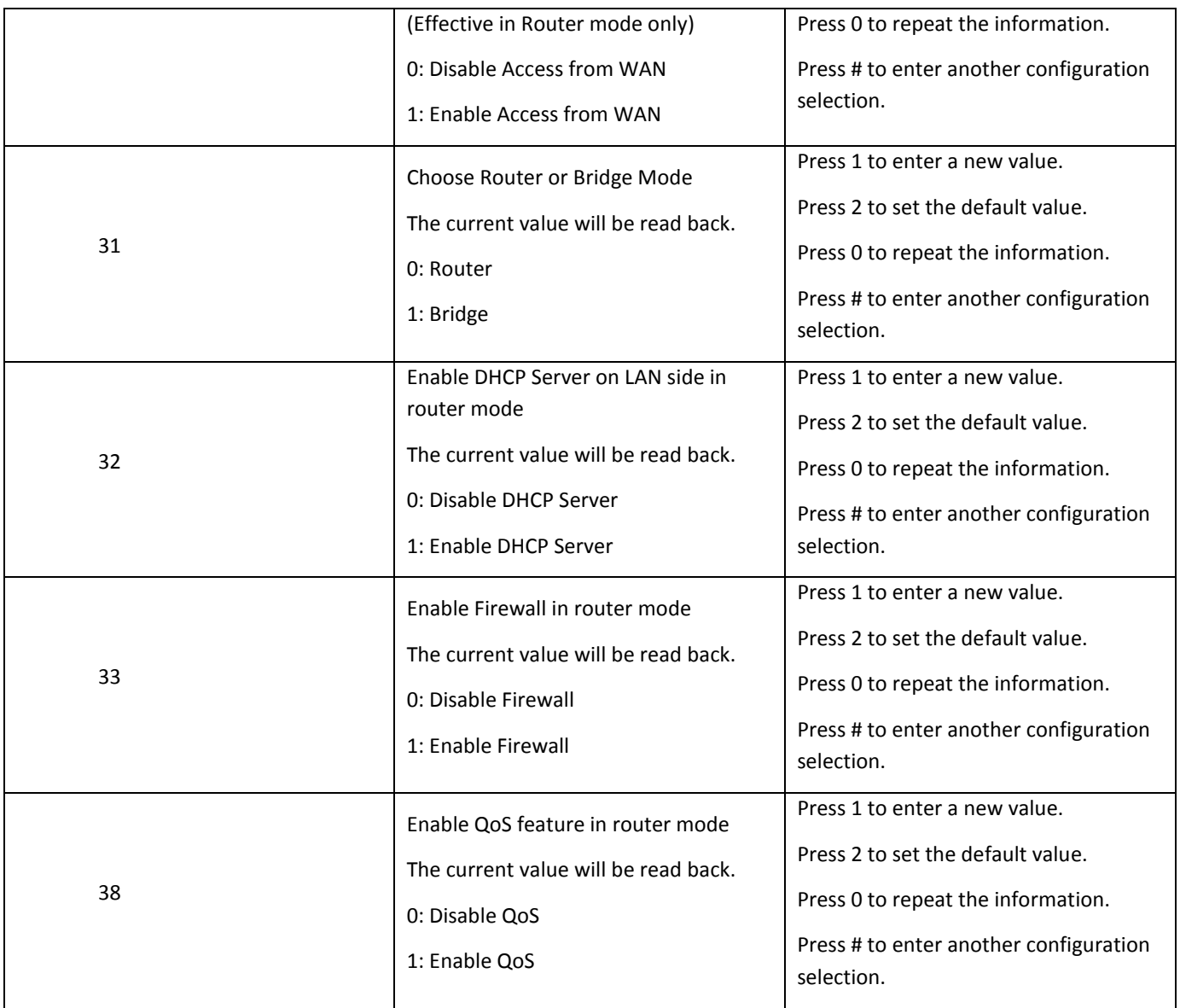

## <span id="page-28-0"></span>**OBiWiFi Network Related Configuration Options (OBi202 and OBi302 Only)**

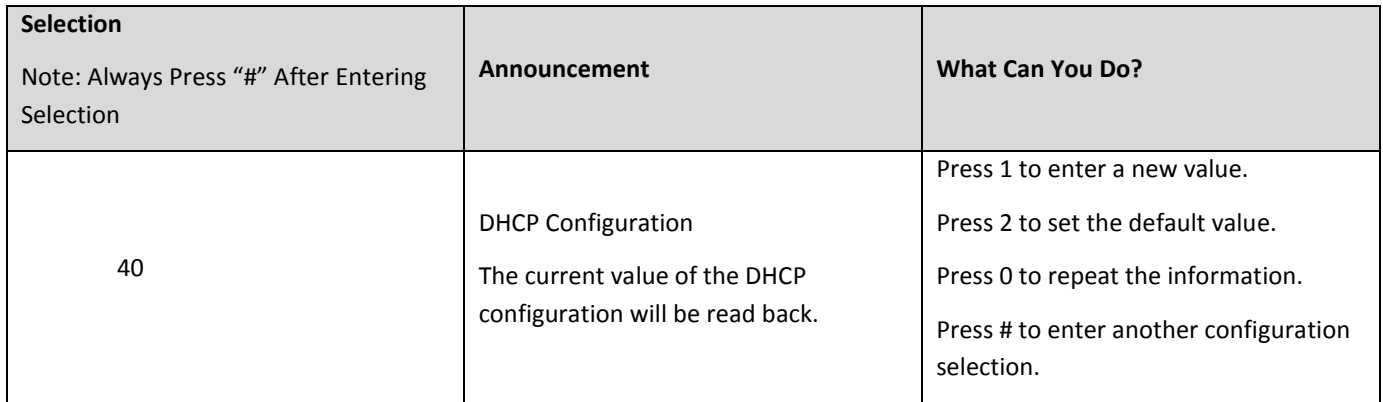

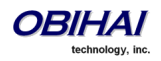

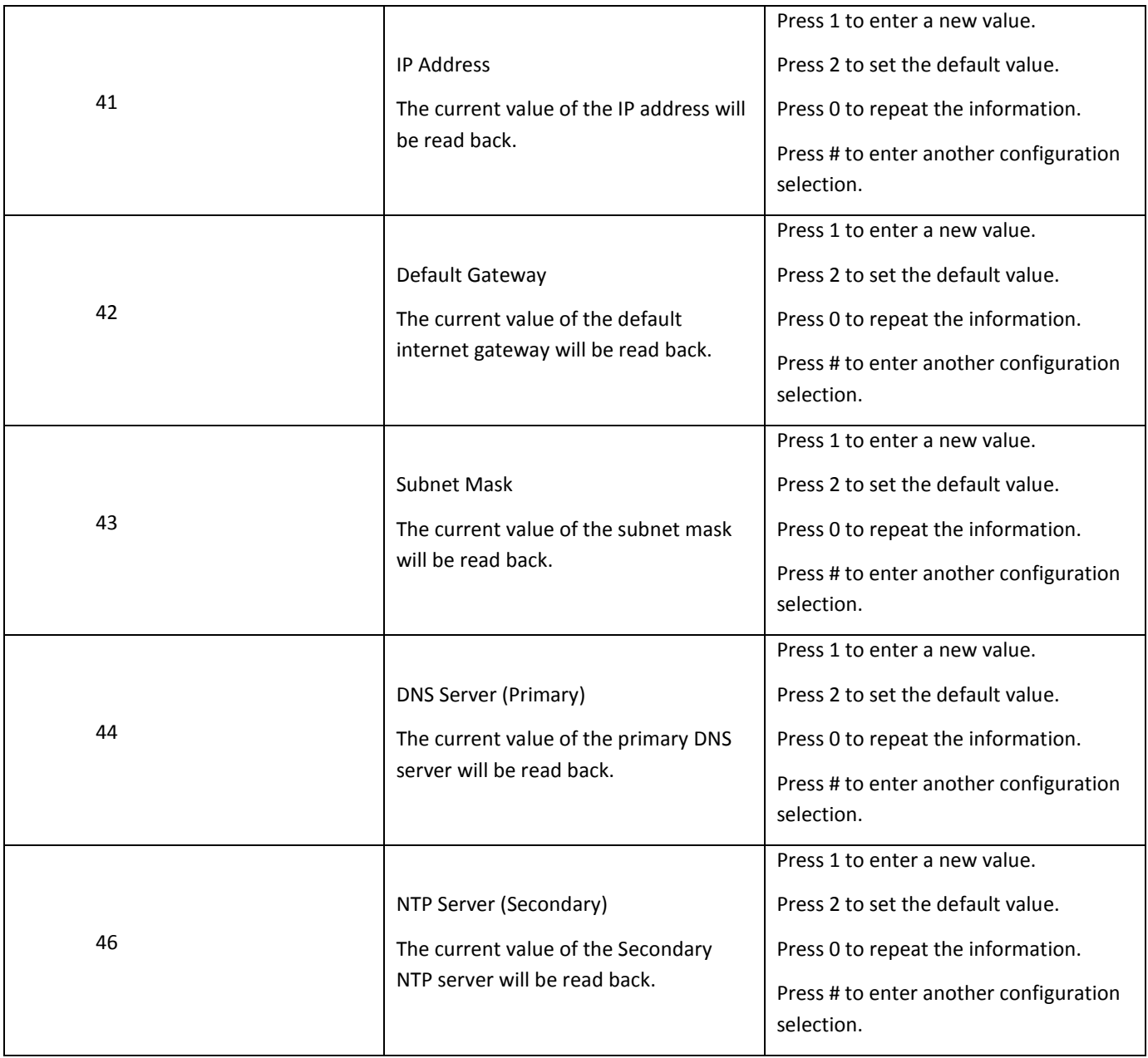

## <span id="page-29-0"></span>**SIP Service Provider Configuration Options**

Additional Configuration Options Available with the OBi IVR after Pressing **\* \* \* 0** for SIP Service Provider One (SP1):

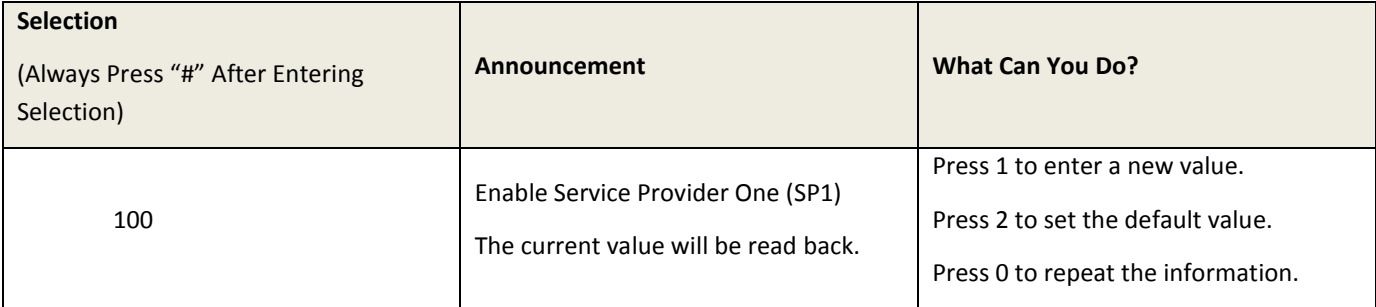

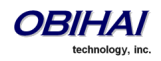

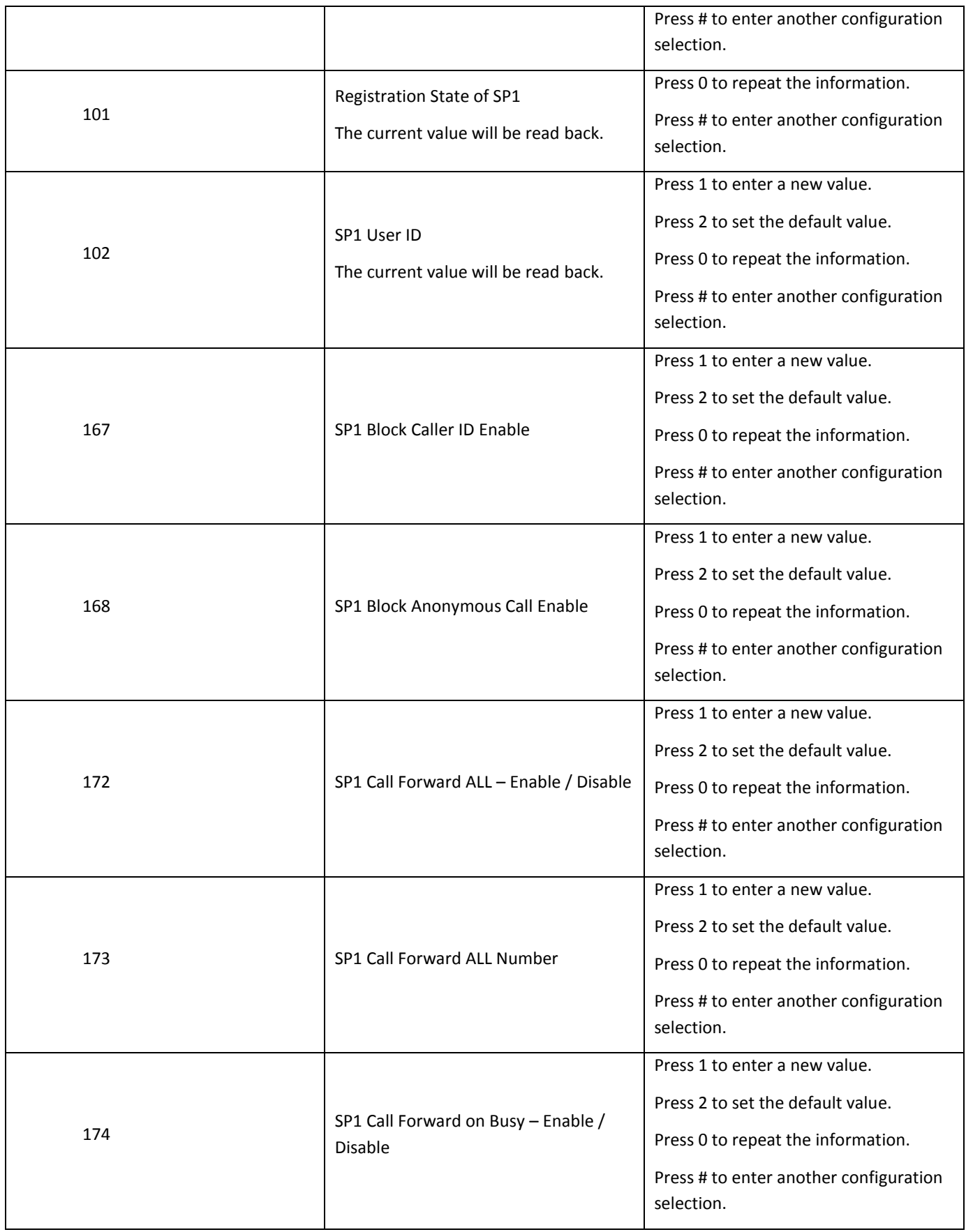

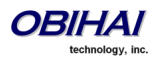

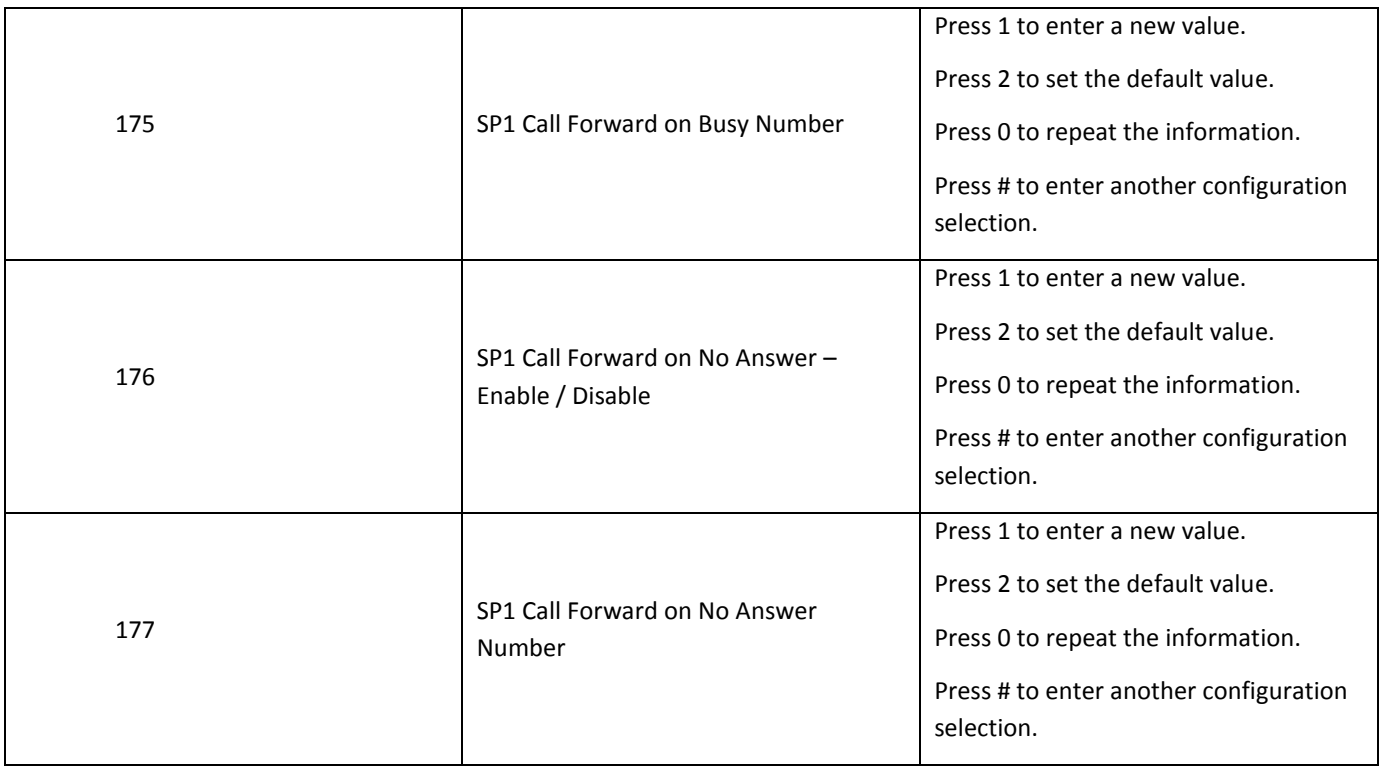

Additional Configuration Options Available with the OBi IVR after Pressing **\* \* \* 0** for SIP Service Provider Two (SP2):

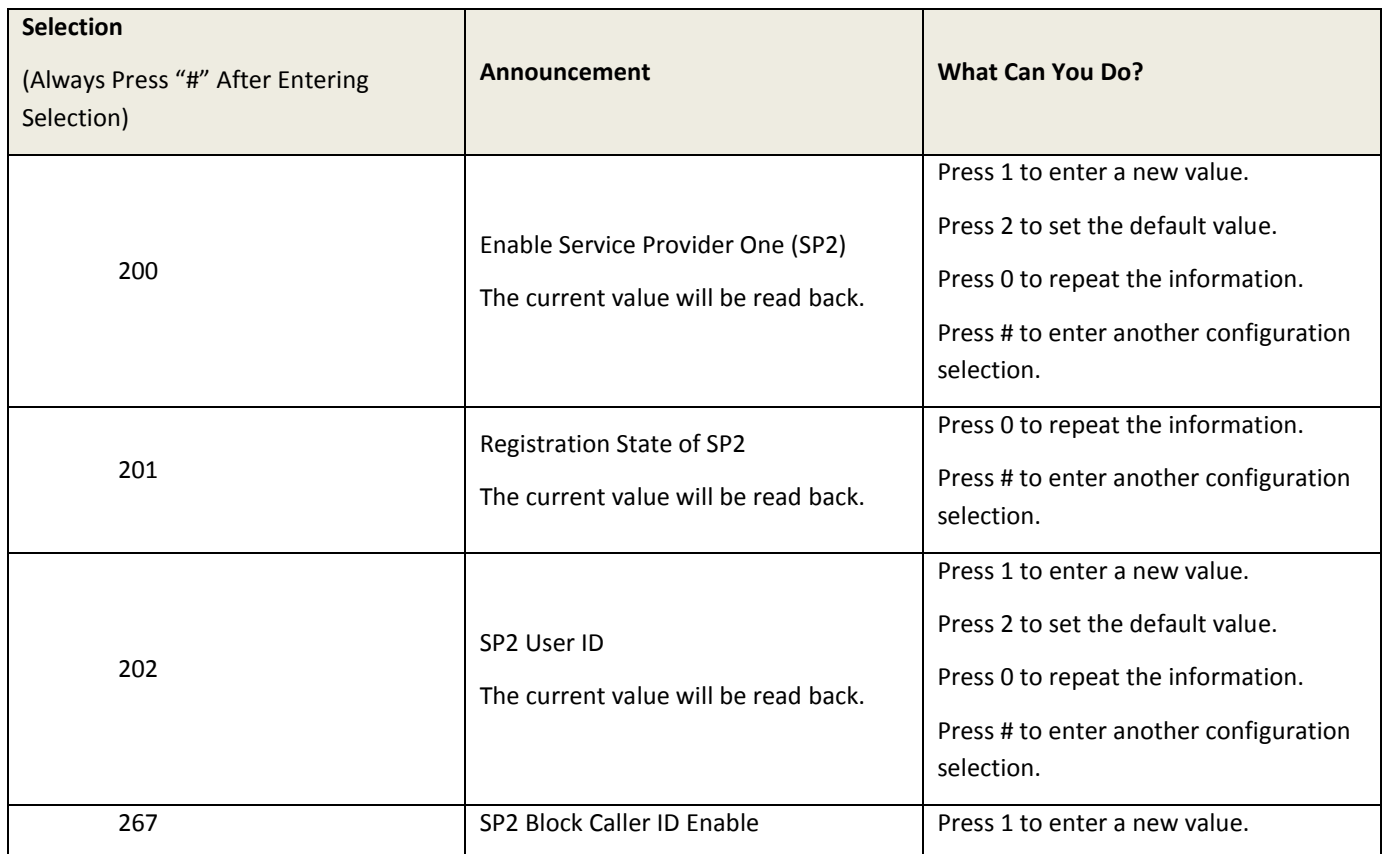

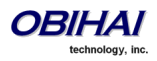

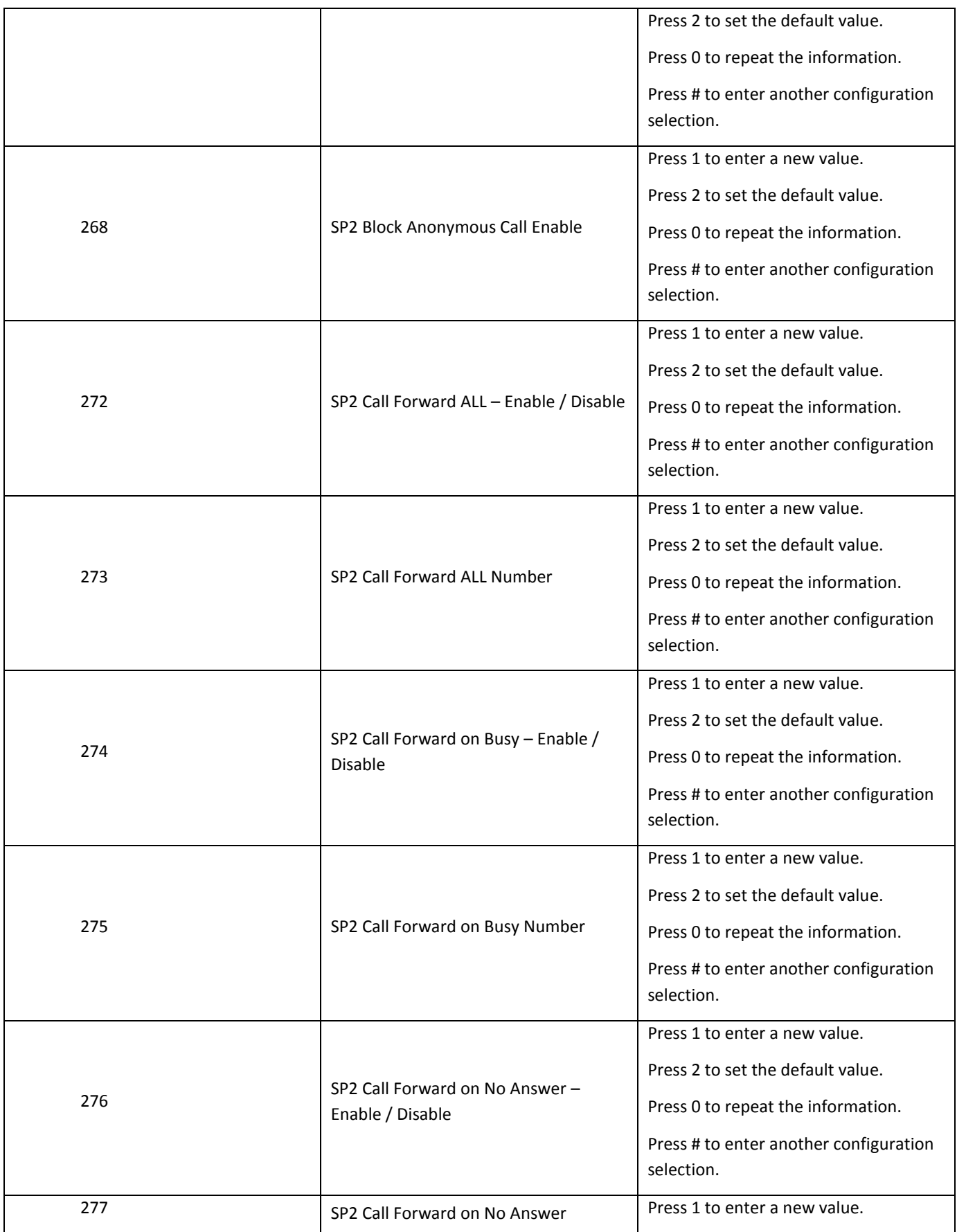

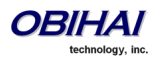

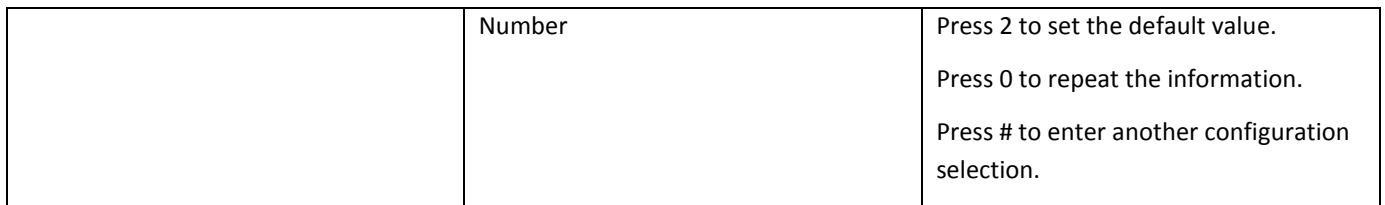

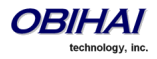

## <span id="page-34-0"></span>**OBiTALK Configuration Options**

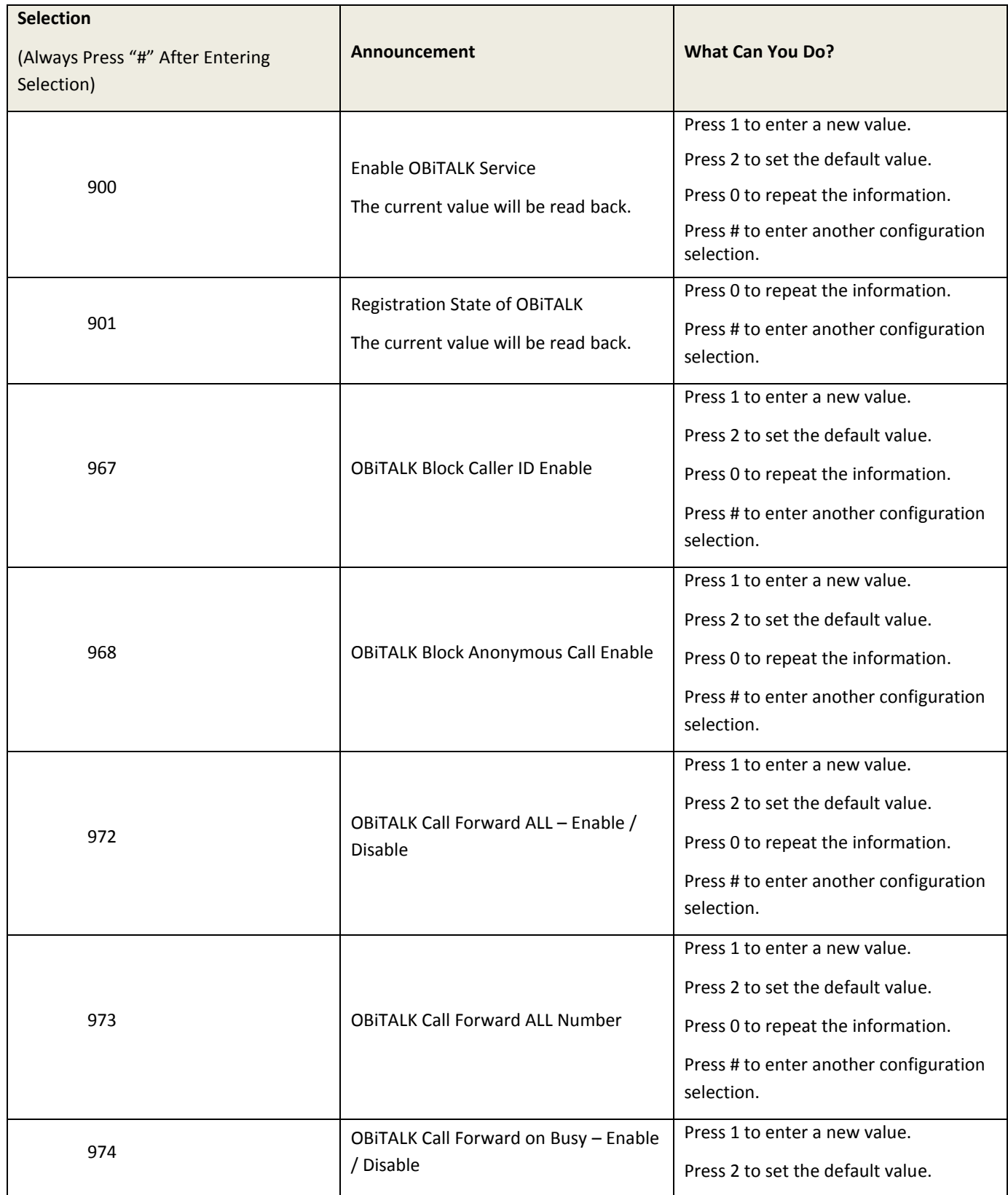

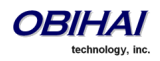

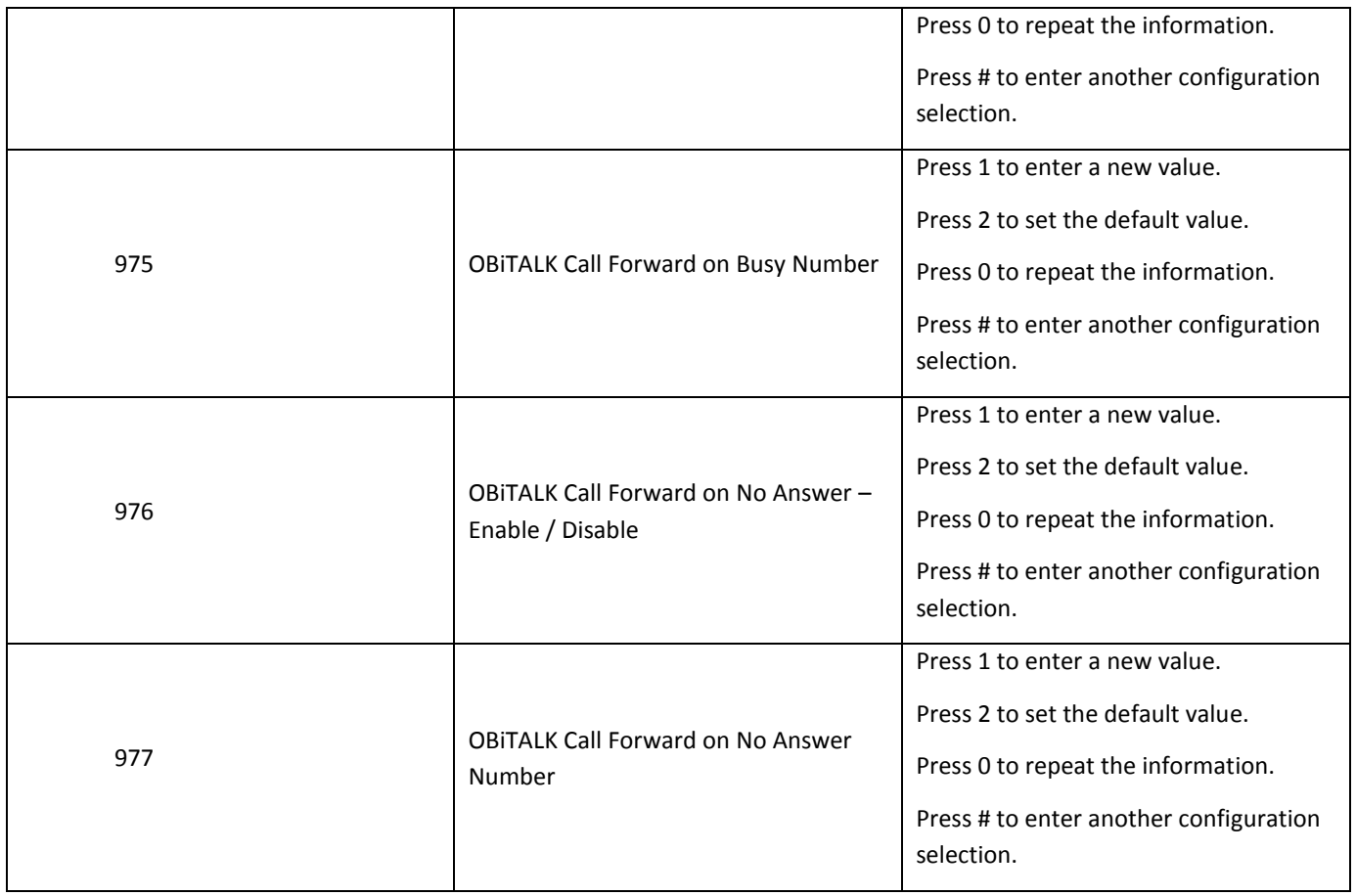

## <span id="page-35-0"></span>**Auto Attendant Configuration Options**

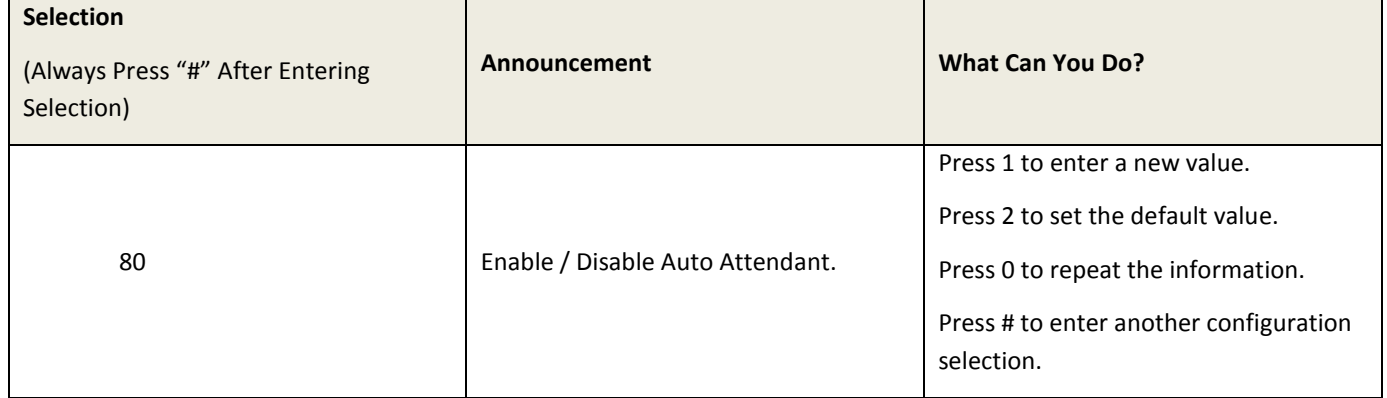

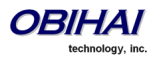
# **LINE (FXO) Port Configuration Options[1](#page-12-0)**

Additional Configuration Options Available with the OBi IVR after Pressing **\* \* \* 0**:

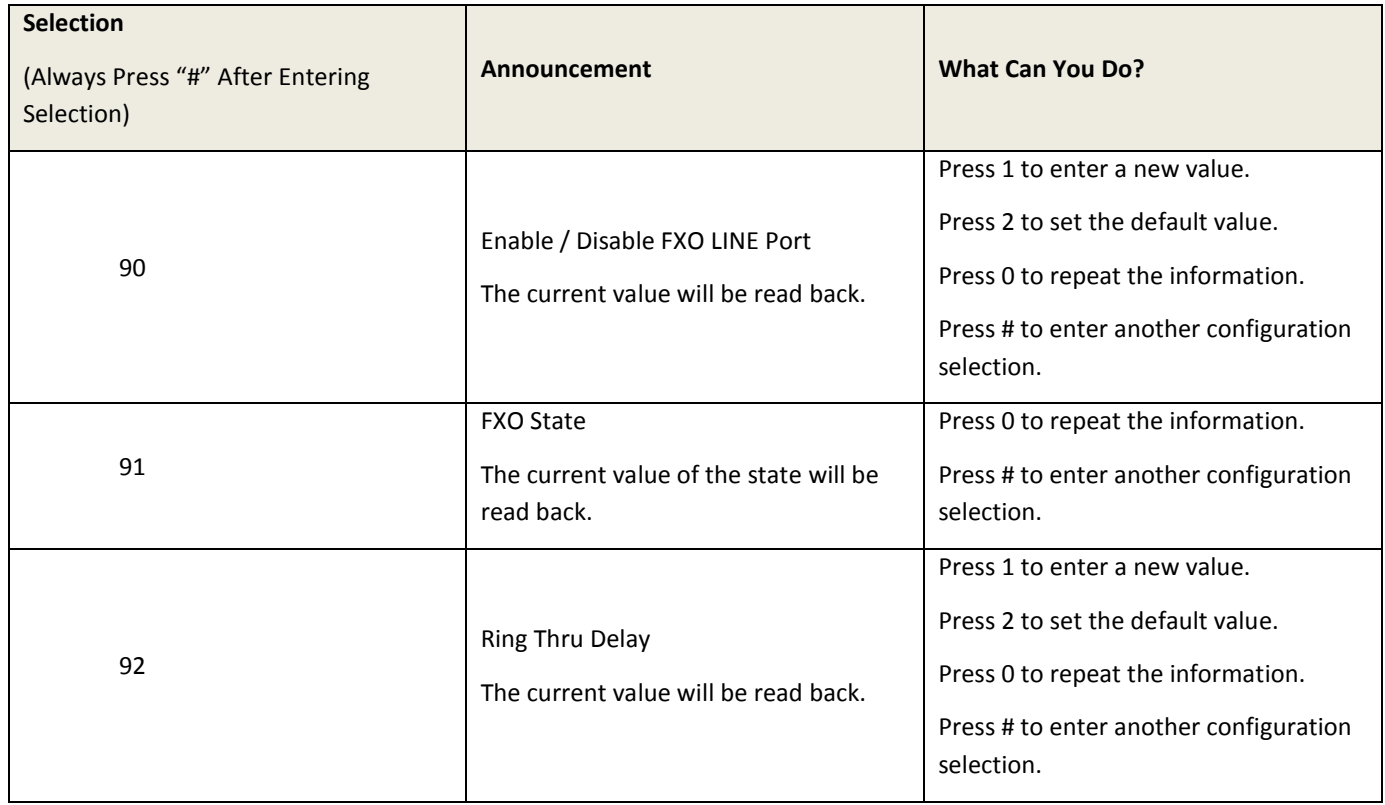

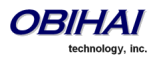

# **Customized AA Prompt Recording Options**

Additional Configuration Options Available with the OBi IVR after Pressing **\* \* \* 0**:

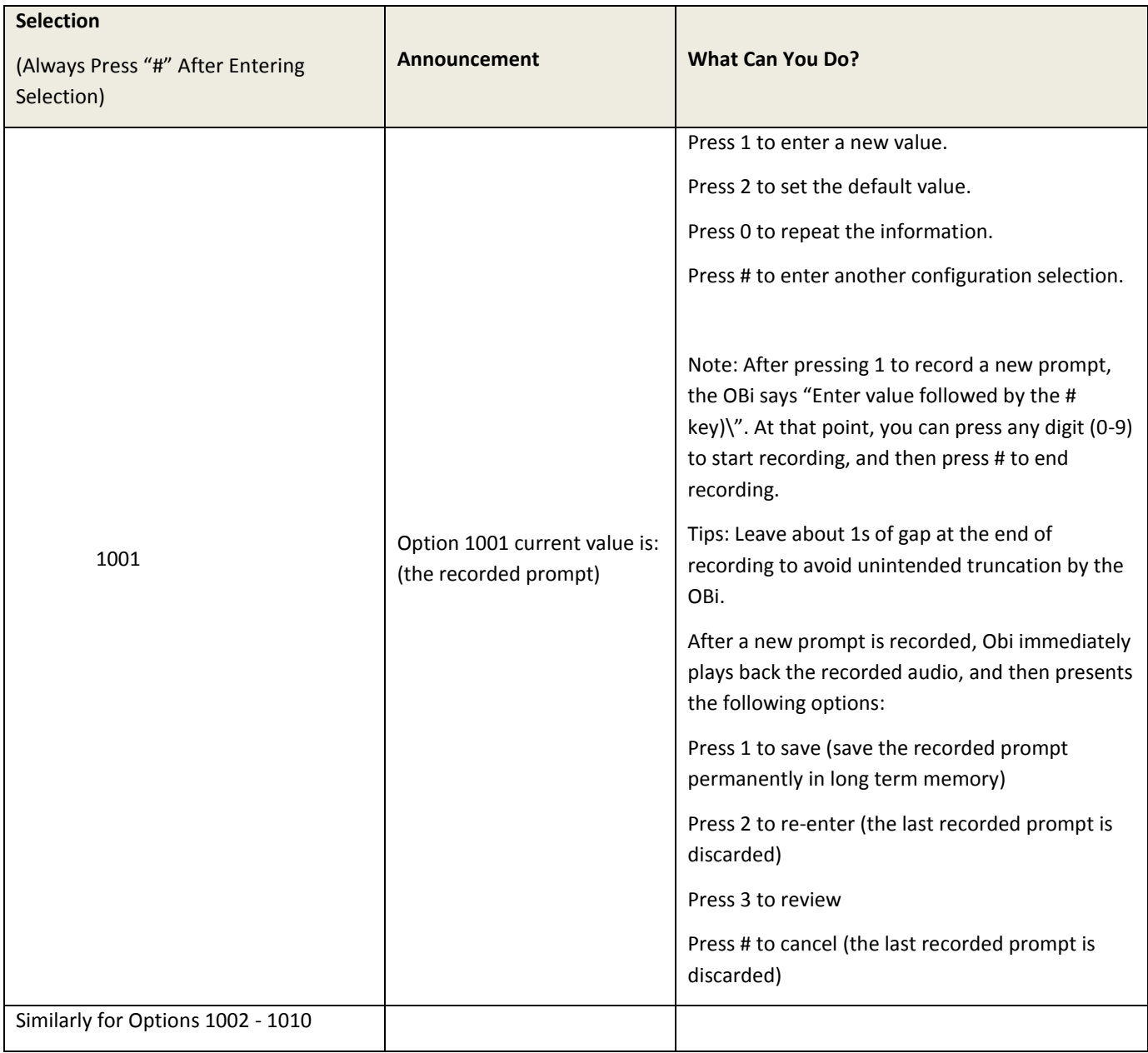

With these options you can record up to 10 prompts which can be arranged in any combinations and used as customized AA prompts. Each prompt recording is limited to 60s, where the prompt duration is rounded to the nearest number of seconds. A total of 122s is available to store all the recordings. The device will reboot automatically when you hang-up if any of the prompts have been modified and saved. Furthermore you can enter a text description for each recorded prompt as a reminder of the contents of the prompt (under the Voice Services - Auto Attendant configuration page).

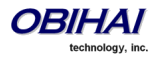

# **Web Server-Based Local Configuration**

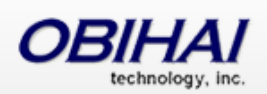

**Setup Wizard** 

+ Router Configuration + OBiWiFi Configuration + System Management + Service Providers **Voice Services** + Physical Interfaces

+ Status

+ Codecs

+ Tone Settings **Ring Settings** + Star Codes **+ User Settings** 

The OBi device has an integrated device management web server which can be accessed from a PC or similar device using a browser. Although all popular browsers are tested for compatibility with the OBi device management web server, there may be inconsistencies which arise from time to time. Please contact [support@obihai.com](mailto:support@obihai.com) if you have any questions about the OBi device management web server and how it appears in your browser window.

#### **Access the OBi Device Management Web Page:**

- 1. From a phone attached to the OBi, dial **\* \* \*** to access the OBi Config Attendant.
- 2. Choose "**1**" to hear the IP Address of the OBi read back to you. Write this down.
- 3. Enter the OBi IP Address in a local PC web browser address field:
- 4. When prompted, enter "admin" for user name and "admin" for password.

When you access the OBi device management web page, you will be prompted for a user name and password. There are two levels of access to the OBi web page – User Level and Admin Level. The default "user name / password" for User Level access is "user / user". The default "user name / password" for Admin Level access is "admin / admin". The Admin and/or User passwords may have been changed using the OBi device web page, provisioning by a service provider or via the OBiTALK web portal (Admin only). Please be sure you have access to the correct Admin or User password before you attempt to log on to the OBi Device Management Web Page.

+ External USB Storage

The OBi device management web page is organized into sections to allow for a manageable and compartmentalized approach to configuring the many hundreds of

parameters available on the OBi device. Use the expandable / collapsible menu tree on the left side of the page to easily navigate the various configuration parameter sections of the OBi device.

**IMPORTANT: Every configuration page must be submitted individually after changes made on the page. Otherwise those changes will be discarded once you navigate to another page. Most changes will require a reboot of the unit (by clicking the reboot button for instance) to take effect. However, you may reboot the unit just once after you have made and submitted all the necessary changes on all the pages.**

When the device is operating in router mode (OBi202, OBi302 only), the built-in web server may be accessed from the LAN side or the WAN side. While access from the LAN side is always allowed, for security reasons, the access from the WAN side may be disabled by configuration. In fact, the WAN side access to the web server is disabled by default. You can enable this option on the device web page (from the LAN side), or by using the device configuration IVR (\* \* \* 0 option 30) from an attached telephone.

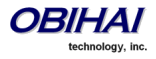

# **Web Page Conventions and Icons & Buttons:**

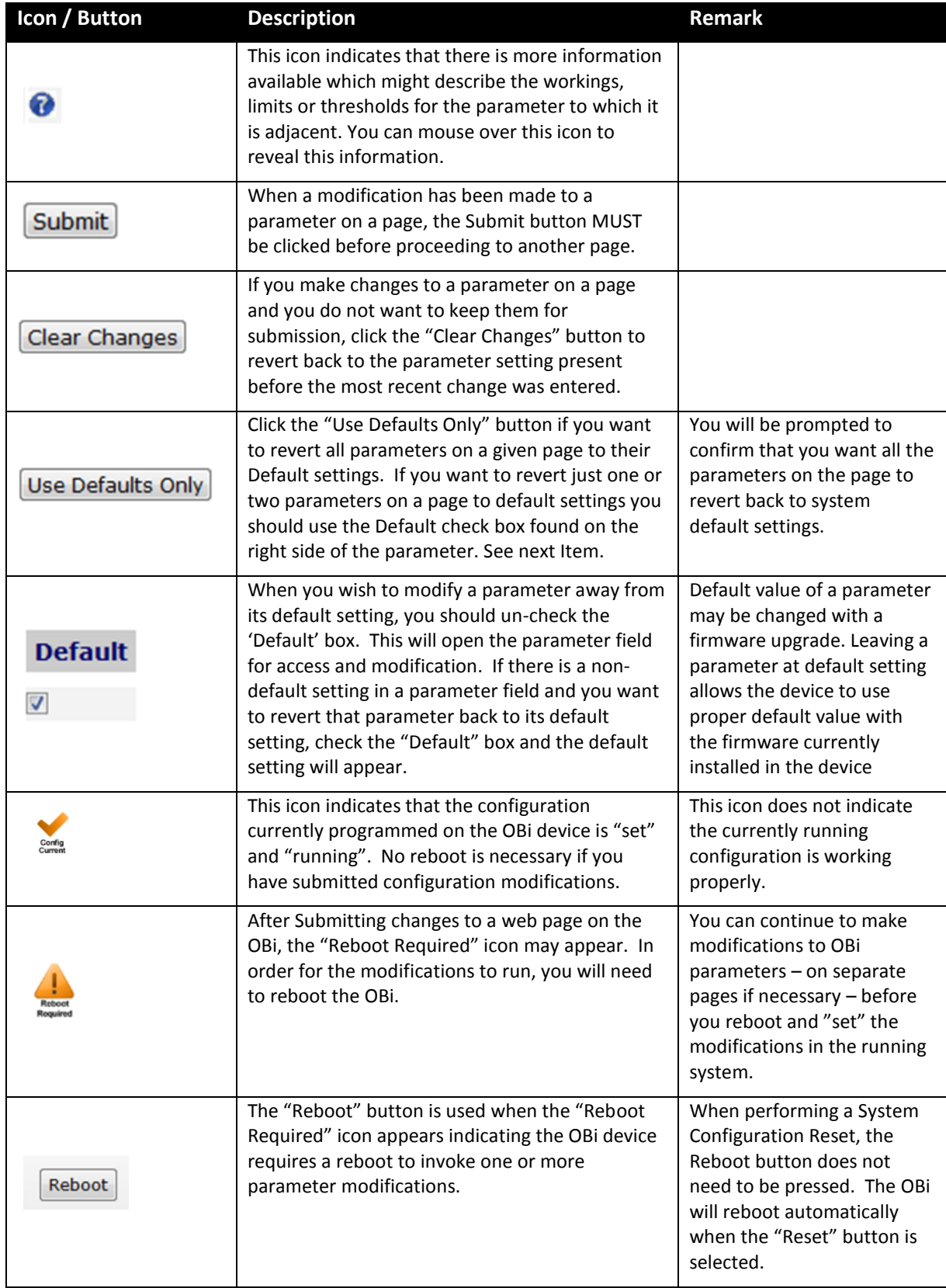

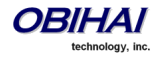

#### $O$  OBi100  $|+|$  $\leftarrow$   $\rightarrow$   $\left\vert \bullet \right\vert$  http://192.168.15.123/  $\left| \begin{array}{c} \uparrow \\ \downarrow \end{array} \right|$   $\left| \begin{array}{c} \bullet \\ \bullet \end{array} \right|$   $\left| \begin{array}{c} \bullet \\ \bullet \end{array} \right|$   $\left| \begin{array}{c} \bullet \\ \bullet \end{array} \right|$   $\left| \begin{array}{c} \bullet \\ \bullet \end{array} \right|$  $\rho$   $\parallel$   $\uparrow$ **OBIHAI** User Login | Reboot **Firmware Update Setup Wizard** Config<br>Current **Firmware Update Status System Management** Select file to update firmware Browse... Press Update to Start Process Update **WARNTNC** Auto Provisioning Device Admin Device Update **Backup AA User Prompts Service Providers Backup AA User Prompts Voice Services Physical Interfaces** Press Backup to Start Process Backup Codecs **Tone Settings Backup Configuration Ring Settings Star Codes Backup Configuration User Settings Press Backup to Start Process Backup Restore Configuration Restore Configuration Browse** Press Restore to Start Process Select File to Restore Configuration  $\lceil$ Restore **Reset Configuration** set Configuration Press Reset to Start Process Reset

# **Firmware: Local OBi Device Update and Management**

## **Updating Firmware:**

You may upgrade the firmware for your OBi device from the device configuration web page. The firmware file with which you want to upgrade the device must be stored locally on a computer from which you can access with a web browser.

Follow these steps to upgrade:

**Step 1**: Select the, "System Management – Device Update" menu on the side panel of the web page.

**Step 2**: Specify the path of the firmware file by clicking the, "Select file to upgrade firmware" box or pressing the, "Browse" button in the Firmware Update section of the page. This will present a file browser window where you can navigate to and select the firmware file.

**Step 3**: Upon selection of the firmware file, press the "Update" button to start the upgrade process.

The entire process will take about 30 seconds to complete. Note that you MUST NOT disconnect the power from the device during this procedure. If the new firmware is upgraded successfully, the OBi device will reboot automatically to start running the new firmware. Otherwise the page will show an error message explaining why upgrade has failed.

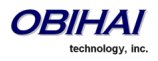

## **Possible Error Messages on Firmware Update Failure:**

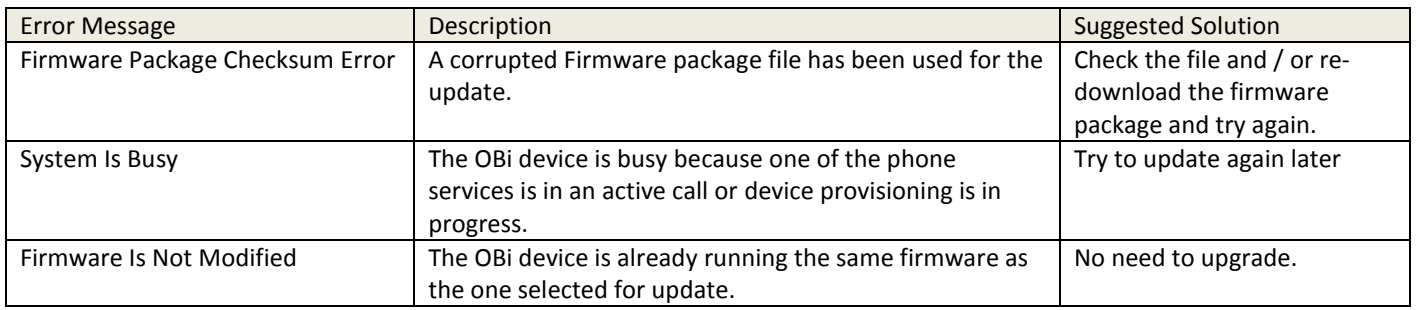

# **Customized AA Prompts Backup & Restore:**

Up to 10 individual prompts may be recorded through the device IVR interface (see *Telephone-IVR-Based Local Configuration* section). These prompts may be backed up into a single file from the web browser. The default name of the file is "backupaa.dat". The backup file also includes the anotations entered for each recorded prompt.

To restore an AA prompt file onto an OBi, do it exactly like a firmware upgrade via the web browser but provide the device with the prompt file instead of a firmware file. The OBi can detect from the file header that you are trying to upload a prompt file and process the file accordingly. *Warning: All the existing prompts in the device will be removed first when applying the backup file; this process cannot be undone*.

# **Configuration Backup & Restore:**

The current configuration of the OBi device can be backed up and stored as a file in XML format at a user specified location. The default name of the file is "backup*xxxxxxxxxxxx*.xml", where the *xxxxxxxxxxxxx*x represents the MAC address of unit.

When backing up a device's configuration, you may select the following three options before selection of the "Backup".

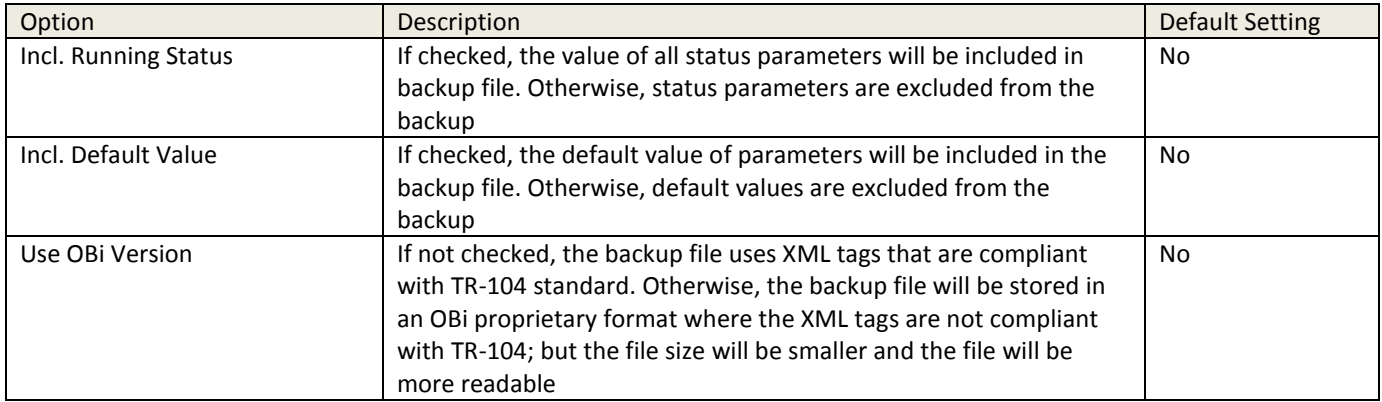

When the file browser window pops up for, you can change the filename and choose the location to save the backup file. Note that different web browser might handle this differently. If the operation is blocked due to the security setting of the web browser, you should change the security setting temporarily to allow this operation to complete.

When restoring the configuration to a previous backup copy, you will need to specify the backup file you want to restore to by selecting the "Browse" button in the Restore Configuration section of the web page. Then, select the "Restore" button to start the process. The OBi device will automatically reboot, after the restoration is complete.

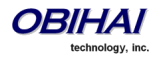

**IMPORTANT Note:** All passwords and PINs are excluded from the backup file. Hence they will not be available to restore. Call history is excluded from the backup, but can be saved as an XML formatted file separately from the Call History web page.

# **Reset Configuration to Factory Default**

The OBi device may be reset to factory default condition. Call history and various statistical information will be removed at the same time. Resetting the device configuration should be used with **extreme caution** as the operation cannot be undone. To do this you press the "Reset" button in the Reset Configuration section. A confirmation window will pop up. The OBi device then proceeds to reset the configuration once you confirm that this is indeed what you want to do. The OBi device will reboot automatically when factory reset is completed.

For the OBi202, there are three factory reset options: reset just the voice settings, reset just the router settings, and reset all settings. There is a different IVR option for invoking each factory reset option. By default, the hardware reset button located via an opening on the underside of the OBi202 will reset all settings. Via software configuration, it can be configured to reset just the voice or just the router settings.

# **Zero-Touch, Massive Scale Remote Provisioning:**

OBi ZT or Zero Touch provisioning is a system level approach to deploying and maintaining thousands or millions of OBi devices with high security and control at the device level down to the individual parameter provisioned on each device. Please contact [sales@obihai.com](mailto:sales@obihai.com) for information regarding the capability, process and practice of using OBi ZT Provisioning.

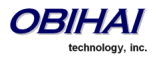

# **ITSP Quick Start Setup Wizard (OBi100 and OBi110)**

The Setup Wizard page displays a collection of commonly used parameters in a condensed format. Each parameter listed here corresponds to a parameter inside one of the parameter groups. The Setup Wizard page may use more user friendly (but similar) parameters name for the actual parameters they mirror. In other words, if the mirrored parameters are changed from the web page or remote provisioning, the corresponding parameters on the Setup Wizard page will show the same values.

The illustration below depicts the OBi device web page Setup Wizard.

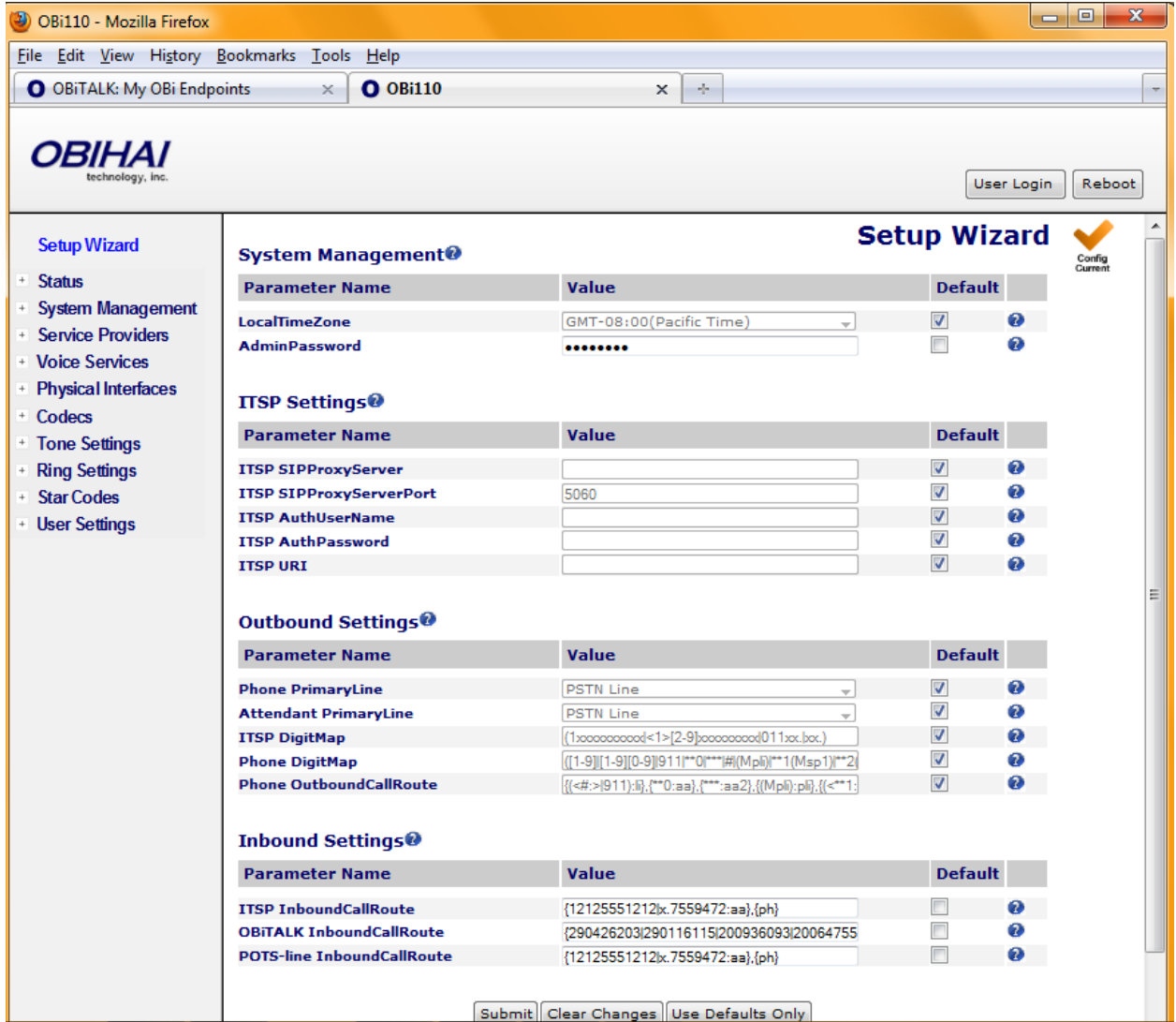

## **ITSP Quick Start Setup Parameter Guide (OBi100 and OBi110):**

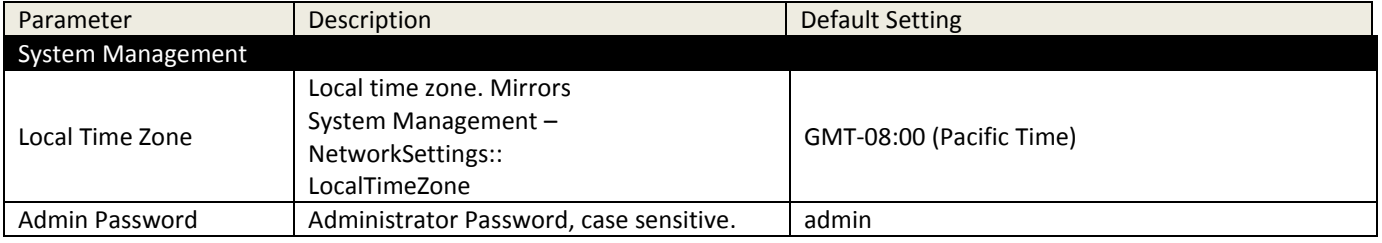

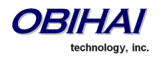

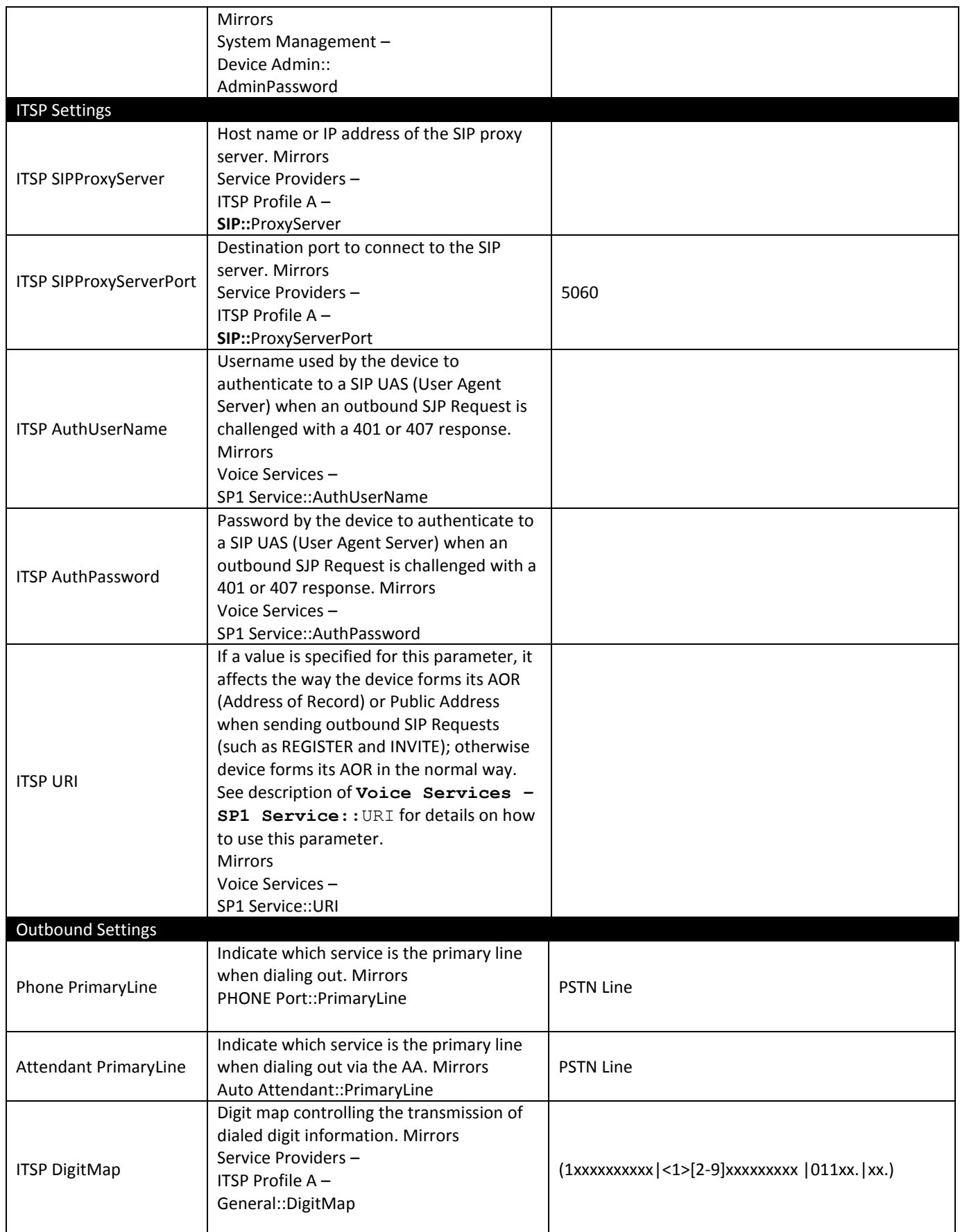

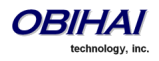

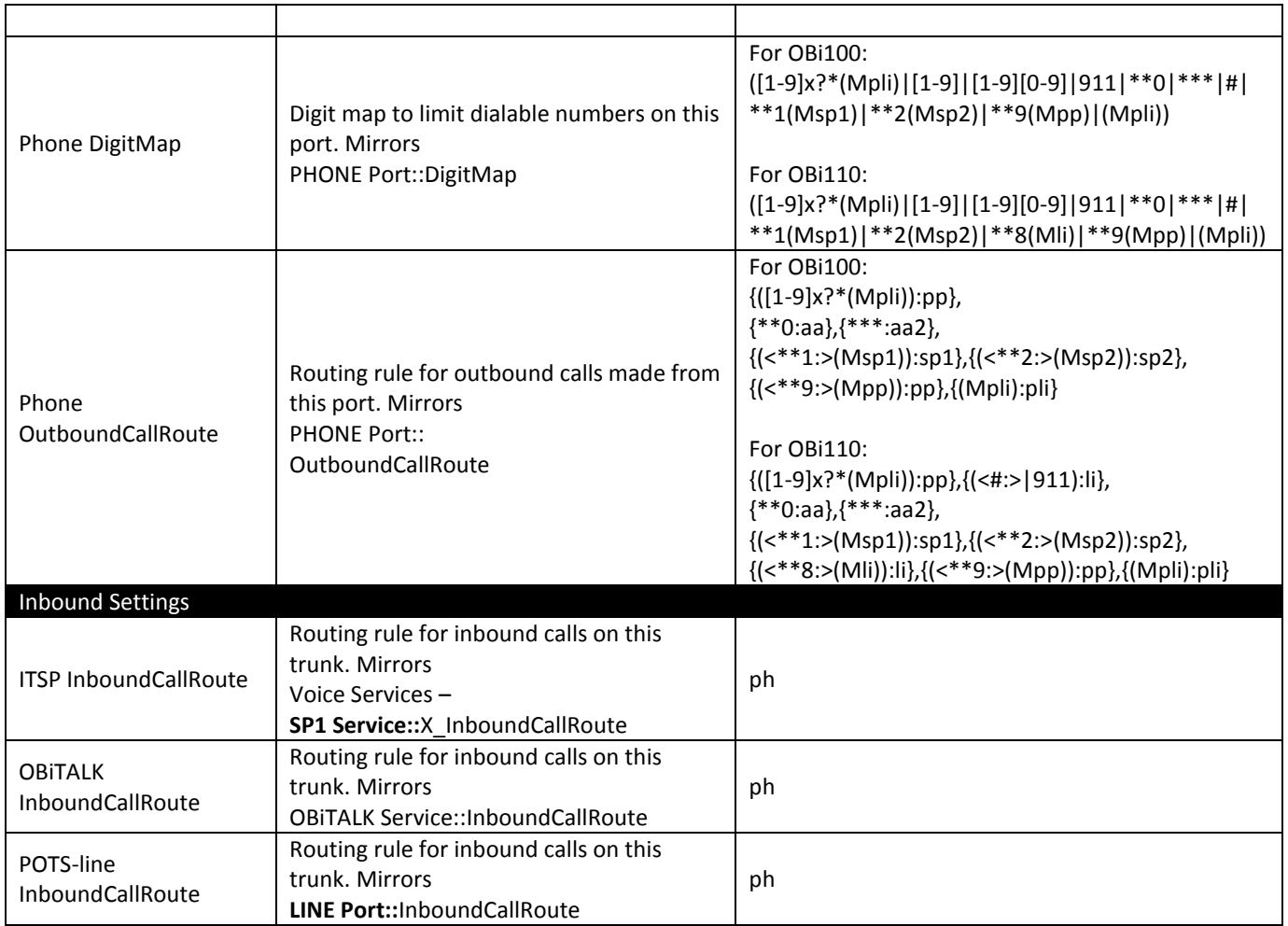

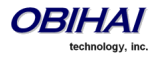

# **ITSP Quick Start Setup Wizard (OBi202, OBi302)**

The Setup Wizard page for OBi202 and OBi302 is very similar to that of the OBi1xx, with a few additions to cover the additional ISTP profiles and SP services. The illustration below depicts the OBi202 device web page Setup Wizard.

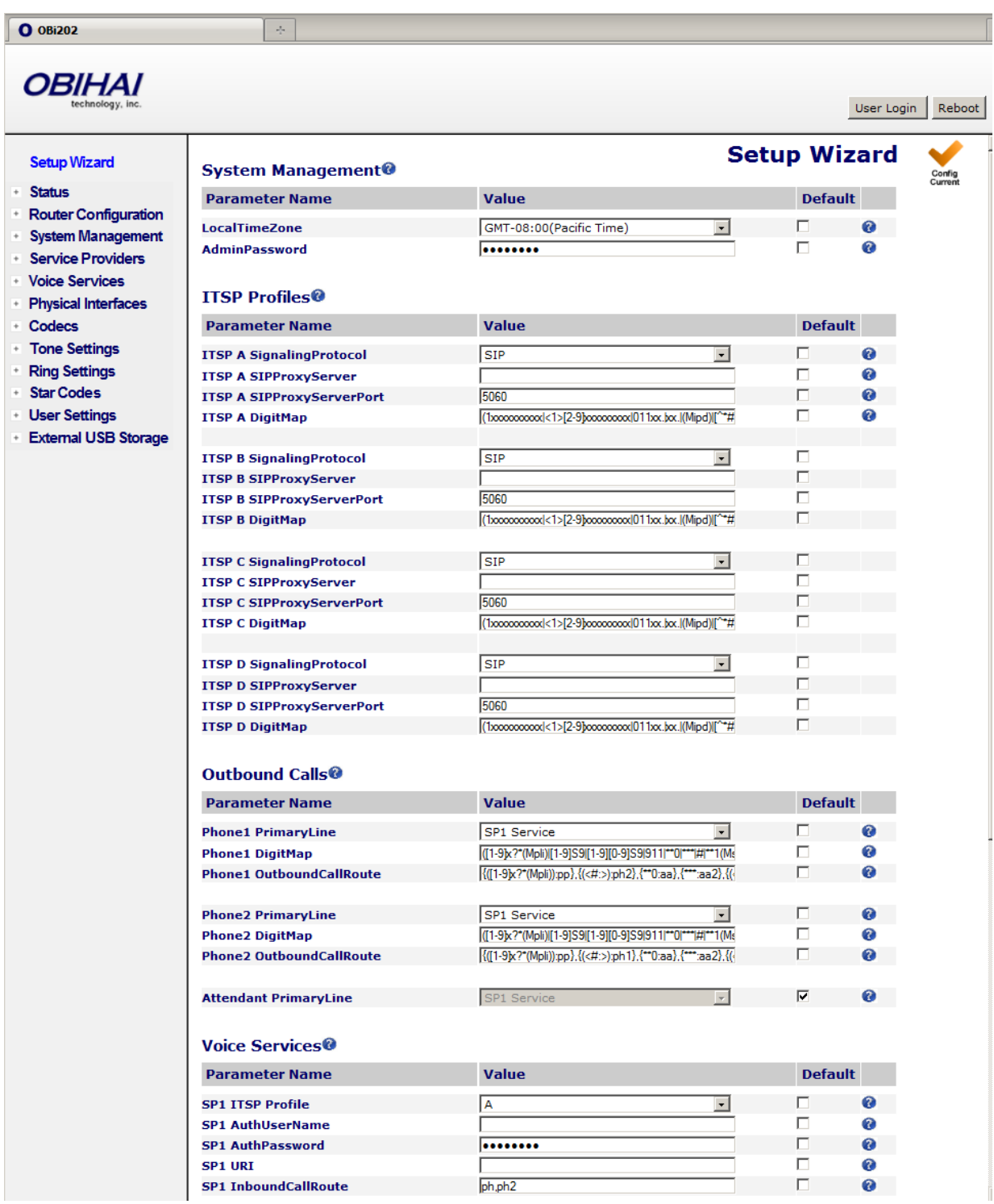

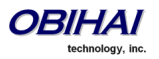

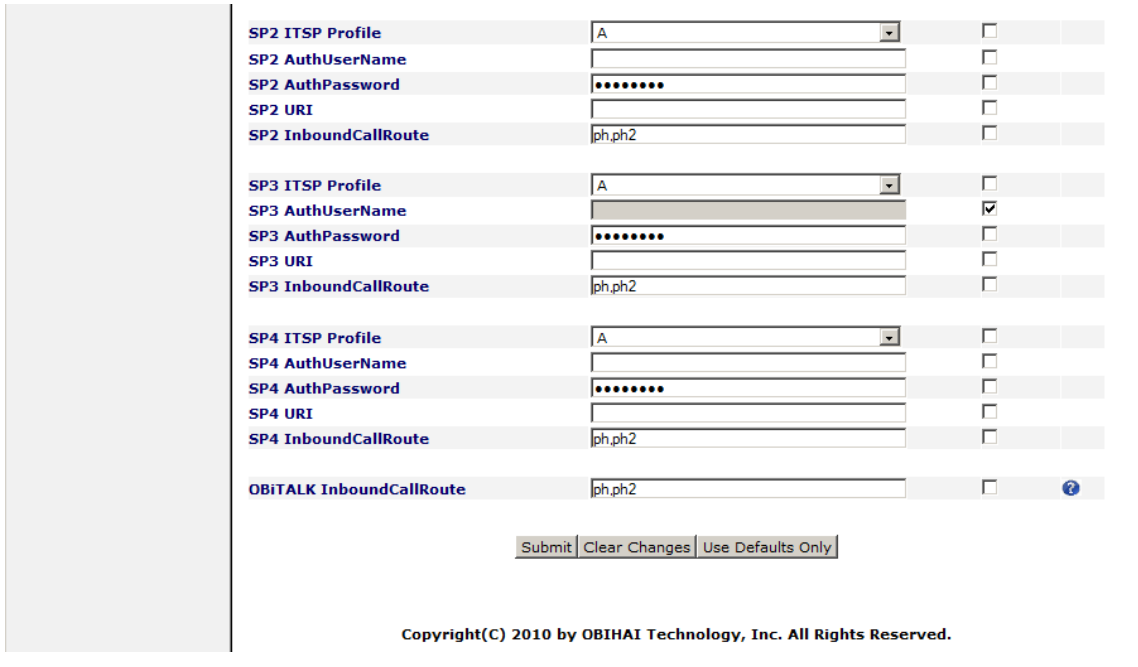

# **ITSP Quick Start Setup Parameter Guide (OBi202) :**

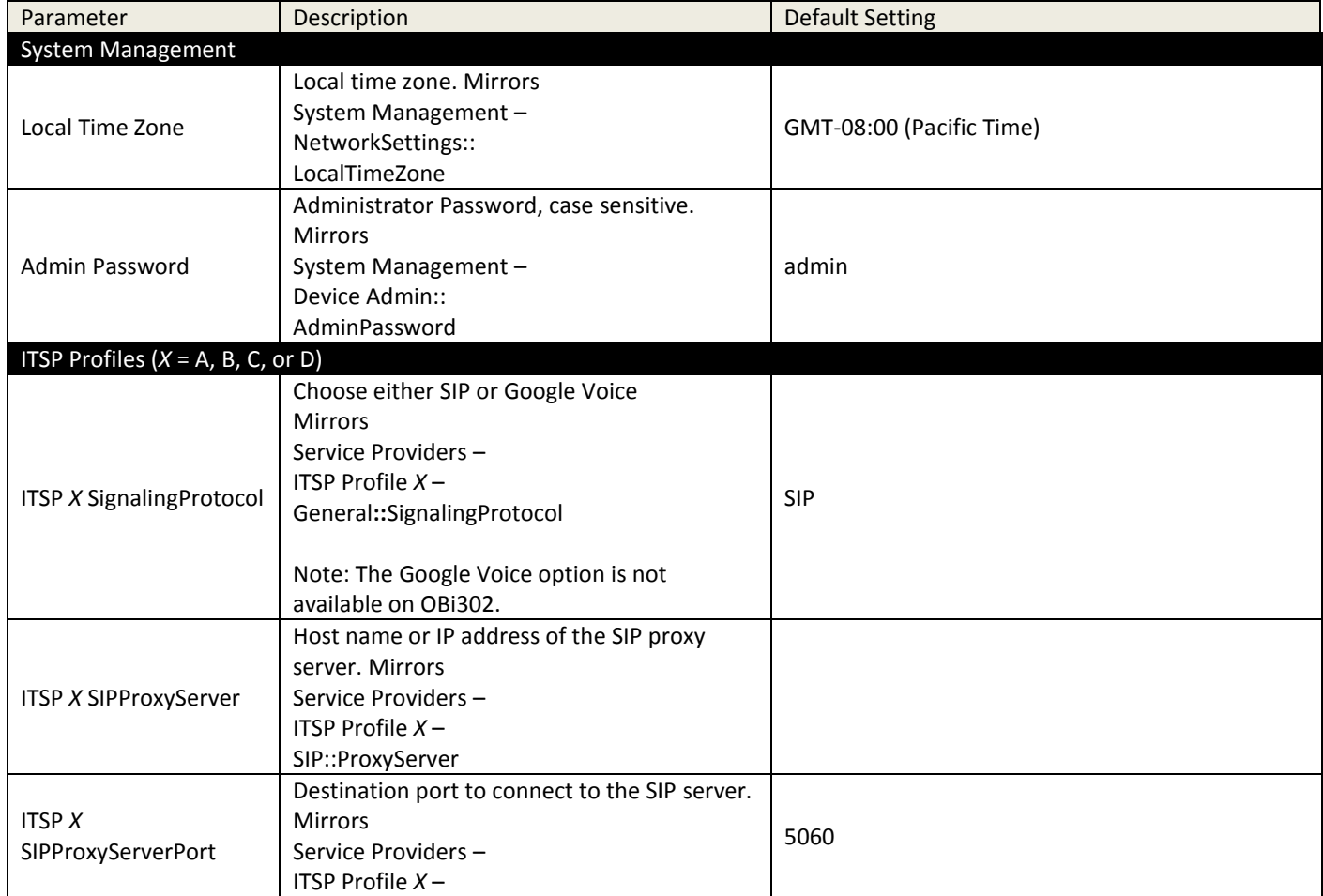

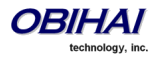

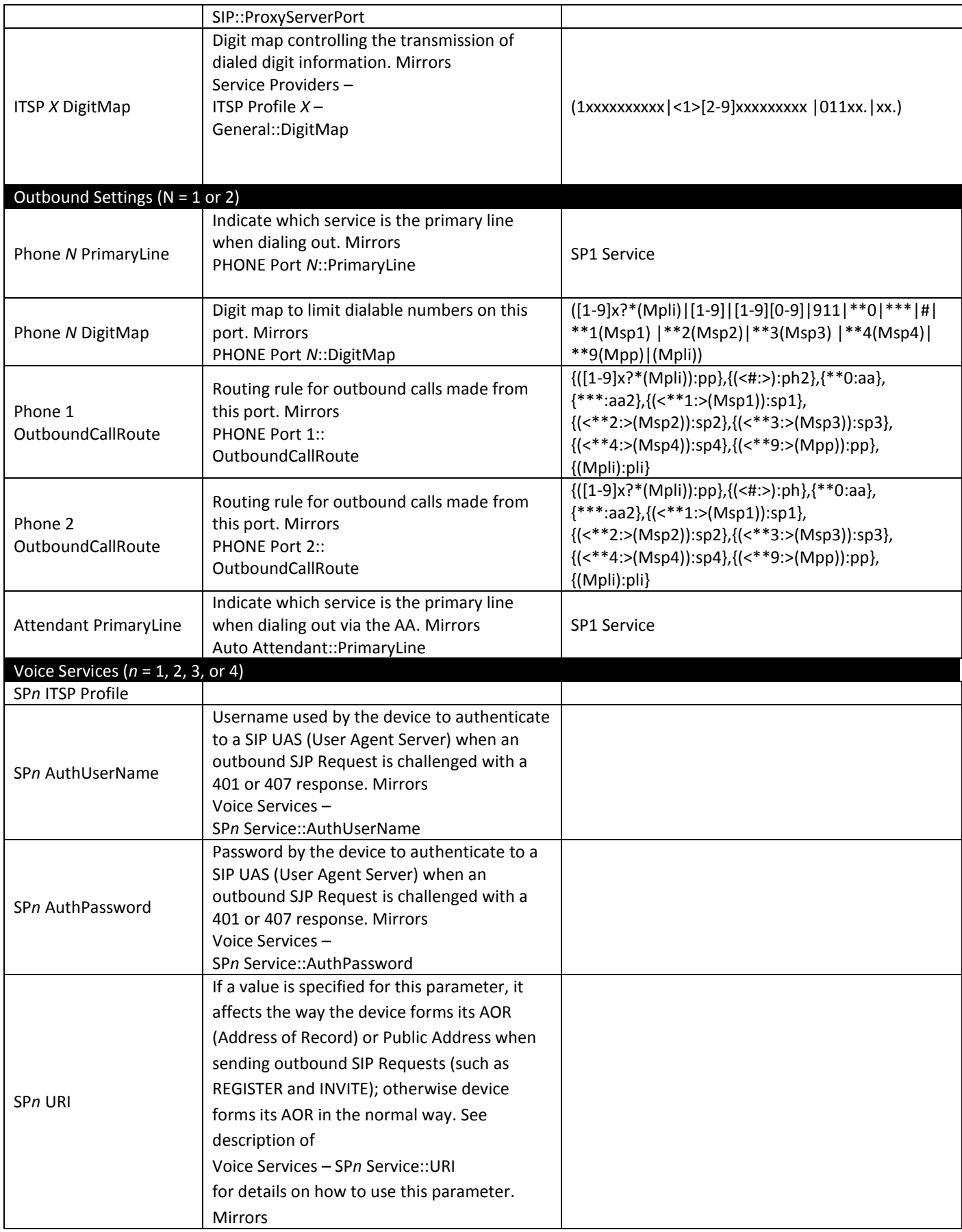

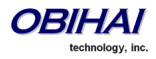

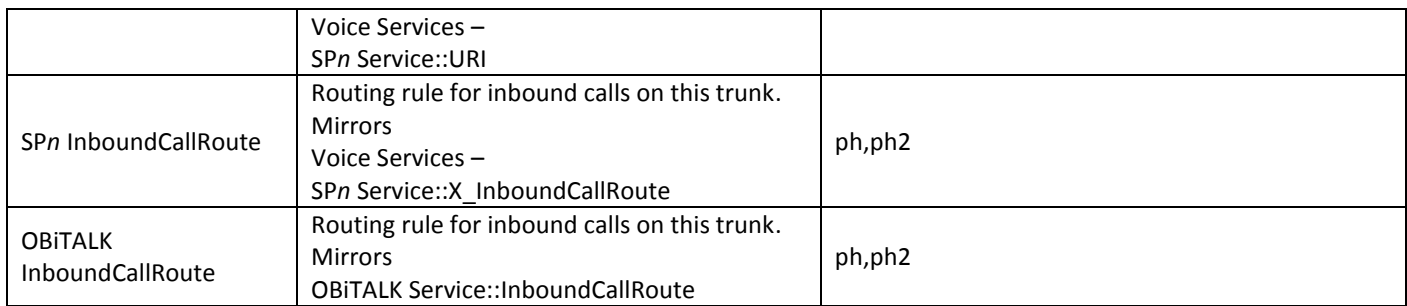

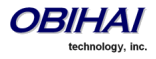

# **Status Pages**

## **System Status**

The following series of illustrations are taken from screen shots of the System Status page of an OBi202. The System Status page is divided into several sections: WAN Status, WiFi Status, Product Information, OBiBlueTooth Service Status, SP1 – SP4 Service Status, OBiTALK Service Status, and OBiPLUS Service Status.

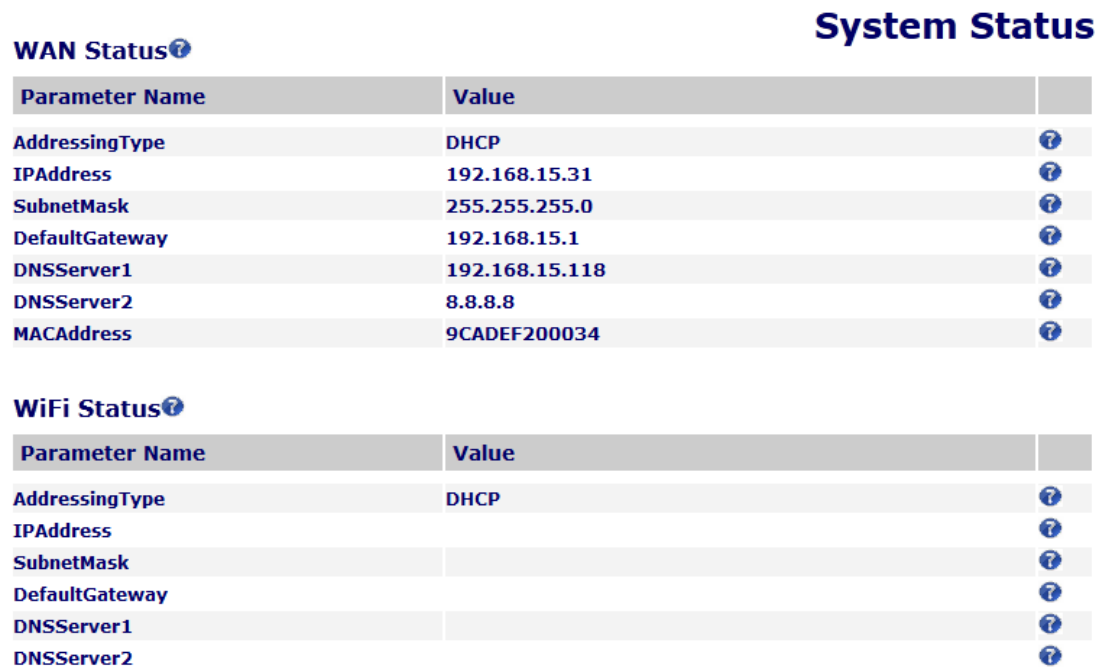

## **Product Information**<sup>●</sup>

**MACAddress** 

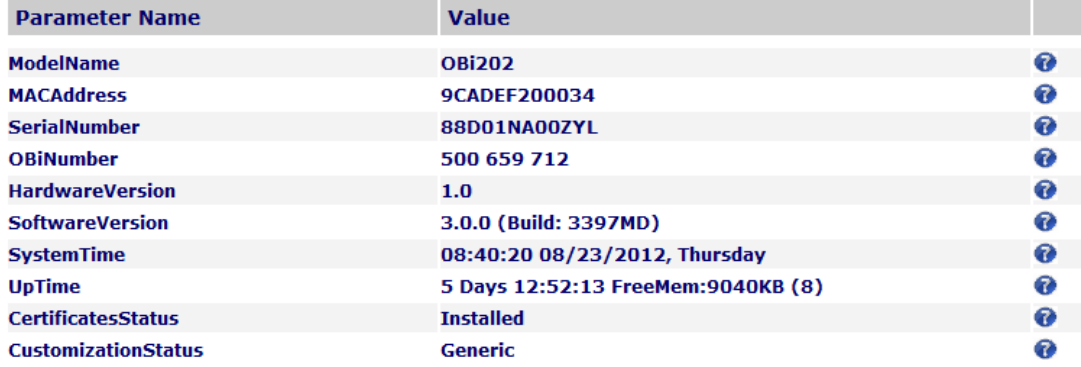

9CADEFFF1229

## **OBiBlueTooth Service Status<sup>●</sup>**

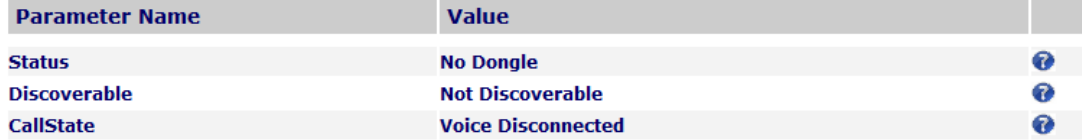

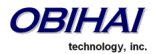

 $\bullet$ 

## **SP1 Service Status**

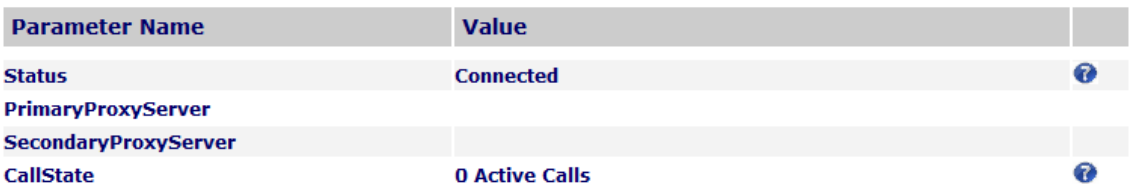

## **SP2 Service Status**

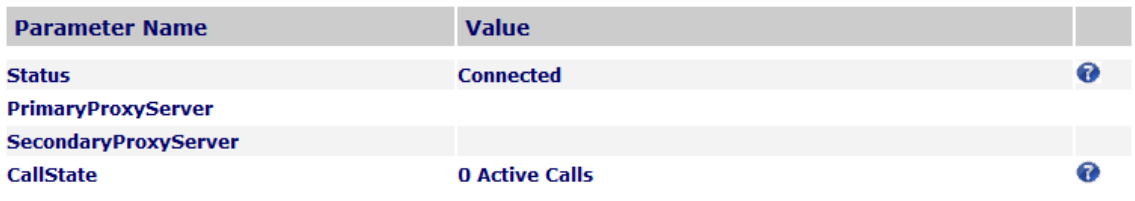

# **SP3 Service Status**

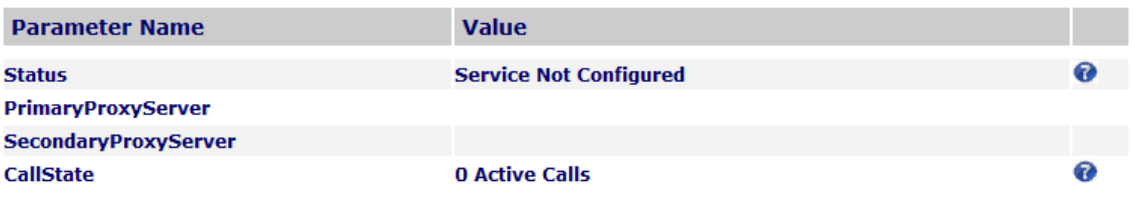

## **SP4 Service Status**

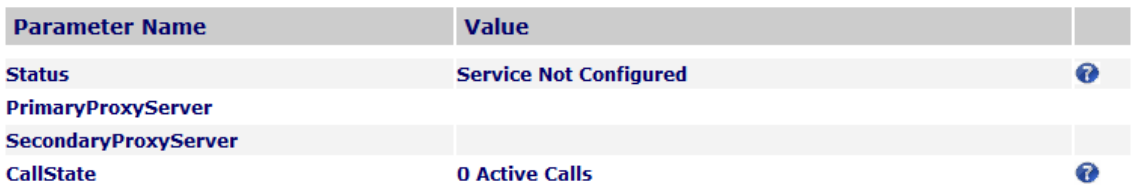

## **OBiTALK Service Status<sup>●</sup>**

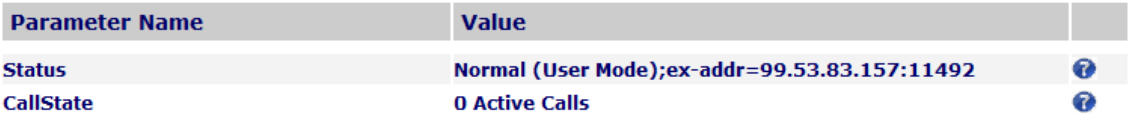

## **OBiPLUS Service Status<sup>●</sup>**

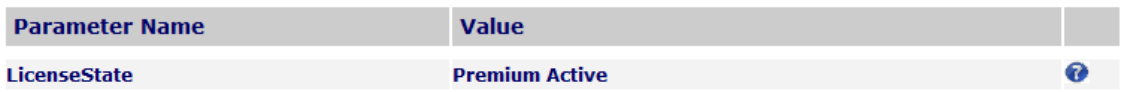

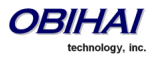

## **WAN Status**

The status of the WAN (Ethernet) interface: includes such information as the assigned IP address, default gateway and subnet mask.

### **WiFi Status**

This status is only available on the OBi202 and OBi302. This shows the status of OBiWiFi and includes such information as the assigned IP address, default gateway and subnet mask.

### **Product Information**

This status shows some basic product information, as well as the system up-time with the last reboot reason code in parenthesis. The reboot reason codes are defined below.

#### *Reboot Reason Codes*

- 0: Reboot on Power Cycle
- 1: Operating System Reboot
- 2: Reeboot after Firmware Update via provisioning or phone (\*\*\*6)
- 3: Reboot after New Profile Invoked
- 4: Reboot after Parameter Value Change or Firmware has changed and invoked via device web page
- 5: Reboot after Factory Reset using the OBi device hardware pin
- 6: New Profile Invoked AND Profile URL Changed
- 7: Reboot from SIP Notify (Reserved)
- 8: Reboot from Telephone Port (IVR)
- 9: Reboot from Webpage No change in parameter value(s) or firmware
- 10: Reboot During OBiTALK Signup
- 11: Reboot During OBiTALK Signup
- 12: Reboot after DHCP server offers IP, GW-IP and/or Netmask different from what the OBi device is currently using
- 13: Reboot on Data Networking Link Re-establishment
- 18: Reboot on WAN IP address change (OBi202/OBi302 only)
- 19: Reboot on LAN IP address change (OBi202/OBi302only)

### **OBiBlueTooth Status**

This status is available on OBi202 and OBi302 only. It shows the status regarding the OBiBlueTooth Service and the OBiBT dongle. The following status values are available:

- State It can be one of the following values:
	- No Dongle: No authentic OBiBT dongle detected
	- Connecting <device-name>: Connecting to the named device
	- Disconnected: Not connected with any paired device
	- No Device To Connect: No device paired
	- Service Down: Connected to a mobile phone which does not have an active service (e.g., no SIM card or no signal)
	- Service Disabled: OBiBlueTooth service has been disabled in the OBi configuration
	- Connected to <device-name>: Connected to the named device; OBiBlueTooth service is available only in this state
- Discoverable It either shows "Not Discoverable" or the number of seconds for which OBiBT will remain discoverable
- CallState It can be one of the following values:
	- Incoming Call: BT detected an incoming call, but ringing has not started yet
	- Ring <Caller-ID>: Mobile phone is ringing. <Caller-ID> is the caller's number
	- Outgoing Call: Mobile phone is making a call that is not answered yet

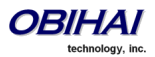

- Voice Disconnected: Mobile phone is in a connected call, but the audio stays in the phone instead of going to OBiBT
- 0 Active Calls
- 1 Active Call: Mobile phone is in a connected call, with audio going to OBiBT

## **SP***n* **Service Status (n = 1, 2, 3, 4)**

Note that SP3 and SP4 Service Status are available on the OBi202 and OBi302 only. The SP*n* service status values indicate the current state of the service with regard to its configuration (or not) and if configured its registration status. If there are problems with the registration or authentication of the OBi with a prescribed service, the SIP 4xx error message will be displayed here. This is very useful information for troubleshooting issues with SIP-based services.

## **OBiTALK Service Status**

The status of the OBiTALK Service includes the following values:

- Status Possible values are:
	- Normal (User Mode): The service is functioning normally
	- Backing Off: The service is currently down; the device is taking a short pause before retrying connection
- CallState Possible values are:
	- *N* Active Calls (where  $N = 0, 1, ...$ , up to the maximum number of calls allowed in the configuration

#### **OBiPLUS Service Status**

OBiPLUS is a small business collaboration system. It is an optional service that requires a separate subscription. You may subscribe to this service on OBiTALK.com. The administration of this service is described separately in the OBiPLUS Administration Guide.

The status is available on the OBi202 and OBi302 only. The following status values are available:

- LicenseState The state regarding the OBiPLUS Subscription. Possible values are:
	- Service not subscribed
	- Premium Active: Premium level subscription is currently active
	- Basic Active: Basic level subscription is currently active
	- License Expired: Service is not available because your last subscription has expired.

# **LAN Status (OBi202 only)**

The LAN Status page shows the devices currently on the LAN. There are two sections:

- Attached Devices: All the devices that the router has discovered on the LAN side; each entry has a MAC address and an IP address
- DHCP Clients: All the DHCP clients that have an active lease with the DHCP server; each entry has a Client Name, a MAC address, an IP address, and the lease expiration time (in seconds)

Below is a screen shot of a typical LAN Status page. This page is available when the OBi202 is working in router mode.

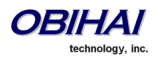

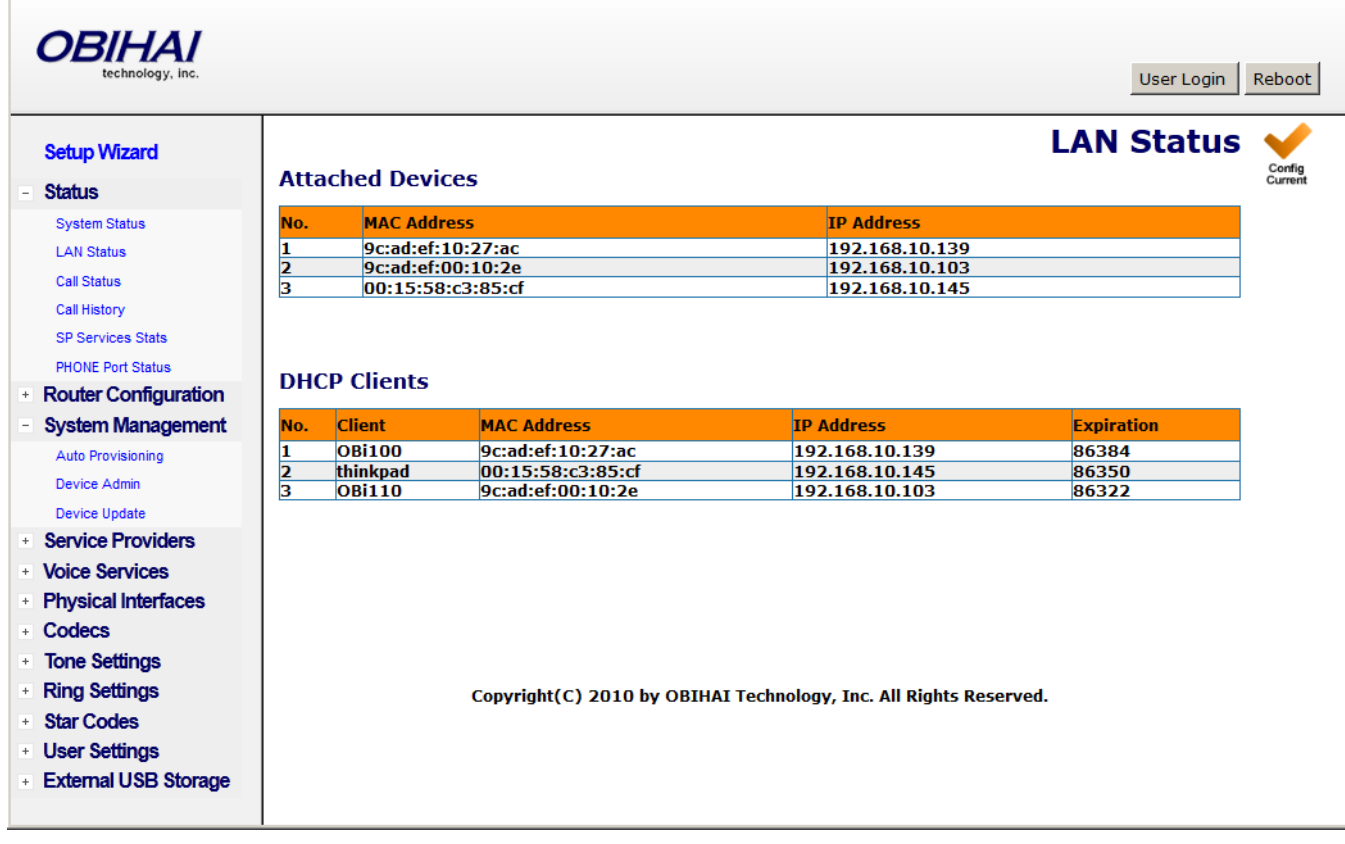

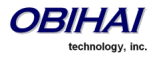

# **Call Status**

The Call Status page shows a number of running call statistics and state parameters for each active call currently in progress. A sample call status page is shown below.

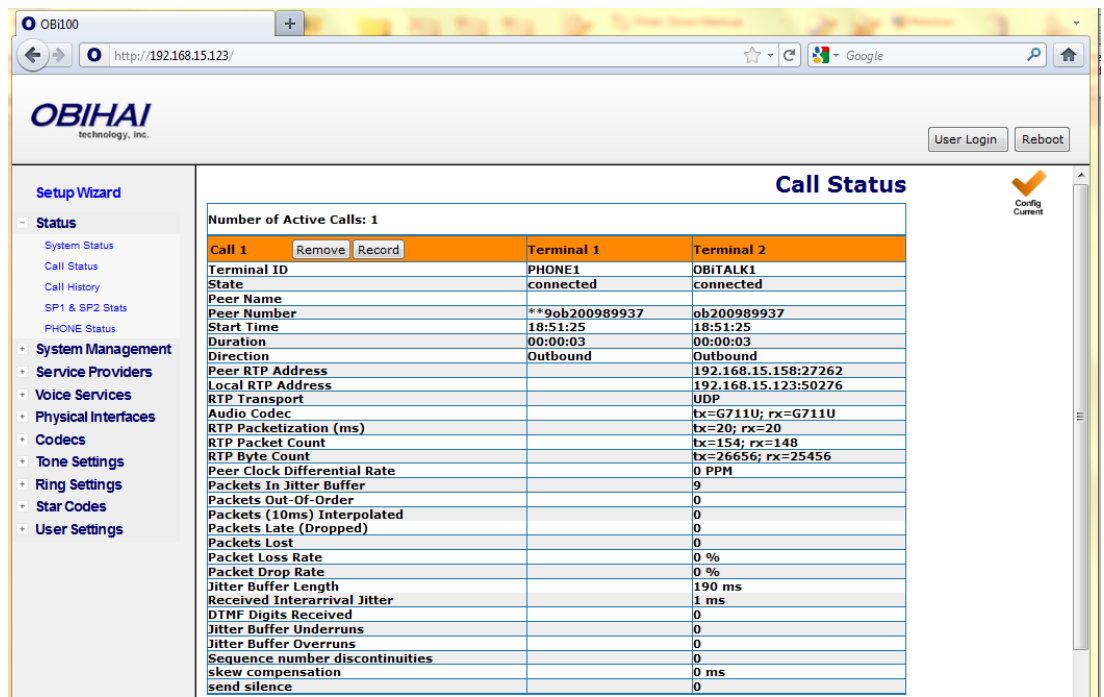

For each entry on the call status page, the following buttons may be available:

- **Remove**: This button is available for all calls. Pressing this button will end that call.
- **Record**: This button is available for calls involving the Phone port only. Pressing this button allows you to record the current conversation in an audio (.au) file

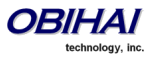

# **Call History**

The OBi Call History page shows the last 200 calls made with the OBi (400 calls for the OBi202). Detailed call information is available, including what terminals were involved, the name (if available) of the Peer endpoints making the call and the direction / path the call took.

The Call History page also captures what time various events took place.

The Call History can be saved at any time by clicking on the "Save All" button. The Call History can be saved as an XML formatted file called "callhistory.xml".

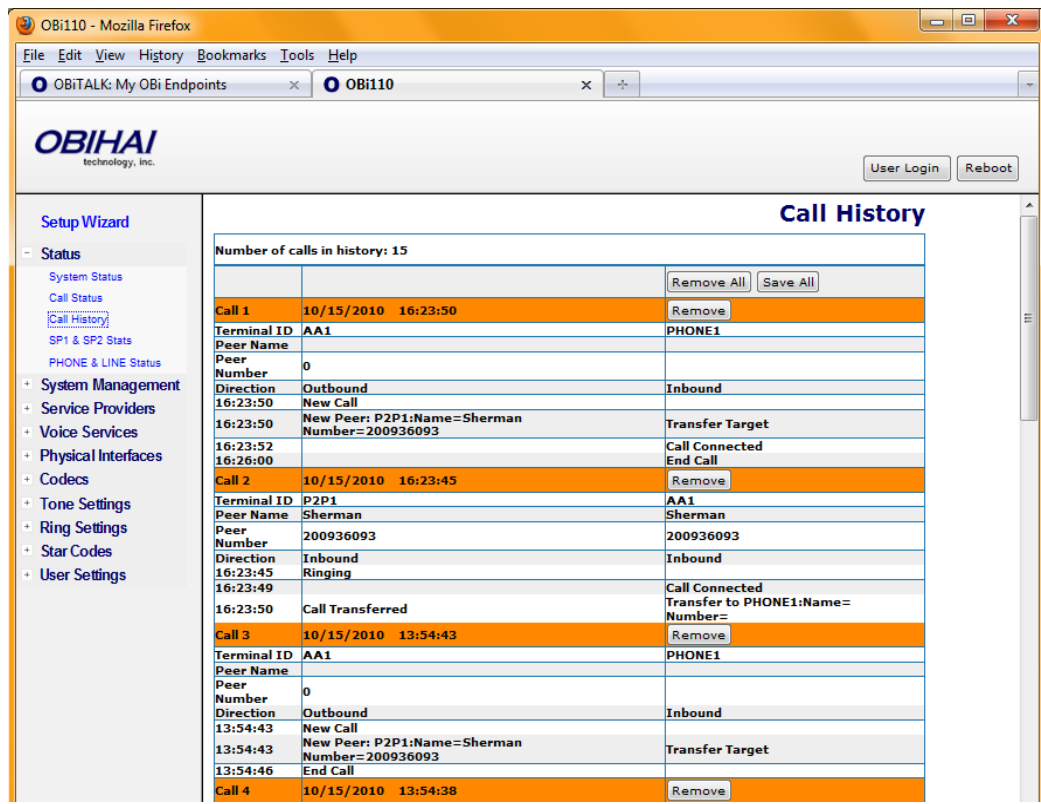

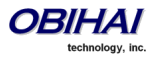

# **Services, Phone & Line Status**

Statistics relevant to SP*n* can be found on the SP*n* Stats page (where *n* = 1, 2, 3, 4).

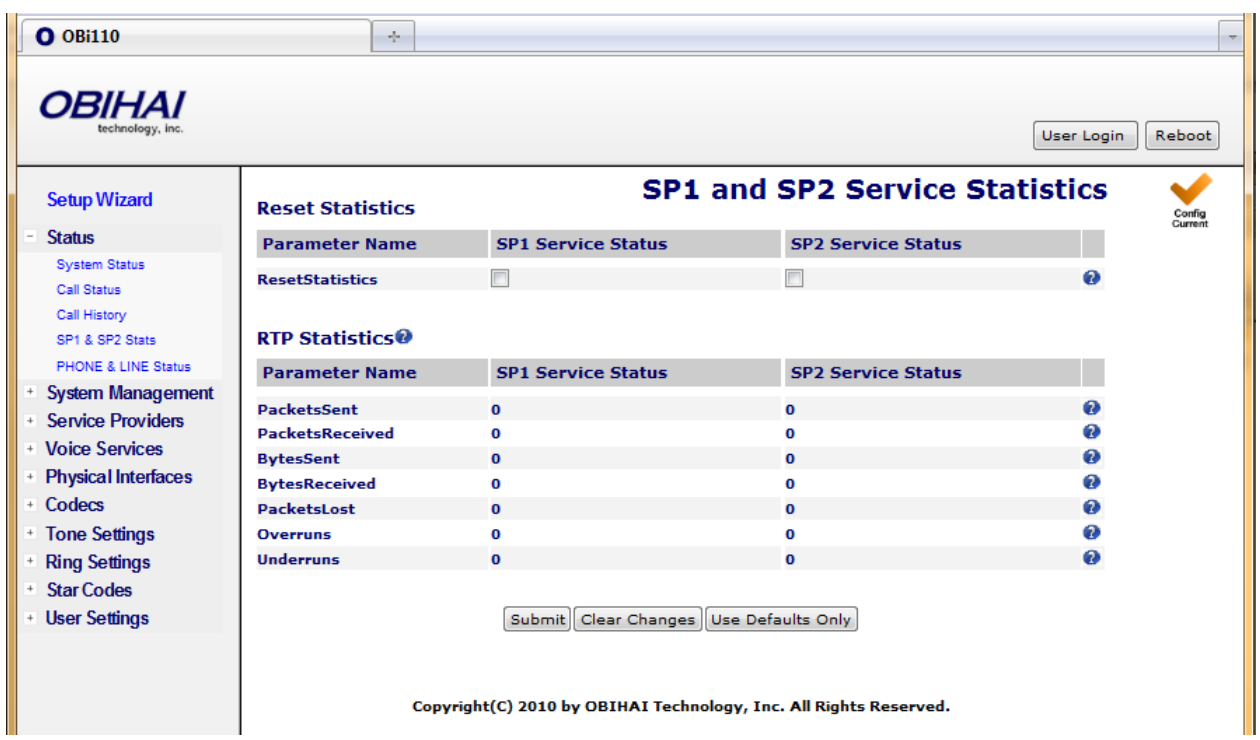

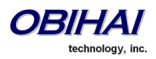

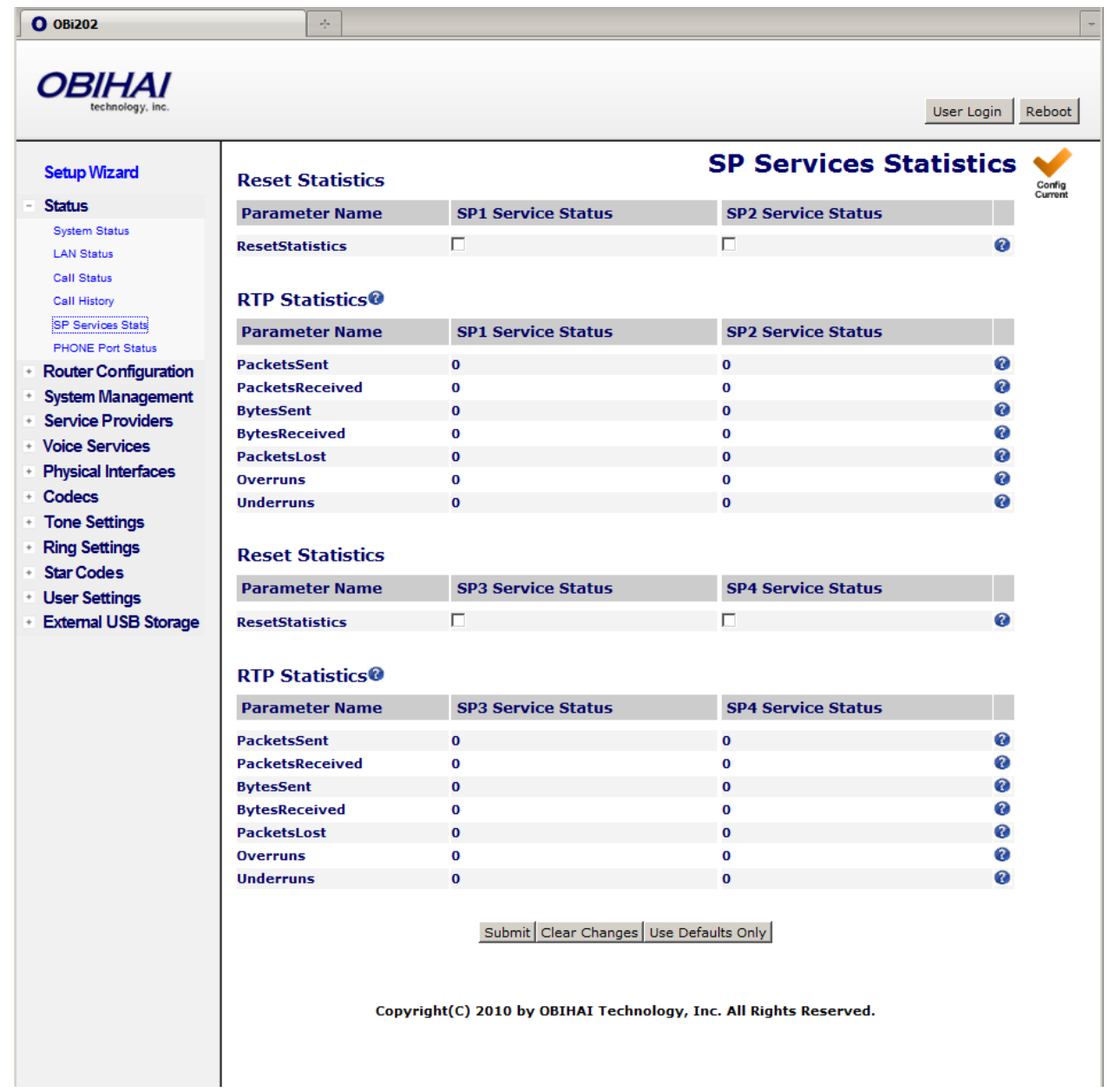

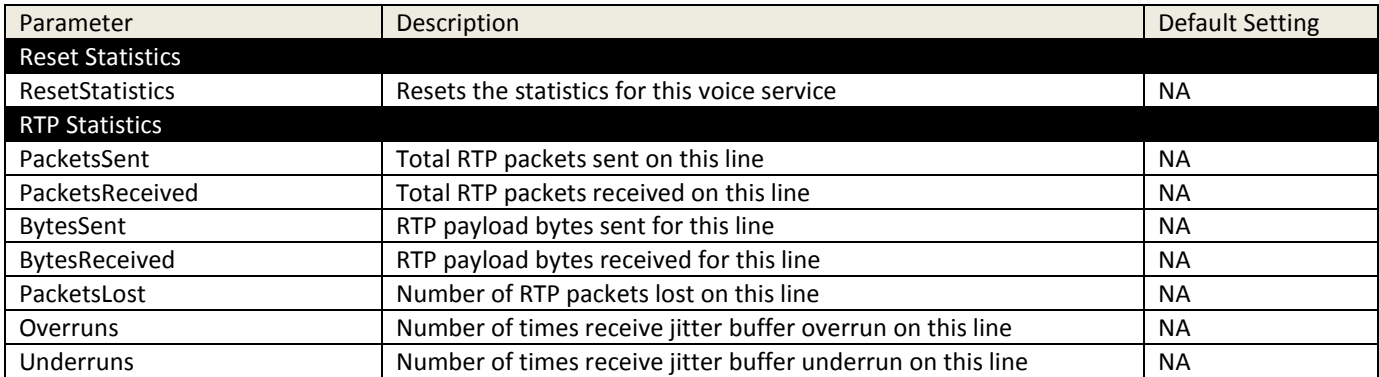

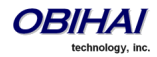

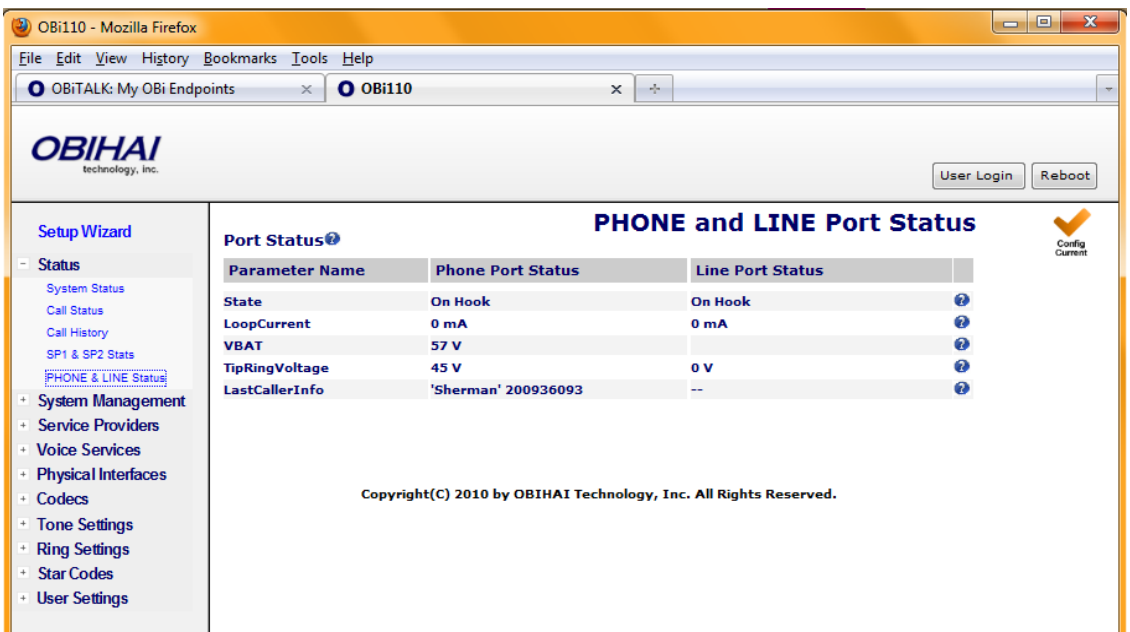

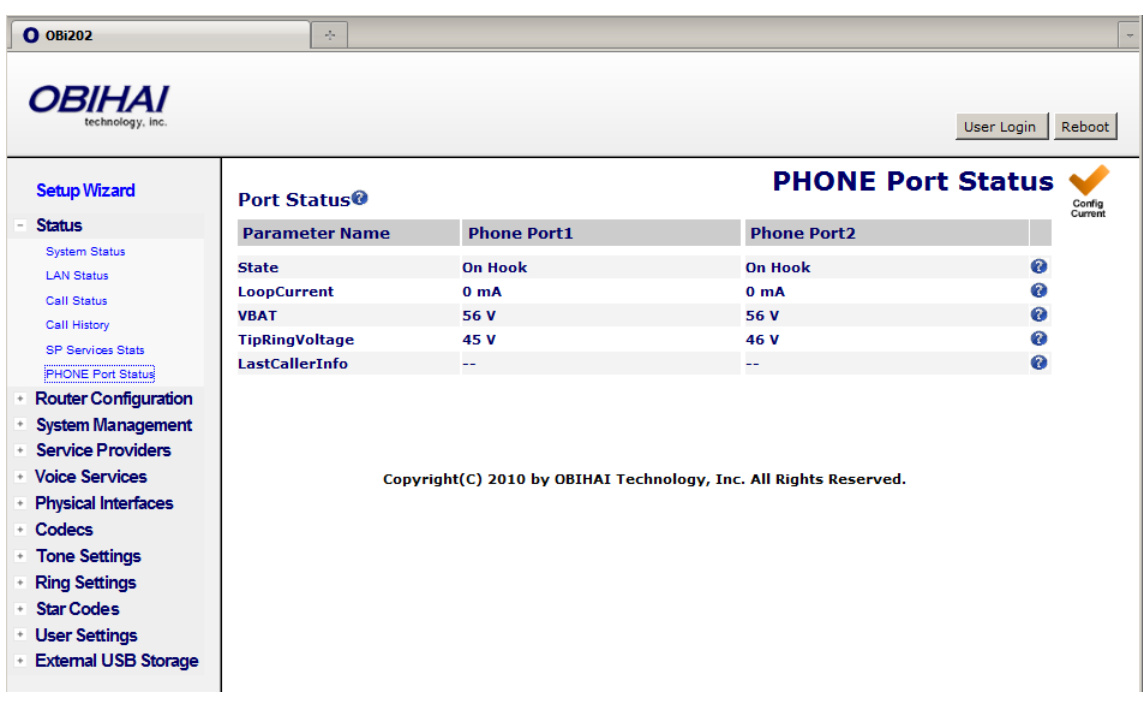

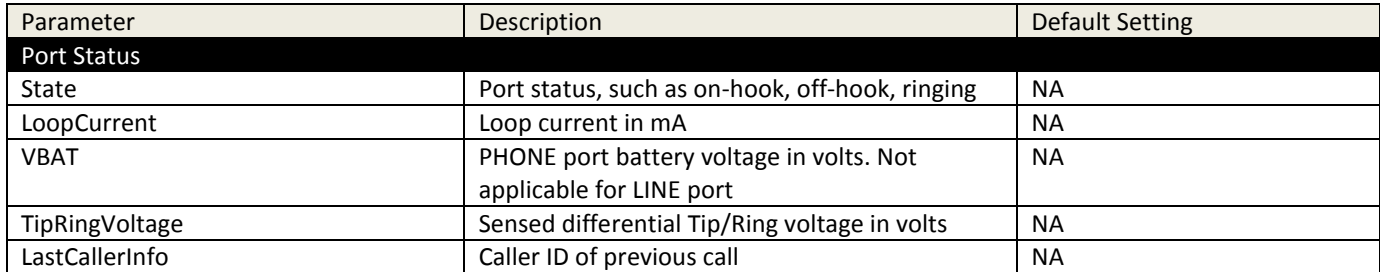

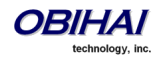

# **Router Configuration (OBi202, OBi302 Only)**

# **WAN Settings**

Below is a screen shot of the WAN Settings device web page.

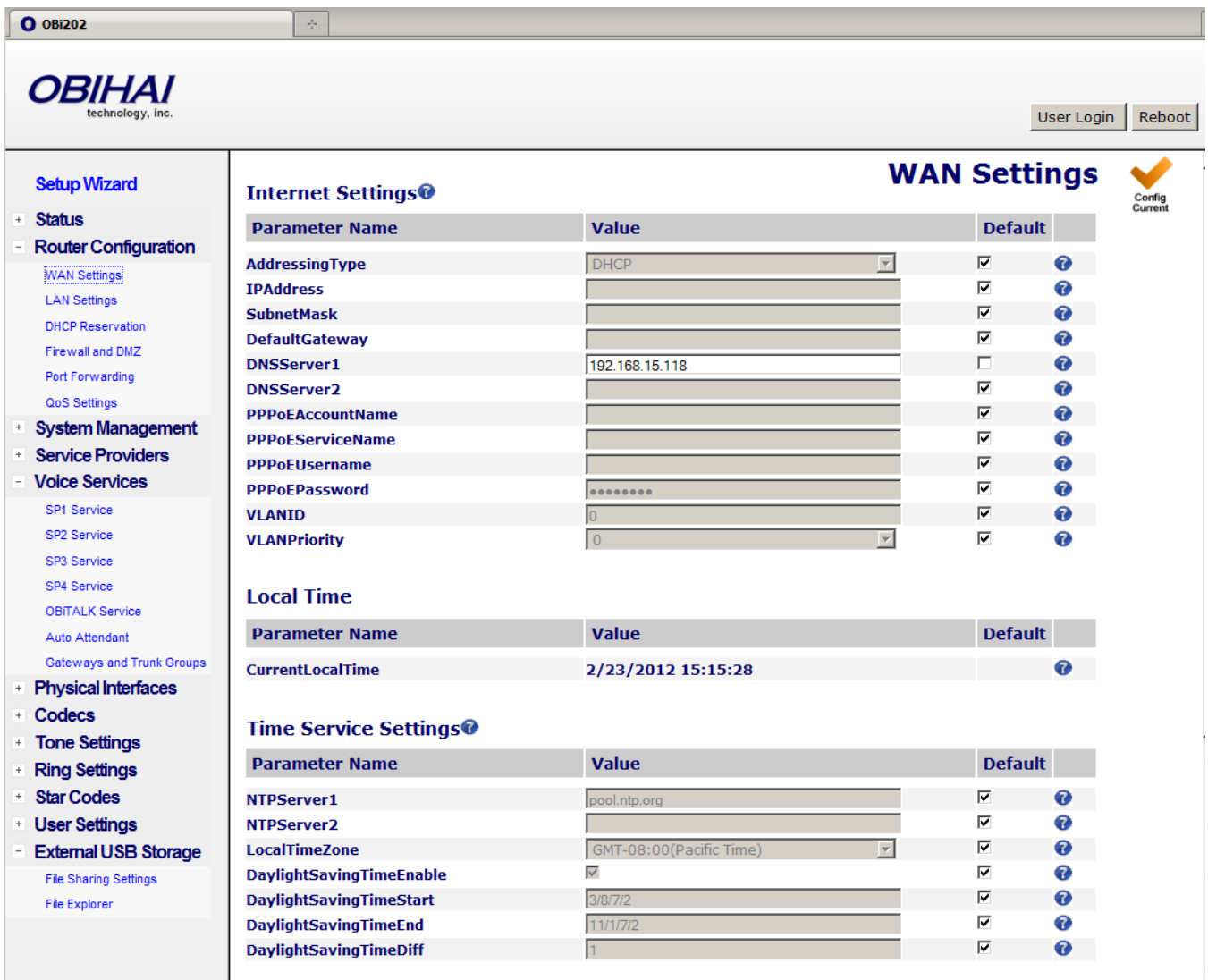

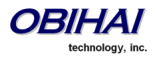

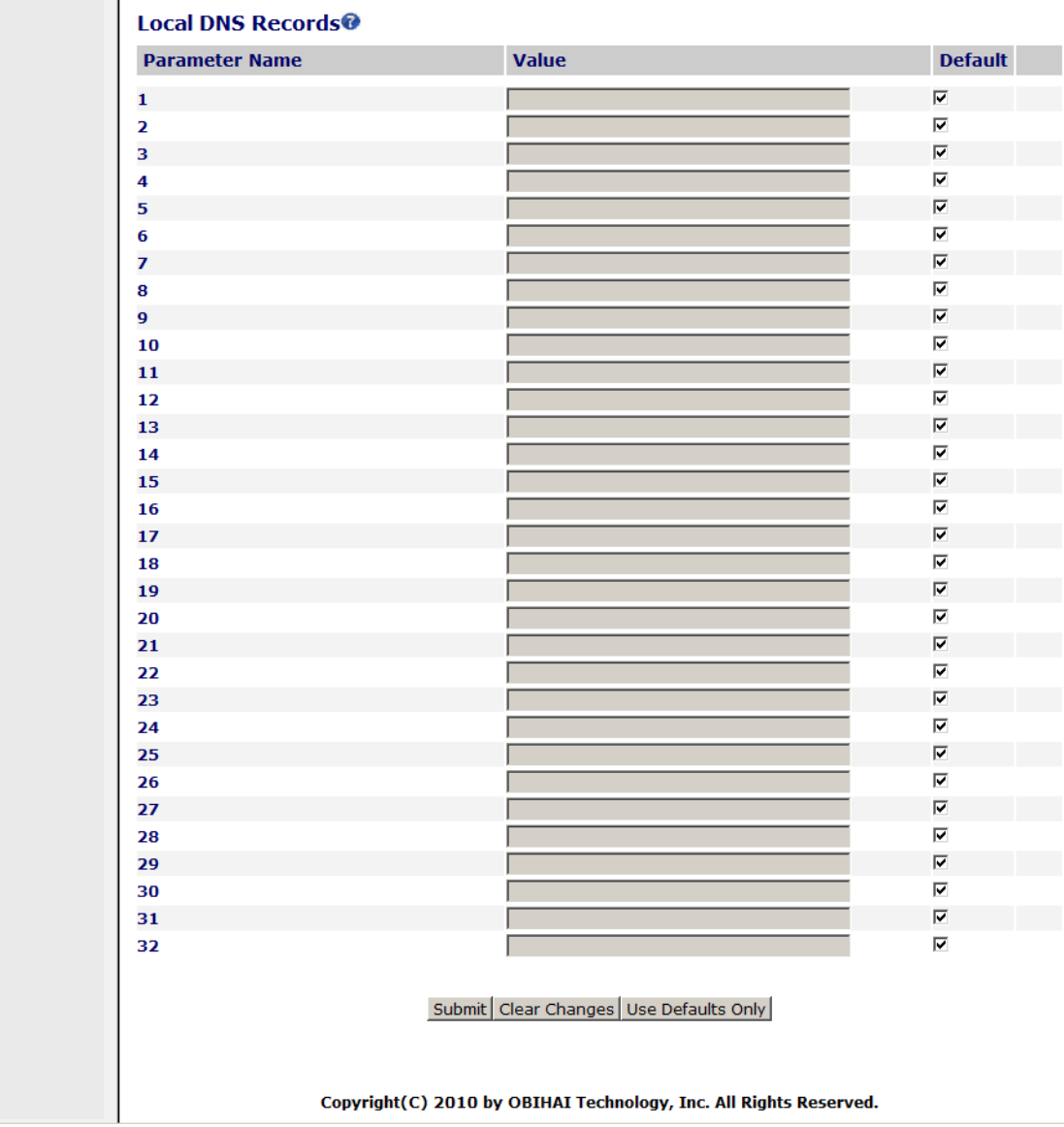

# **WAN Settings Parameter Guide:**

 $\sim$ 

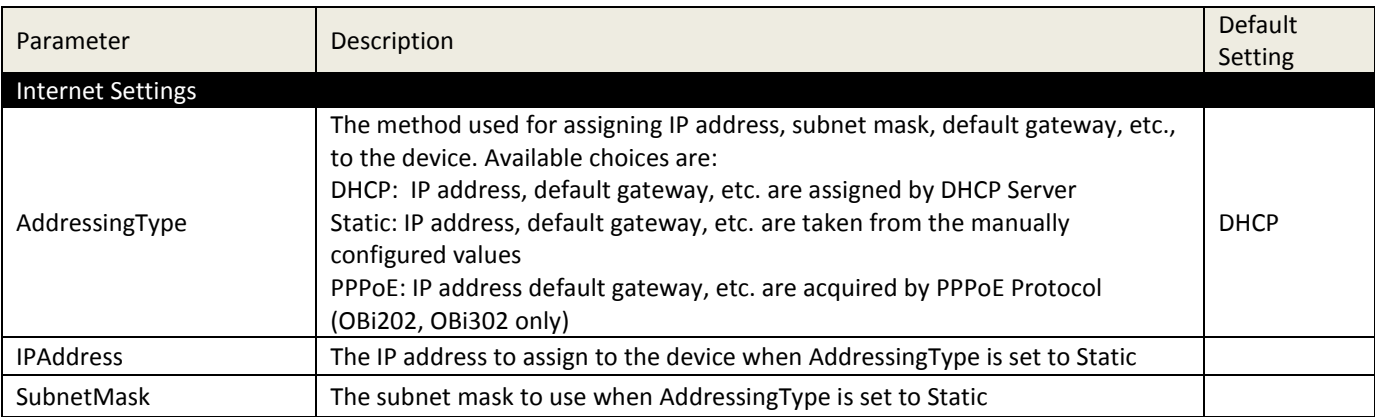

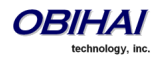

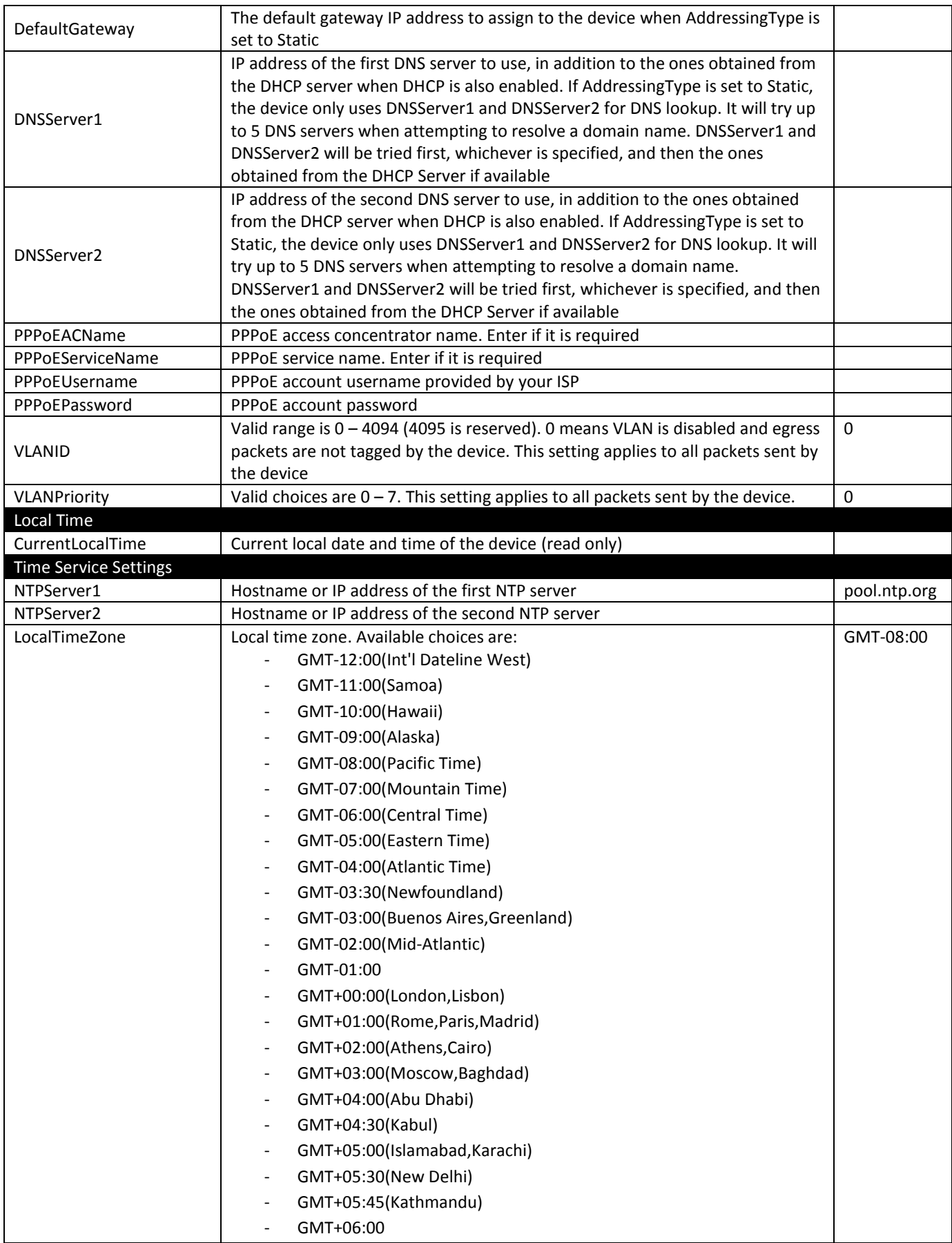

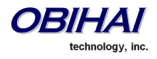

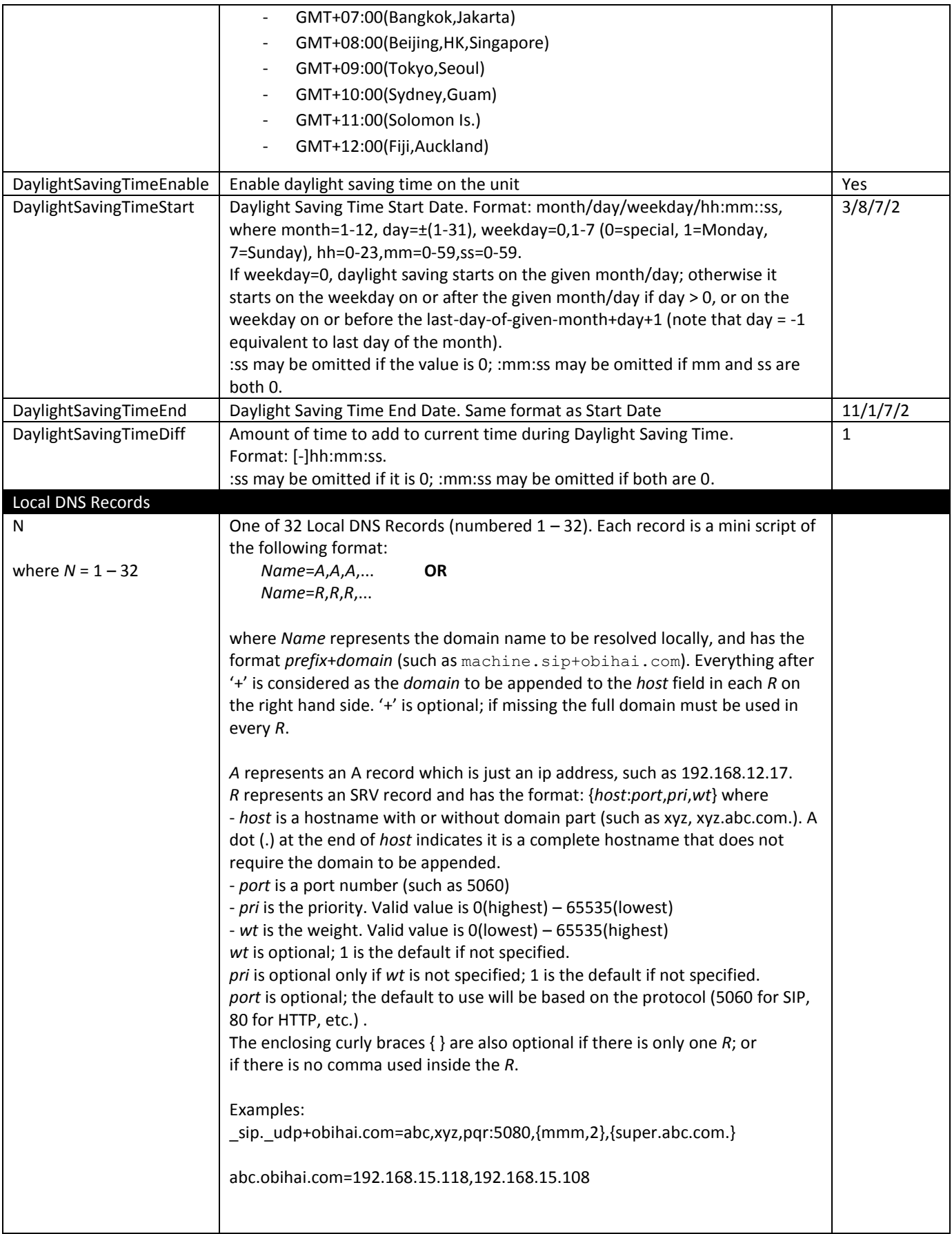

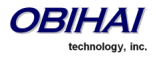

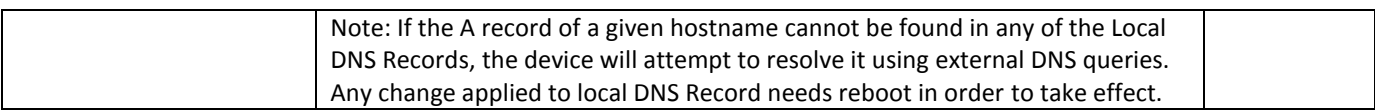

# **LAN Settings**

Below is a screen shot of the LAN Settings device web page.

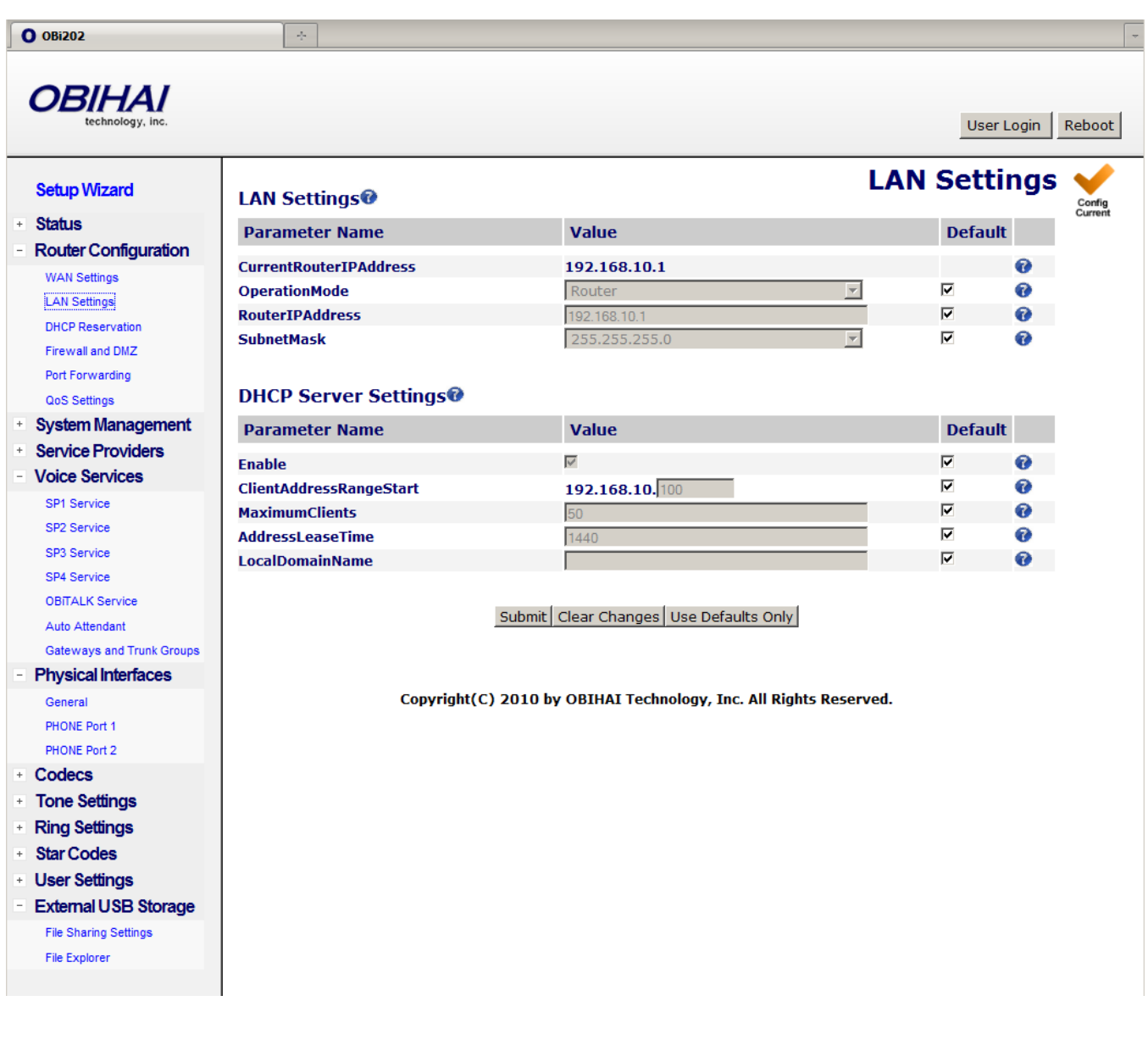

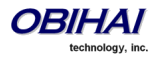

# **LAN Settings Parameter Guide:**

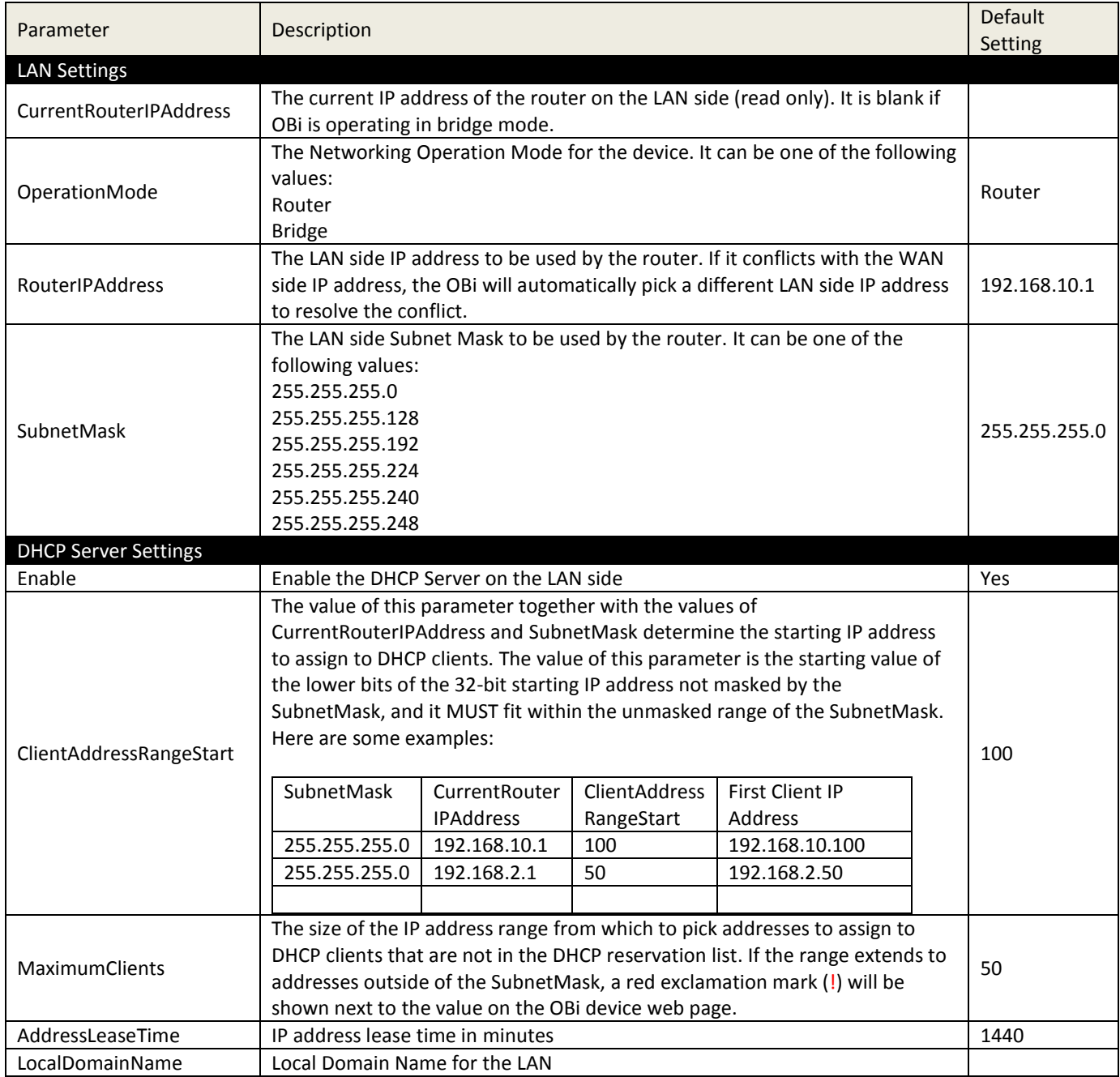

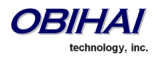

# **DHCP Reservation**

You can reserve up to 20 specific IP addresses for the DHCP server to give out to DHCP clients with specific MAC addresses. Below is a screen shot of the DHCP Reservation web page.

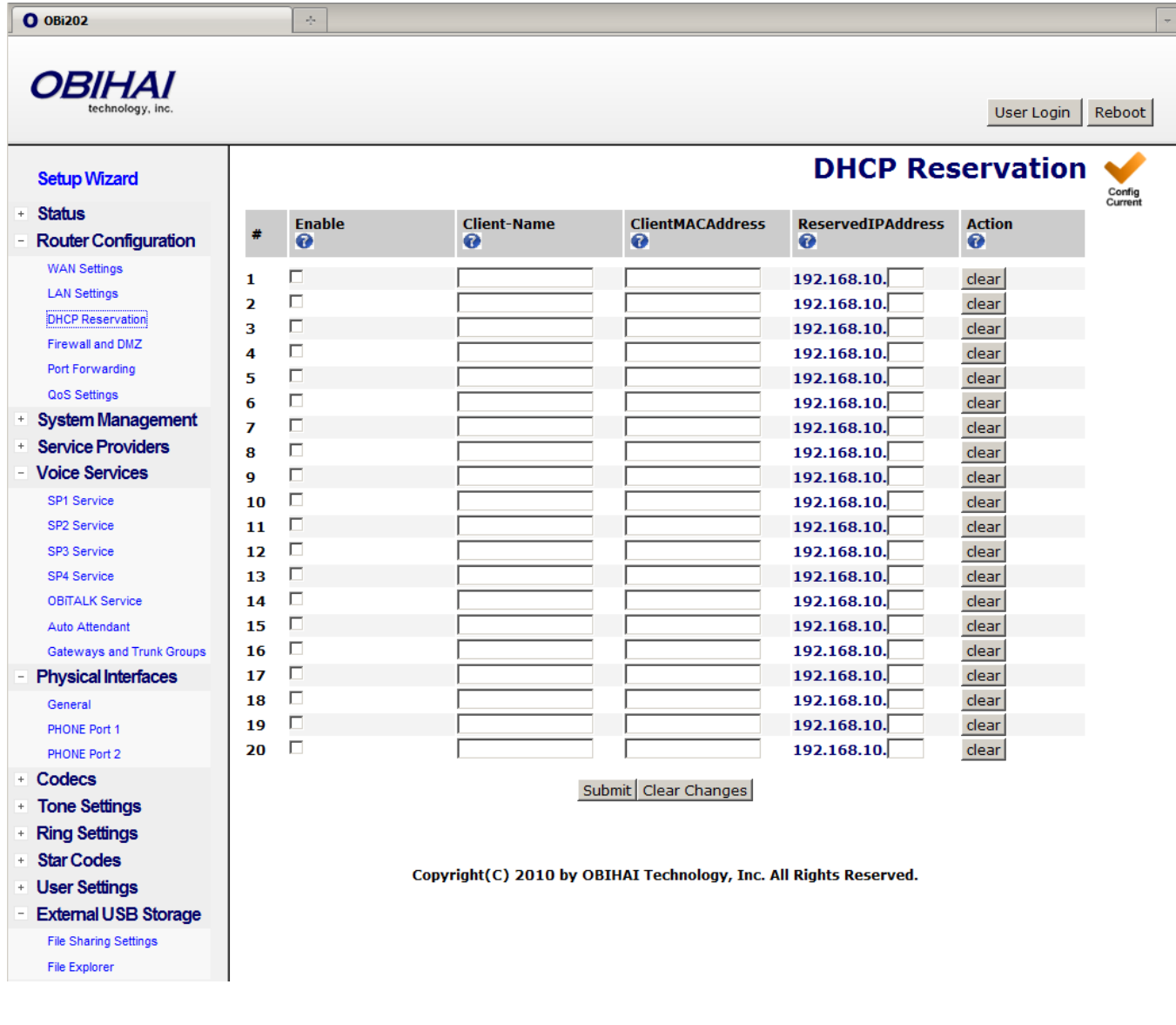

## **DHCP Reservation Parameter Guide:**

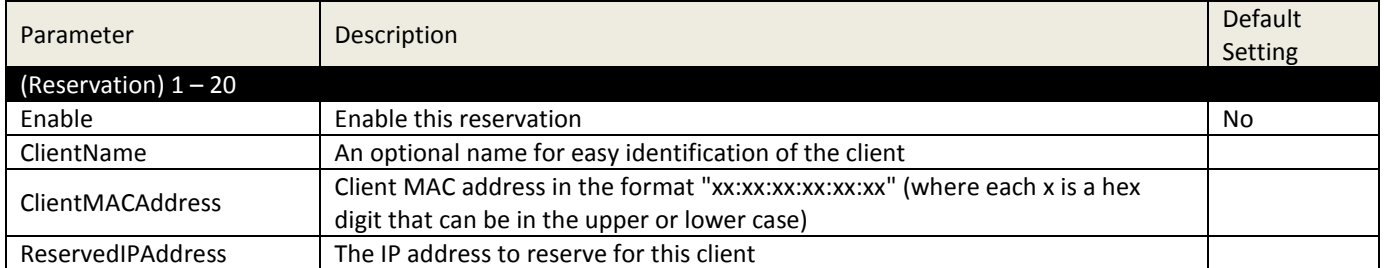

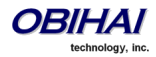

# **Firewall and DMZ**

Firewall and DMZ apply only when the OBi is set to work in the router mode. The firewall filters incoming packets from the WAN side only. It provides protection against some threats from the WAN side. There is a global firewall enable option which, when disabled, disables all the firewall components. In addition, the three firewall related features, NATRedirection, DRDOSAttackProtection, and VPNPassThrough, will take effect only If firewall is enabled. Below is a screen shot of the Firewall and DMZ device web page.

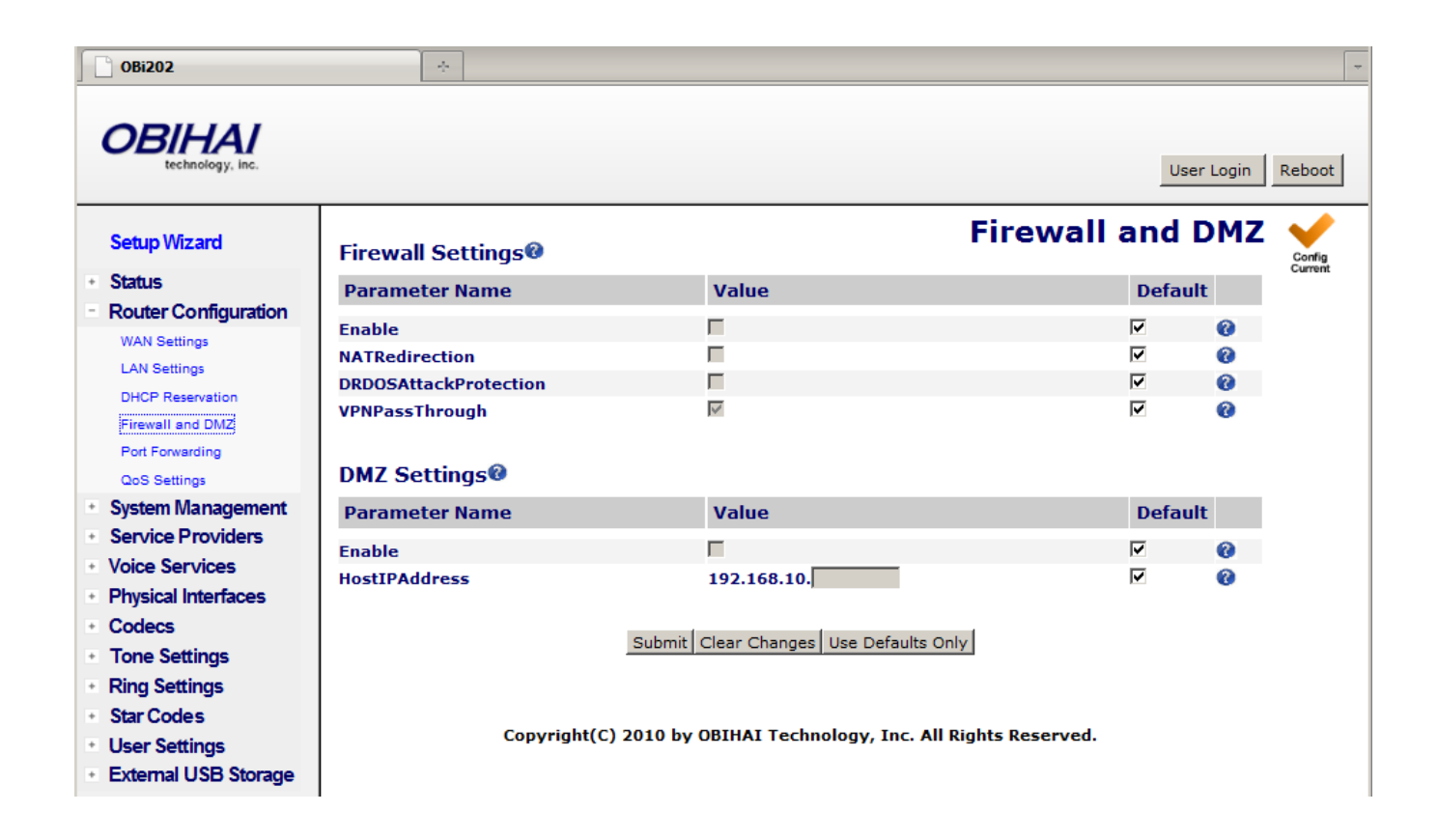

## **Firewall and DMZ Parameter Guide:**

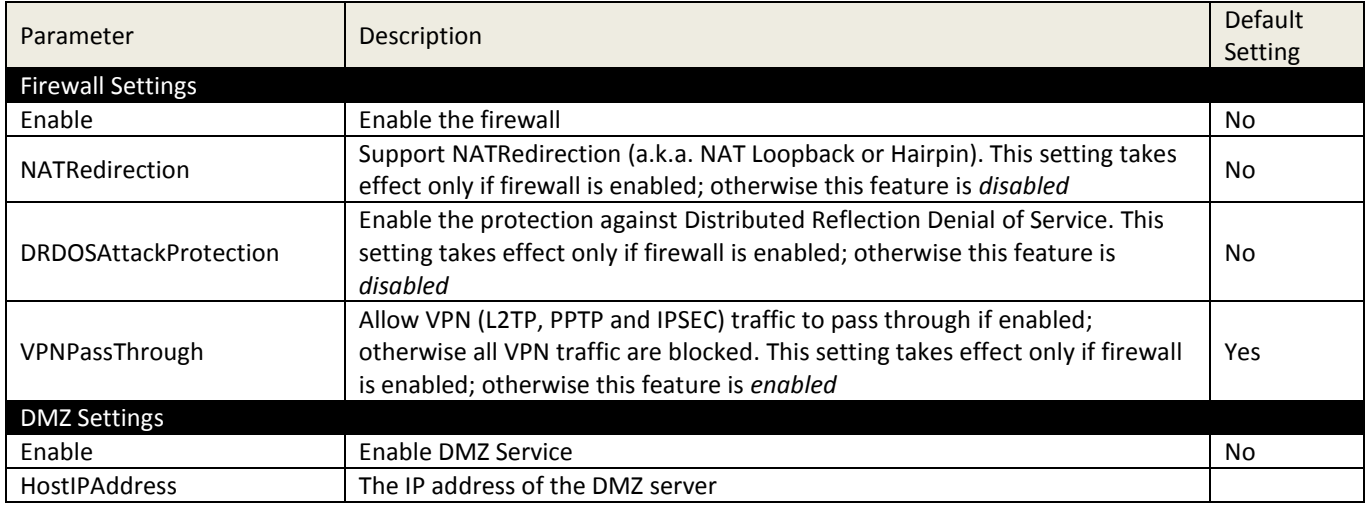

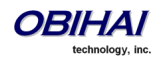

# **Port Forwarding**

A port forwarding rule is useful for supporting a server application on a LAN client, such as FTP Server or HTTP Server. On the OBi 202 you can define up to 20 port forwarding rules. Below is a screen shot of the Port Forwarding web page.

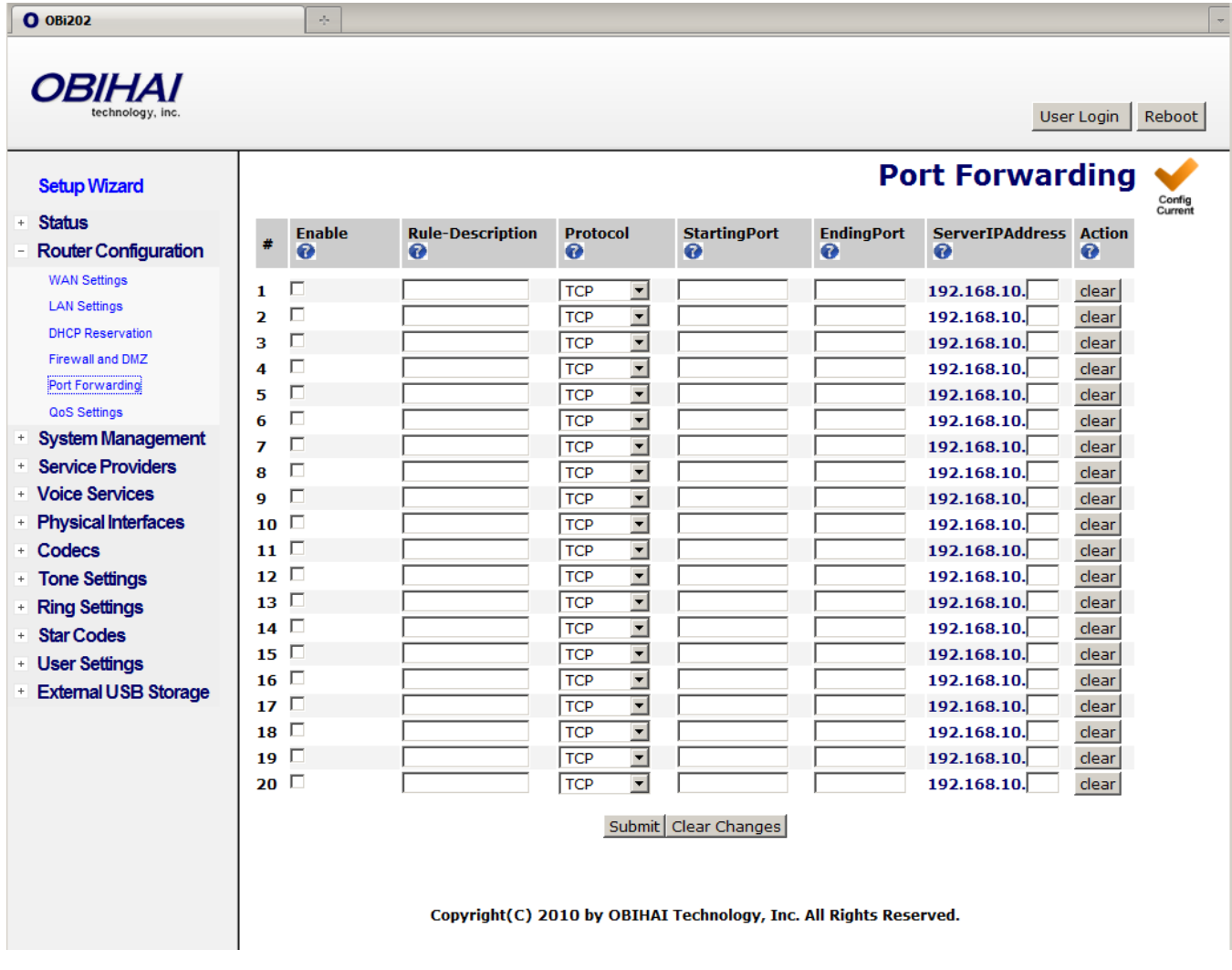

# **Port Forwarding Parameter Guide:**

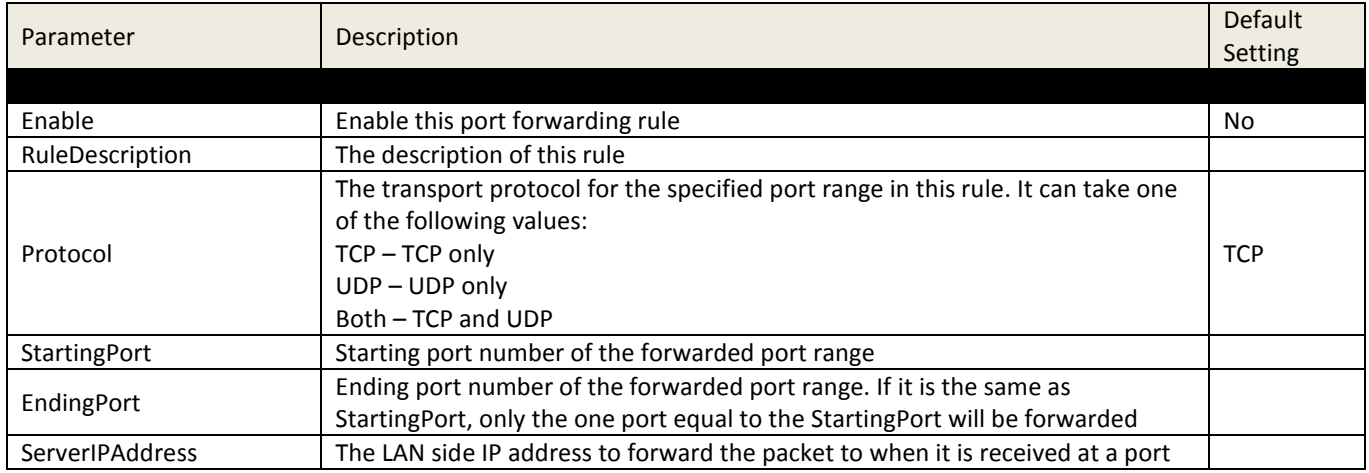

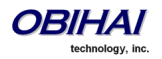

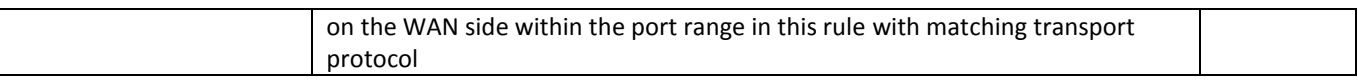

# **QoS Settings**

QoS only applies to upstream traffic to the WAN side. The QoS settings described here takes effect in router mode only. It is based on Traffic Control(TC) and Hierarchy Token Bucket (HTB). Refer to the HTB home pages for details on TC and HTB [\(http://luxik.cdi.cz/~devik/qos/htb/\)](http://luxik.cdi.cz/~devik/qos/htb/).

Four priority classes of upstream traffic are defined in the OBi QoS policy: The Restricted class has the highest priority, followed by the High, the Medium, and the Low classes. To fully utilize the upstream bandwidth, it is important to have a relatively accurate upstream bandwidth estimation configured in the UpStreamBandwidth parameter; this tells the OBi the total upstream bandwidth to allocate to the four priority classes.

The guaranteed uplink bandwidth for Restricted class traffic is configured in the RestrictedBandwidth parameter. The rest of the upstream bandwidth (the UpStreamBandWidth less the RestrictedBandwidth) is divided among the High, Medium,and Low classes proportionally according to the assigned weighting factor for each class in the configuration. Let  $W_{\text{high}}$ ,  $W_{\text{medium}}$ , and  $W_{\text{low}}$  be the respective weight assigned to the High, Low, and Medium classes, the corresponding guaranteed uplink bandwidth for each class is calculated using the following formulae:

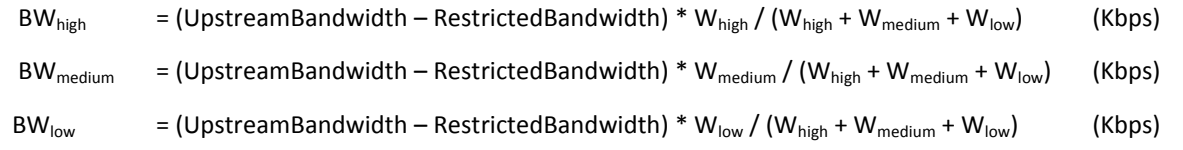

The native voice related traffic is always classified as Restricted. Other network packets are classified based on the Differentiated Service Code Point (DSCP) in their IP headers. The 64 possible DSCP codes (0 – 63) can be mapped into one of the four priority classes using the configurable DSCP to Priority Class Mapping table.

Below is a screen shot of the QoS Settings web page.

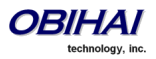

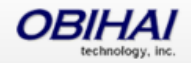

## **Setup Wizard**

- · Status
- **Router Configuration WAN Settings LAN Settings** DHCP Reservation Firewall and DMZ Port Forwarding QoS Settings
- + System Management
- + Service Providers
- + Voice Services
- Physical Interfaces
- + Codecs
- + Tone Settings
- **Ring Settings**
- + Star Codes
- + User Settings
- + External USB Stora

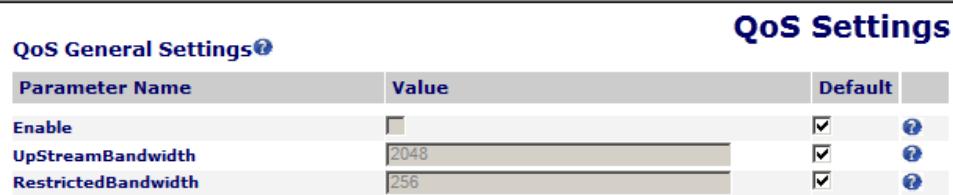

#### **Priority Class Bandwidth Allocation<sup>®</sup>**

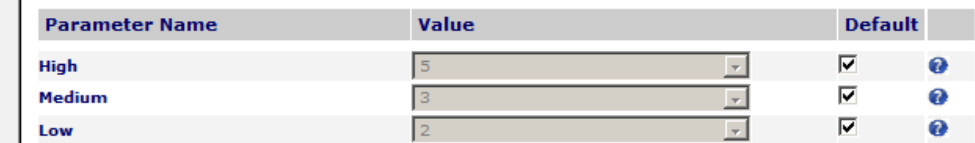

#### **DSCP to Priority Class Mapping®**

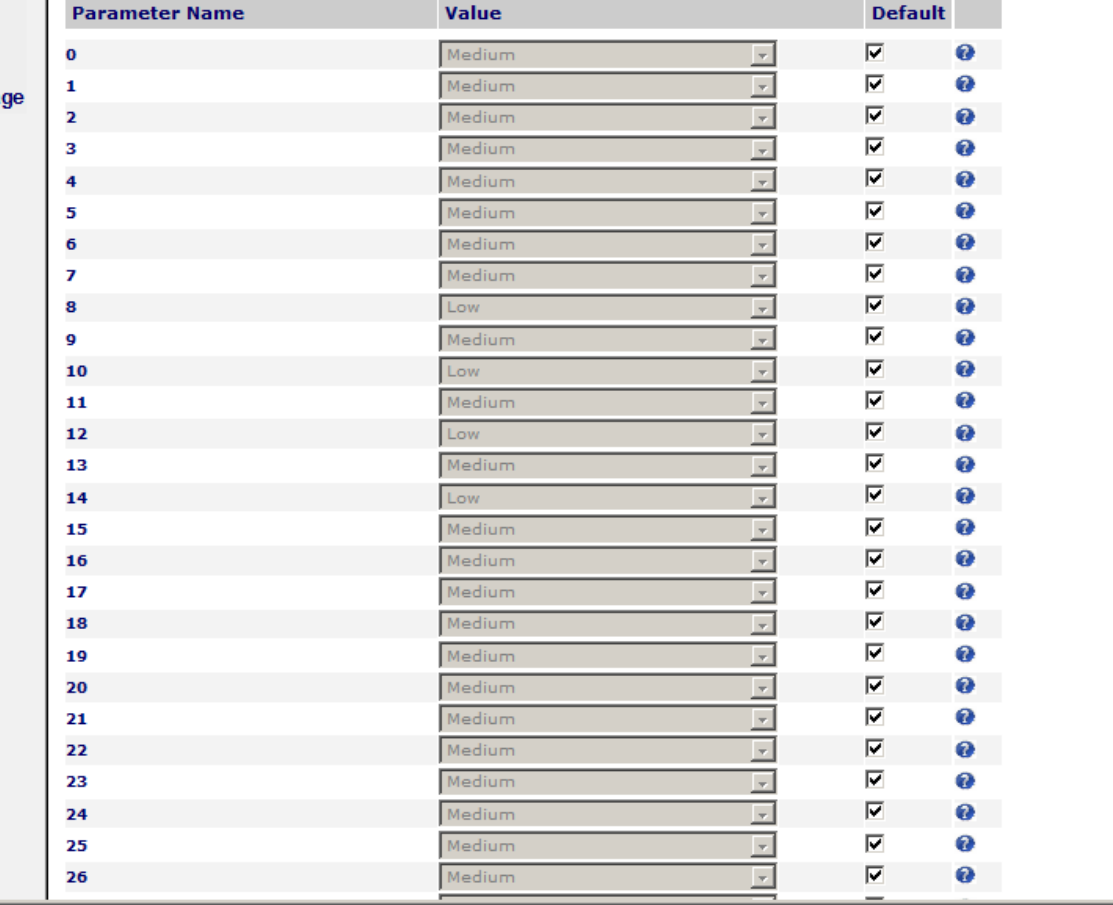

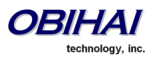

User Login | Reboot

Config<br>Current

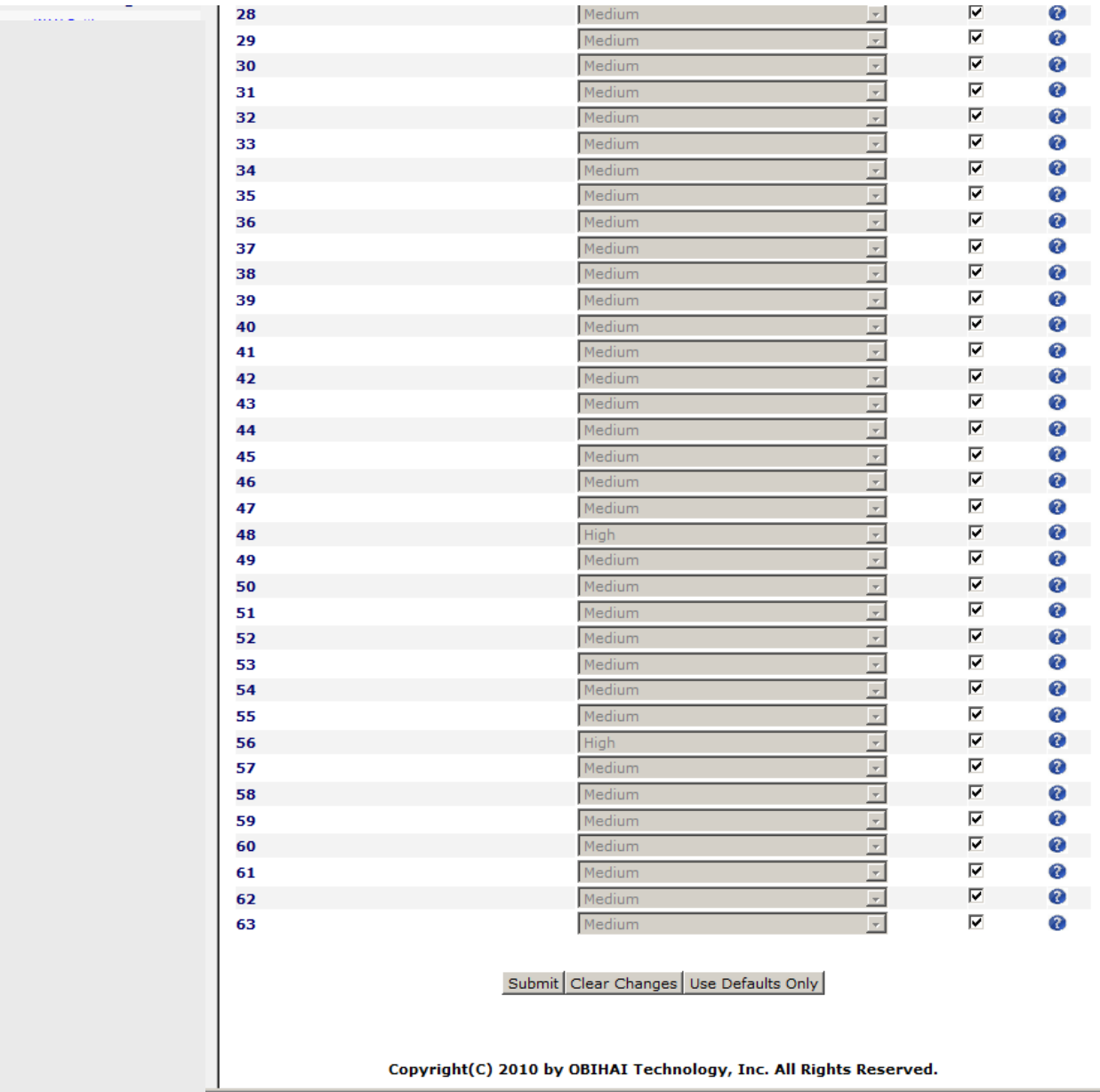

# **QoS Parameter Guide:**

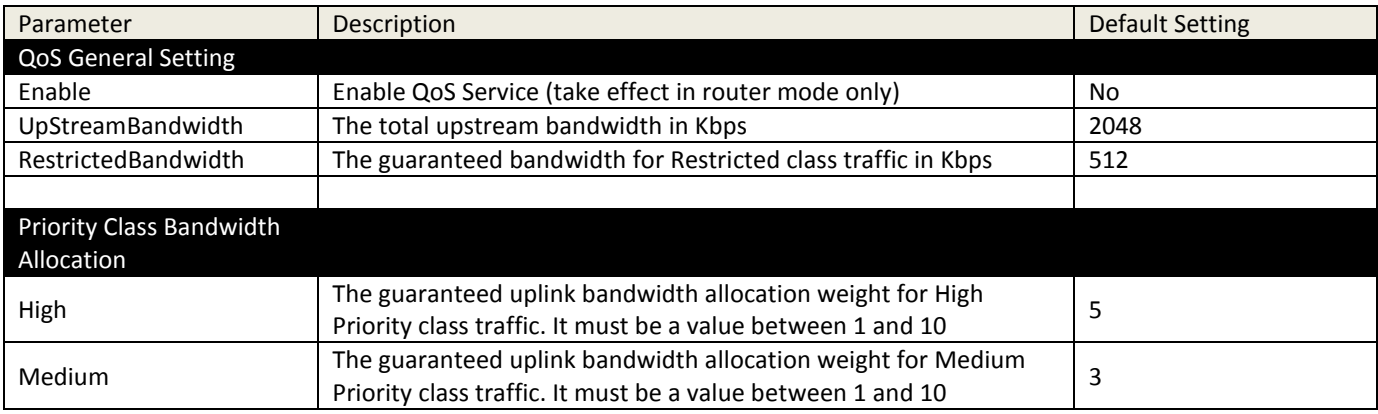

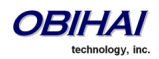
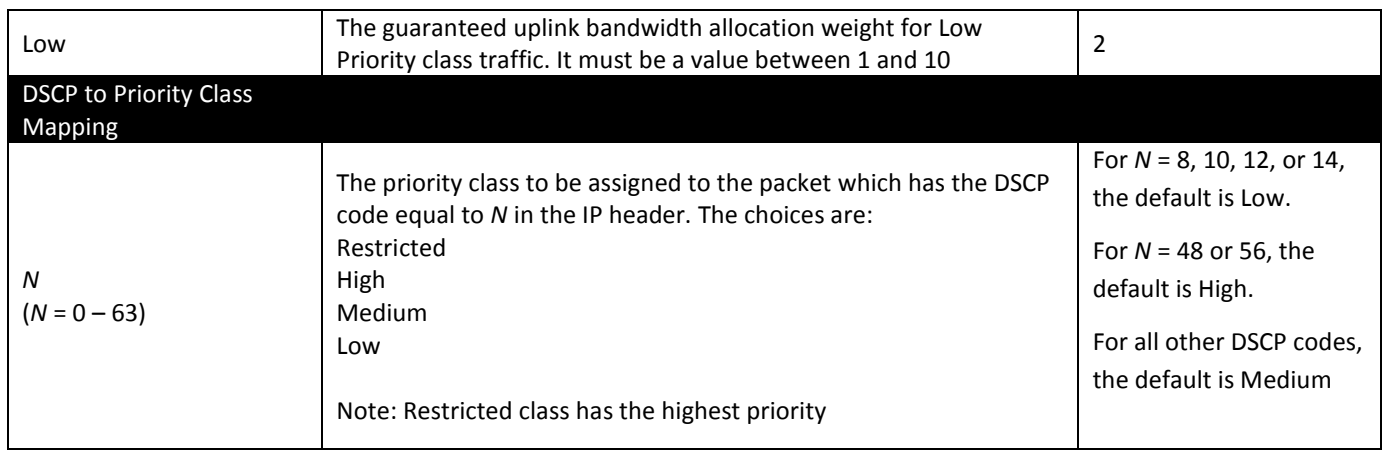

## **OBiWiFi**

(OBiWiFi is available on the OBi202 and OBi302 only.)

OBiWiFi supports the 8021.11 b/g/n wireless standards so that an OBiWiFi Wireless Adapter may be used with the USB 2.0 port of the OBi202 or Obi302 device. From an IP routing point of view, OBiWiFi is an additional WAN interface. If both WAN interfaces are connected (Ethernet port and OBiWiFi), the traffic destined to the WAN side will route through the Ethernet interface only, unless a) the WAN (Ethernet) interface and OBiWiFi are on different subnet and b) the destination address is on the same subnet as OBiWiFi.

If the OBi is set to function as a LAN switch rather than a router, OBiWiFi is disabled internally.

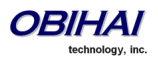

## **WiFi Settings**

A screenshot of the WiFi Settings device page is shown below.

# **WiFi Settings**

## **Basic Settings**

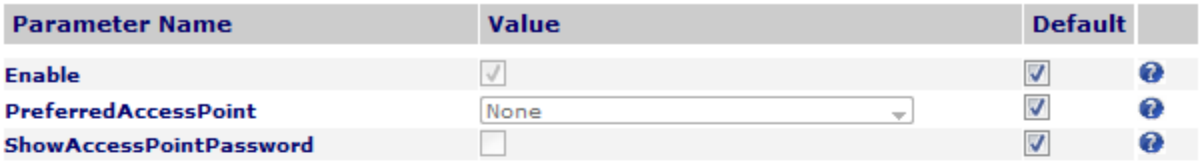

## **Internet Settings**

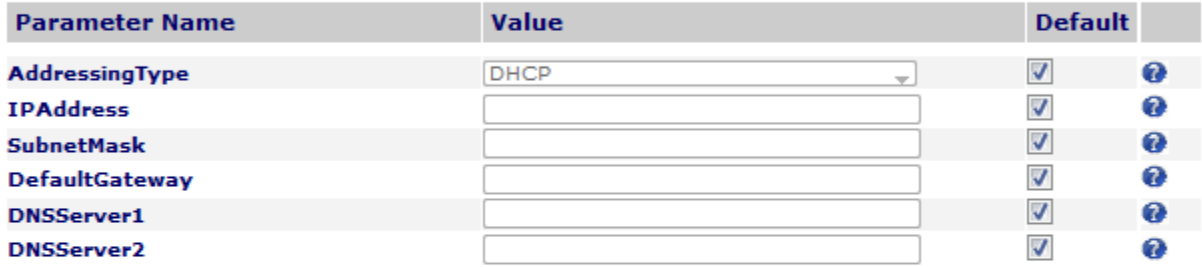

#### **Access Point 1**

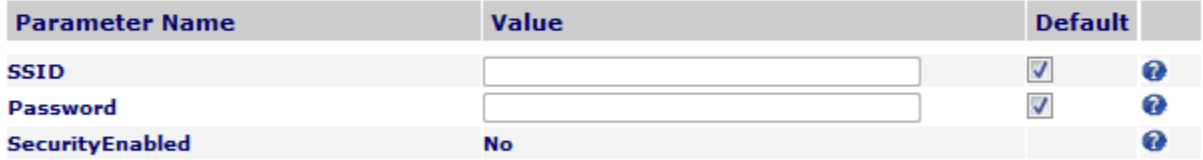

#### **Access Point 2**

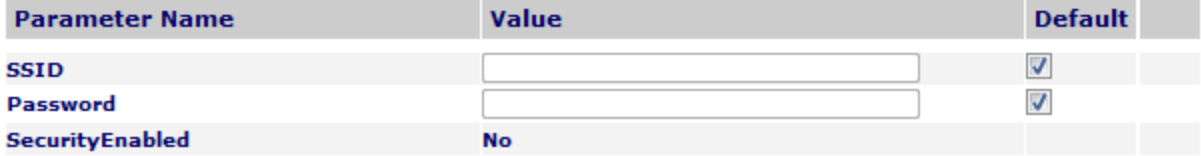

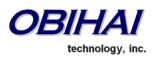

### **WiFi Settings Parameter Guide:**

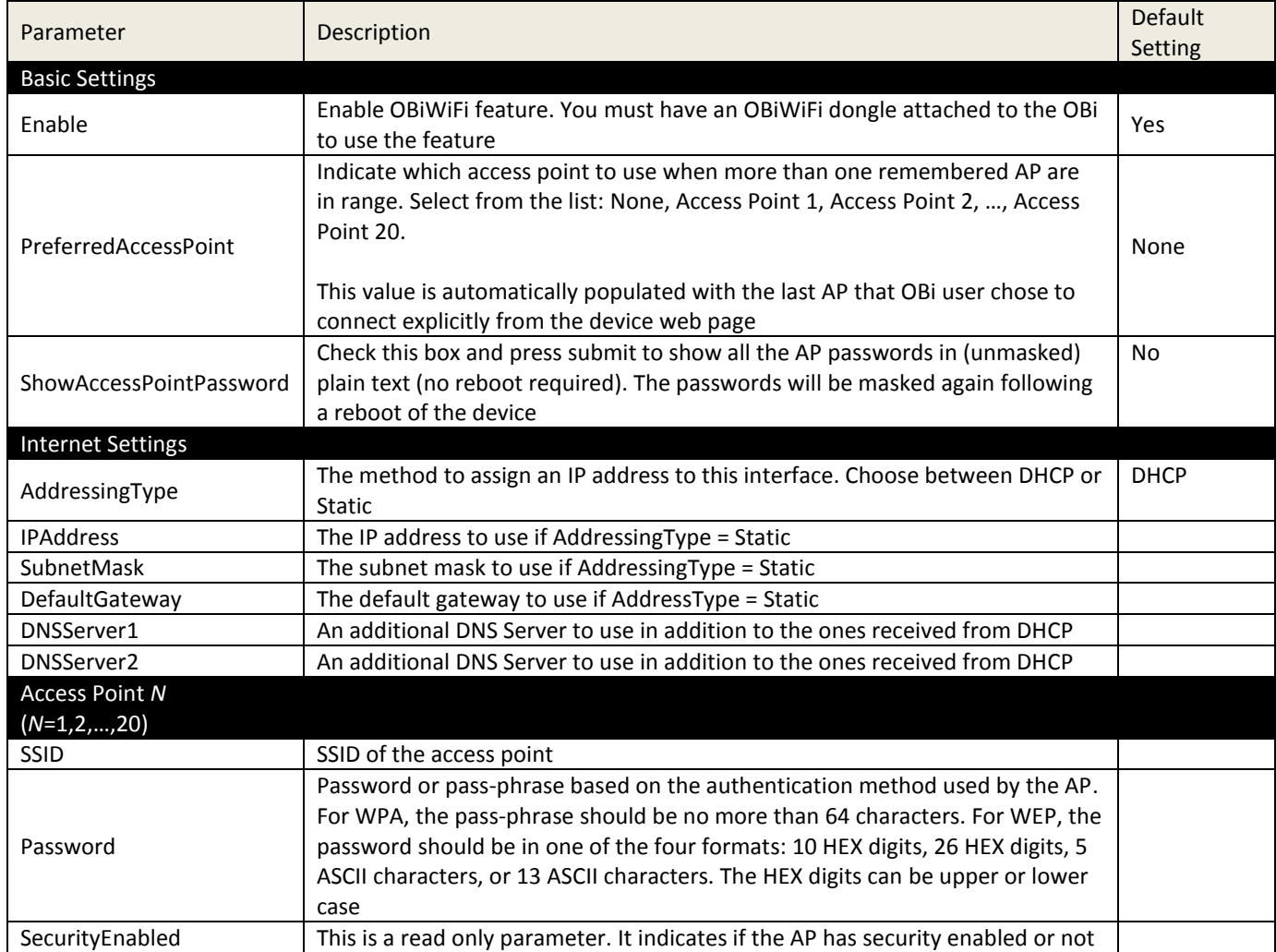

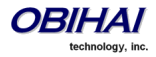

#### **WiFi Scan**

The WiFi Scan device page offers a familiar user interface to let you scan for access points in the neighborhood. A screenshot of this page is shown below. You can click on the page one of the available AP to connect to. If the AP requires authentication but the OBi does not have any valid credential, a page will be returned to prompt you to enter a password or pass-phrase and press "Connect" to continue.

If your AP does not show up as a listed device on this page, e.g. perhaps its SSID is not broadcast, you may enter its SSID and security credentials manually by clicking the "Add a Network" link. The "Manage Networks" link takes you back to the WiFi Settings device page, whereas the "Scan For Networks" link reloads this page in order to rescan for the access points in the neighbourhood.

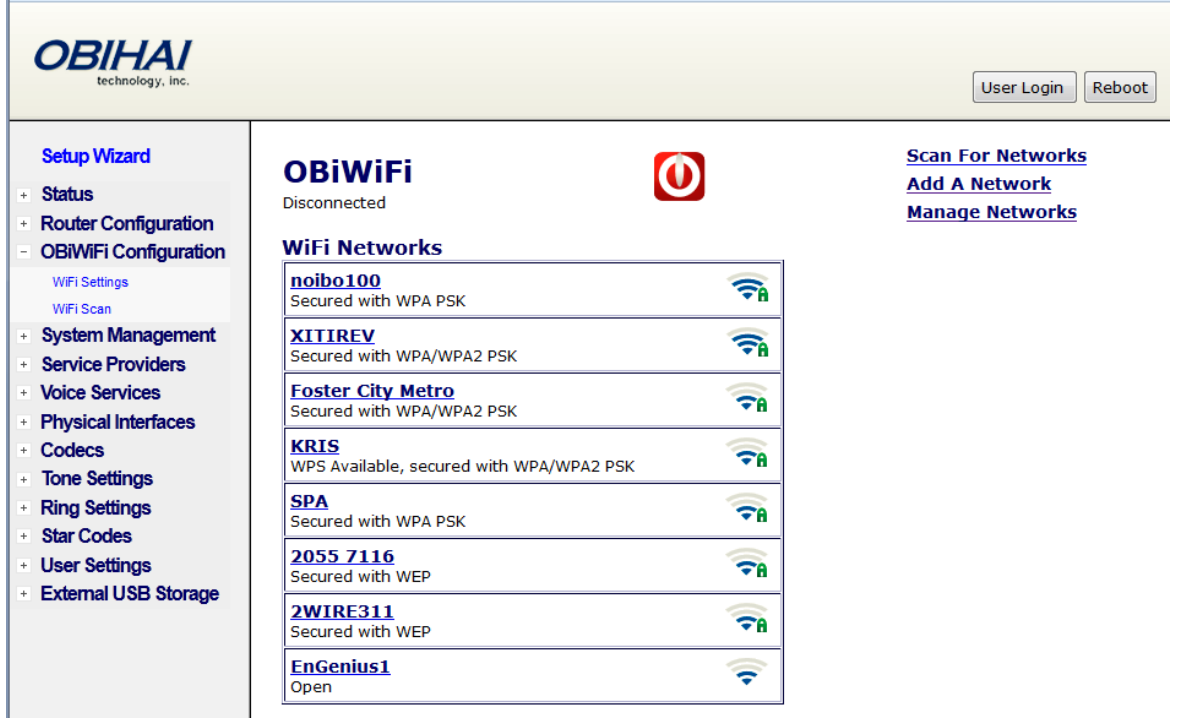

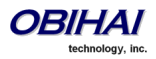

# **System Management Features of the OBi Device**

### **Network Settings**

This section applies to OBi100 and OBi110 only. For OBi202, please refer to the section WAN Settings.

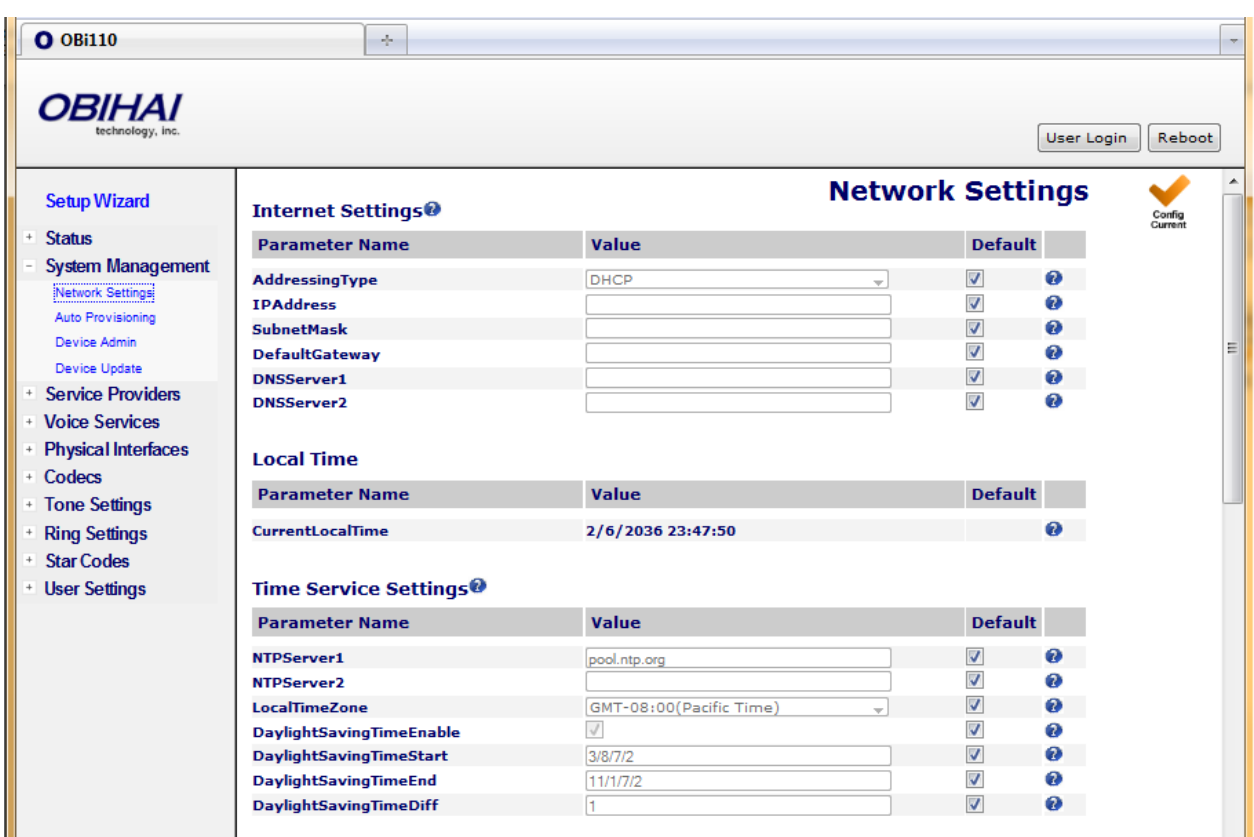

#### **Network Settings Parameter Guide:**

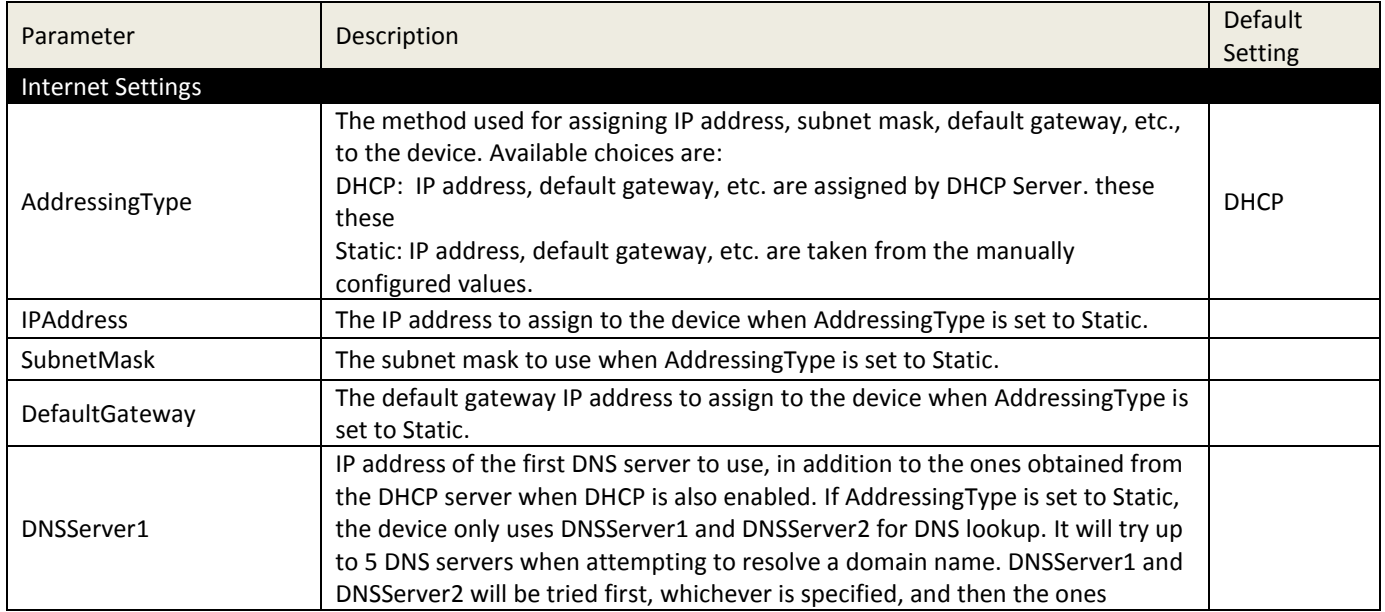

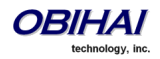

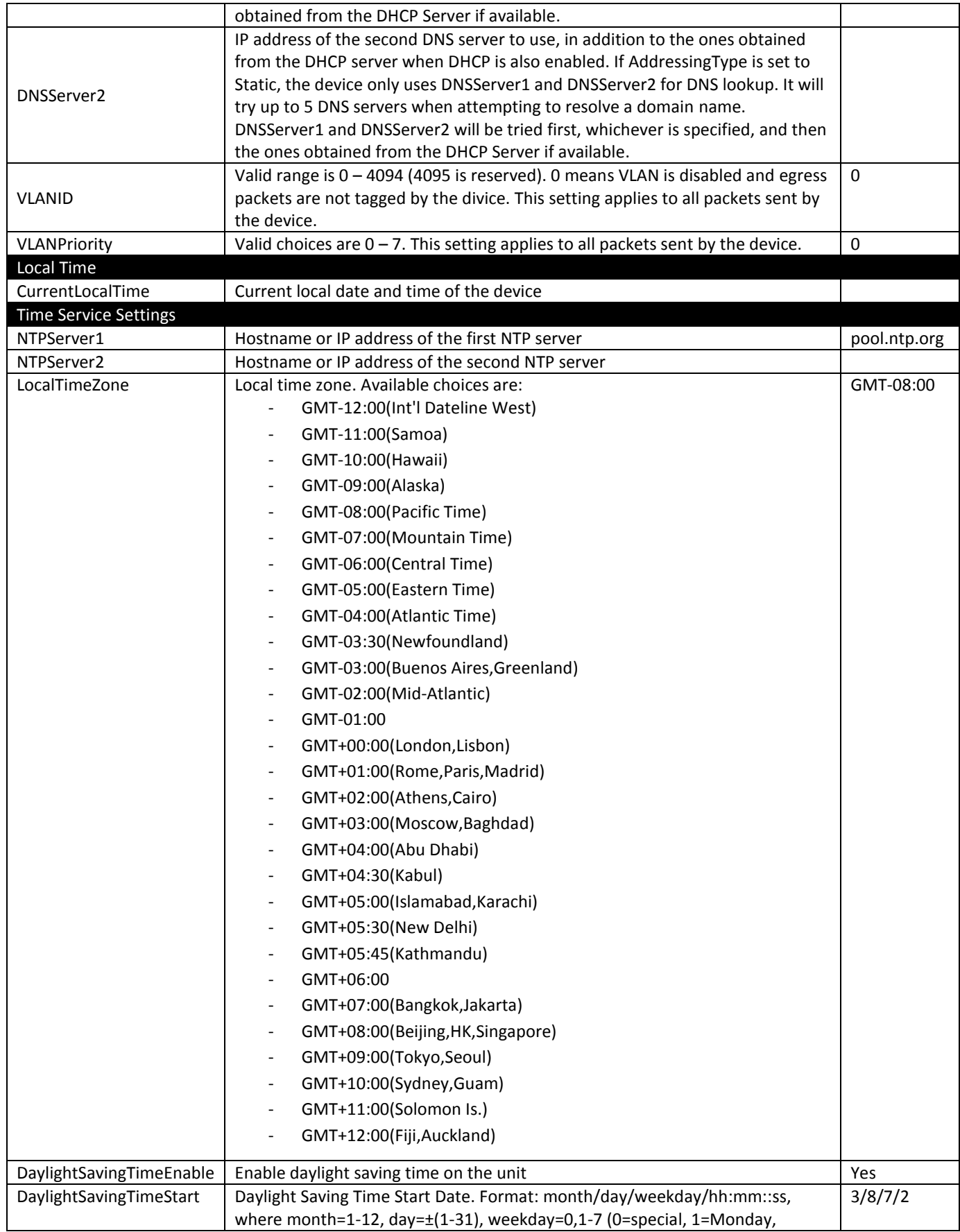

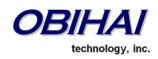

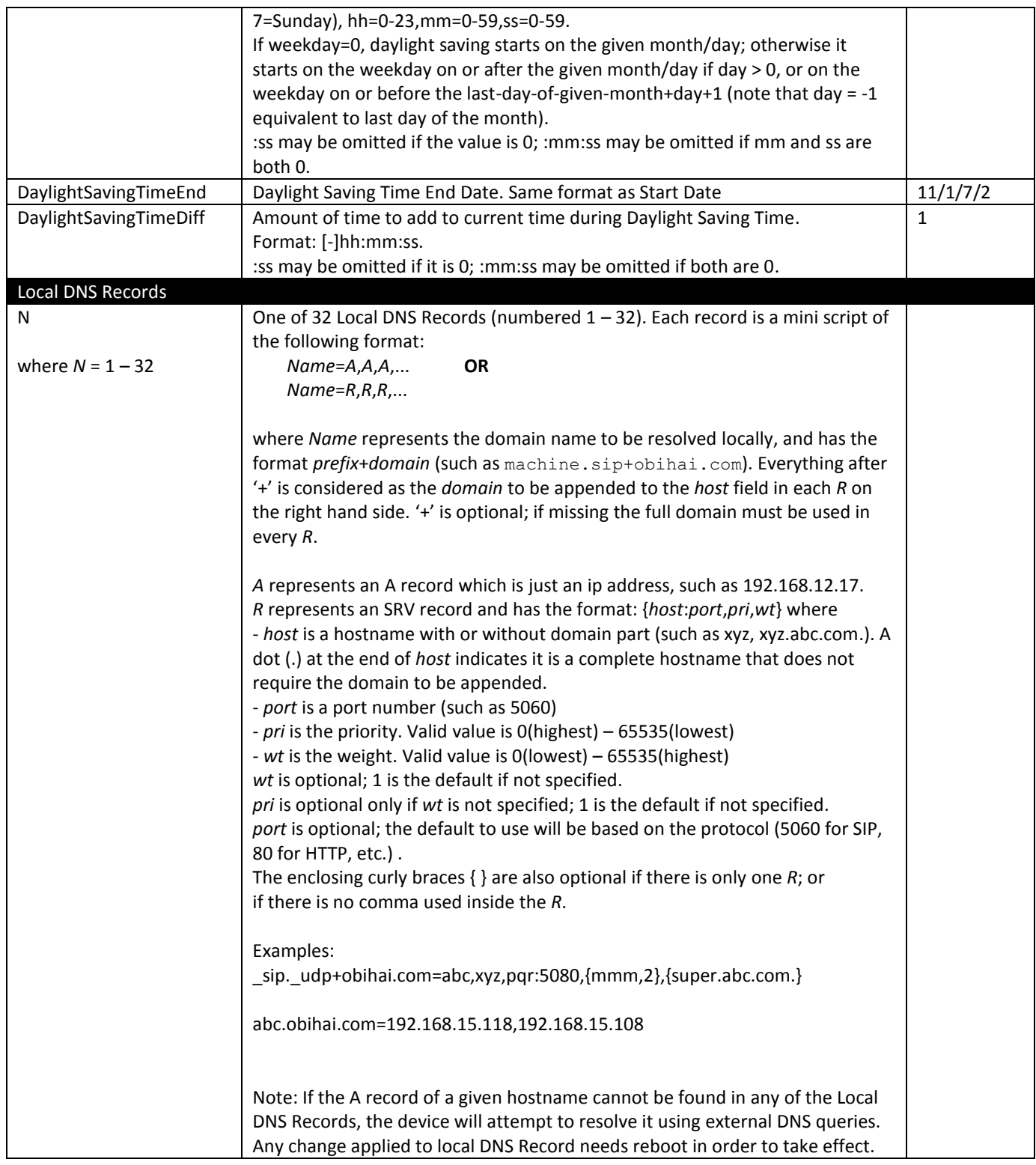

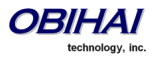

#### Local DNS Records<sup>®</sup>

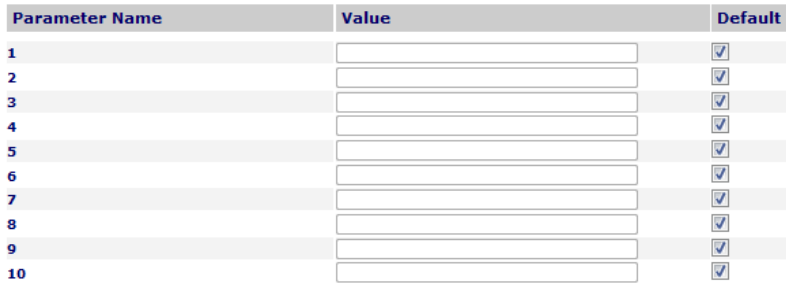

 **32 Local DNS Records (numbered 1 – 10 pictured here)**

## **Automatic Firmware Update & Provisioning**

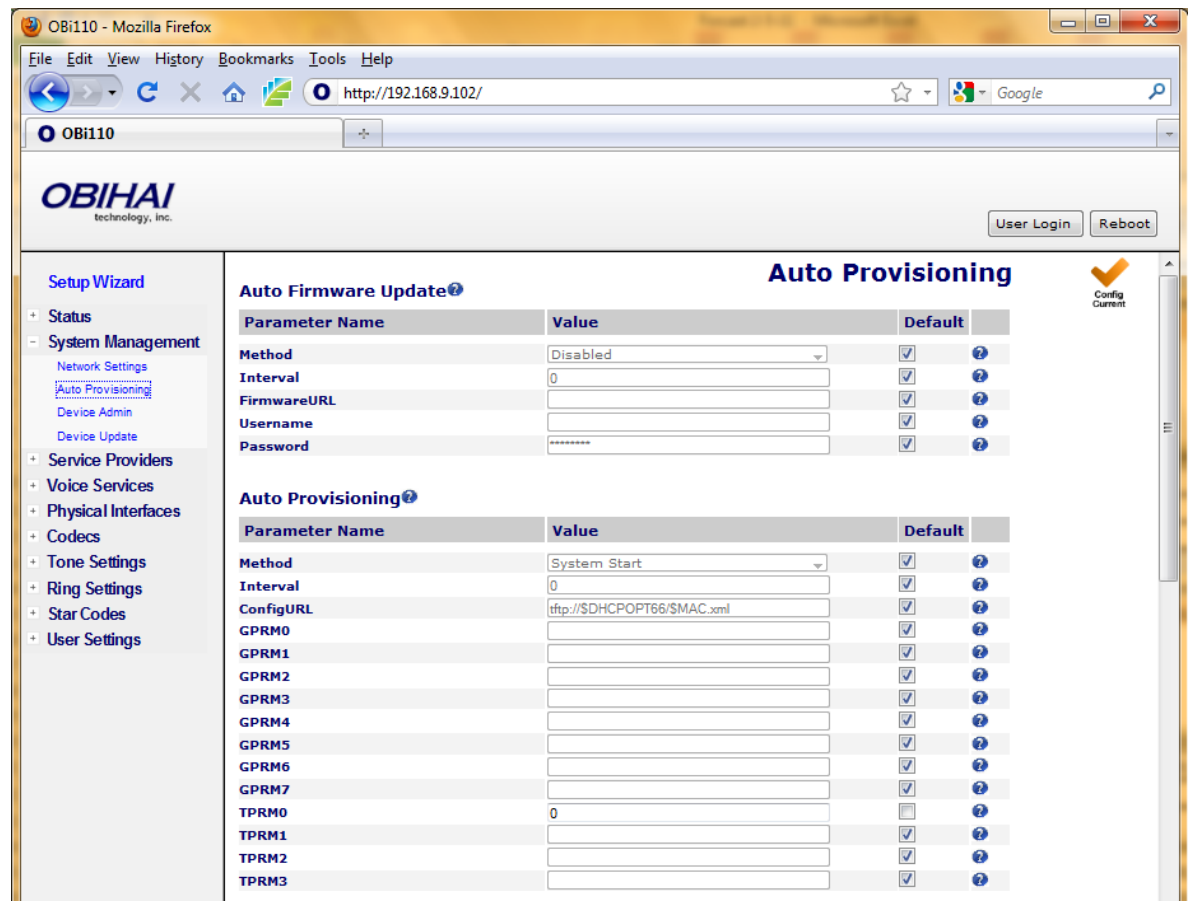

Auto Provisioning Parameter Guide:

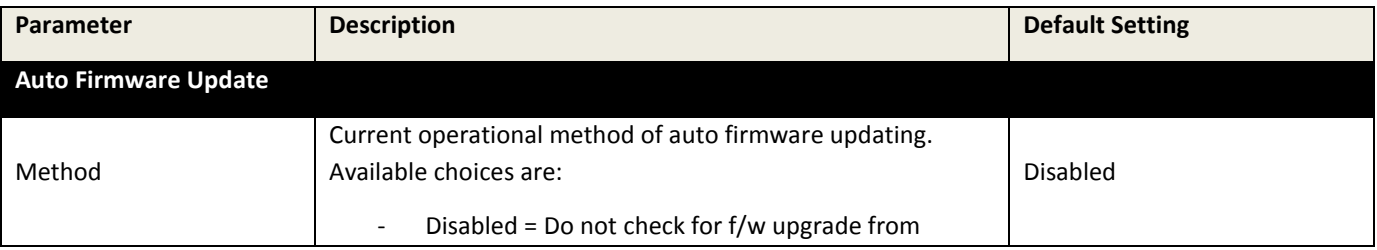

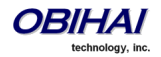

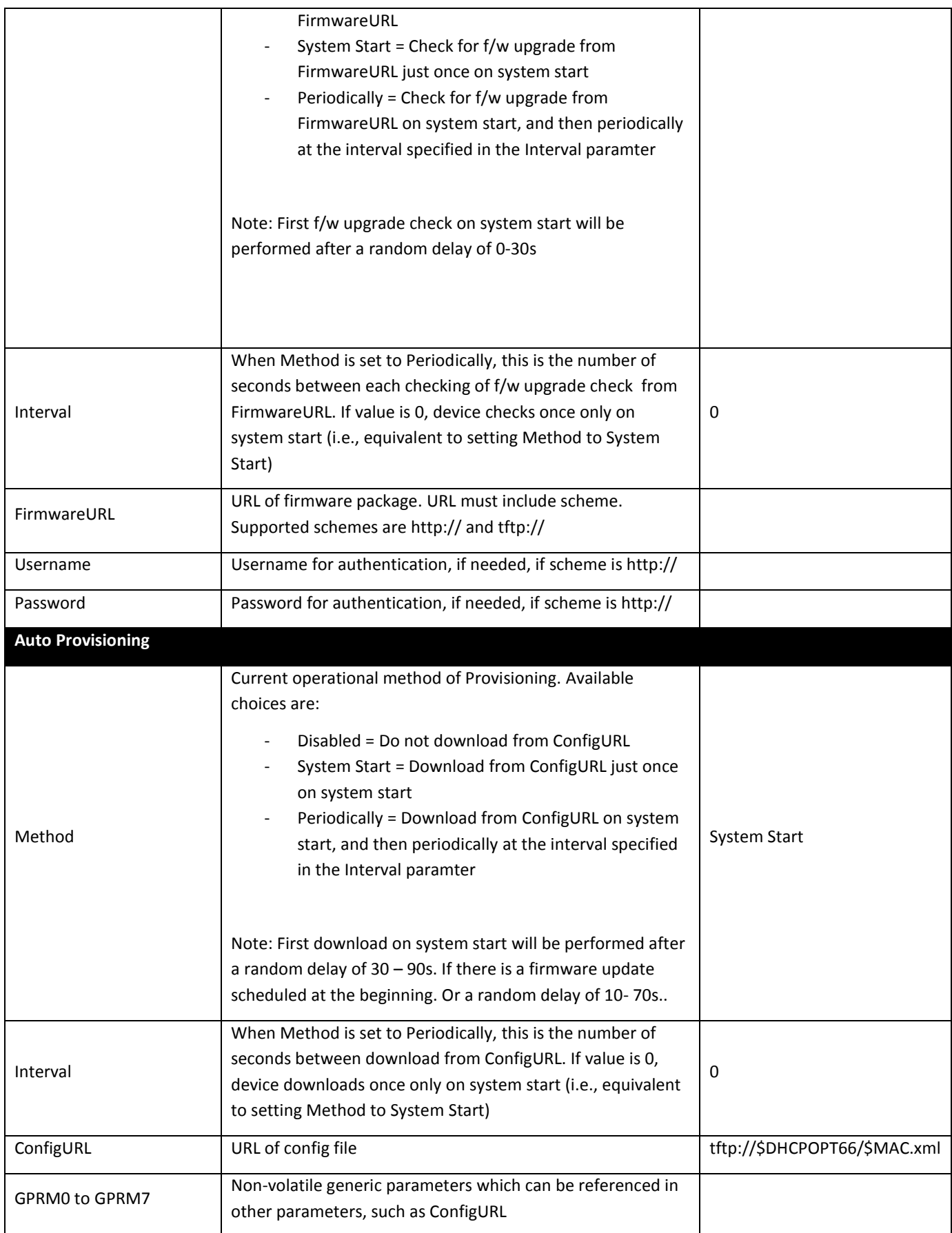

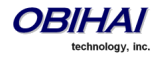

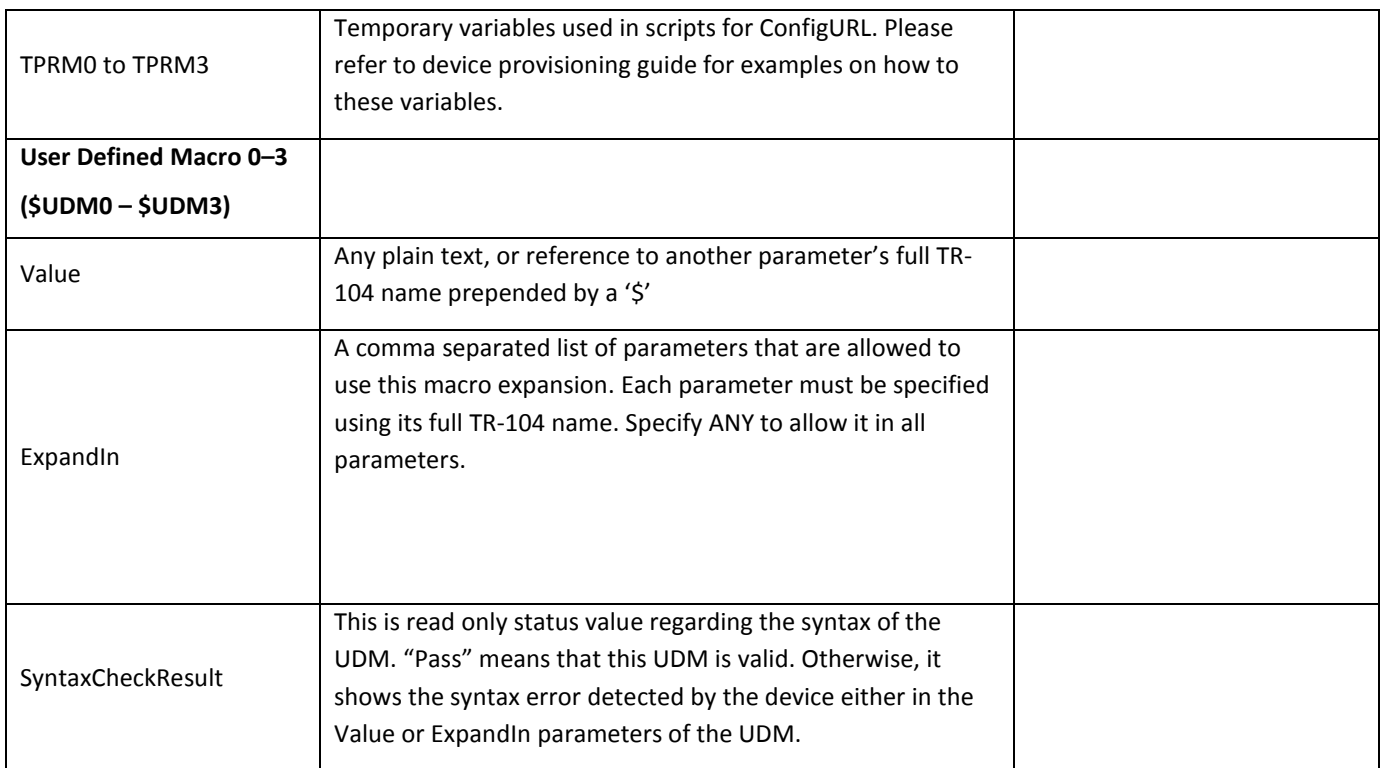

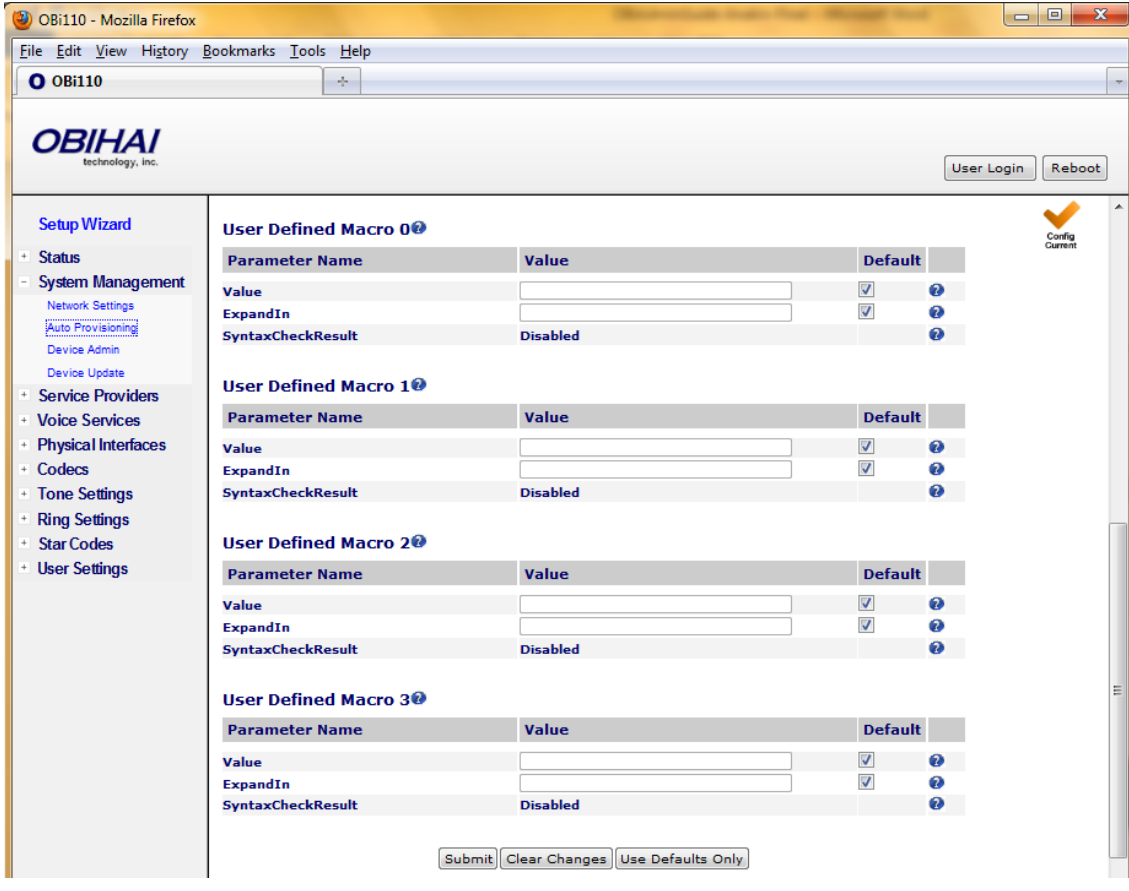

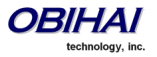

#### **\$MACRO Expansion Supported by the OBi Device**

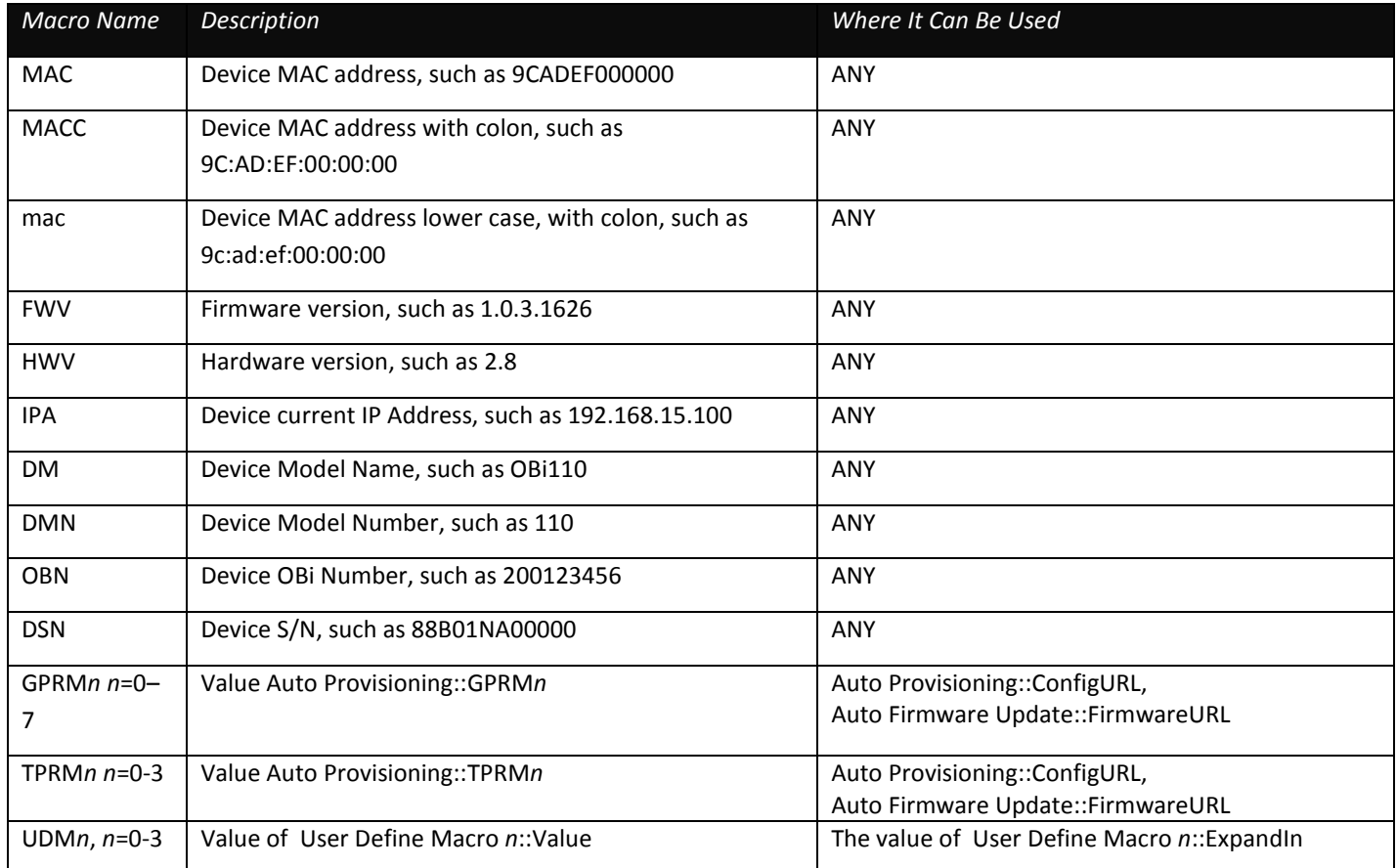

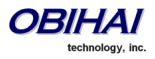

#### **Device Administration**

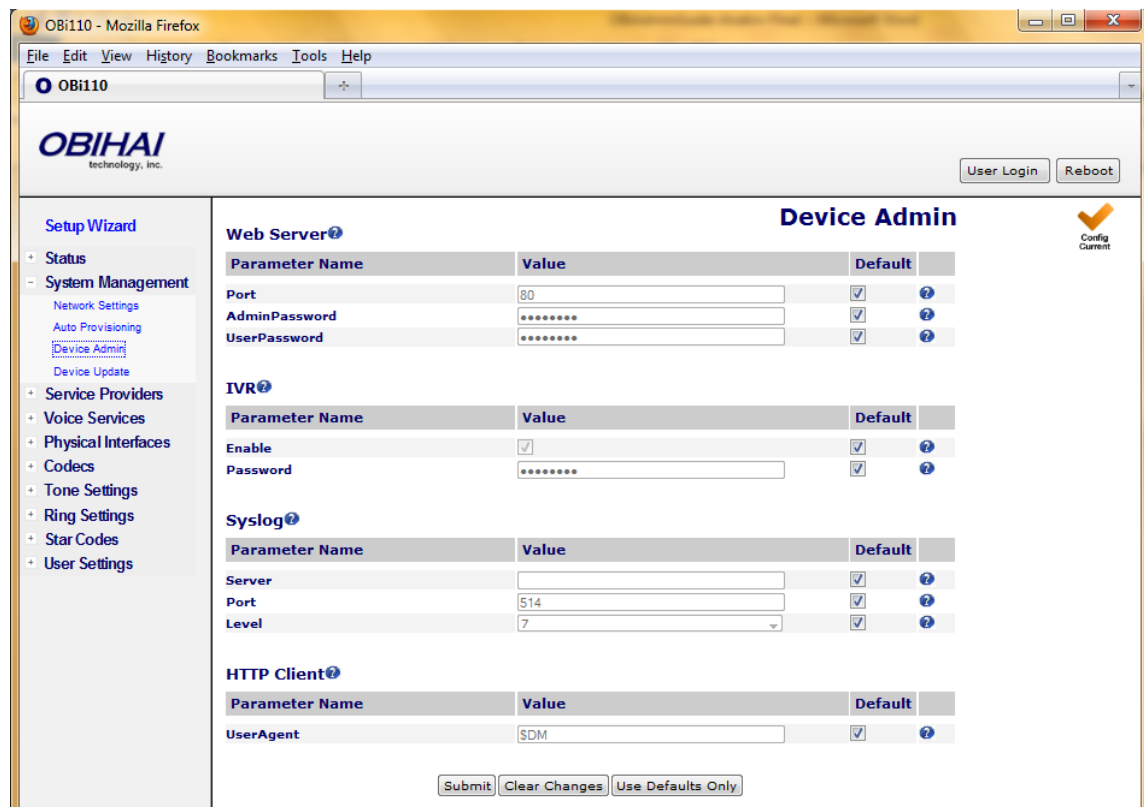

#### **Device Administration Parameter Guide:**

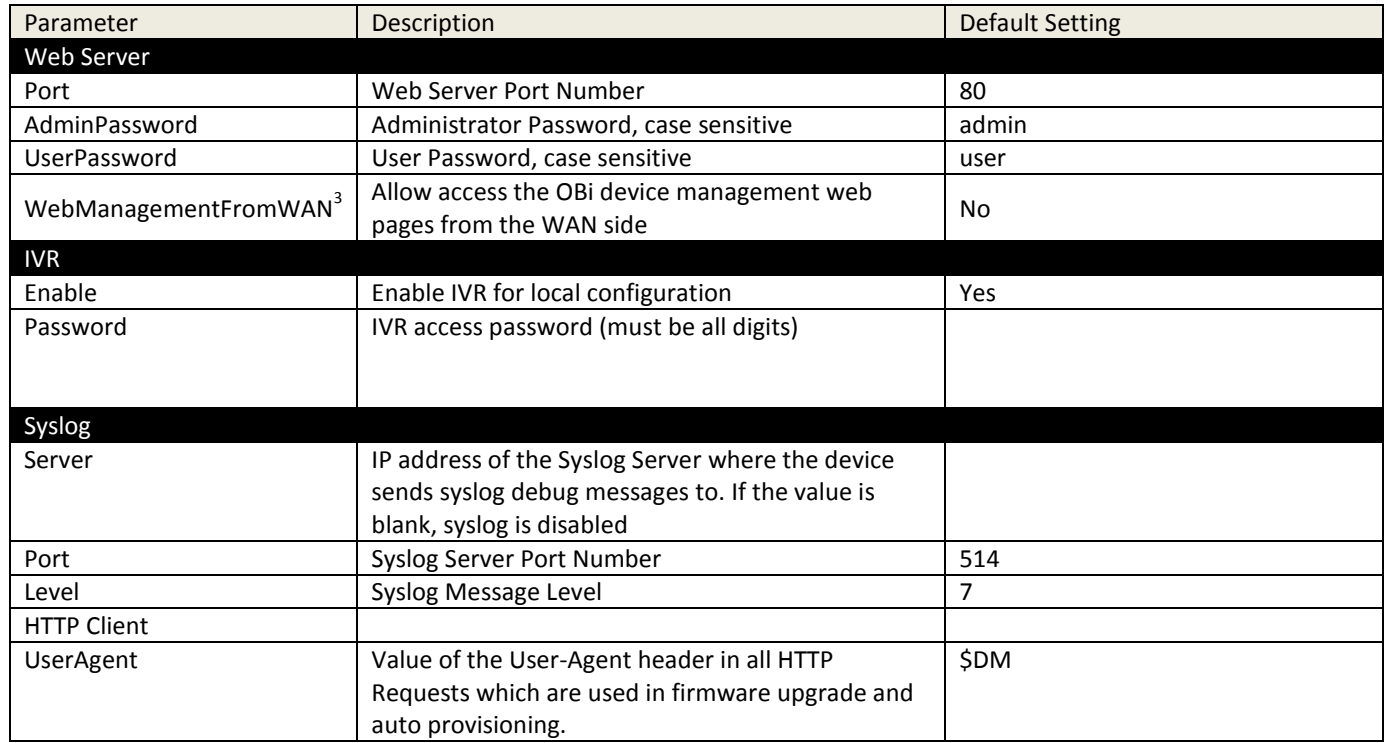

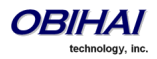

## **Device Update**

See the section entitled, "Firmware: OBi Device Update and Management" for details on device firmware updates.

## **SIP Service Provider Features of the OBi Device**

The following section describes the SIP Service Provider features of the OBi device. Up to two SIP accounts (four for OBi202), or SIP Trunks, can be configured on the OBi. For the purposed of this document and elsewhere on OBi device web page, documentation and the OBiTALK portal, the term ITSP is used to describe the logical entity providing the SIP Trunk service to the OBi. ITSP stands for Internet Telephony Service Provider. Please note that when the OBi is used in conjunction with an IP PBX, the IP PBX would take the place of the ITSP if it is the entity providing the SIP Trunk account credential and connectivity to the OBi.

Each ITSP configuration is grouped together as an ITSP Profile. We refer to them as ITSP Profile A, B, C<sup>2</sup>, and [D](#page-84-0)<sup>2</sup> respectively.. The SP service account specifics on the other hand are grouped under the heading SP*n* Service, where *n* = 1, 2, 3 or 4. An ITSP Profile includes such parameters as ProxyServer, OutboundProxy, and DigitMap, but does not include account specific parameters. A SP Service includes account specific parameters such as AuthUserName (usually the phone number of the account), AuthPassword, CallerIDName, and X ServProfile (which ITSP Profile to assume). If both SP Service use the same ITSP, then only one ITSP Profile needs to be configured with both SP Services referred to the same profile.

From the OBi device point of view, the SP*n* Service using ITSP Profile *X* is enabled with the following minimal settings:

<span id="page-84-0"></span>**ITSP Porfile** *X* **– SIP::**ProxyServer = *Not Blank* **SP***n* **Service::**Enabled = Yes **SP***n* **Service::**AuthUsername = *Not Blank*

where *X* = A or B, *n* = 1, 2, 3, or 4. Otherwise the service is considered disabled.

 $2$  ITSP Profile C and D are available on the OBi202 only

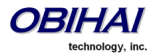

 $\overline{a}$ 

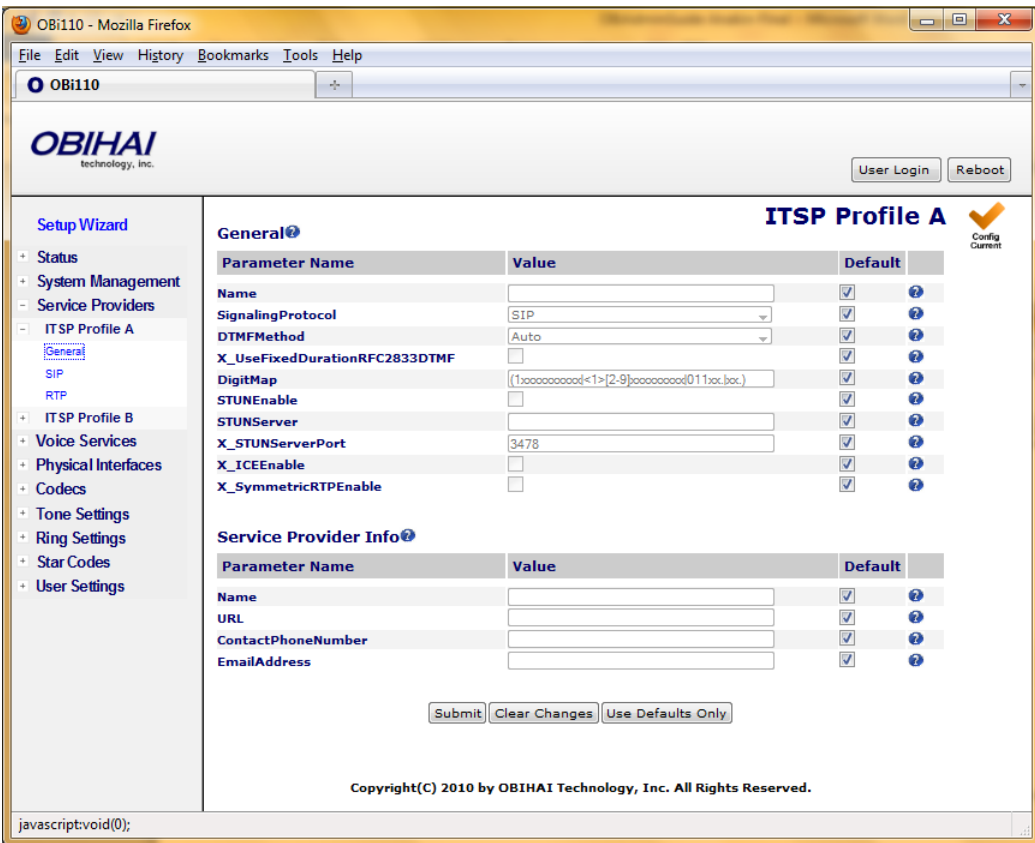

#### **SIP Registration**

Device can be setup to periodically register with a SIP Proxy Server or SIP Registration Server. SIP Proxy Server and SIP Registration Server can be different, although they are usually the same in practice. SIP Proxy Server is a required parameter that must be configured on the OBi device. The Registration Server is optional and assumed to be the same as the SIP Proxy Server if it is not configured on the device.

The main purpose of registration is to create and maintain a dynamic binding of the SIP account to the device's local contact address. Service provider can also rely on this periodic message to infer if the device is online and functional. Each OBi device takes only one local IP address that is either statically assigned in the device's configuration, or dynamically obtained from a local DHCP server. The SP*n* service for *n* = 1, 2, 3, and 4, on the other hand each uses a different local contact port for sending and receiving SIP messages (default is 5060, 5061, 5062, and 5063 respectively).

Note that dynamic address binding through periodic registration is not strictly necessary if the local IP address of the device does not change; the device's contact address may be statically configured on the Registration Server.

#### **SIP Outbound Proxy Server**

An outbound proxy server can be configured on the device such that all outbound requests are sent via the outbound proxy server instead of directly to the SIP Proxy Server or Registration Server.

#### **DNS Lookup of SIP Servers**

When sending out SIP requests to the server, the device looks up the IP address of the server using standard DNS query if the server is specified as a domain name instead of an IP address. If Outbound Proxy Server is configured, it is used instead

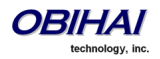

of the SIP Proxy Server or SIP Registration Server. The resolution of the server domain name into IP address is performed in the following manner:

- Try looking up the name as DNS A Record. If not found.
- Try looking up the name as DNS SRV Record. If not found.
- Try looking up the name as DNS SRV Record with "\_sip.\_udp. " prepended to the hostname. If not found, fail the request.

If the result from the DNS query is a SRV record, the server port is taken from that record also (the server port value configured on the device is ignored). Otherwise, the server port is taken from the configured value or use 5060 if none specified.

### **NAT Traversal Considerations**

If the device sits behind a NAT (typically the case), it can discover the mapped external address corresponding to its local SIP contact address as seen by the server in one of the following ways:

- From the "received=" and "rport=" parameters of the VIA header of the REGISTER response sent by the server; these two parameters tells the device its mapped IP address and port number respectively. This method is used if periodic registration is enabled on the device
- From the response to a STUN binding request the device sent to a STUN server. This method is used by enabling X\_KeepAliveEnable and setting the X\_KeepAliveMsgType parameter to "stun". In that case, the STUN server is taken from the X KeepAliveServer parameter, if it is specified. Otherwise, the keep-alive messages are sent to the same server where a REGISTER request would be sent to. The latter is the most effective way of using STUN to discover the mapped external contact address

The device always uses the mapped external contact address in all outbound SIP requests instead of its local contact address if one is discovered by either method discovered above.

#### **SIP Proxy Server Redundancy and Dual REGISTRATION**

Server Redundancy specifically refers to the OBi device's capability to a) look for a working server to REGISTER with from among a list of candidates, and b) switch to another server once the server that it currently registers with becomes unresponsive. In other words, DEVICE REGISTRATION MUST BE ENABLED in order to use the server redundancy feature. Other SIP requests, such as INVITE or SUBSCRIBE, are sent to the same server that the device currently registers with.

If Outbound Proxy Server is provided, server redundancy is applied to the Outbound Proxy Server instead of the REGISTRATION server. Server redundancy behavior is enabled by enabling the parameter ITSP Profile X -SIP::X\_ProxyServerRedundancy (which is disabled by default).

Another requirement for using the server redundancy feature is that the underlying server must be configured in the device as a domain name instead of an IP address. This allows the OBi to collect a list of candidate servers based on DNS query. The domain name may be looked up as DNS A record or DNS SRV record. For A records, all the IP addresses returned by the DNS server are considered to have the same priority. For SRV records, the hosts returned by the DNS server can be each assigned a different priority.

After a list of candidate servers are obtained, the OBi device will first look for a working server according to the stated priority. A *working server* means one that the device can successfully registers with. This is known as the *Primary Server*. Subsequently, the device maintains registration with the primary server the usual way. However, if no working server is found after traversing the entire list, device takes a short break and repeats the search in the same order.

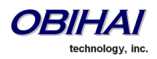

While maintaining registration with the Primary Server, the OBi will continually attempt to fallback to one of the candidate servers that has higher priority than the primary server, if any. The list of candidate servers that the device is trying to fallback on is known as the *primary fallback list*, which may be empty.

In addition, an OBi device can be configured to maintain a secondary registration with a server that has lower or equal priority than the primary server. Secondary registration can be enabled by setting the parameter X\_SecondaryRegistration to YES. If X\_ProxyServerRedundancy is NO, however, X\_SecondaryRegistration does not take any effect. If this feature is enabled, as soon as a primary server is found, the OBi will search for a working secondary server in the same manner from the list of candidate servers that are of lower or equal priority than the primary server. Simarly, once a secondary server is found, the OBi forms a *secondary fallback list* to continually attempt to fallback on if the list is not empty.

The interval for checking the primary fallback list and the secondary fallback list are configured in the parameter X\_CheckPrimaryFallbackInterval and X\_CheckSecondaryFallbackInterval respectively. These parameters are specified in seconds and the default value is 60 for both.

Notes:

- Secondary server exists implies primary server exists.
- If the secondary server exists, it immediately becomes the primary server when the current primary server is fails; device then starts searching for a new secondary server if the candidate set is not empty.
- The candidate list may change (lengthened, shortened, priority changed, etc.) on every DNS renewal (based on the entry's TTL). Device will rearrange the primary and secondary servers and fallback lists accordingly, whichever applicable.

If the server redundancy feature is disabled, the device resolves only one IP address from the server's domain name, and will not attempt to try other IP addresses if the server is not responding.

#### **SIP Privacy**

The OBi device observes inbound caller privacy and decodes caller's name and number from SIP INVITE requests by checking the FROM, P-Asserted-Identity (PAID for short), and Remote-Party-ID (RPID for short) message headers. All these headers may carry caller's name and number information.

If PAID is present, device takes the name and number from it. Otherwise, it takes name and number from RPID if it is present, or from the FROM header otherwise. RPID, if present, will include privacy setting desired by the caller. This privacy may indicate one of the following options:

- off = no privacy requested; the OBi will show name and number.
- full = full privacy requested; the OBi will hide both name and number.
- *name* = name privacy requested; the OBi will show the number but hide the name.
- uri = uri privacy requested; the OBi will show the name but hide the number.

Regardless, if PAID exists or not, the device always takes the privacy setting from the RPID if it is present in the INVITE request. Note that if the resulting caller name is "Anonymous" (case- insensitive), device treats it as if the caller is requesting full privacy.

For outbound calls, caller's preferred privacy setting can be stated by the device in a RPID header of the outbound INVITE request. To enable this behavior, the parameter ITSP Profile *X* – SIP::X\_InsertRemotePartyID must be set to YES or TRUE, which is the default value of this parameter. OBi only supports two outbound caller privacy setting: privacy=off or privacy=full. The RPID header generated by the device carries the same name and number as the FROM header. If outbound caller-ID is blocked, the device sets privacy=full in RPID, and also sets the display name in the FROM and RPID headers to "Anonymous" for backward compatibility. The device will not insert PAID in outbound INVITE requests.

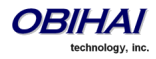

## **STUN and ICE**

The OBi supports standard STUN based on RFC3489 and RFC5389 for passing inbound RTP packets to the device sitting behind NAT's. The parameters that control STUN feature can be found under the section ITSP Profile X - General::

- STUNEnable To Enable this feature (default is NO or FALSE).
- STUNServer The IP address or domain name of the external STUN server to use. STUN feature will be disabled if this value is blank, which is the default.
- X STUNServerPort The STUN Server's listening UDP port. Default value 3478 (standard STUN port).

It should be noted that the STUN feature used in this context is only for RTP packets, not SIP signaling packets (which typically does not require STUN). The device to send out a STUN binding request right before making or answering a call on SP1/2. If the request is successful, the device decodes the mapped exteranal address and port from the binding response and use them in the m= and c= lines of its SDP offer or answer sent to the peer device. If the request fails, such as STUN server not found or not responding, the call will go on without using external address in the SDP.

Standard RTP requires the use of even number port in the m= line. If the external port is not a even number, device changes the local RTP port and redo STUN, and will continue to do this up to 4 times or until an even external port number is found. If the 4th trial still results in an odd external port number, the call will go on without using external address in the SDP.

OBi supports standard ICE based on RFC5245. ICE is done on a per call basis for automatically discovering which peer address is the best route for sending RTP packets. To enable ICE on the device, set the parameter: ITSP Profile X – General::X\_ICEEnable to YES (or TRUE). The default, however, is NO (or FALSE).

Note that ICE would be more effective if STUN is also enabled. However STUN not a requirement for using ICE on the device. If STUN is enabled and an external RTP address different from its local address is discovered, OBi offers two ICE candidates in its SDP:

- The local (host) address (highest priority)
- The external (srflx or server reflexive) address

Otherwise only the local host candidate is shown in the device's SDP. Note that the device uses the srflx address in the m= and c= lines of the SDP if STUN is enabled and successful.

If ICE is enabled and peer's SDP has more than one candidate, device sends STUN requests to each peer candidate from its local RTP port. As soon as it receives a response from the highest priority candidate, device concludes ICE and uses this candidate to communicate with the peer subsequently. Otherwise, the OBi allows up to 5s to wait for the response from all the candidates, and selects the highest priority one that has a response. Once ICE is completed successfully, the device will further apply symmetric RTP concept to determine the peer's RTP address (i.e., send to the address where peer's RTP packets are coming from).

## **ITSP Driven Distinctive Ringing**

OBi device offers 10 ring and 10 call-waiting tone patterns in each ring profile. These patterns are numbered from 1 to 10. Each pattern also comes with a configurable name. A different default ring may be assigned to each trunk on the device.

An ITSP can tell OBi device which ring to use by name for a call routed to SP1/SP2 by inserting an Alert-Info header in the SIP INVITE sent to the device. The Alert-Info must include a URI. For example:

#### Alert-Info:<http://www.xyz.com/some-folder/bellcore-dr4>

When the device receives this, it will look for a ring tone name or call-waiting tone name in the ring profile that matches the Alert-Info URI. Ring tone names are compared case- insensitively. If a match is found, device plays the corresponding ring or call-waiting tone. Otherwise, device plays the default ring.

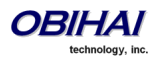

### **RTP Statistics – the X-RTP-Stat Header**

When ending an established call, OBi device can include a summary of the RTP statistics collected during the call in the SIP BYE request or the 200 response to the SIP BYE request sent by the peer device. The summary is carried in an X-RTP-Stat header in the form of a comma separated list of fields. The reported fields are:

PS=[Number of Packets Sent] PR=[Number of Packets Received] OS=[Number of bytes sent] OR=[Number of bytes received] PL=[Number of packets lost] JI=[Jitter in milliseconds] LA=[Decode latency or jitter buffer size in milliseconds] DU=[Call duration in seconds] EN=[Last Encoder Used] DE=[Last Decoder Used]

For example:

X-RTP-Stat:PS=1234,OS=34560,PR=1236,OR=24720,JI=1,DU=1230,PL=0,EN=G711U, DE=G711U

To enable the X-RTP-Stat feature, the parameter ITSP Profile X – SIP::X\_InsertRTPStats must be set to YES (or TRUE).

#### **Media Loopback Service**

The OBi supports the media loopback draft as described in *draft-mmusic-media-loopback-13.txt*. The following media loopback features are supported by the OBi device:

- Loopback modes: loopback-source and loopback-mirror
- Loopback types: rtp-media-loopback and rtp-packet-loopback
- Loopback packet formats:: encaprtp, loopbkprimer

When acts as a loopback mirror, OBi device always sends primer packets so that incoming packets can get through NAT/Firewall. The media loopback feature is controlled by the following parameters (under PHONE Port – Calling Features section):

- AcceptMediaLoopback Enable device to accept incoming call that requests media loopback. Default is YES.
- MediaLoopbackAnswerDelay The delay in millis before the OBi answers a media loopback call. Default is 0.
- MediaLoopbackMaxDuration The maximum duration to allow for an incoming media loopback call. Default is 0, which means the duration is unlimited.

Note that the device will reject incoming media loopback call if:

- PHONE port is off hook.
- PHONE port is ringing.
- PHONE port is onhook with a call on hold.

Device will terminate an inbound media loopback call already in progress when:

- PHONE port is off-hook.
- PHONE port is ringing.

To make an outgoing loopback call, user can dial one of the following star codes before dialing the target number:

- \*03 Make a Media Loopback Call.
- \*04 Make a RTP Packet Loopback Call.

Note that outbound Media Loopback Call is not subjected to call duration limit; it will last until the user hangs up or until the called device ends the call.

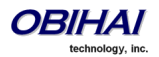

## **ITSP Profile A & B (General & SP Info Settings) Parameter Guide:**

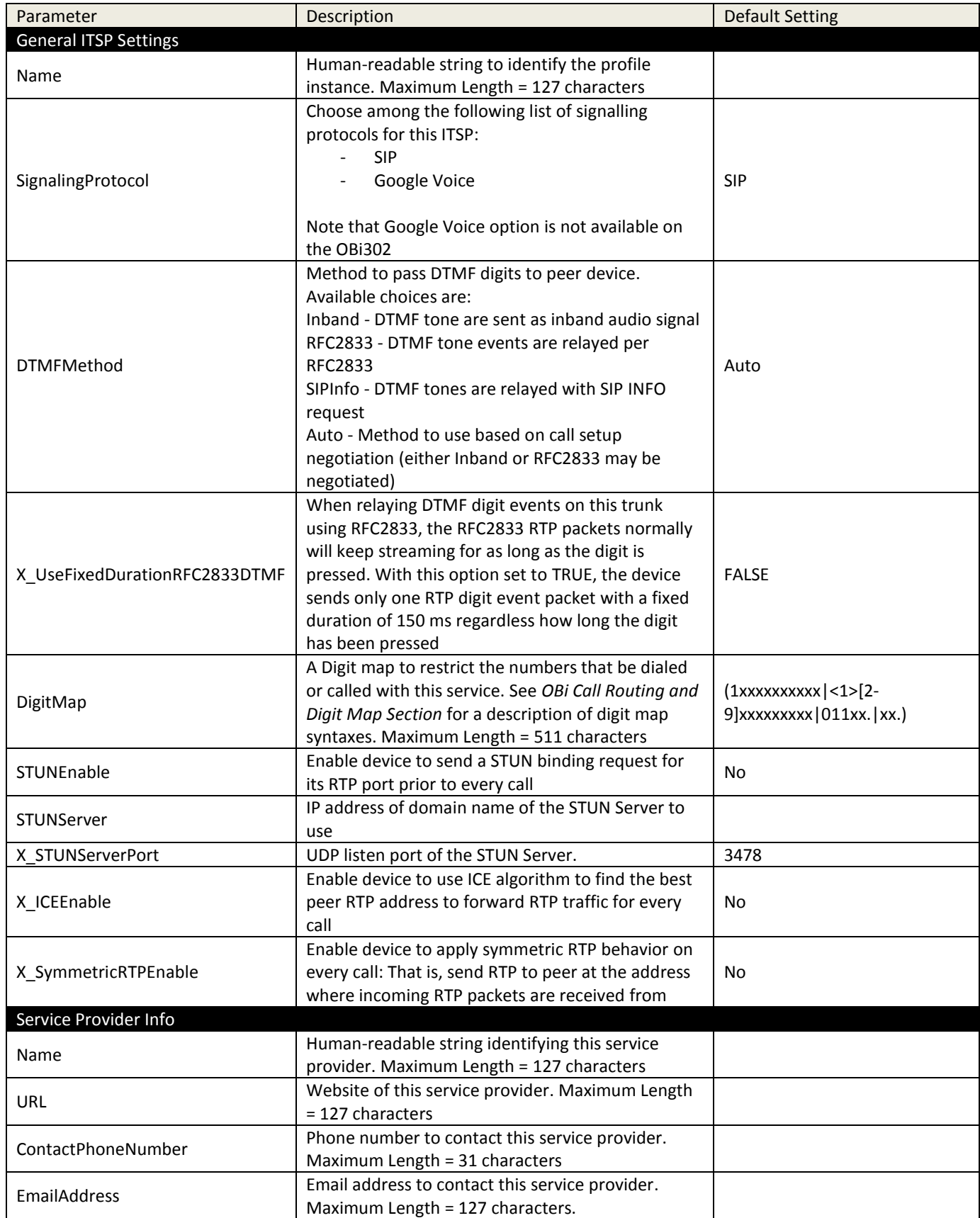

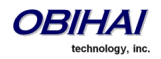

 $\overline{\mathbf{O}}$  OBi202  $O$  OBi110  $\times$  $\times$ ķ. **OBIHAI** User Login | Reboot **ITSP Profile A Setup Wizard SIP®** Config<br>Current **Status**  $\ddot{\phantom{1}}$ **Parameter Name** Value **Default System Management** ProxyServer 192.168.15.105  $\Box$  $\bullet$ **Service Providers** 15060  $\Box$ ProxyServerPort  $\bullet$ - ITSP Profile A **ProxyServerTransport** UDF  $\overline{\phantom{a}}$  $\overline{\textbf{v}}$  $\bullet$ General  $\overline{\triangledown}$  $\bullet$ **RegistrarServer**  $SIP$ 5060  $\overline{\textbf{v}}$  $\bullet$ **RegistrarServerPort RTP** ы **UserAgentDomain** Q + ITSP Profile B  $\Box$  $\bullet$ **OutboundProxy** + Voice Services OutboundProxyPort 5060  $\Box$  $\bullet$ • Physical Interfaces  $\overline{\mathbf{v}}$  $\bullet$ **RegistrationPeriod** 60 + Codecs  $\overline{\mathbf{v}}$ TimerT1 500  $\bullet$ · Tone Settings  $\overline{\blacktriangledown}$  $\bullet$ TimerT2  $\Delta$ DO  $\overline{\mathbf{v}}$ 5000 Ring Settings TimerT4 ø  $\overline{\mathbf{v}}$  $\bullet$ **TimerA** + Star Codes 500 ज TimerB 3200  $\bullet$ **User Settings**  $\overline{\textbf{v}}$  $\bullet$ **TimerD** 3200  $\overline{\textbf{v}}$ TimerE ø 500  $\overline{\blacktriangledown}$  $\bullet$ **TimerF** 3200  $\overline{\textbf{v}}$ **TimerG** 500  $\bullet$  $\overline{\textbf{v}}$  $\bullet$ **TimerH** 3200  $\overline{\blacktriangledown}$  $\bullet$ TimerI 5000  $\overline{\textbf{v}}$  $\bullet$ **TimerJ** 3200 ☑ ø **TimerK** 5000  $\overline{\textbf{v}}$  $\bullet$ **InviteExpires**  $60$ **ReInviteExpires**  $\overline{1}$  $\overline{\mathbf{v}}$  $\bullet$  $\overline{\mathbf{v}}$  $\bullet$ **RegisterExpires** 3600 **RegisterMinExpires**  $\mathbb{R}$  $\overline{\textbf{v}}$  $\bullet$  $\overline{\textbf{v}}$  $\bullet$ RegisterRetryInterval  $\overline{R}$ **DSCPMark**  $\overline{2}$  $\overline{\textbf{v}}$ Ø  $\overline{\mathbf{v}}$  $\Box$  $\bullet$ **X\_SpoofCallerID** Г  $\overline{\blacktriangledown}$  $\bullet$ **X\_UseRefer**  $\overline{\vee}$  $\overline{\blacktriangledown}$  $\bullet$ X\_ReferAOR X\_Use302ToCallForward ⊽  $\overline{\mathbf{v}}$ € OB  $\overline{\mathbf{v}}$  $\bullet$ **X\_UserAgentName**  $\overline{\vee}$  $\overline{\mathbf{v}}$ Ø X\_ProcessDateHeader  $\overline{\vee}$  $\overline{\textbf{v}}$  $\bullet$ X\_InsertRemotePartyID ⊽  $\overline{\blacktriangledown}$  $\bullet$ **X\_SessionRefresh**  $\overline{\mathbf{v}}$  $\bullet$ X\_AccessList г ⊽  $\overline{\mathbf{v}}$ Ø **X\_InsertRTPStats** П  $\overline{\textbf{v}}$  $\bullet$ X\_MWISubscribe  $\overline{\mathbf{v}}$ Ø X\_MWISubscribeURI Г  $\overline{\textbf{v}}$  $\bullet$ X\_MWISubscribeExpires  $36$  $\overline{\mathbf{v}}$  $\bullet$ Г X\_ProxyServerRedundancy  $\overline{\mathbf{v}}$ X\_SecondaryRegistration г  $\bullet$ X\_CheckPrimaryFallbackInterval  $\overline{\textbf{v}}$ Ø 60  $\overline{\mathbf{v}}$  $\bullet$ X\_CheckSecondaryFallbackInterval  $\overline{G}$  $\overline{\textbf{v}}$ € **X\_ProxyRequire**  $\overline{\textbf{v}}$  $\bullet$ X\_MaxForward  $\overline{7}$ **X\_AcceptLanguage**  $\overline{\textbf{v}}$ Ø  $\overline{\mathbf{v}}$  $\bullet$ X\_DnsSrvAutoPrefix г **X\_DiscoverPublicAddress** ⊽  $\overline{\phantom{a}}$ €  $\overline{\text{v}}$  $\bullet$ **X\_PublicIPAddress** г **X**\_UseRport ⊽  $\overline{\mathbf{v}}$ Ø Submit Clear Changes Use Defaults Only

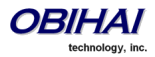

Copyright(C) 2010 by OBIHAI Technology, Inc. All Rights Reserved.

### **ITSP SIP Settings Parameter Guide:**

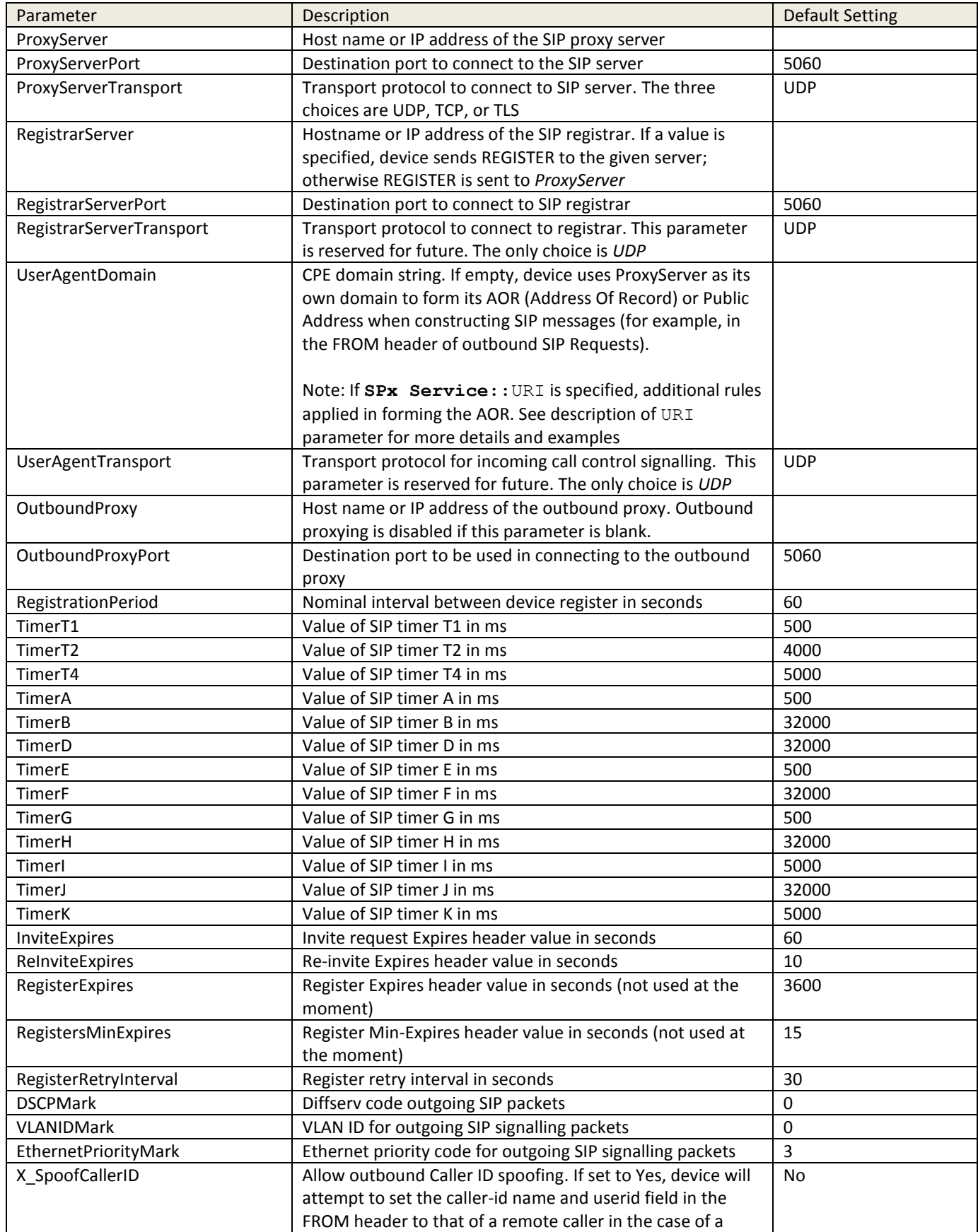

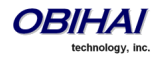

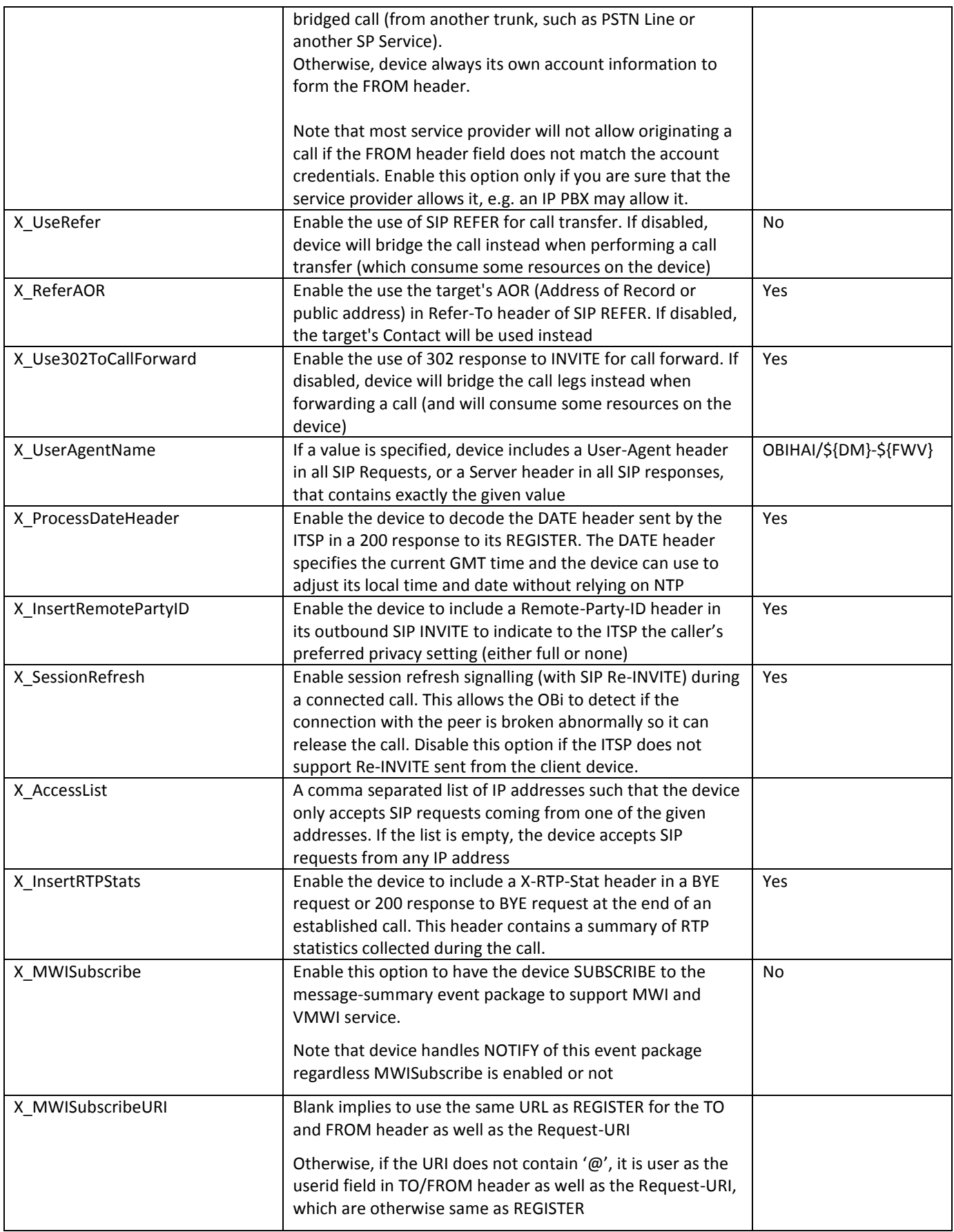

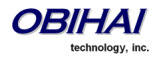

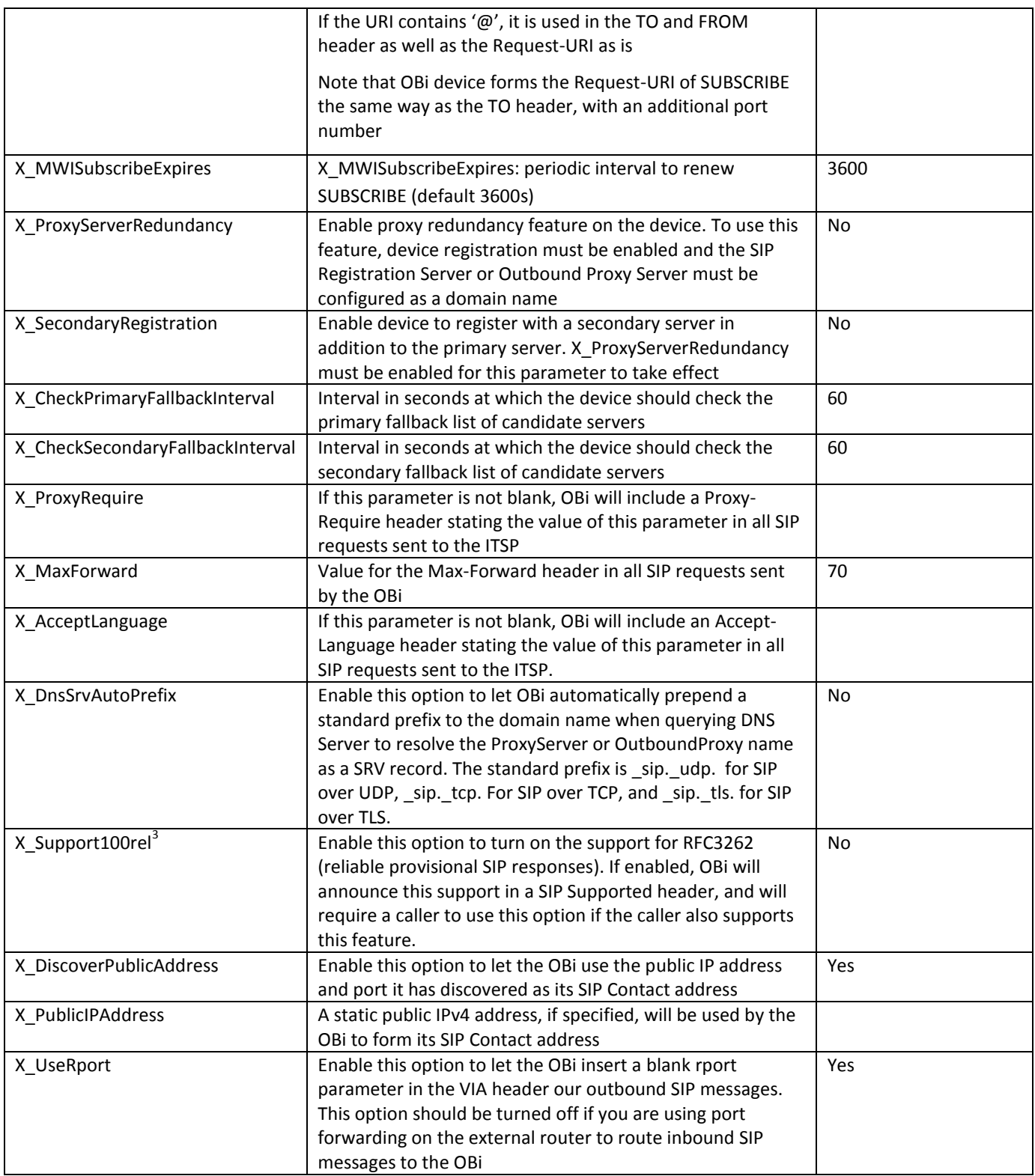

<span id="page-94-0"></span> $\overline{a}$ 

 $^3$  This feature is available on the OBi202, OBi302 only

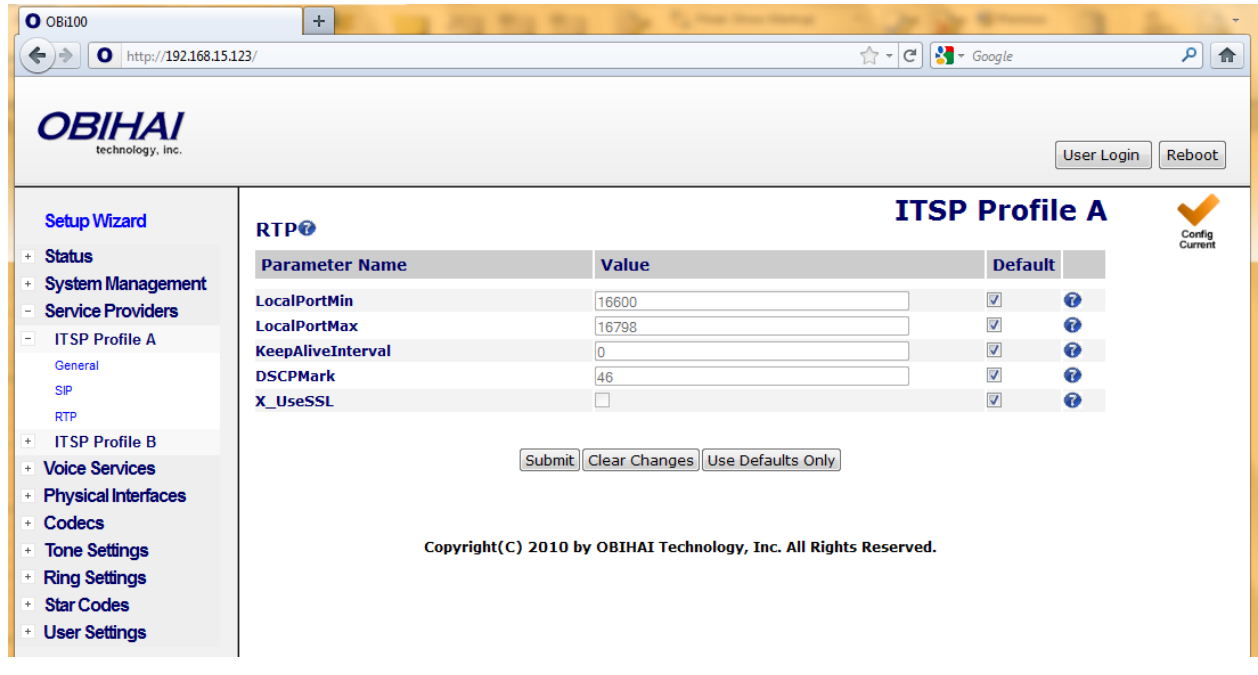

## **ITSP RTP Settings Parameter Guide:**

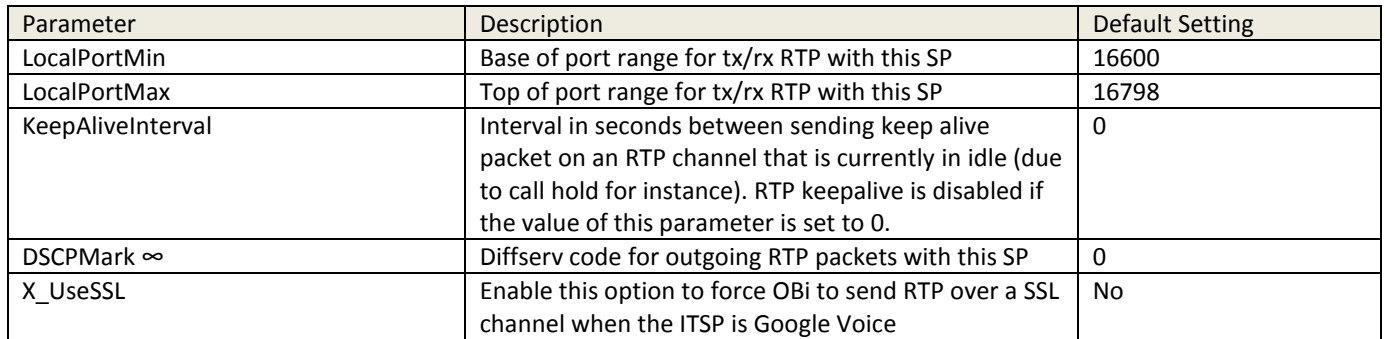

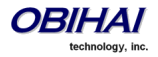

## **Google Voice™ Service**

OBi device includes a native implementation of the Google Talk™ (XMPP) protocol that allows the user to use the Google Voice™ communications service as the SP1 or SP2 service (not available on OBi302). To enable Google Voice as the SP1 or SP2 service, set the underlying ITSP Profile's General::Protocol parameter to "Google Voice" (the default value of this parameter is "SIP"). Both SP1 and SP2 can be enabled for Google Voice, with a different account on each service.

Google Voice offers a call screening feature such that you must press digit 1 before answering an incoming GV call. OBi device can be setup to automatically do that for you when you pick up the phone. To enable this feature on the device, set the X\_SkipCallScreening parameter to YES (default is NO) (on the device web page, under the SP1/SP2 Service – CallingFeatures section).

Please note that the codec is limited to G711u only for all calls.

When Google Voice is selected as the protocol, all the other ITSP Profile parameters are ignored except the DigitMap parameter. The following SP1/SP2 Service parameters are also ignored:

- X\_Codec\_Profile, X\_RegisterEnable, X\_UserAgentPort, X\_SipDebugOption
- X\_KeepAliveEnable, X\_KeepAliveExpires, X\_KeepAliveServer, X\_KeepAliveServerPort, X\_KeepAliveMsgType
- URI, MaxSessions, X\_AcceptDialogSubscription, X\_AcceptLinePortStatusSubscription

Starting with firwmare release 1.2, the following features are supported:

- MWI (Message Waiting Indication) and VMWI (Visual Message Waiting Indication) for Google Voicemail.
- Non-Gmail domain in account name for Google Voice Communications Service.
- Accept DTMF input from a Google Talk client entered by the user as text messages (only  $0 9$ ,  $*$ , and # will be recognized by the device).
- Accept the setting of the parameter ITSP Profile A/B General::DTMFMethod. The value can be either InBand or RFC2833. Other values will be reverted to RFC2933. Default is RFC2833.
- Voice Service Features of the OBi Device.

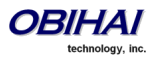

# **SP1, SP2, SP3, and SP4 Services**

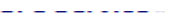

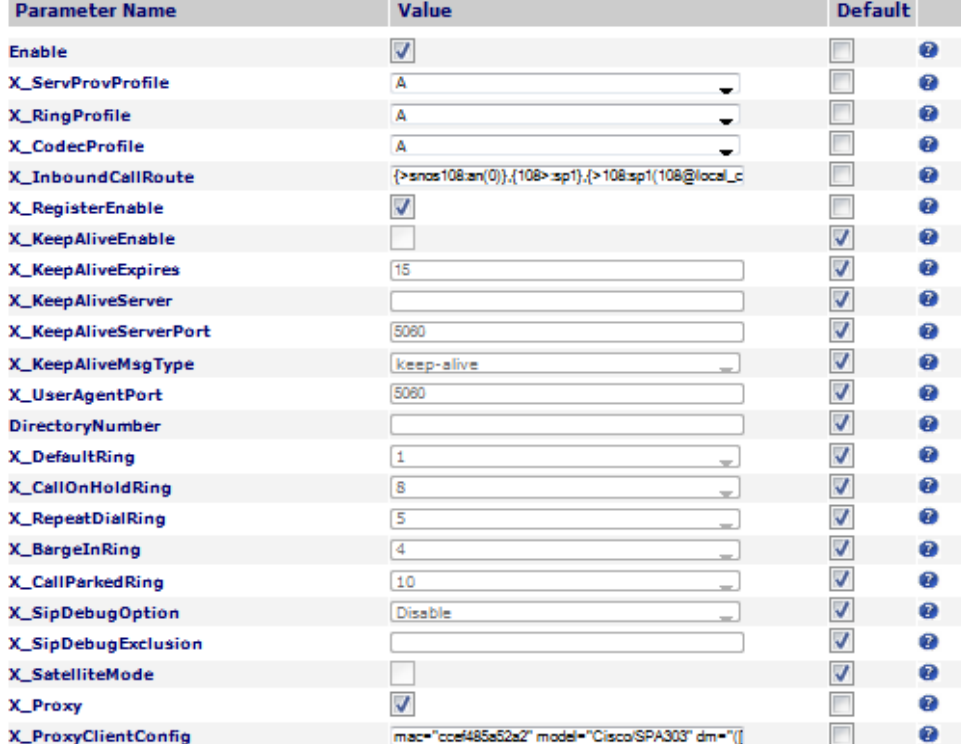

#### SIP Credentials<sup>®</sup>

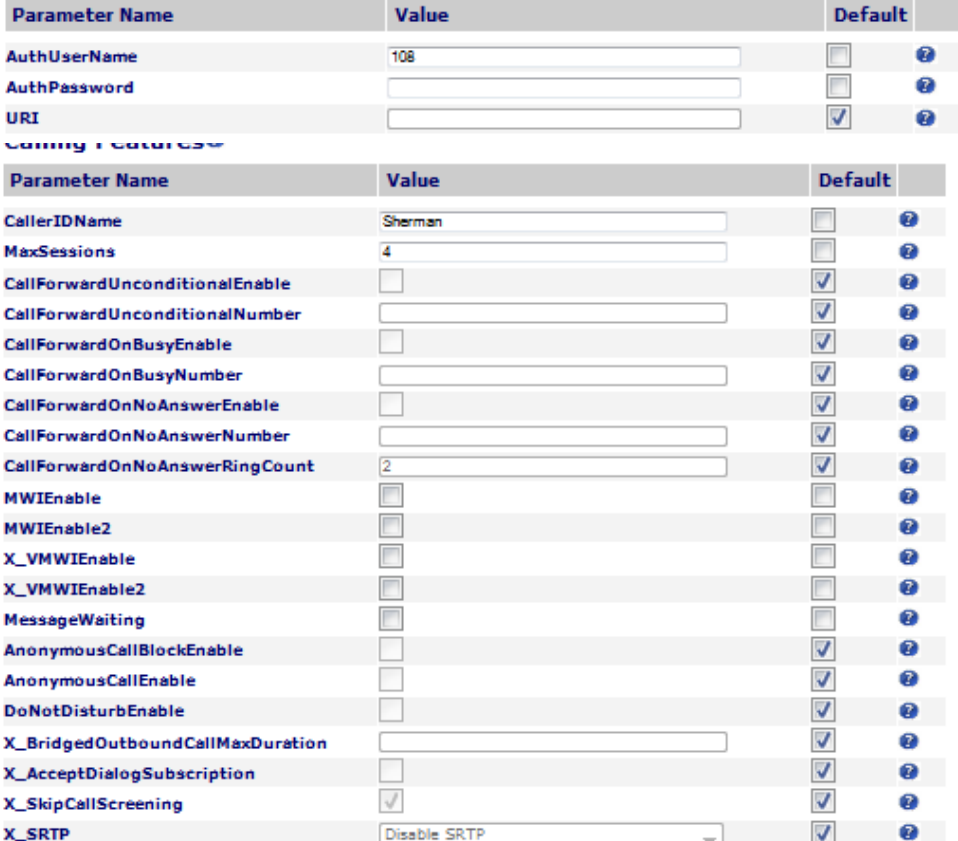

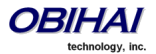

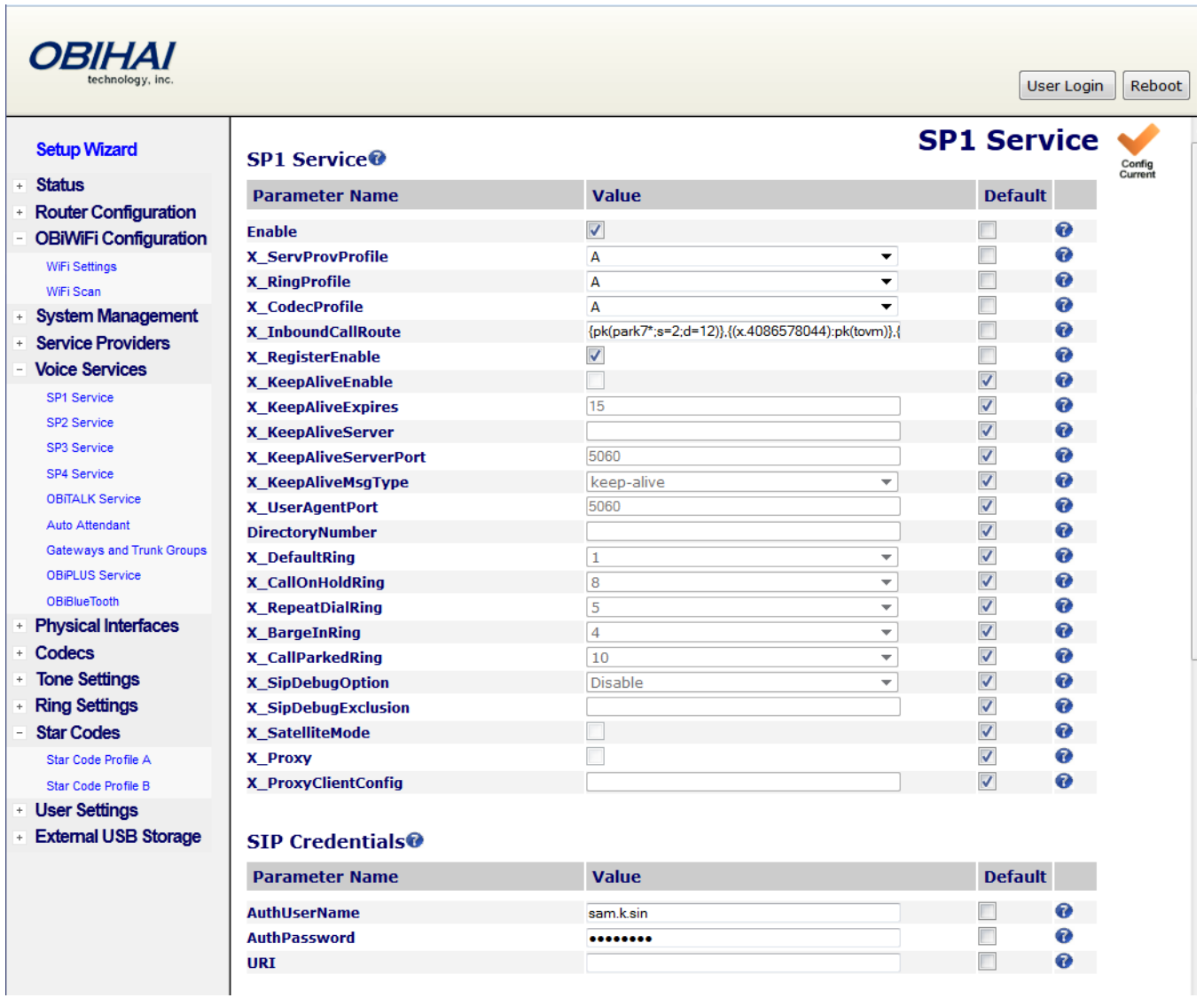

## **Parameter Guide:**

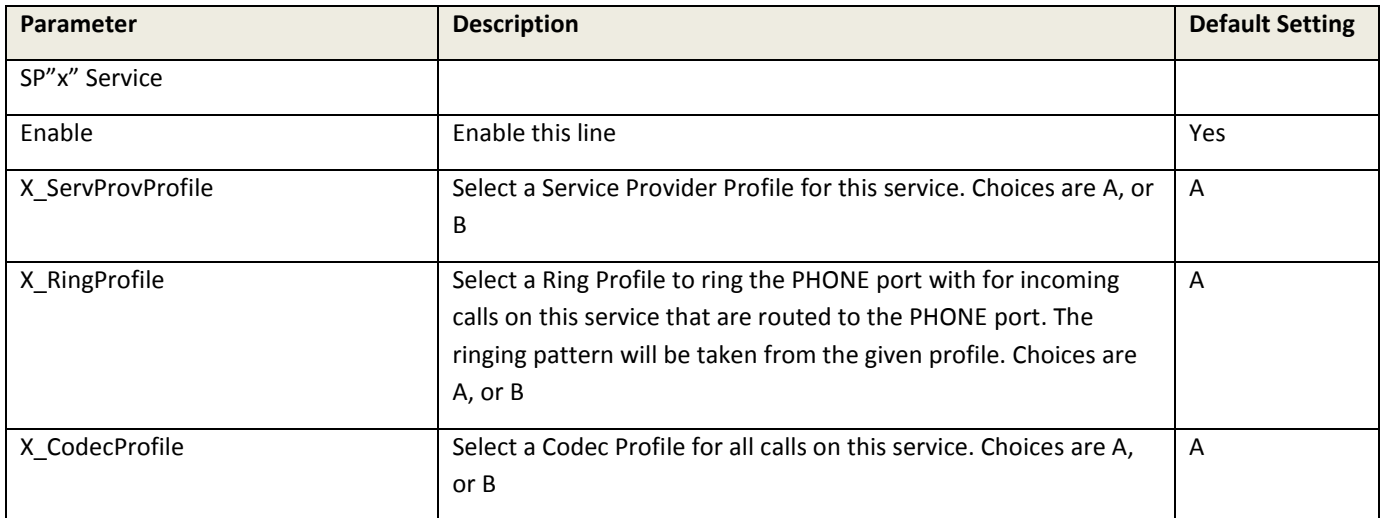

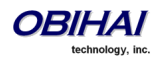

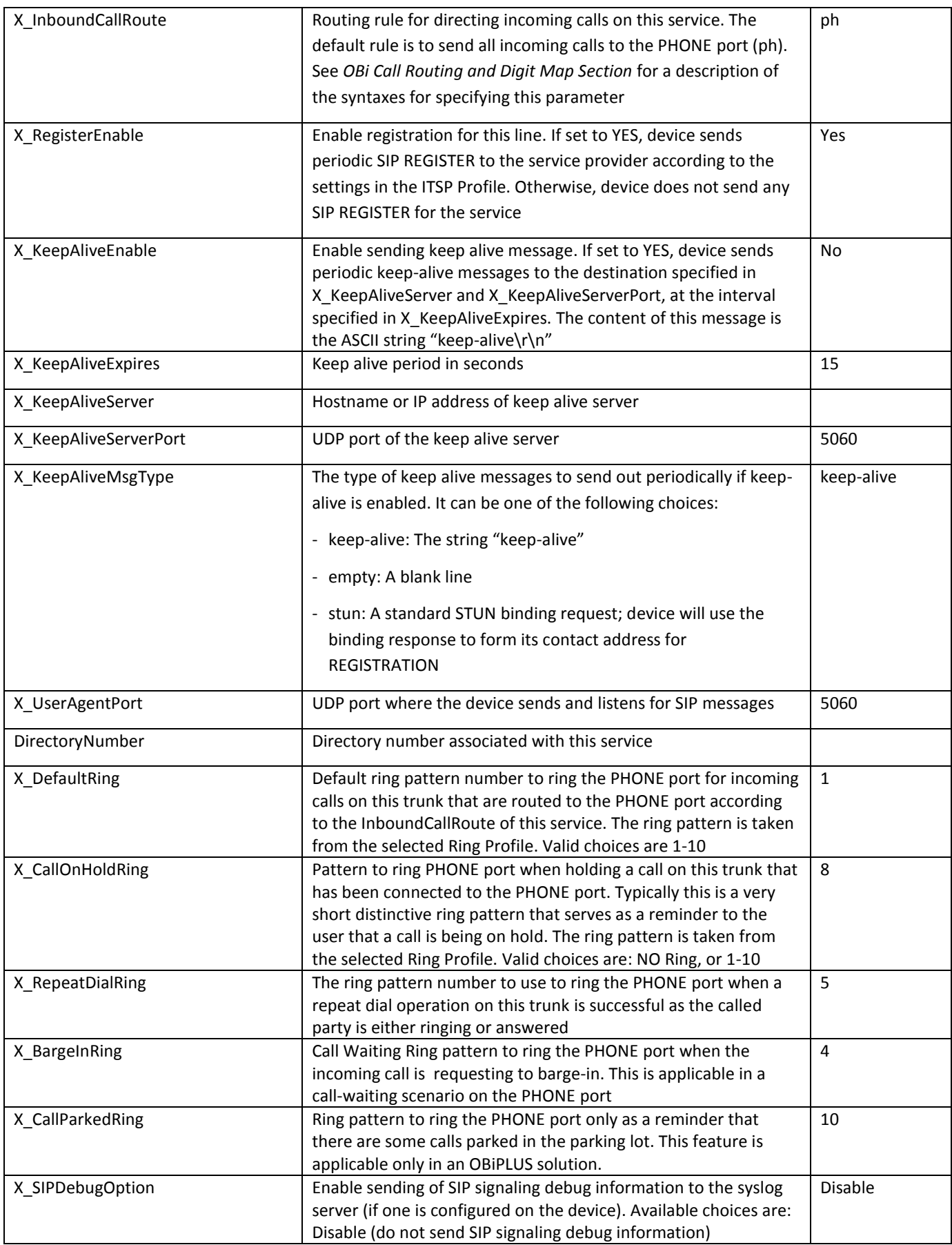

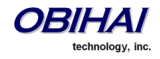

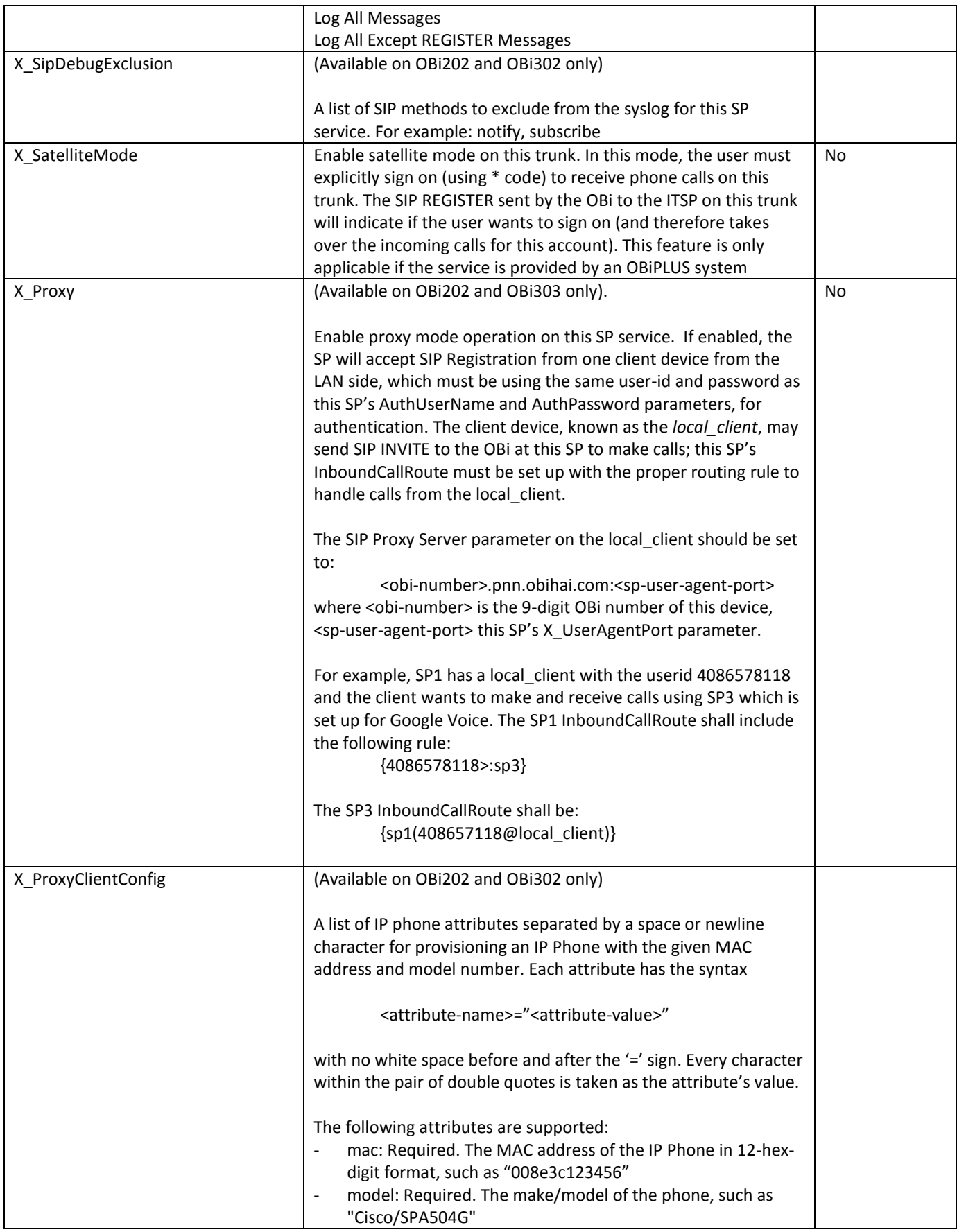

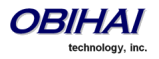

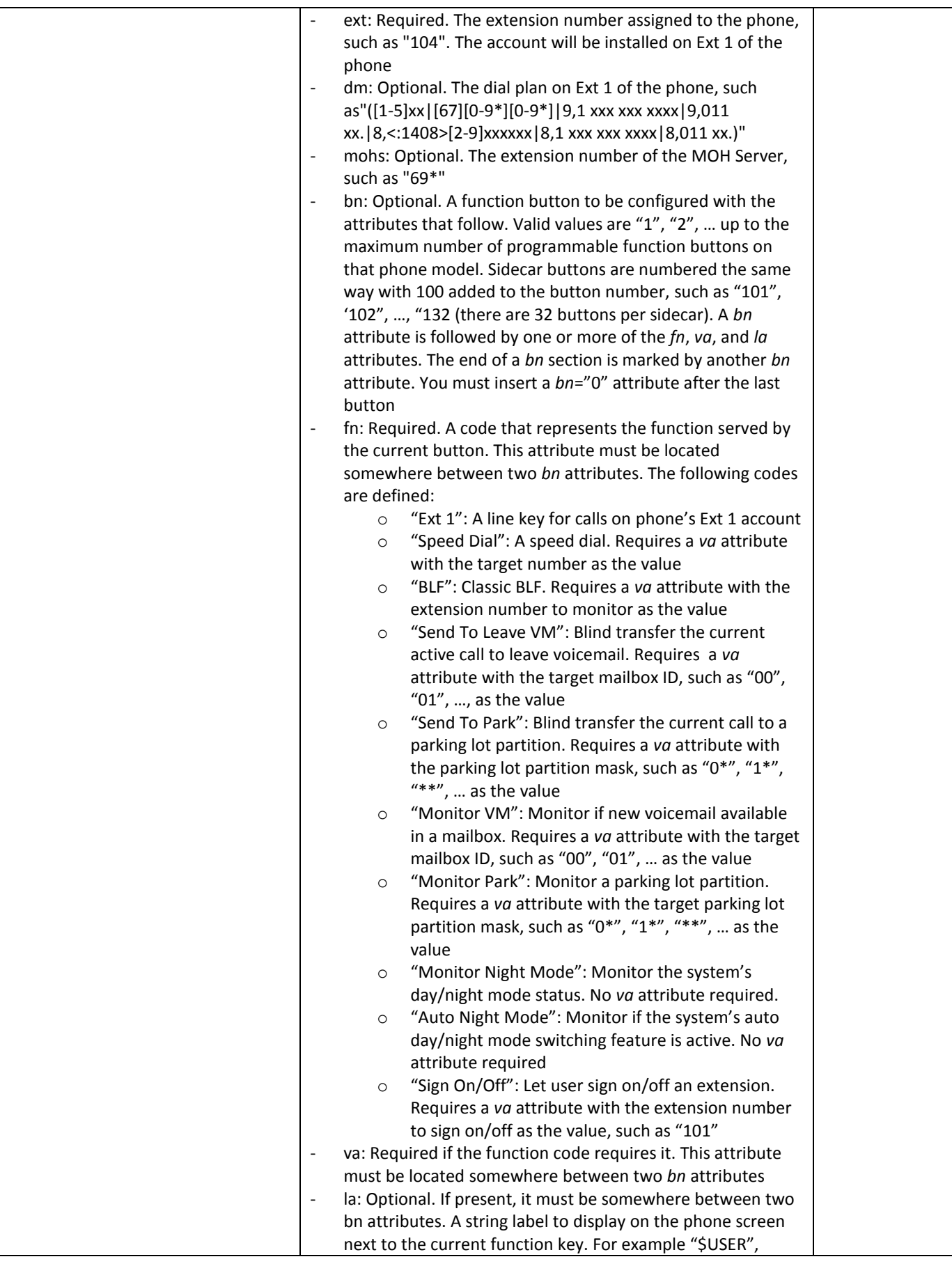

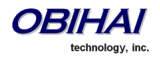

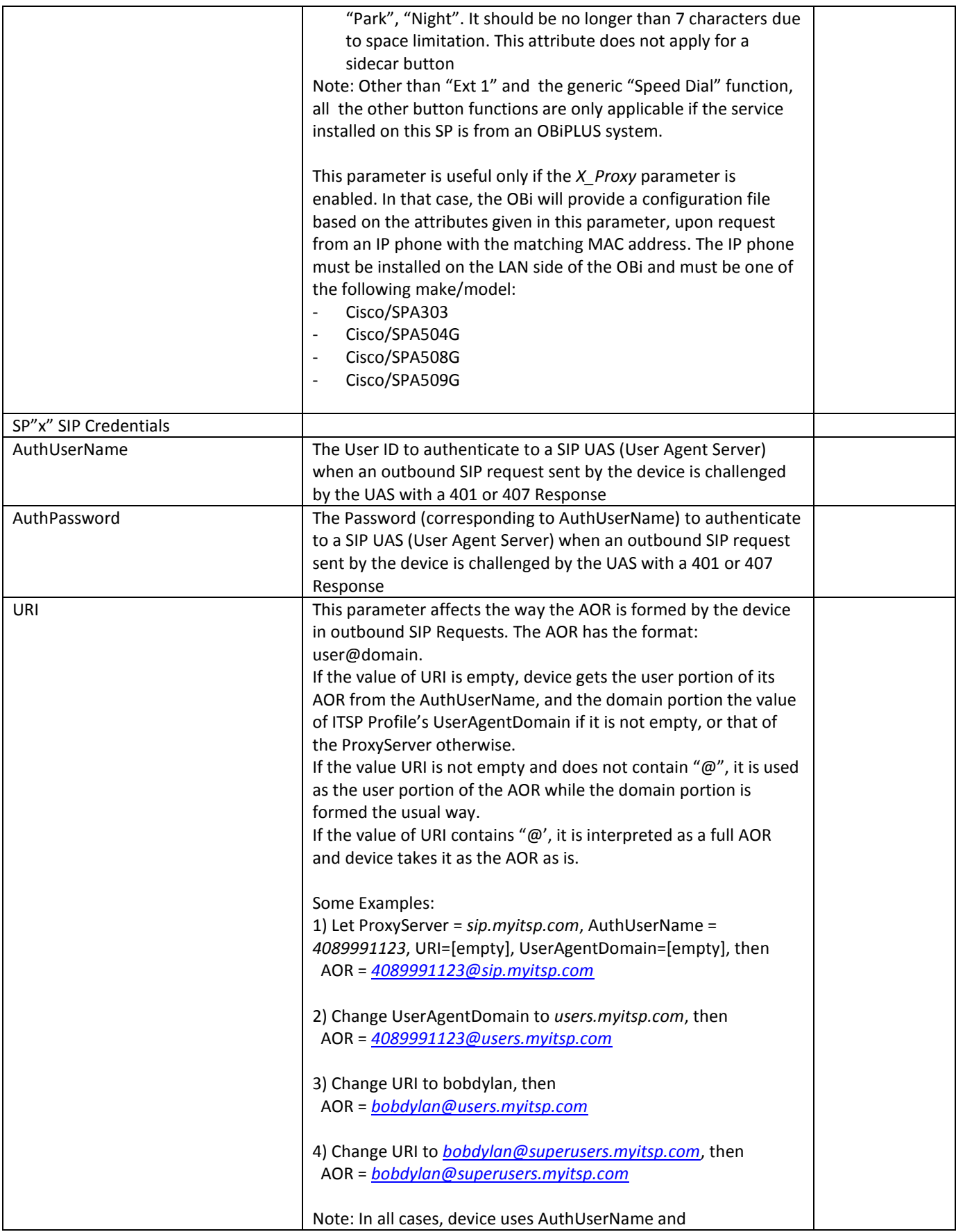

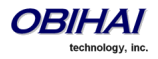

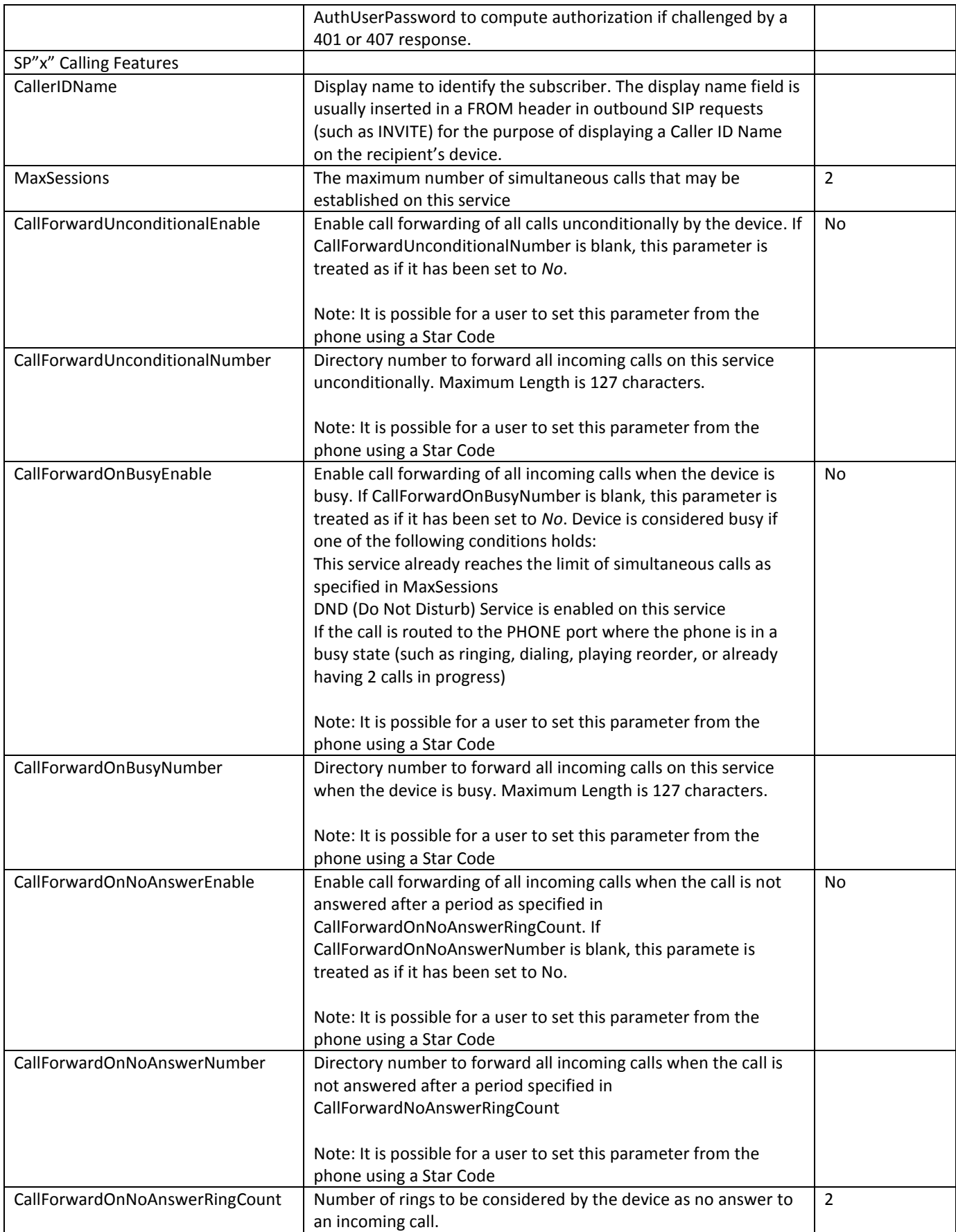

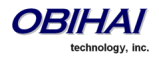

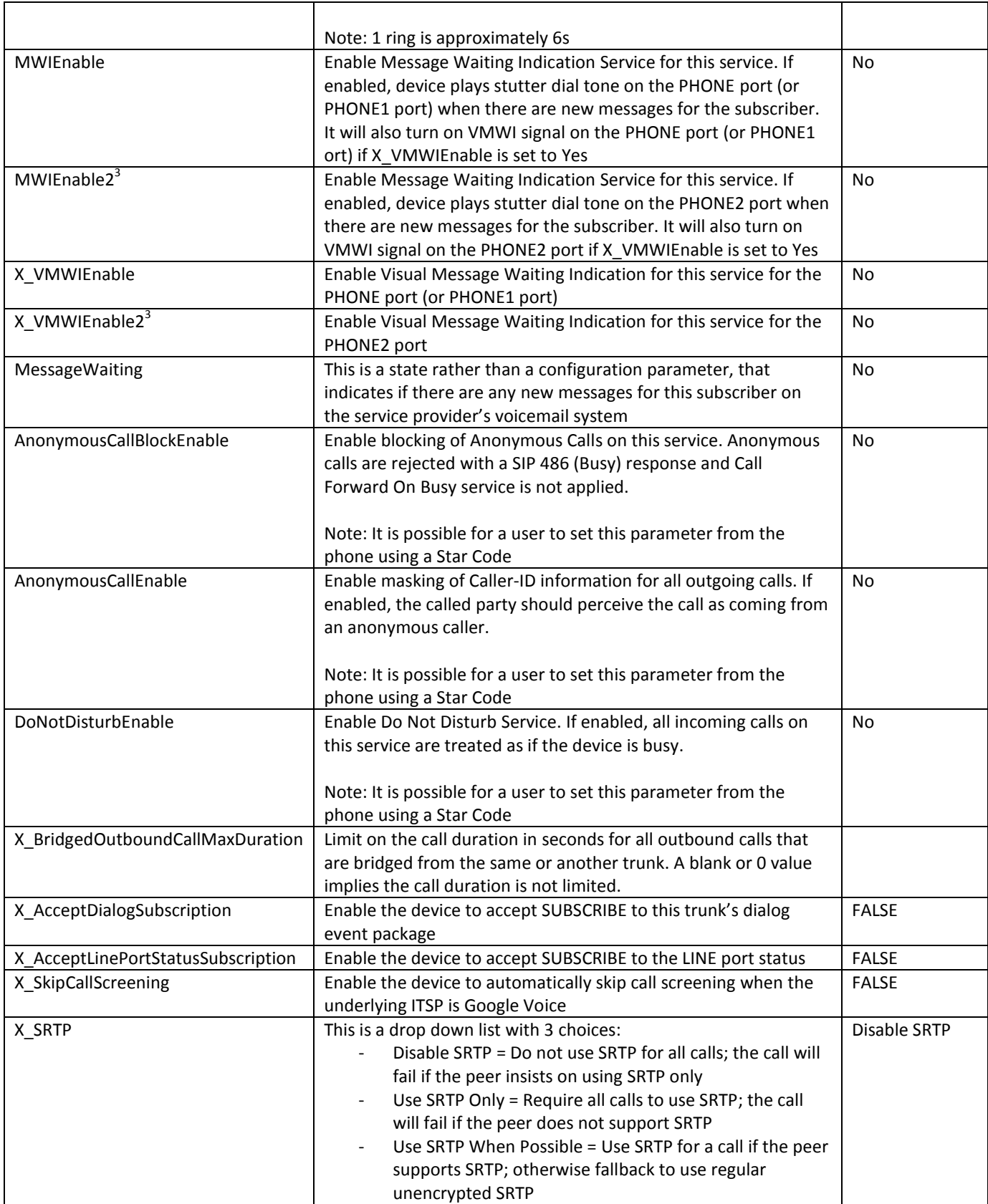

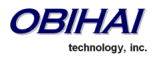

## **Using SP***n* **as a Proxy for a SIP IP Phone**

#### (Available on OBi202 and OBi302 only)

An SP service may be set up as a proxy for a legacy IP phone, to let the phone access OBiTALK, OBiBlueTooth, OBiPLUS (on SP*n*), or Google Voice service (on SP*n*) installed on the OBi. This proxy mode of operation must be explicitly enabled in the SP 's configuration on the OBi; it is disabled by default. The IP phone using this proxy service is known as the *local\_client* of the SP service. It must be installed on the LAN side of the OBi device.

In this mode, SP*n* will accept SIP Registration from the client device from the LAN side, which must be using the same userid and password as this SP*n*'s AuthUserName and AuthPassword parameters, for authentication. This client device may also send SIP INVITE to the OBi at this SP to make calls; this SP's InboundCallRoute must be setup with the proper routing rule to handle calls from the local\_client.

The SIP Proxy Server parameter on the client device must be sent to:

<obi-number>.pnn.obihai.com:<spn-user-agent-port>

where <obi-number> is the 9-digit OBi number of this device, and <spn-user-agent-port> SPn's X\_UserAgentPort parameter.

For example, SP1 has a local client with the user-id 4086578118. The client wishes to make and receive calls on SP3 which has been set up with Google Voice. The SP1 InboundCallRoute shall include the following rule:

{4086578118>:sp3}

The SP3 InboundCallRoute shall be: {sp1(**408657118@local\_client**)}

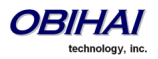

# **OBiTALK Service Settings**

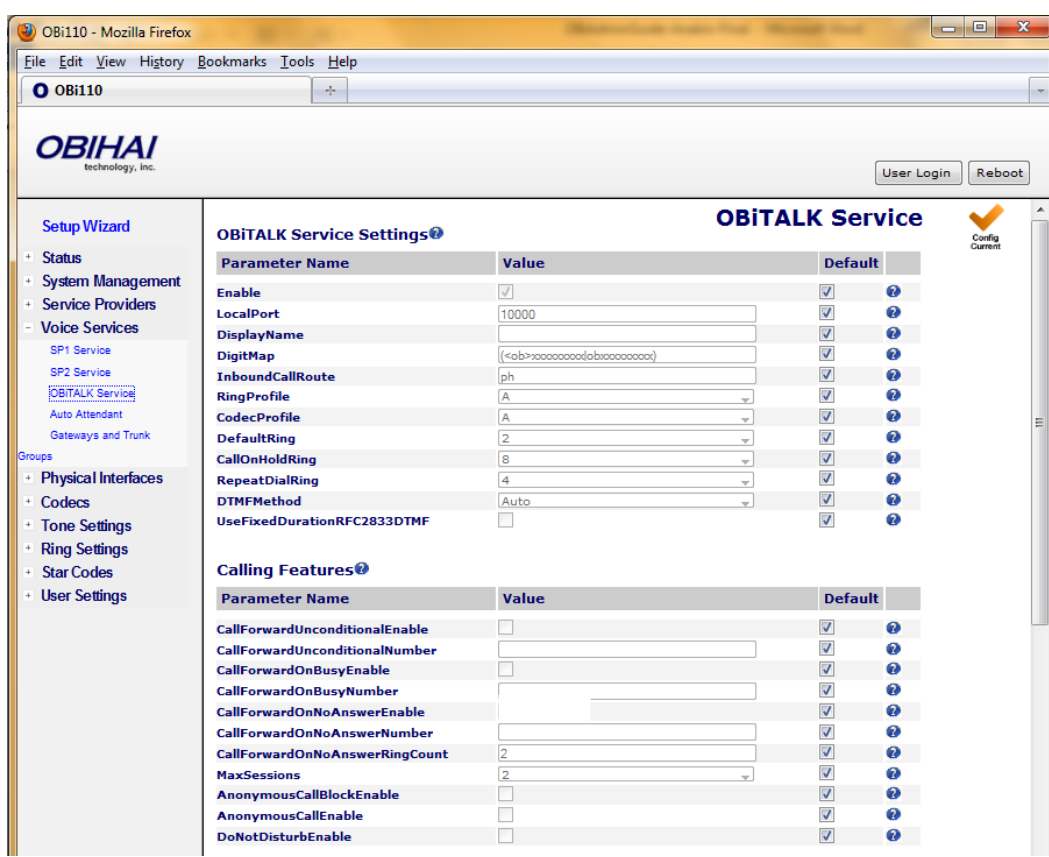

## **OBiTALK Service Settings Parameter Guide:**

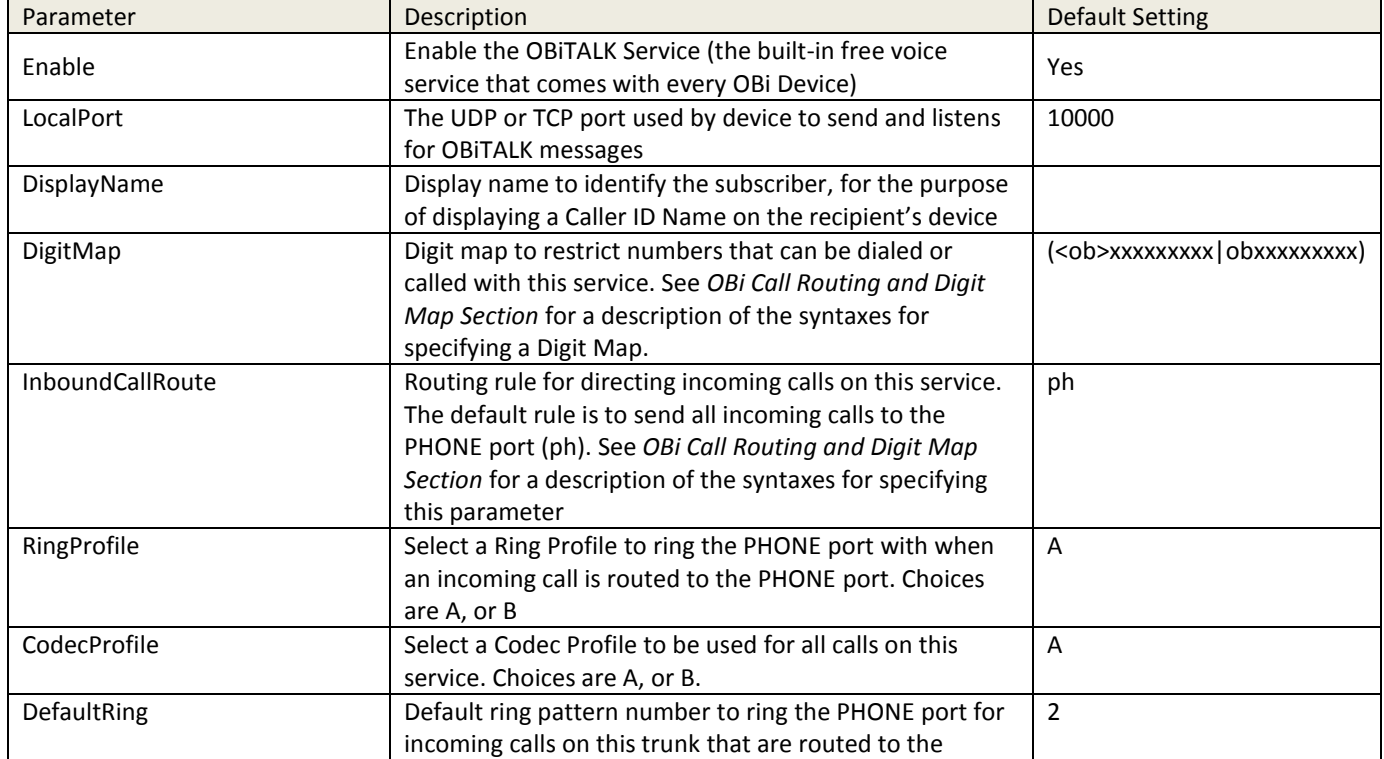

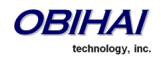

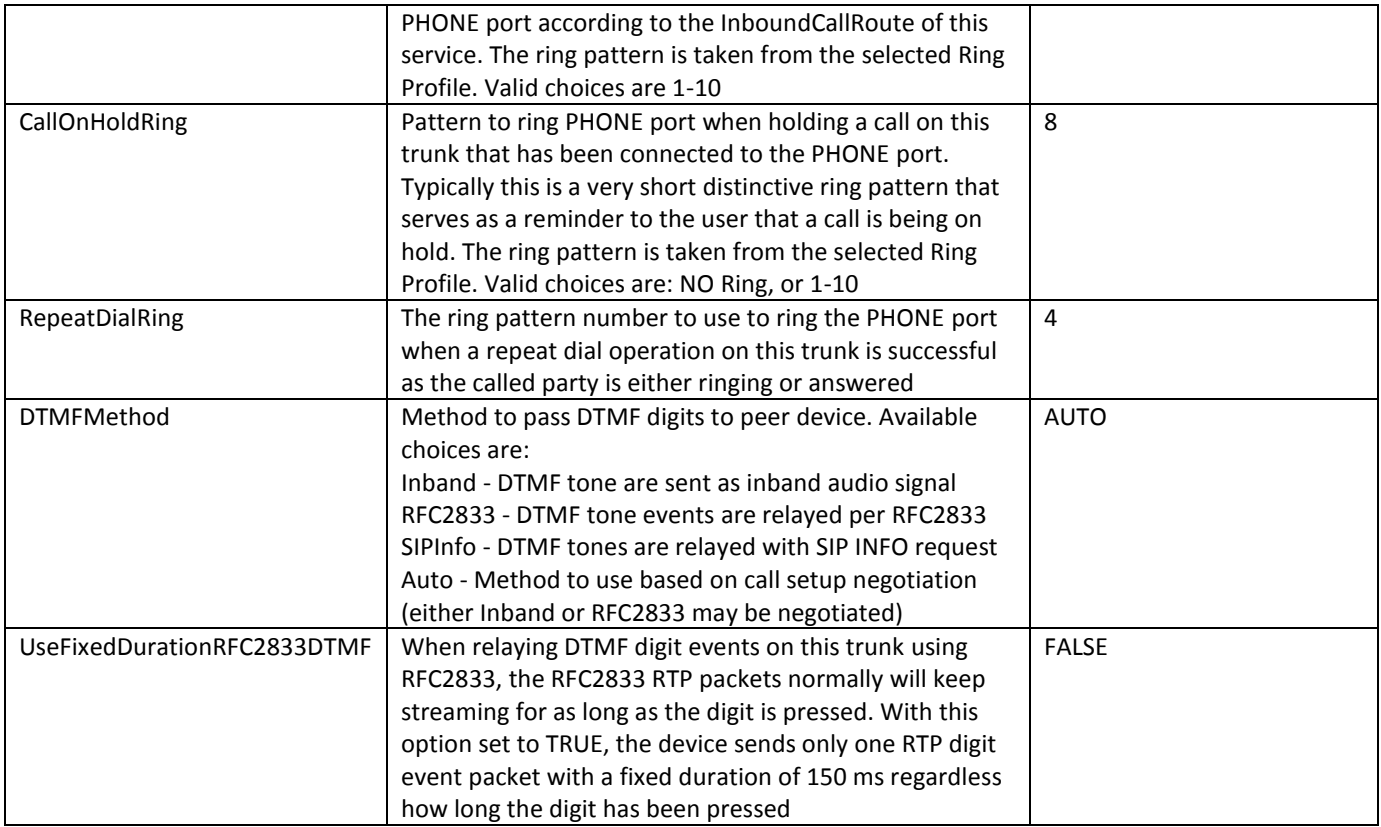

## **OBiTALK Calling Features Parameter Guide:**

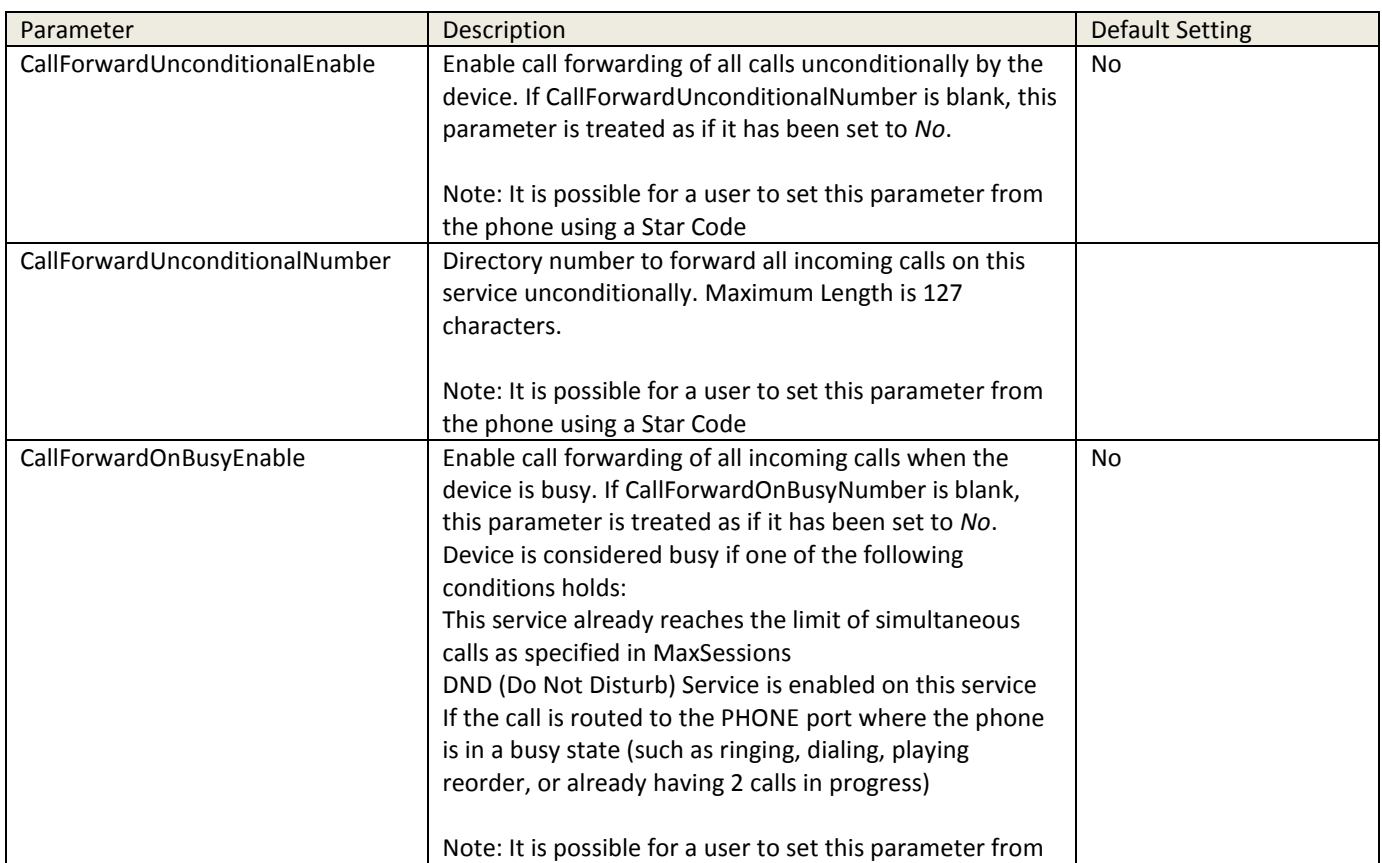

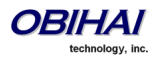
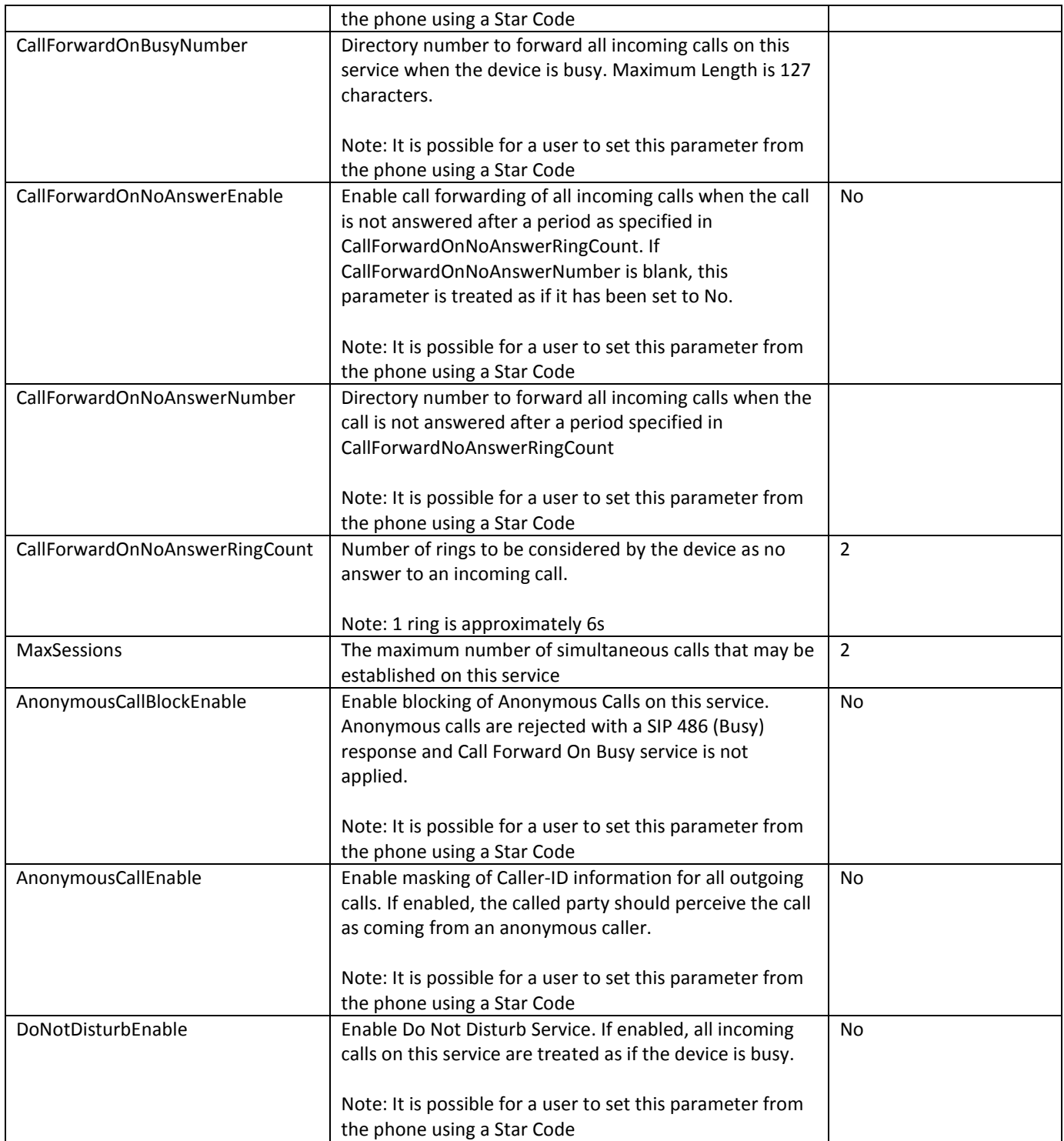

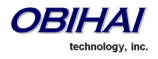

#### **Inbound Direct Dialing Authentication**

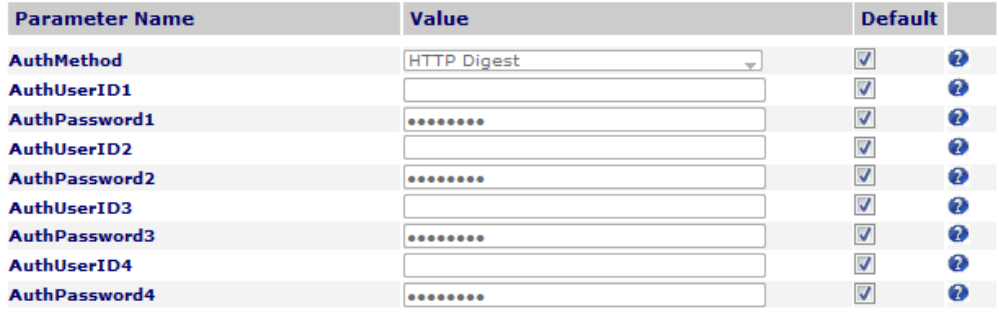

### **OBiTALK Inbound Direct Dialing Authentication Parameter Guide:**

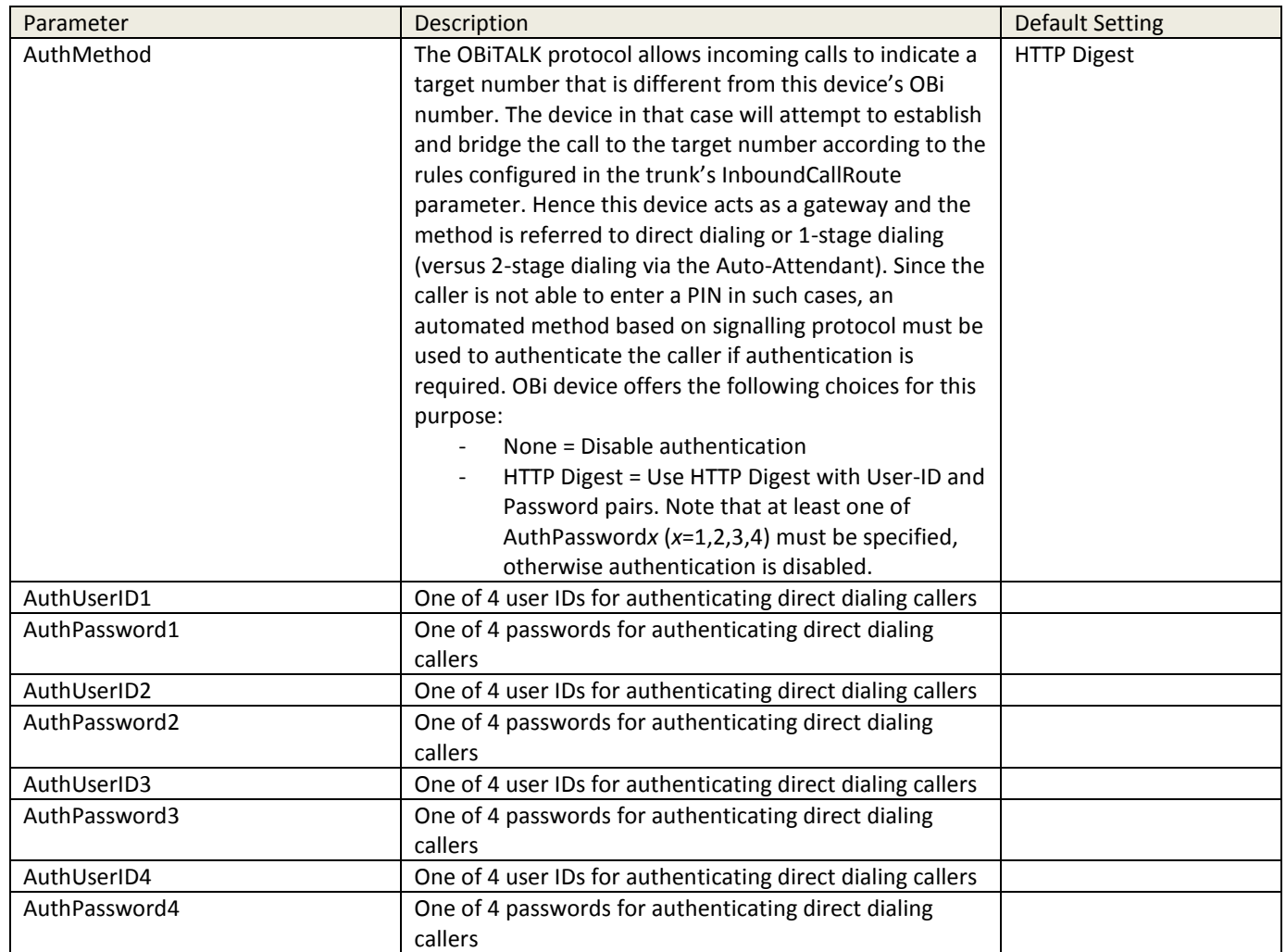

Note: If AuthPassword is specified, AuthUserID may be set to blank to let the device use the default value which is a special hash of the AuthPassword. This is only applicable if the external gateway is also an OBi device that understands how to generate the default AuthUserID using the same hash function.

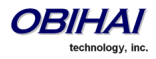

# **Auto Attendant Service**

### **Automated Attendant**

The OBi call processing Auto Attendant (AA) invoked by including "aa" in the inbound call routing rule associated the interface on the OBi processing an incoming call. When connecting to the AA in this manner, there are two options at present.

Note: At present an OBi device supports only 1 session of AA at a time. Additional calls routed to the AA while a session is in progress will be rejected by the AA as busy.

### **AA Callback Service**

The OBi offers two methods for the AA to call you back at a number that you picked (or designated by the admin of the OBi device).

The first method is by statically configuring a trunk's InboundCallRoute. A rule can be added to the InboundCallRoute parameter to have the AA call back the caller's or any other number, if the caller hangs up before the AA answers. The rule should indicate that "aa(*callback-number*)" is the target destination of the call, where *callback-number* is the number that the AA should call back if the caller hangs up before the AA answers the call. For example, the following rule

{(<\*\*1>(14089913313|12121559801)):aa(\$1)}

says that: if 14089913313 or 12121559801 calls, the call is routed to AA. If caller hangs up before the AA answers, AA calls the number represented by \$1. Recall that \$1 is expanded into the caller number after processing by the digit map on the left side of the colon. In this case it is the caller's number prepended by \*\*1. The \*\*1 is required for outbound call routing when AA calls back; here it indicates SP1 is to be used for calling back (assuming default value of the AA OutboundCallRoute parameter)

The parameter AA Service::CallbackAnswerDelay controls the number of milliseconds before AA answers when a callback number is specified as shown in the example. The default value is 10000 ms (10 seconds). Without the (*callback-number*) argument, the AA behaves the normal way and the answer delay is governed by the parameter AA Service::AnswerDelay.

The second method is by selecting AA option 3 to "Enter a callback number" after the AA answers the call. The caller can explicitly enter the number to be called back by the AA. If a valid number is entered, AA says "Thank You" and "Goodbye", and then will start calling back 2 seconds after the current call has ended. If number entered is invalid, AA plays SIT tone followed by an error message. Note that the variable \$1 (representing the caller's number) is carried over to the subsequent AA callback call. The AA DigitMap can include \$1 to be used in a callback context. For example, the following rule in the AA DigitMap

### (<00:\*\*1\$1>|… )

says that if the AA dials 00, the device will transforms it into the caller's number prepended by \*\*1. In other words, if the caller wants the AA to callback the current number (typically the case), he can simple enter 00# after selecting option 3 on the AA menu. Note that \$1 can only be used as part of a substitution element in the digit map; it must not be used for matching elements since its value is unknown.

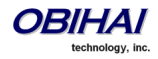

#### **Automated Attendant:**

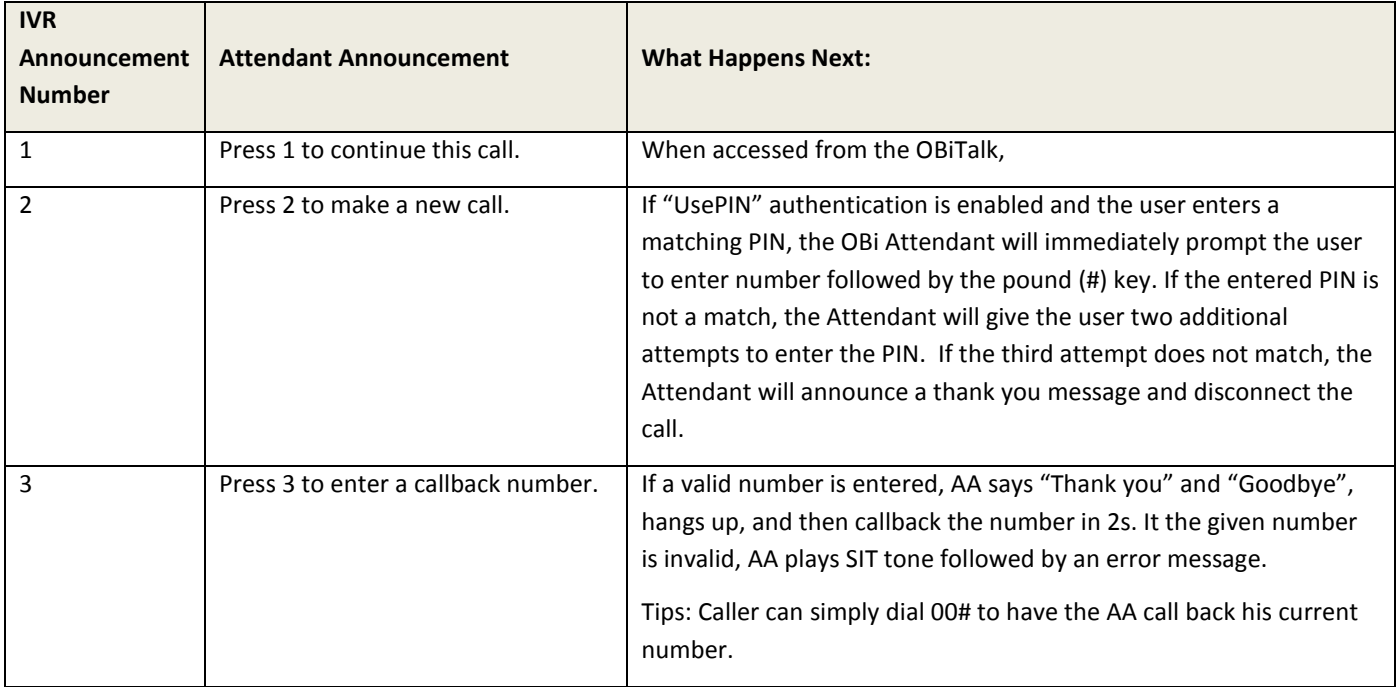

### **User Recorded Prompts**

The OBi supports 10 user recordable prompts which are referred to as the *User1* to *User10* prompt, respectively. See the section *Telephone-IVR-Based Local Configuration* on how they can be recorded, or the section *Customized AA Prompts*  **Backup & Restore** on how they can be duplicated from one device onto another device.

### **Customizing AA Prompt Lists**

AA does not play individual user prompts directly. Instead it plays a comma separated list of prompt elements, known as a *Prompt List*. A prompt element can be a user prompt with optional parameters, or a control element. A user prompt is referred as %User<N>% where <N> = 1 - 10. In a prompt list this may be followed by a ;r=<start>-<end> parameter that specifies the range to play for that prompt, where

<start> = starting time mark in milliseconds; 0 is the default if omitted

<end> = ending time mark in milliseconds; the end of the prompt is the default if omitted

If the r= parameter is omitted, the full range of the prompt is played.

Examples:

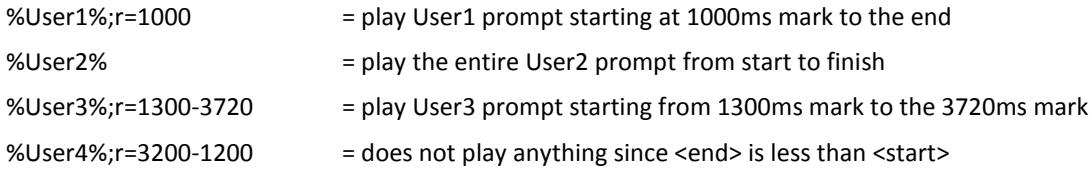

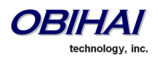

Each prompt list control elements starts with a '&' in a prompt list. The following control elements are supported:

&pause(<duration>) = pause playing for a number of seconds as given by the <duration> parameter

An example of prompt list:

%User1%;r=105,&pause(3),%User5%,%User9%;r=0-1350,&pause(15)

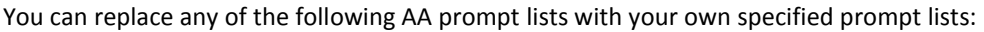

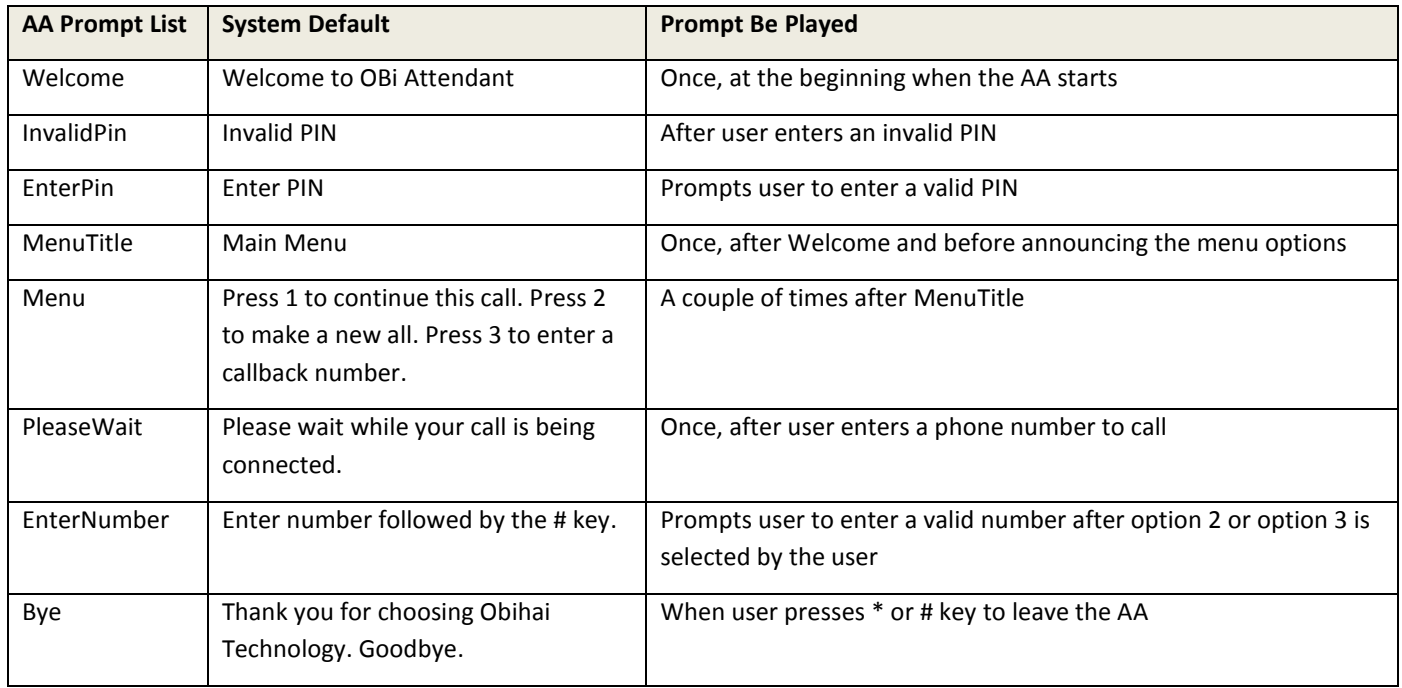

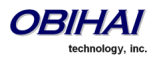

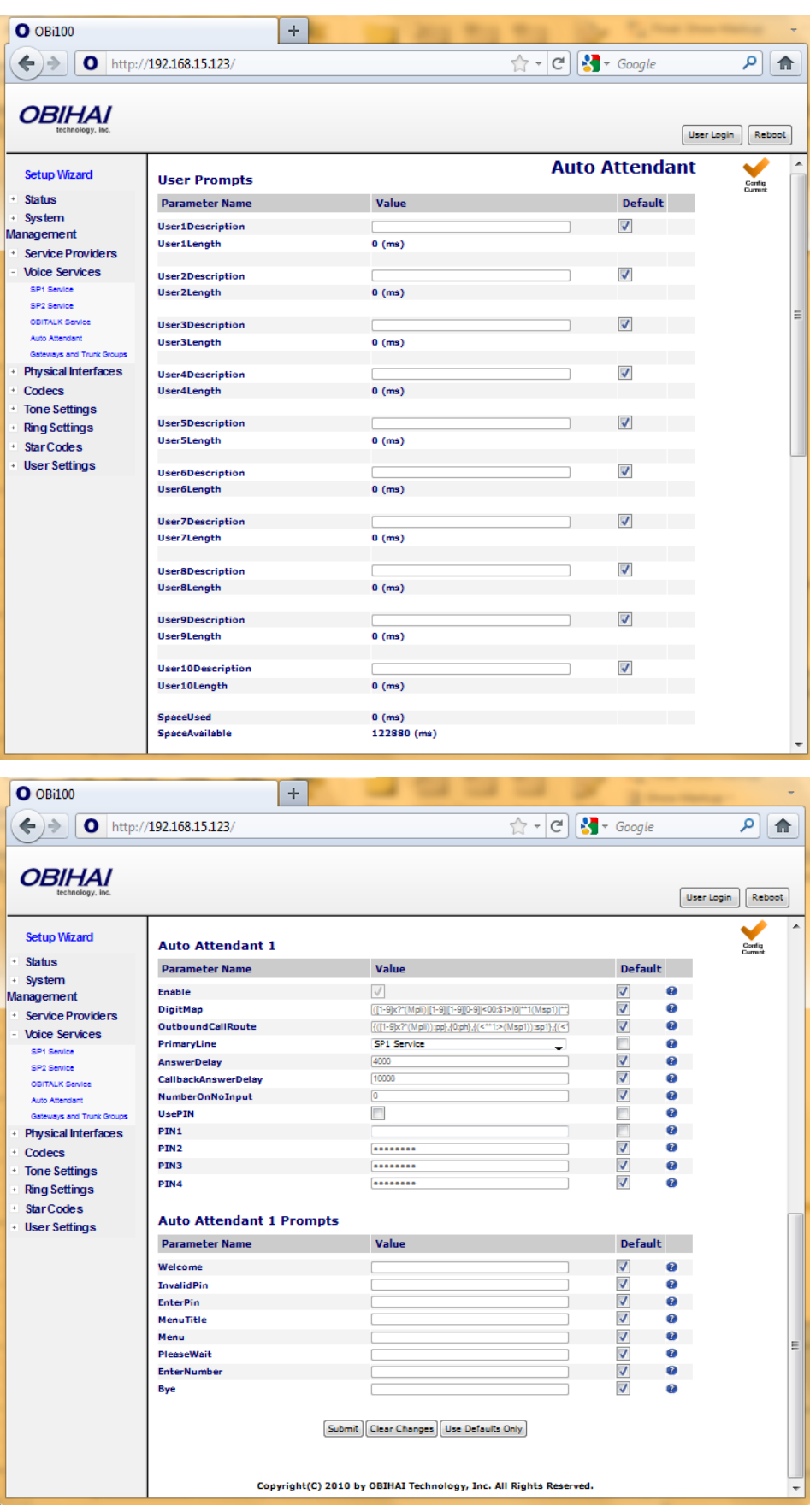

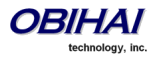

# **User Prompts Parameter Guide:**

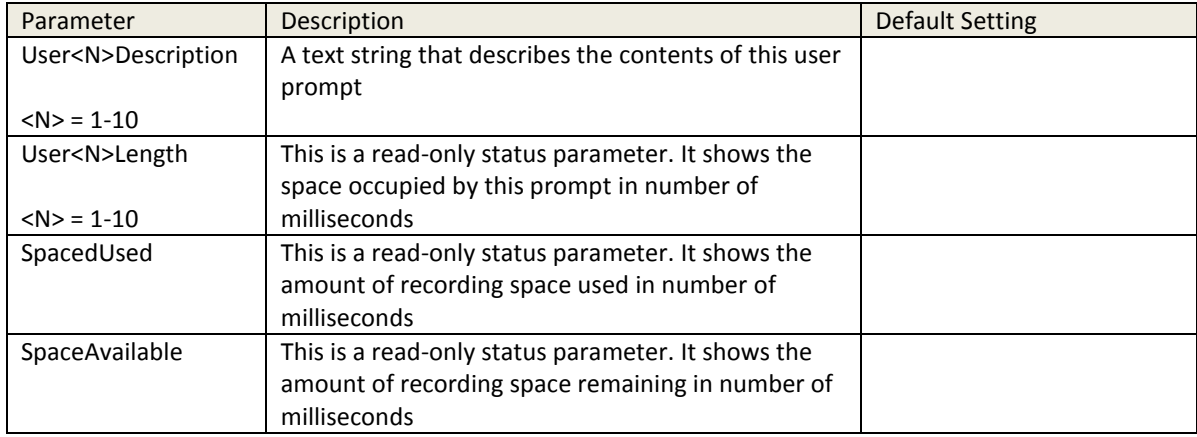

### **Auto Attendant Parameter Guide:**

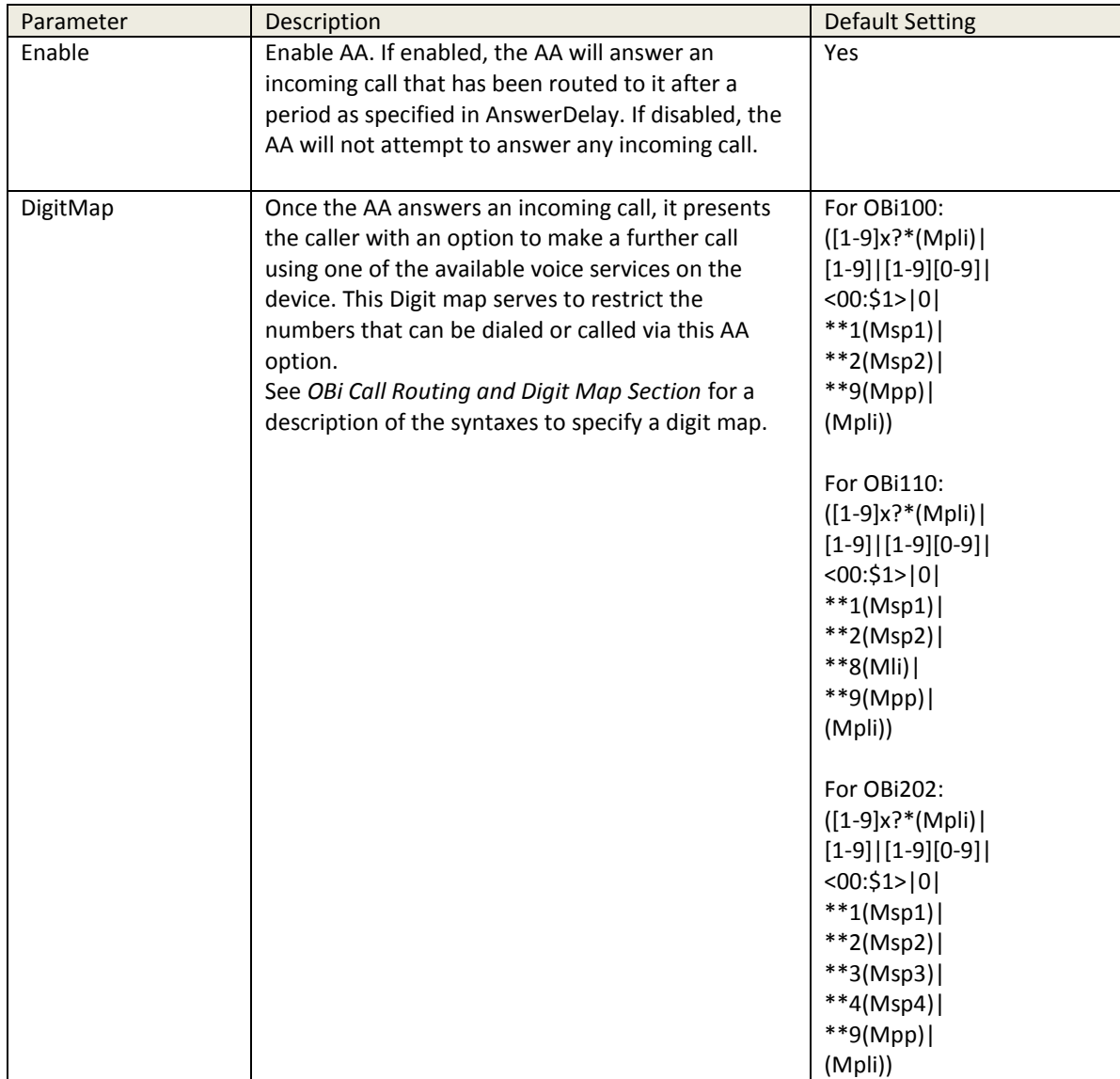

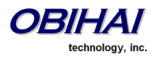

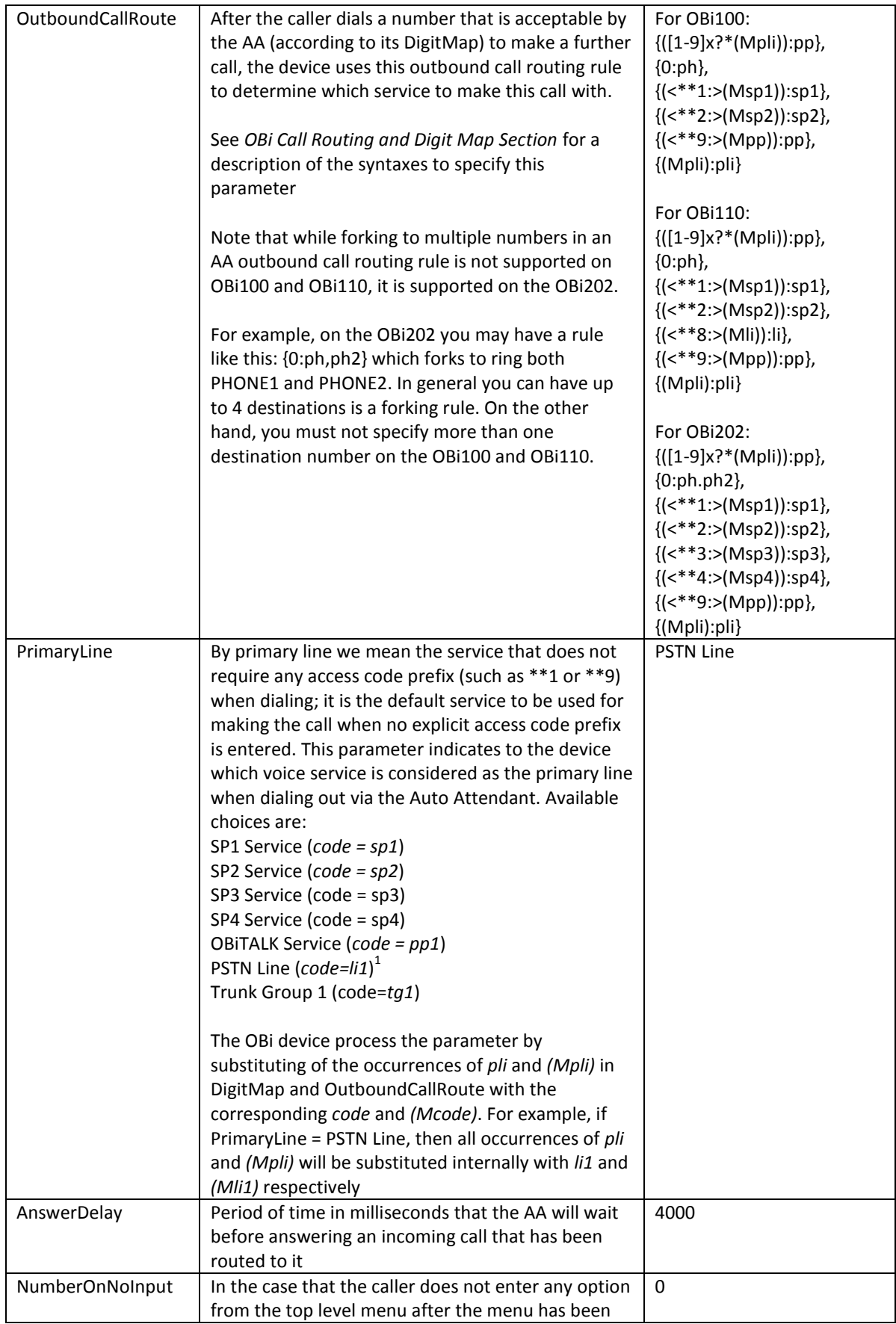

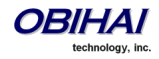

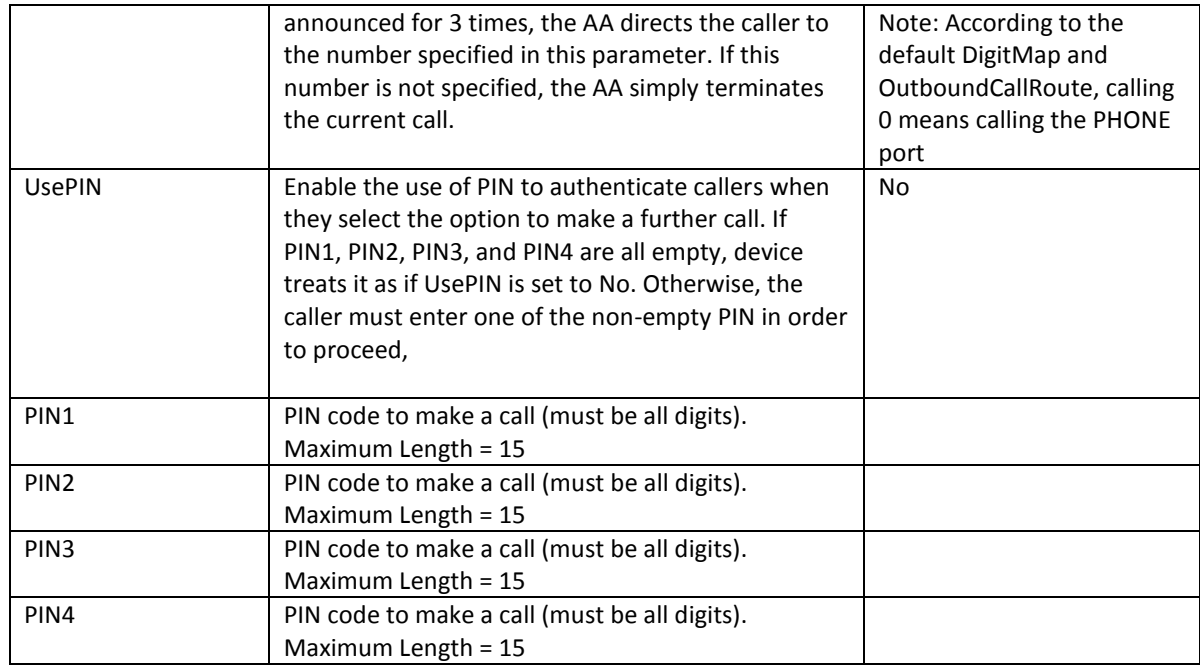

# **Auto Attendant Prompt Parameter Guide:**

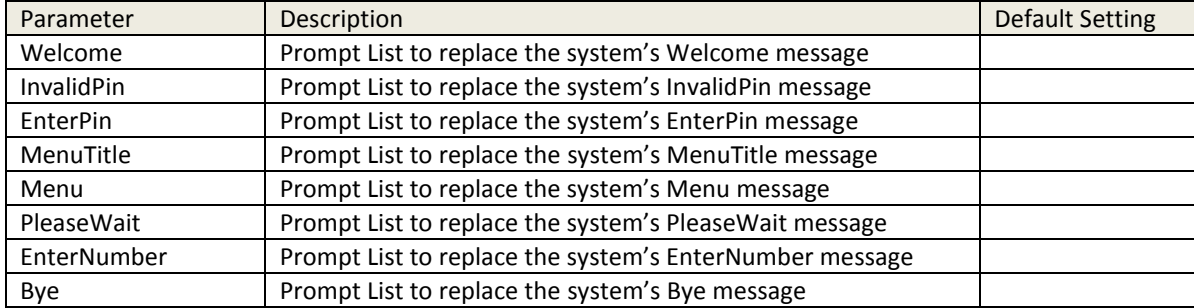

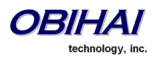

## **Voice Gateways**

A gateway in this context is another OBi device which lets incoming OBiTALK callers to call further on one or more of its trunks (such as SP1, SP2, or LI). The caller can call the gateway first with a normal OBiTALK call, get the AA, and then dial the target number. For authentication the AA may ask the user to enter a PIN before establishing the second call. This way of dialing is known as 2-stage dialing.

On the other hand, a gateway can be configured on the originating OBi device such that the caller can dial the target number directly without going through the AA. We refer to this method of dialing as direct dialing or 1-stage dialing. Since it is not possible to enter a PIN in the case of direct dialing, a userid/password pair can be configured for the gateway also so that the device can authenticate with the gateway automatically using HTTP digest method. HTTP digest authentication is optional. You do not need to provide user/password if the gateway does not require authentication for direct dialing.

OBi allows the user to specify up to 8 gateways. Each gateway is addressed using its factory-assigned OBi Number. A gateway is conceptually a trunk with its own DigitMap. You can refer to a gateway and its associated DigitMap with the short trunk name VG*n* and (Mvg*n*) respectively, for *n* = 1, 2, 3, …, 8. VG*n* and (Mvg*n*) can be used in call routing rules and digit maps just like other real trunks.

As an example, you can add the rule {(1xxx xxx xxxx):vg2} in PHONE port's OutboundCallRoute to let the device dials out using VGs when caller dials any 11-digit number starting with 1. On the gateway side, you can add the corresponding rule {>(1 xxx xxx xxxx):sp1} in the OBiTALK Service::InboundCallRoute to make the call on its SP1 trunk. You can change the last rule to  $\{(290\ 333\ 100\ | 200\ 444\ 101)$ > $(1 \ xxx \ xxx \ xxx)$ :sp1} if you want to limit the gateway to allow just the two stated caller numbers to make such calls.

Starting with firmware release 1.2, a gateway may also be configured with a SIP URL as the access number to be accessed by the device over one of the SP trunks. For example, one can set the gateway access number as SP1(some-sipserver.mydomain.com), or SP2(192.168.15.111:5062), etc. Note that when using a SP trunk to access a (SIP) gateway, the device will:

- Not use the outbound proxy, ICE, or STUN regardless the settings on the SP trunk.
- Use only the device's local address as the SIP Contact, and ignore any natted address discovered by the device.
- Use the gateway's SIP URL to form the FROM header of the outbound INVITE.
- Use the gateway's AuthUserID and AuthPassword for authentication.
- Apply the symmetric RTP concept.

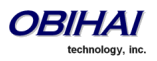

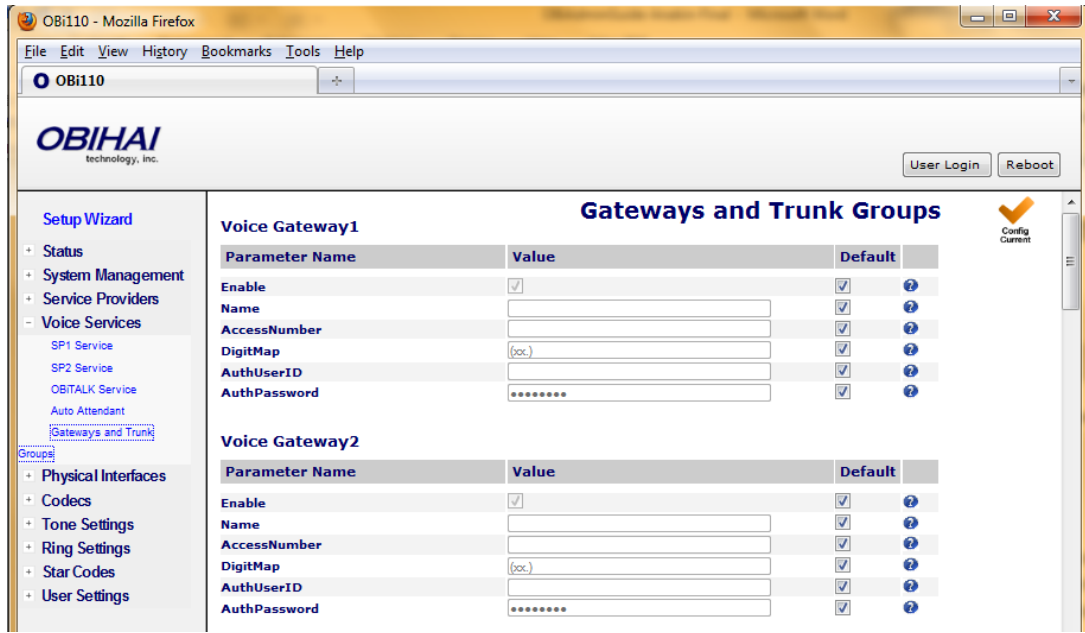

## **Voice Gateway Parameter Guide:**

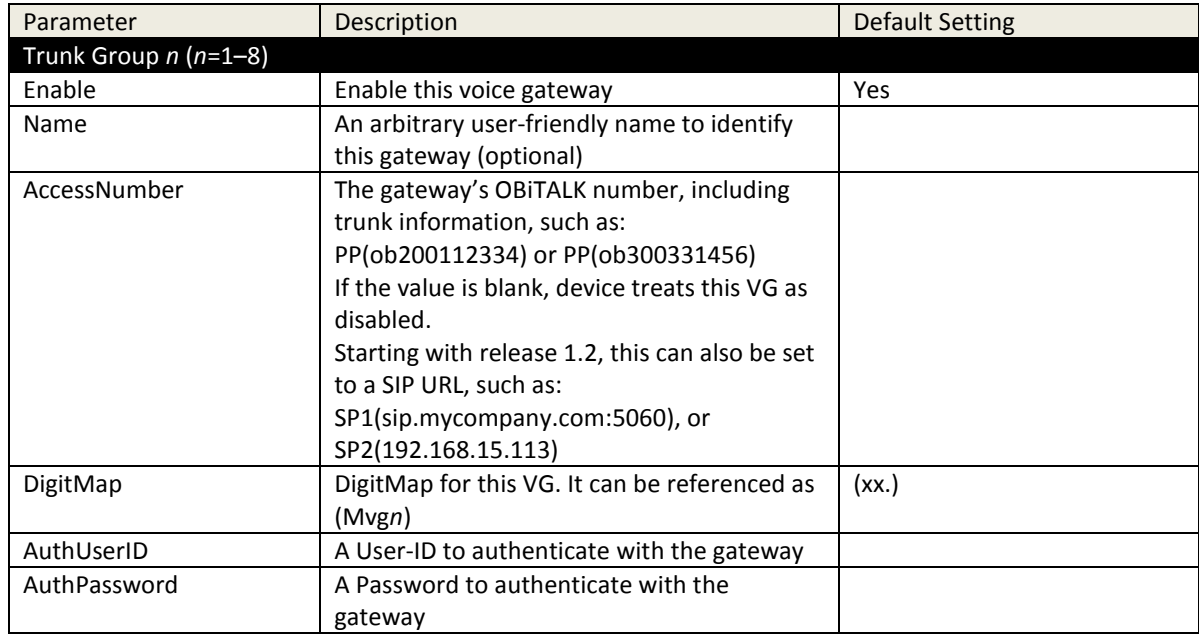

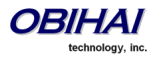

# **Trunk Groups**

As the name implies, a trunk group is a group of trunks. If a call is routed to a trunk group, OBi picks one of the available trunks from the group to make the call. Availability of trunk is based on:

- Whether the trunk's digit map allows the number to call, AND
- Whether the trunk has capacity to make one more call

Up to 4 trunk groups can be configured on an OBi device. Each trunk group is conceptually another trunk with its own DigitMap. A trunk group and its associated DigitMap are referenced using the short name TG*n* and (Mtg*n*) respectively, where  $n = 1, 2, 3, 4$ . They can be referenced in other digit maps and call routing rules so that calls may be routed to a particular trunk group.

Only trunks can be added to a trunk group. These include: PP[1](#page-12-0), SP1, SP2, SP3, SP4, LI1<sup>1</sup>, VG1, VG2, ..., VG8, TG1, TG2, ... TG4. Note that a TG may include another TG (that is, TG can be recursive). However, you must make sure this does not result in infinite recursion.

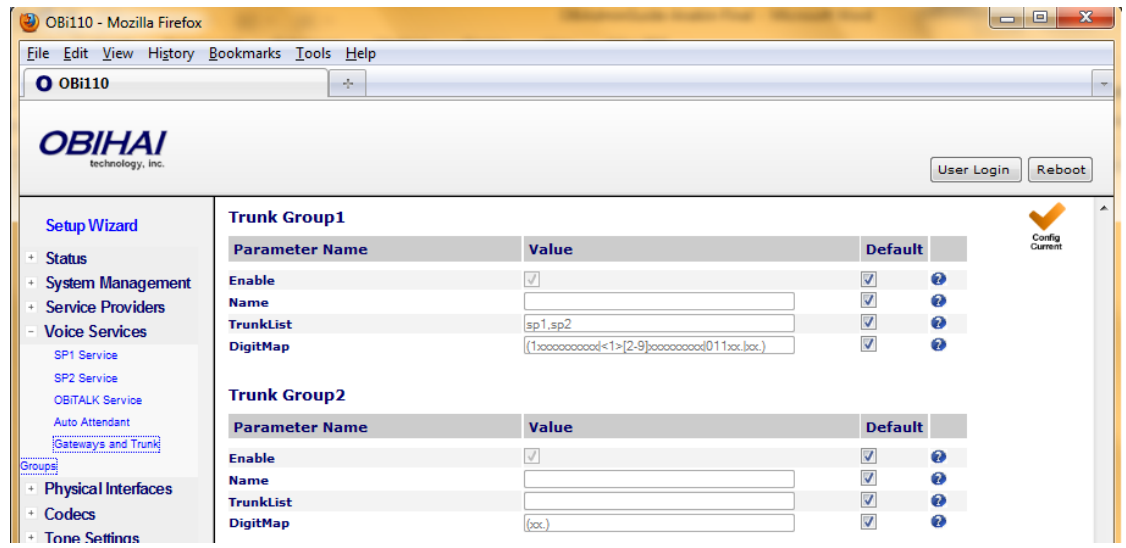

### **Trunk Group Parameter Guide:**

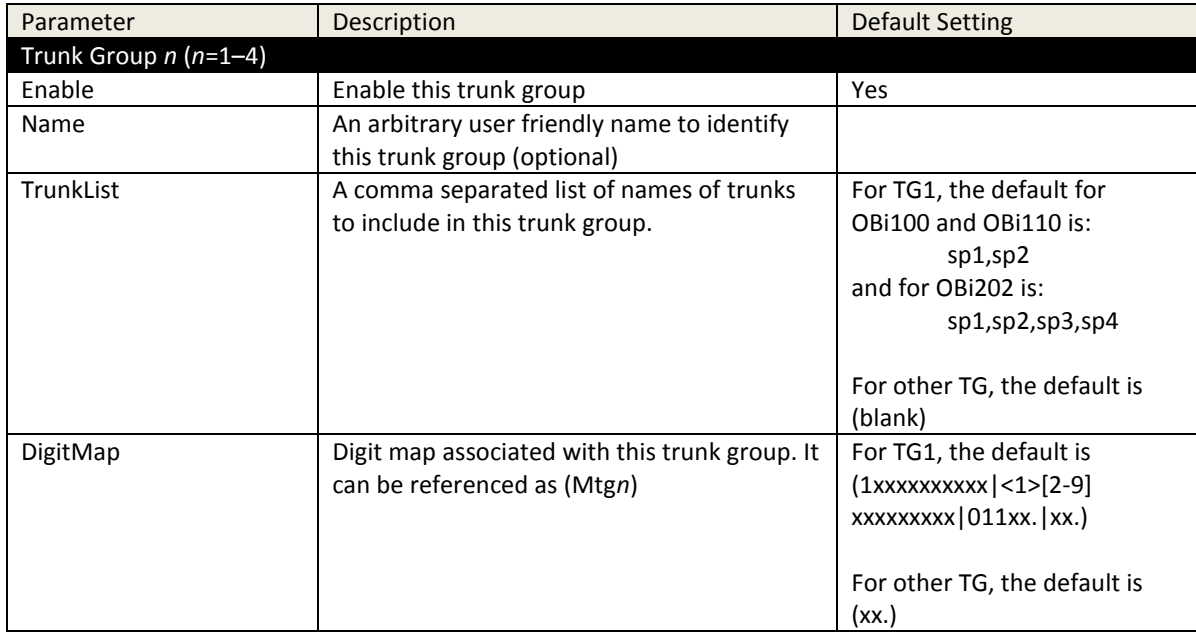

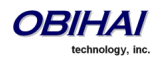

# **OBiBlueTooth**

- For OBi202 and OBi302 Only -

The OBiBlueTooth feature requires an OBiBT Bluetooth Adapter USB dongle (sold separately) connected to the USB port of the OBi device. OBiBT is compatible with Bluetooth 1.1 to 4.0 and supports the HFP (handsfree) profile. When paired with a mobile phone, OBiBT plays a role similar to a Bluetooth headset from the perspective of the mobile phone.

### **Pairing OBiBT with Mobile Phone**

To use OBiBlueTooth with a mobile phone, you must first pair it with the phone. You can initiate the pairing operation from the mobile phone's Bluetooth setup screen. A typical mobile phone has a "Scan for devices" option under its Buetooth setting. Activating that option shows a list of Bluetooth devices in the neighbourhood. For your OBiBT to show up in this list, you must make sure it is set to "discoverable".

There are two ways to make OBiBT discoverable:

- 1. Connect a phone to any one of the OBi phone ports, pick up the phone and dial \*28. If you have an authentic OBiBT dongle attached to the OBi, you will hear a beep-beep confirmation tone, and the OBiBT will be discoverable for the next 120 seconds. If you do not have an OBiBT dongle attached to the OBi, you will hear a fast busy tone instead
- 2. Open the device web page and click on **OBiBlueTooth** under **Voice Services** on the left side panel of the page. Check the option *Discoverable* under **Device Settings** on the OBiBlueTooth page and press the submit button at the bottom of the page. This makes your OBiBT discoverable for the next 120 seconds if you have an authentic dongle attached to the device

Note that you do not want the OBiBT to remain discoverable indefinitely to avoid unauthorized pairing.

If your OBiBT is discoverable, it should show up in your mobile phone's scanned device list, with the name "OBi". Then you can select that device for pairing. That would be it for most modern mobile phones. For some older phone models, however, it may further prompt you to enter a 4-digit PIN code in order to complete pairing with the OBiBT. You may enter 0 0 0 0 if you are prompted to do so.

Once paired, the mobile phone and the OBi will remember the pairing so that you do not need to perform this operation again in the future, until the pairing is explicitly removed. In fact, the OBi will remember the last 10 paired devices. The name "OBi" should be shown in the list of paired devices on your mobile phone. The mobile phone should then allow you to select "OBi" from the list to establish a connection. If the operation is successful, it should say connected. With that, you are ready to make and receive mobile calls on the OBi via your mobile handset.

After an initial pairing and connection with the mobile phone, OBiBT will automatically request connection with the same phone next time it comes in range. If it still remembers the pairing information with OBiBT, your mobile phone would also quietly accept the connection request.

You can find the device pairing information for the last 10 paired devices on the OBiBlueTooth device web page under the Device Settings section. A screenshot of this page is shown below. There are two parameters for each paired device *X*, where *X* = 1, 2, …, 10:

- PairedDevice*X* The name of the paired device.
- RemovePairedDevice*X* Check this box and press the submit button to remove this device from the paired device list.

Some exceptions:

If the pairing information is removed from the mobile phone after initial pairing and connection with OBiBT, the next time it comes in range with OBiBT, the phone may pop up a message to let you know that the device "OBi" is requesting connection. You may then manually accept the connection.

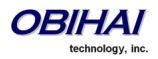

- If the pairing information is removed from the OBi after initial pairing and connection with a mobile phone, it will not automatically connect with the phone next time it comes in range. You must then go to your mobile phones's Bluetooth setup screen and explicitly select the paired device "OBi" to re-establish connection
- OBi remembers the paired devices based on particular OBiBT dongle that is used during pairing. Each OBiBT dongle has a different hardware ID. If you replace the dongle with a different one, the existing device pairing information will not be valid and OBi will not be able to recognize the previously paired devices when they are in range

#### **OBiBlueTooth Call Features**

OBiBlueTooth is the voice service that is made possible with an attached OBiBT dongle that is connected with a (in-service) mobile device. This service allows you to make or receive mobile calls using a conventional phone attached to the OBi phone port, or by bridging in a VoIP call over a SP service or OBiTALK service. OBiBlueTooth only allows one incoming or outgoing call on OBiBT at a time. In other words, there is no 3-way call or call-waiting support on OBiBlueTooth. The supported call features are similar to the equivalent ones supported under SP or OBiTALK service.

The screenshot below shows the Calling Feature parameters on the OBiBluebooth device web page, which should be selfexplanatory.

#### OBiBlueTooth<sup>®</sup>

# **OBiBlueTooth**

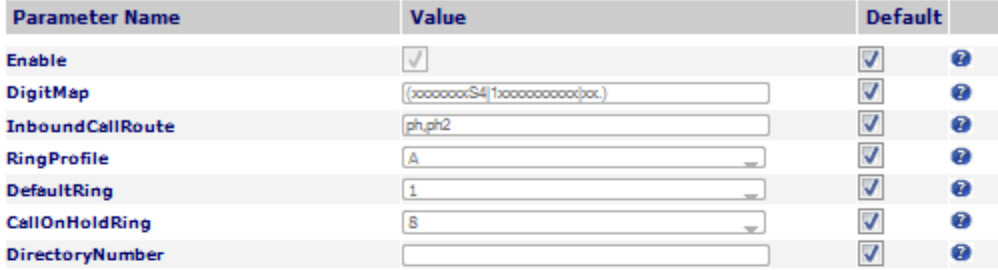

#### **Calling Features®**

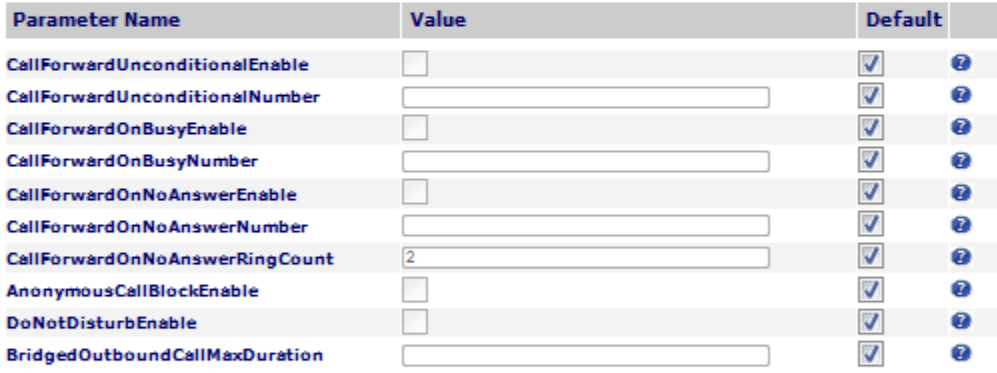

#### **Device Settings**

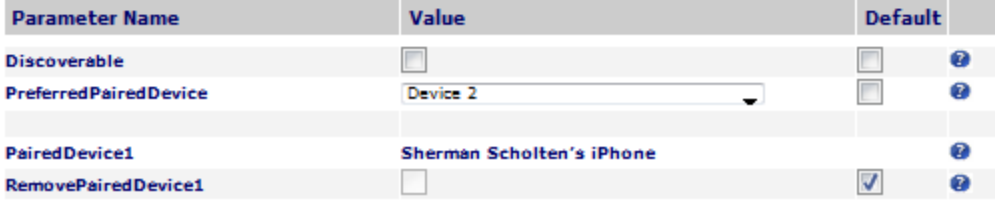

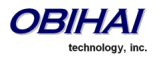

OBiBlueTooth Parameter Guide:

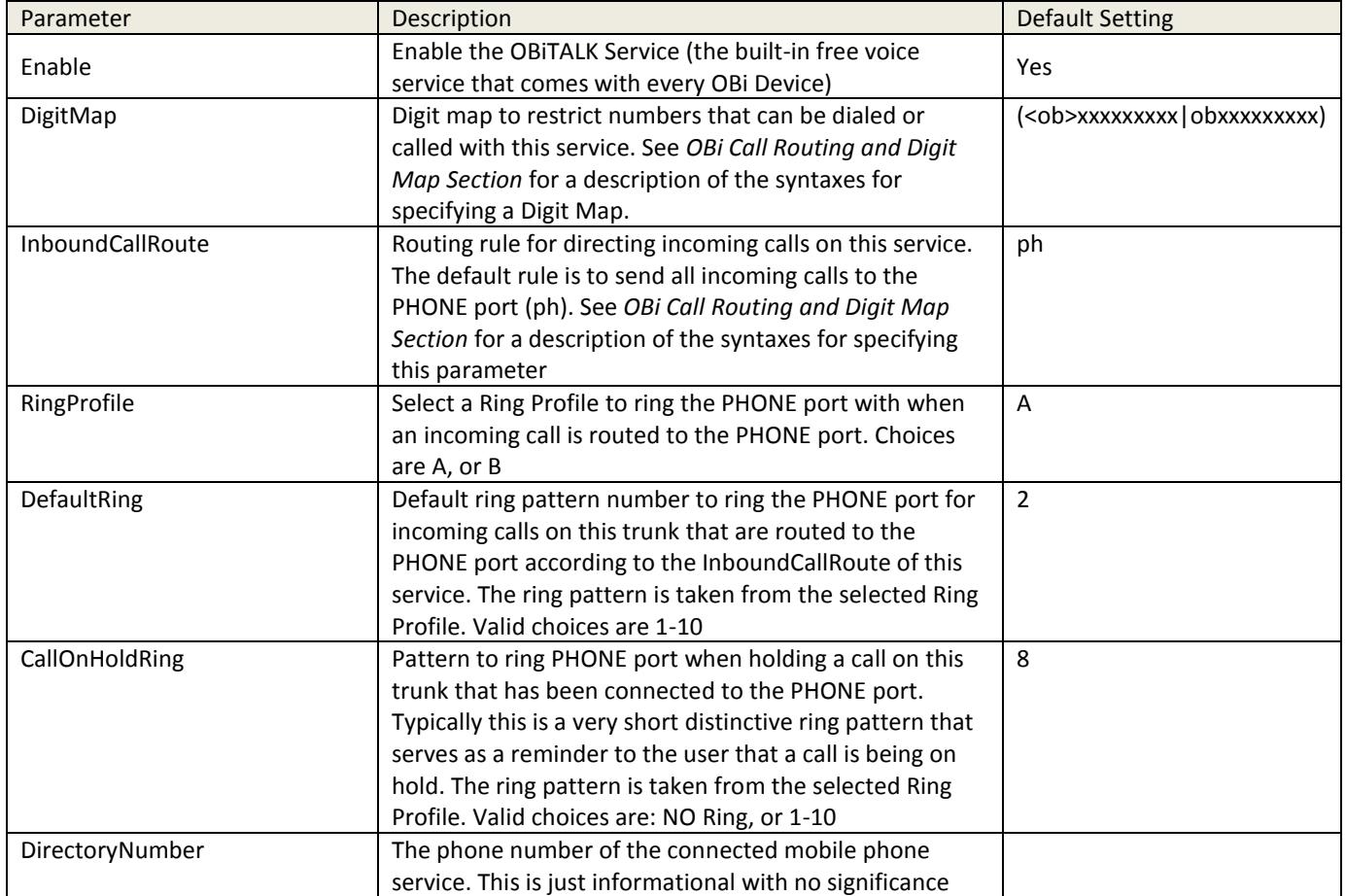

### **OBiBLueTooth Calling Features Parameter Guide:**

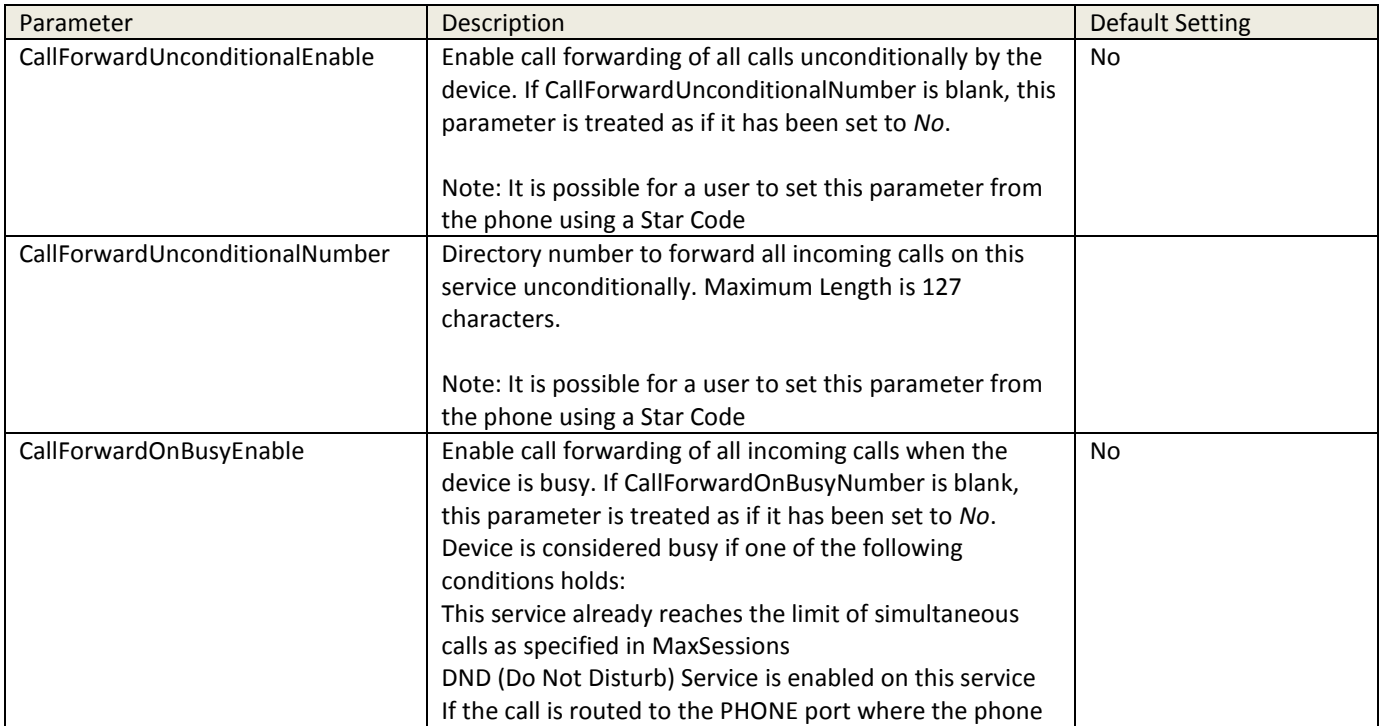

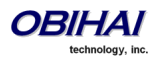

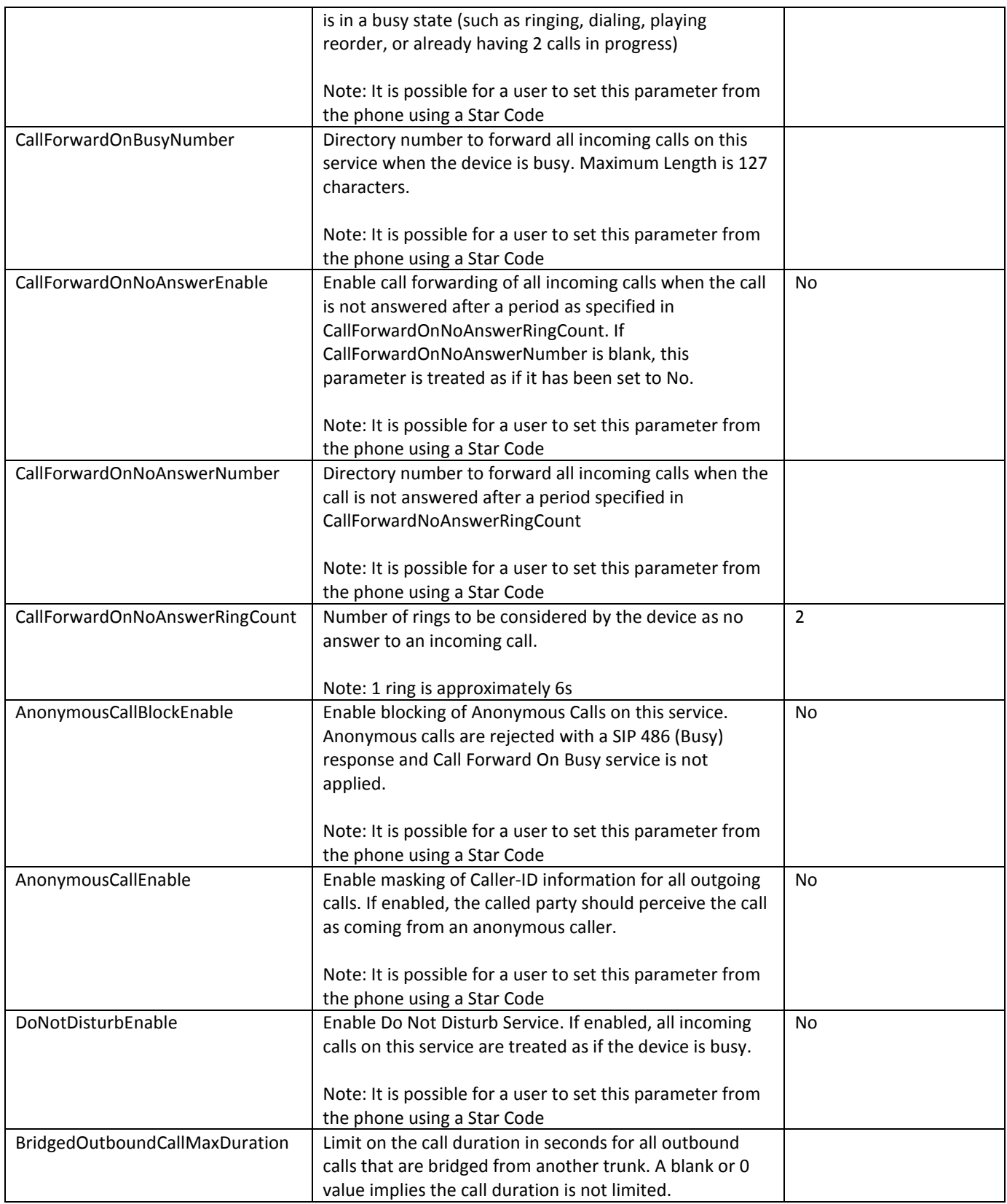

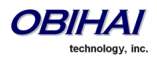

#### **OBiBlueTooth Device Settings Parameter Guide:**

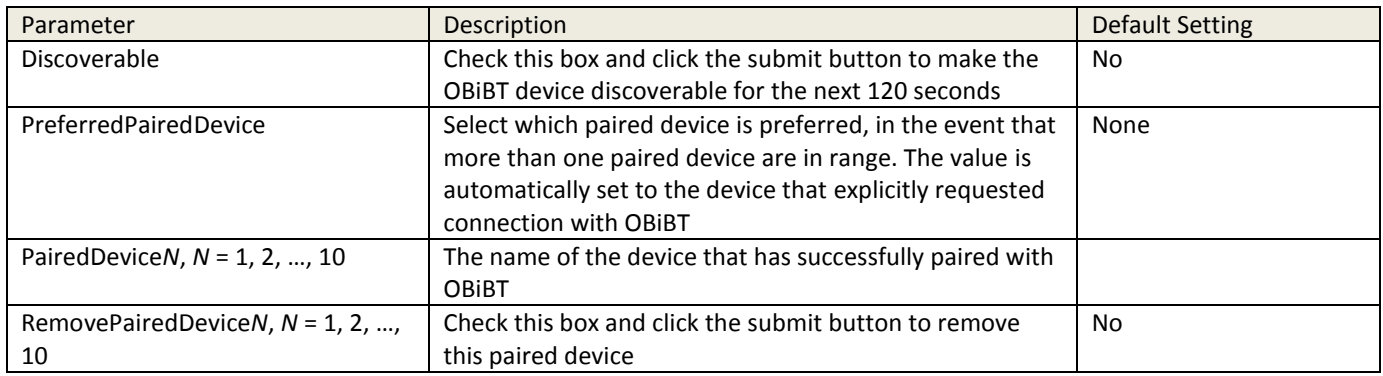

## **Phone Interface Features of the OBi Device**

### **Repeat Dialing Service**

Repeat dialing service is when a user dials \*05 to tell the device to redial the last called number repeatedly while the phone is on-hook, until the called party rings or answers. When that happens, device rings the PHONE port and the user can pick it up to talk to the called party. Typically the last called number was busy when the user invokes this feature, but the device allows this feature for all cases.

This feature can be controlled with the following two parameters (under the PHONE Port – Calling Feature section):

- RepeatDialInterval = the minimum number of seconds between each redial. Default is 30s.
- RepeatDialExpires = the maximum duration in seconds when the repeat dialing remains active. Default is 1800s.

User dials \*06 to cancel Repeat Dialing. Only one repeat dial request is supported. Dialing \*05 while a repeat dial is in progress will be rejected with a fast busy tone. If \*05 is accepted, the device plays normal dial tone.

Notes:

- The first redial happens 5s after the phone is on-hook following \*05.
- When phone is off-hook or rings for an incoming call, device pauses redial and cancels the call if it's already dialed but the peer device is not ringing yet.
- As soon as phone goes on hook or ringing stops without any calls on hold, repeat dialing resumes in 5s.
- If called party answers before the local caller, device sends normal ringback tone over RTP to the called party.
- The ring for alerting local user when the called party rings or answers is taken from outgoing trunk's RepeatDialRing parameter.
- Repeat Dial service cannot be used on the LINE port. If the last call was made over the LINE port, dialing \*05 will result in fast busy.
- Repeat Dial calls are not logged to call history, except the last and successful one when the called party rings or answers.

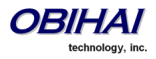

#### **O** 0Bi202

#### **OBIHAI** logy

User Login Reboot

Config<br>Current

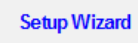

- + Status
- + Router Configuration
- + System Management
- + Service Providers
- + Voice Services
- Physical Interfaces PHONE Port 1 PHONE Port 2
- $+$  Codecs
- + Tone Settings
- + Ring Settings
- + Star Codes
- + User Settings
- + External USB Storage

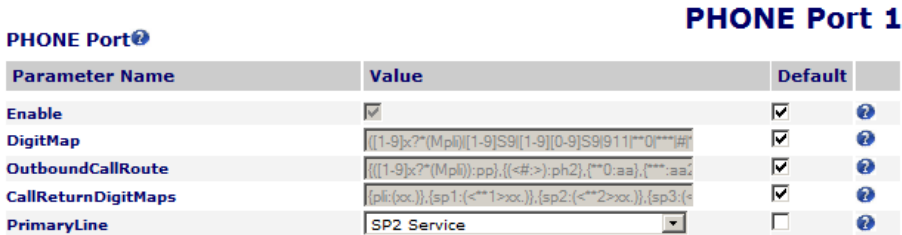

### Ringer<sup>®</sup>

 $\phi_{\rm c}$ 

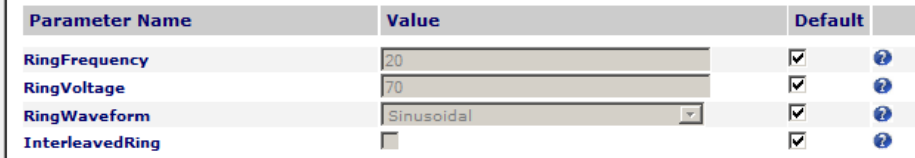

#### Port Settings@

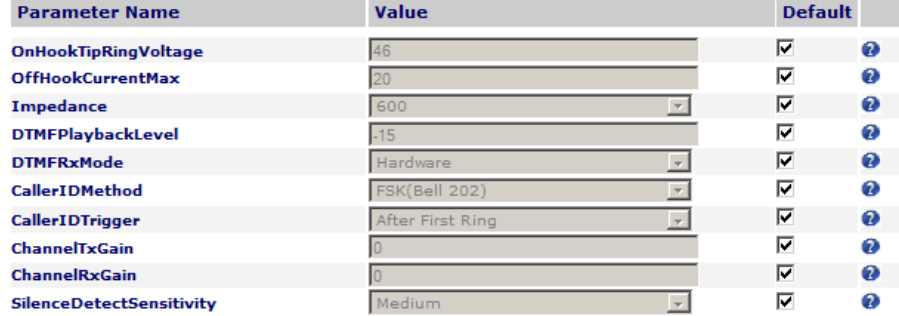

#### **Calling Features<sup>®</sup>**

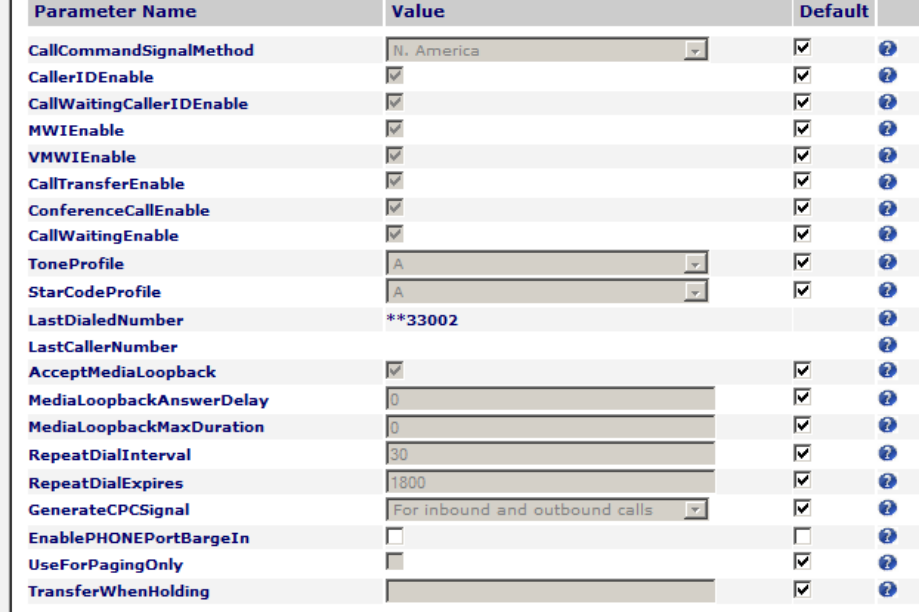

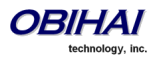

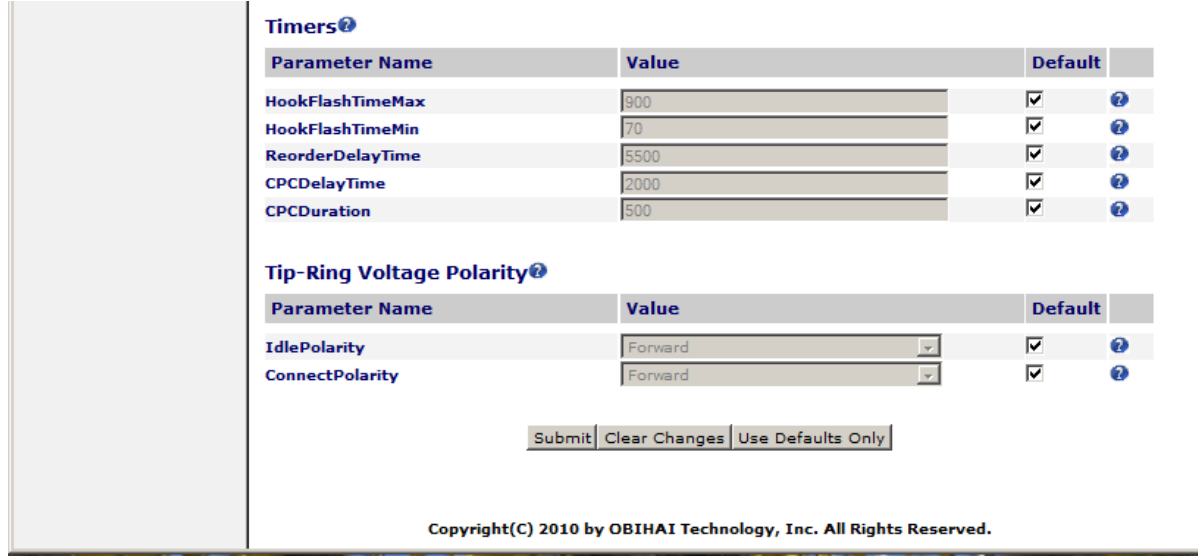

### **PHONE Port Parameter Guide:**

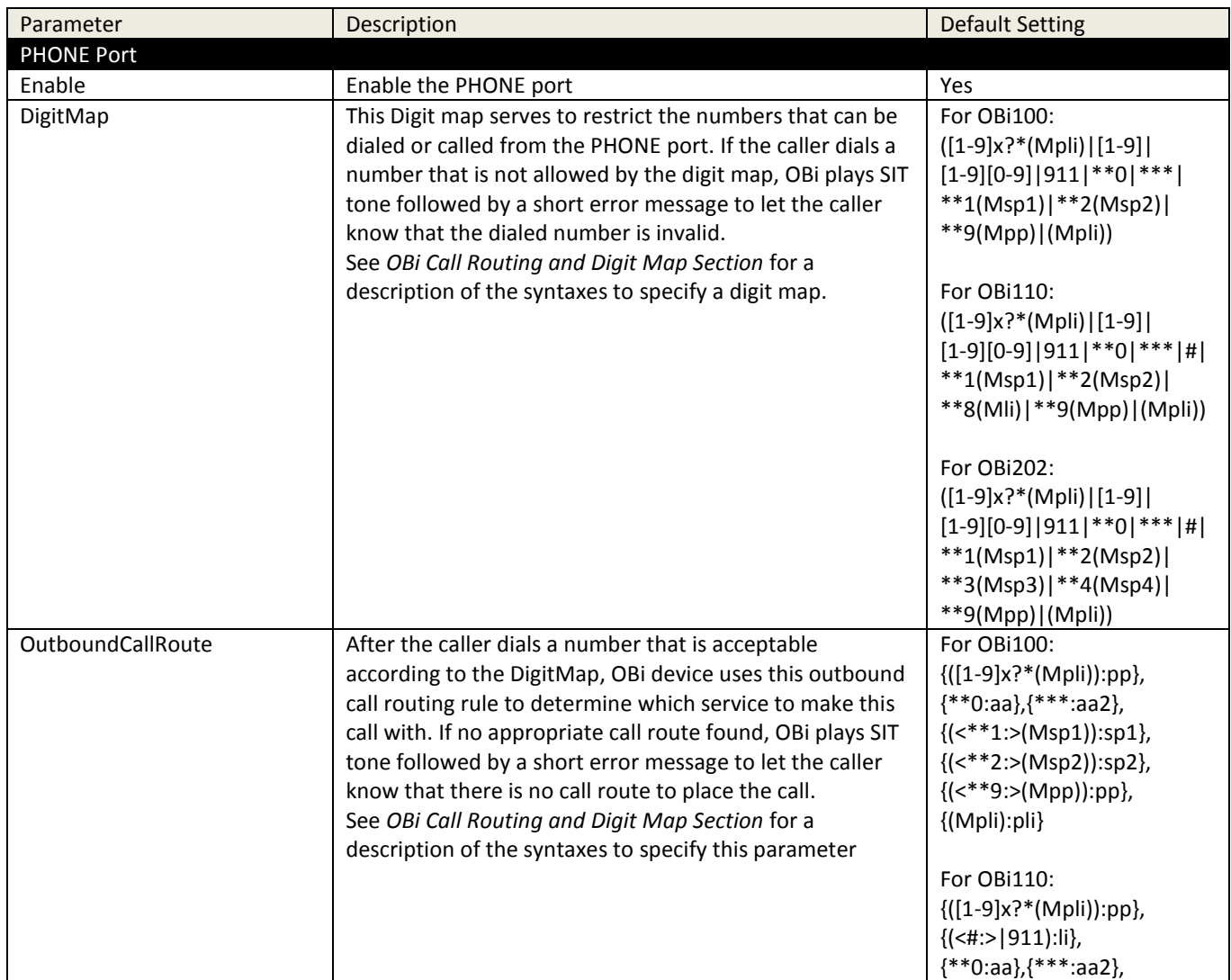

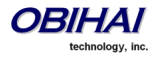

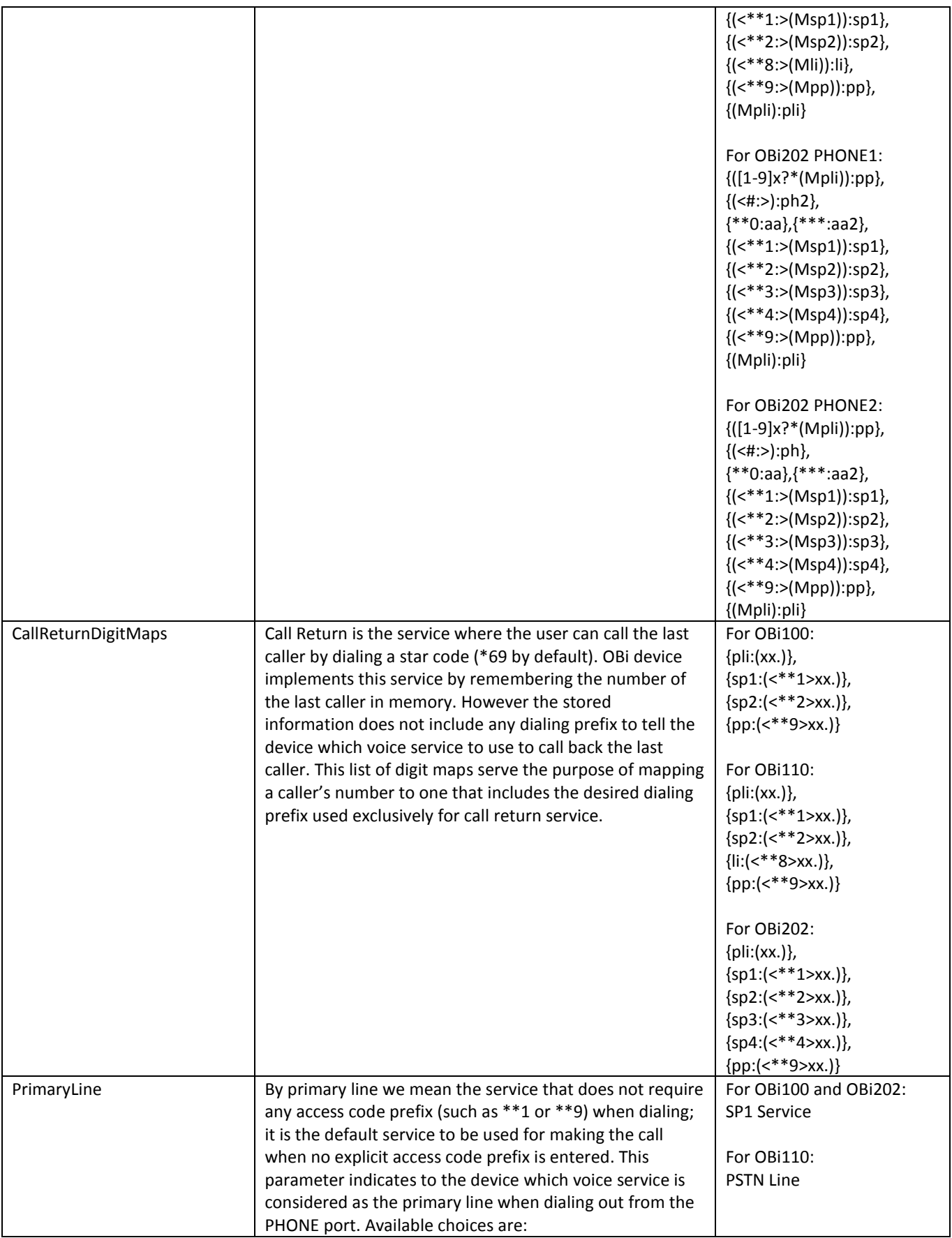

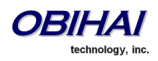

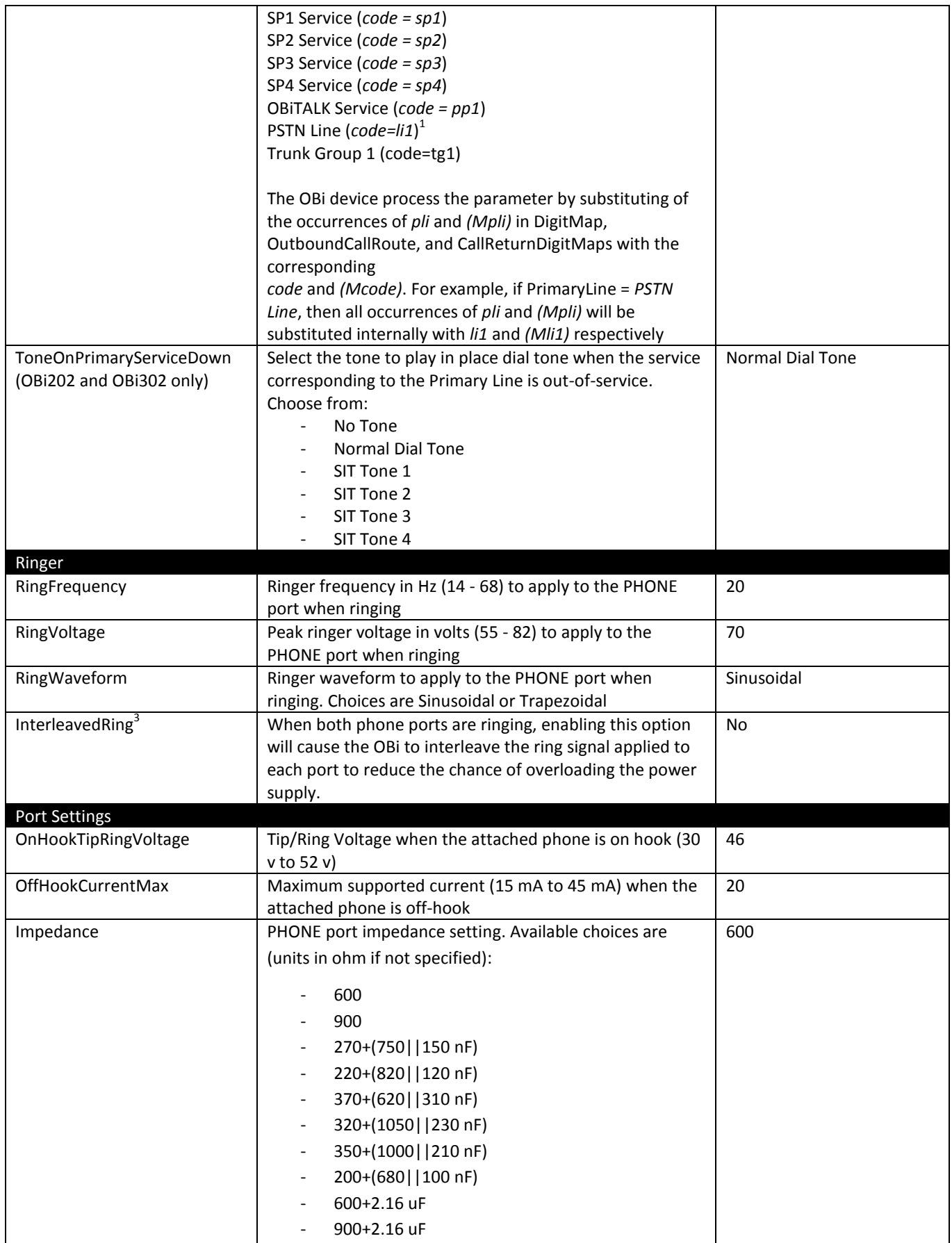

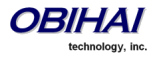

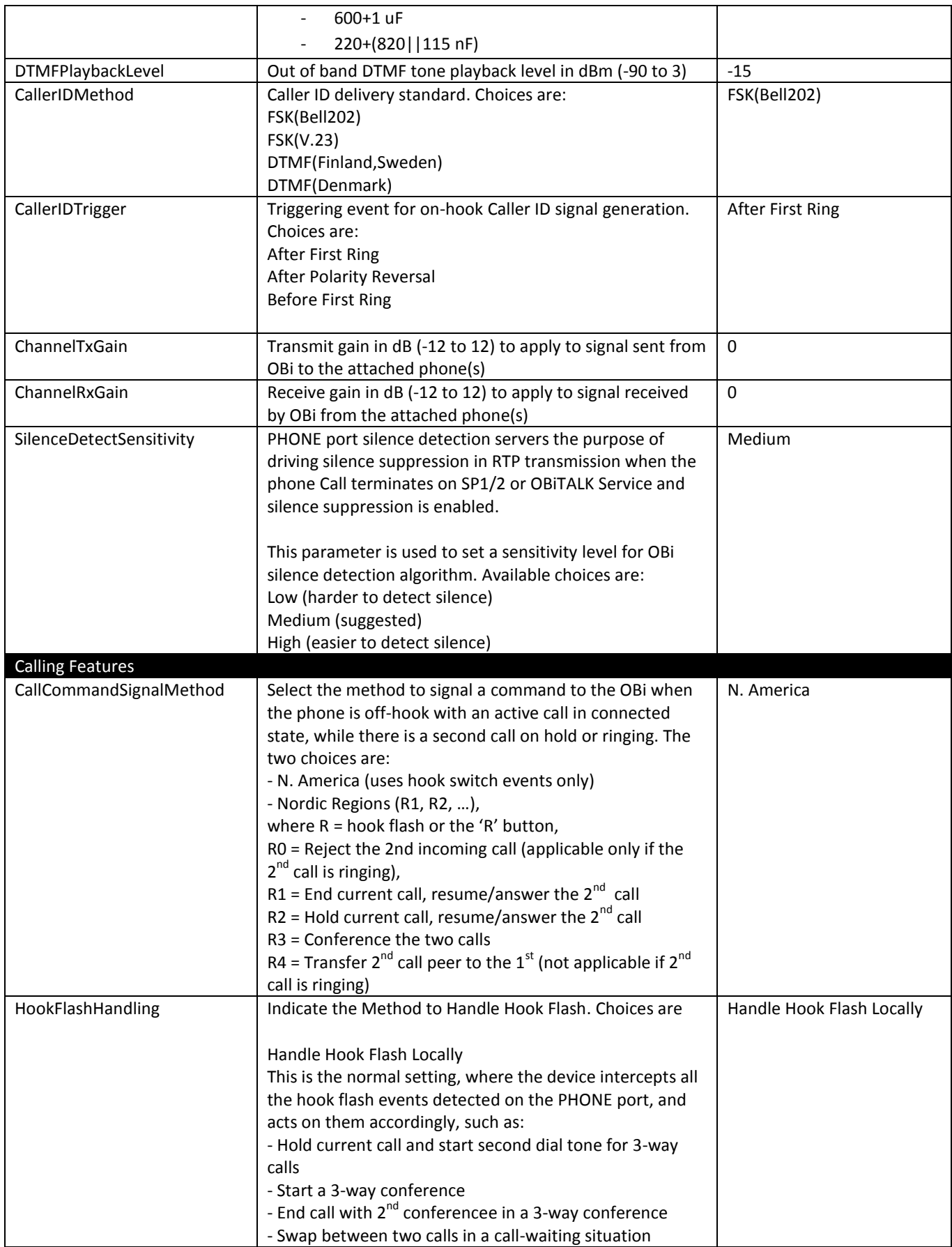

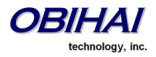

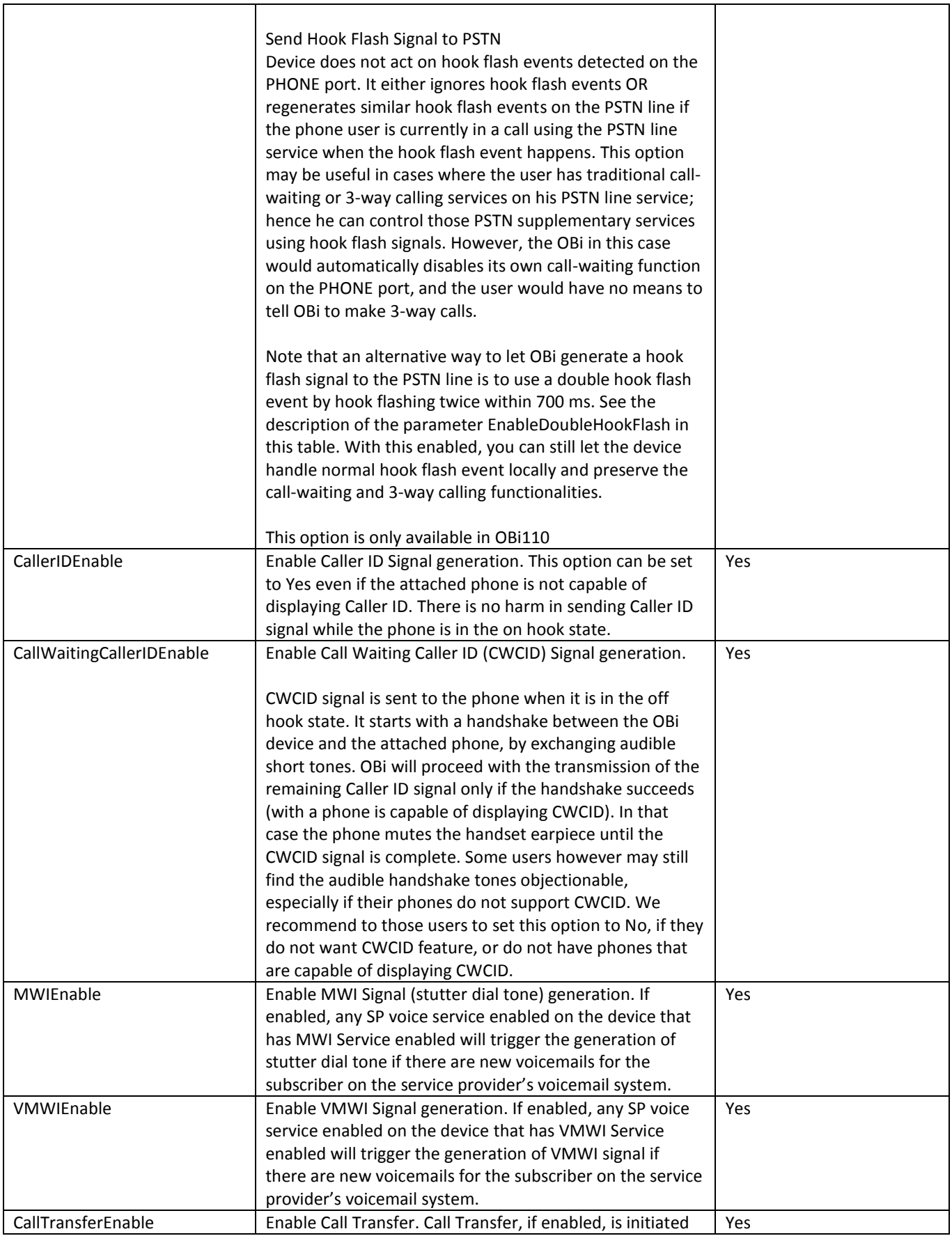

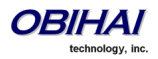

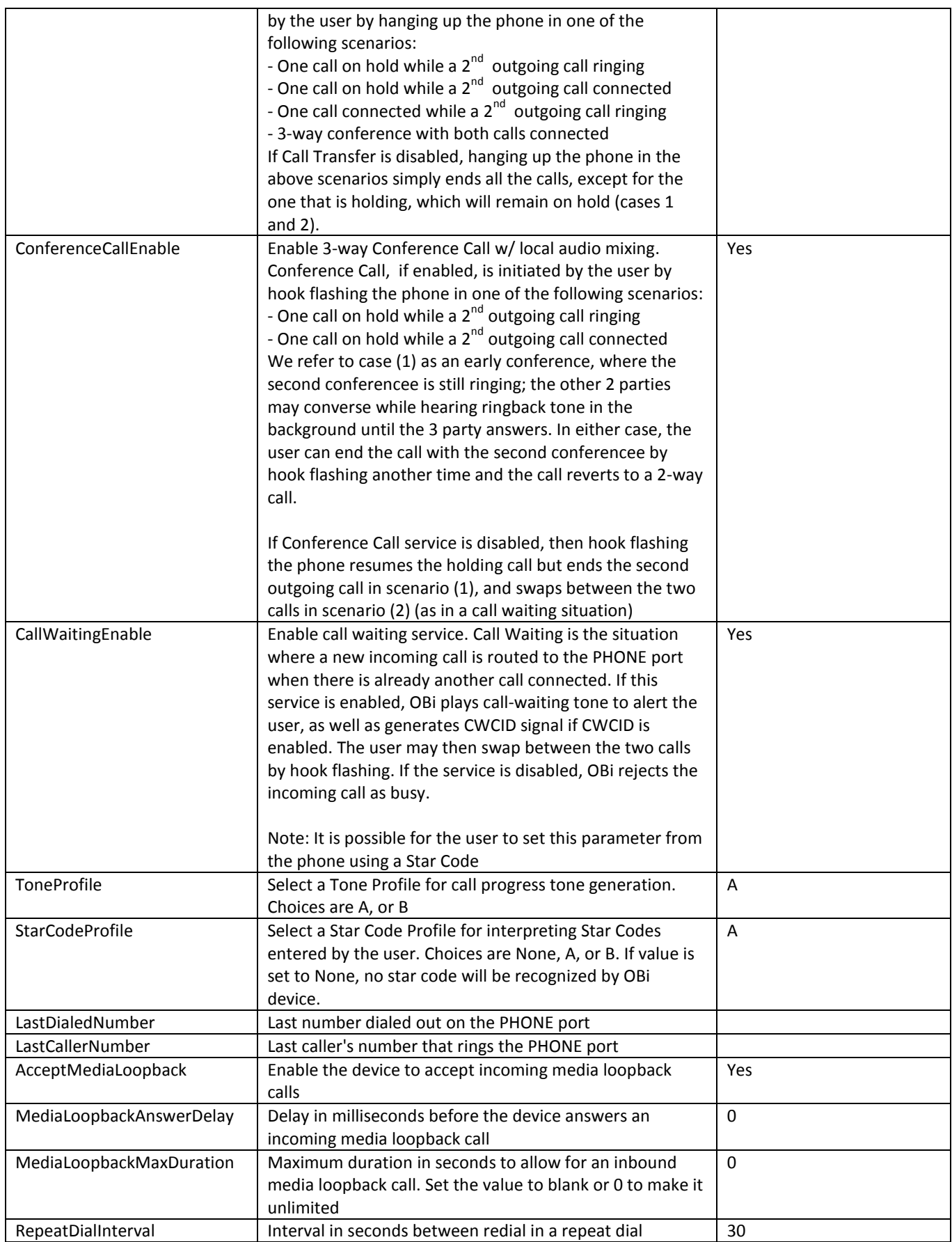

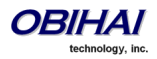

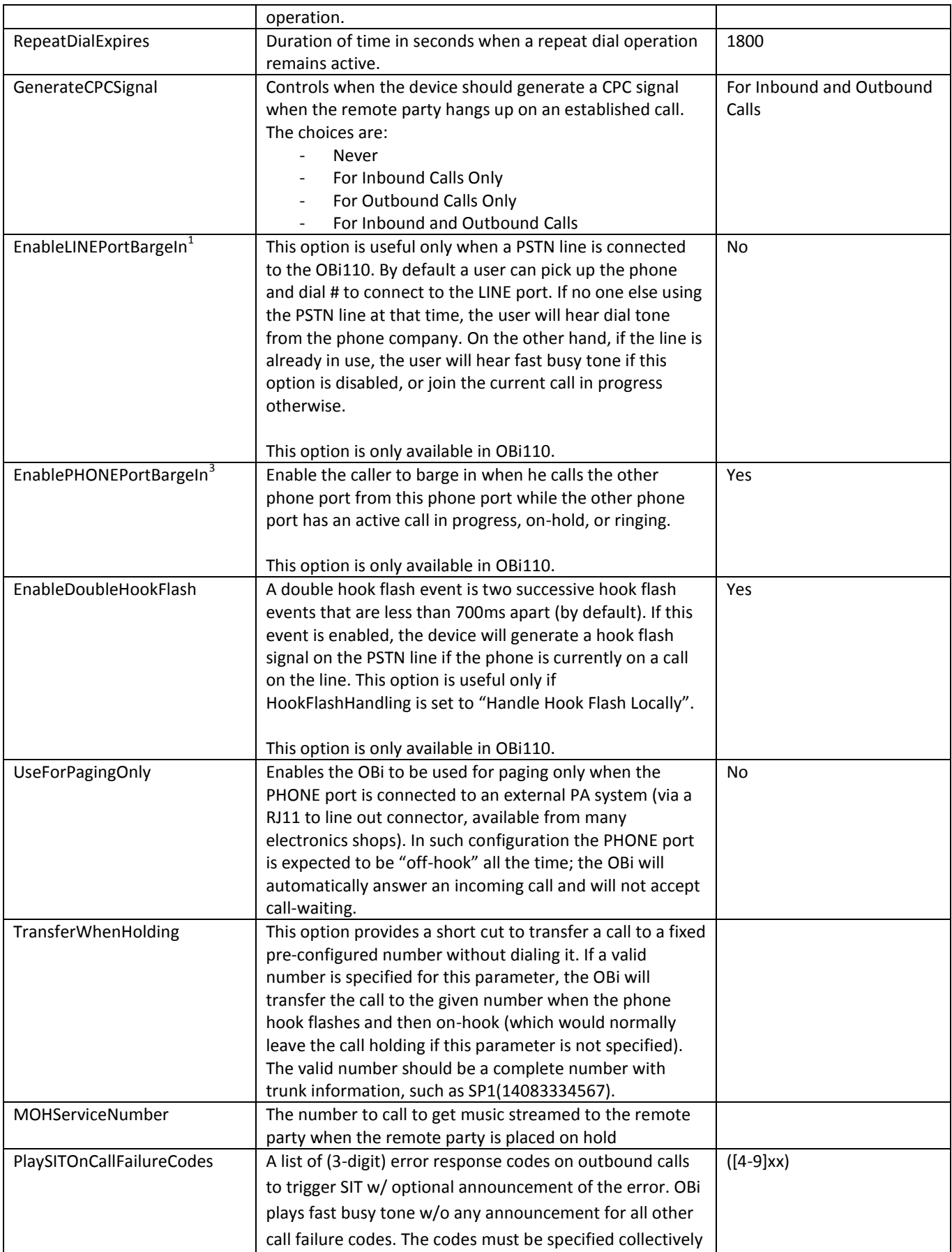

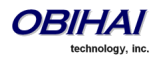

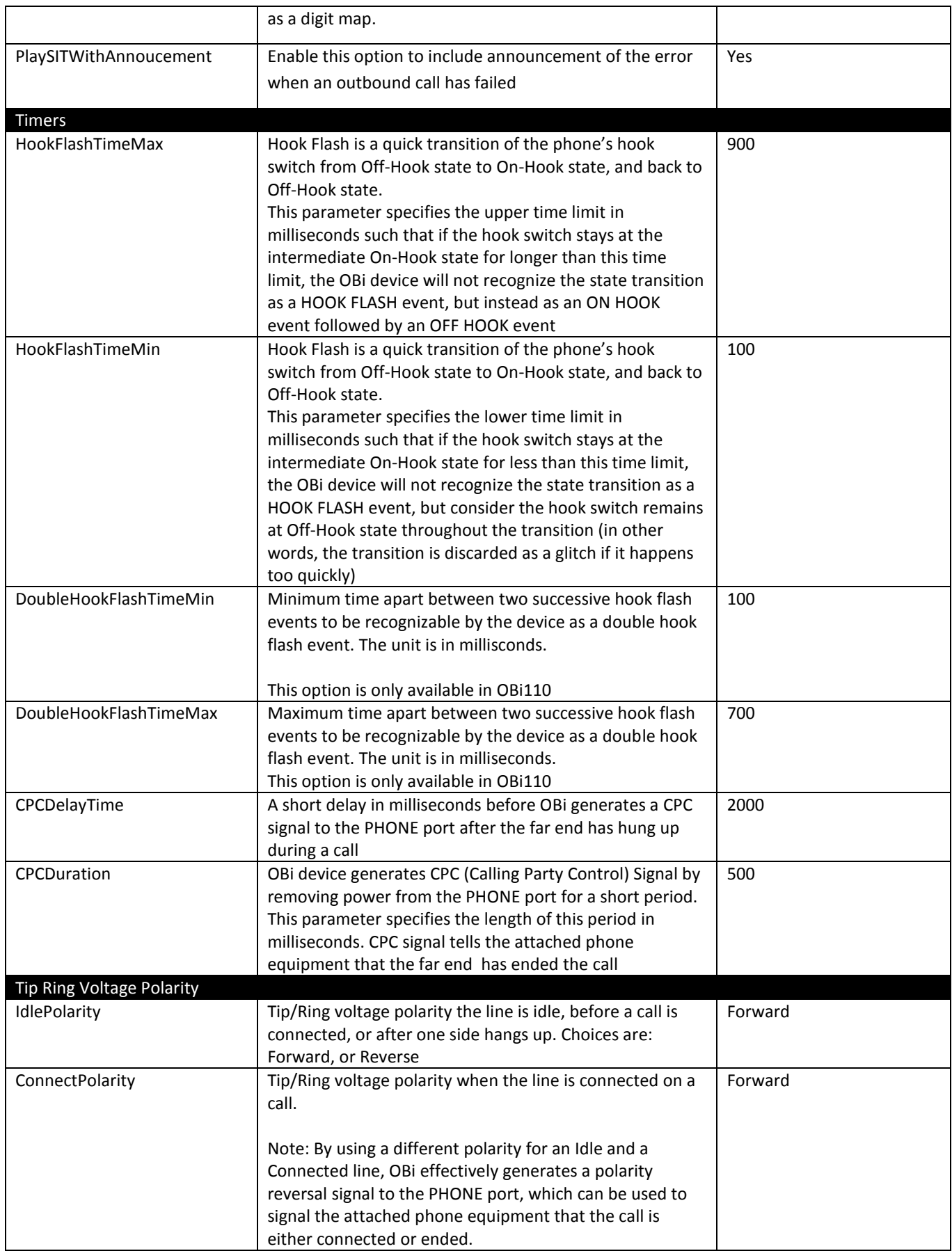

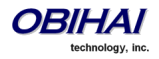

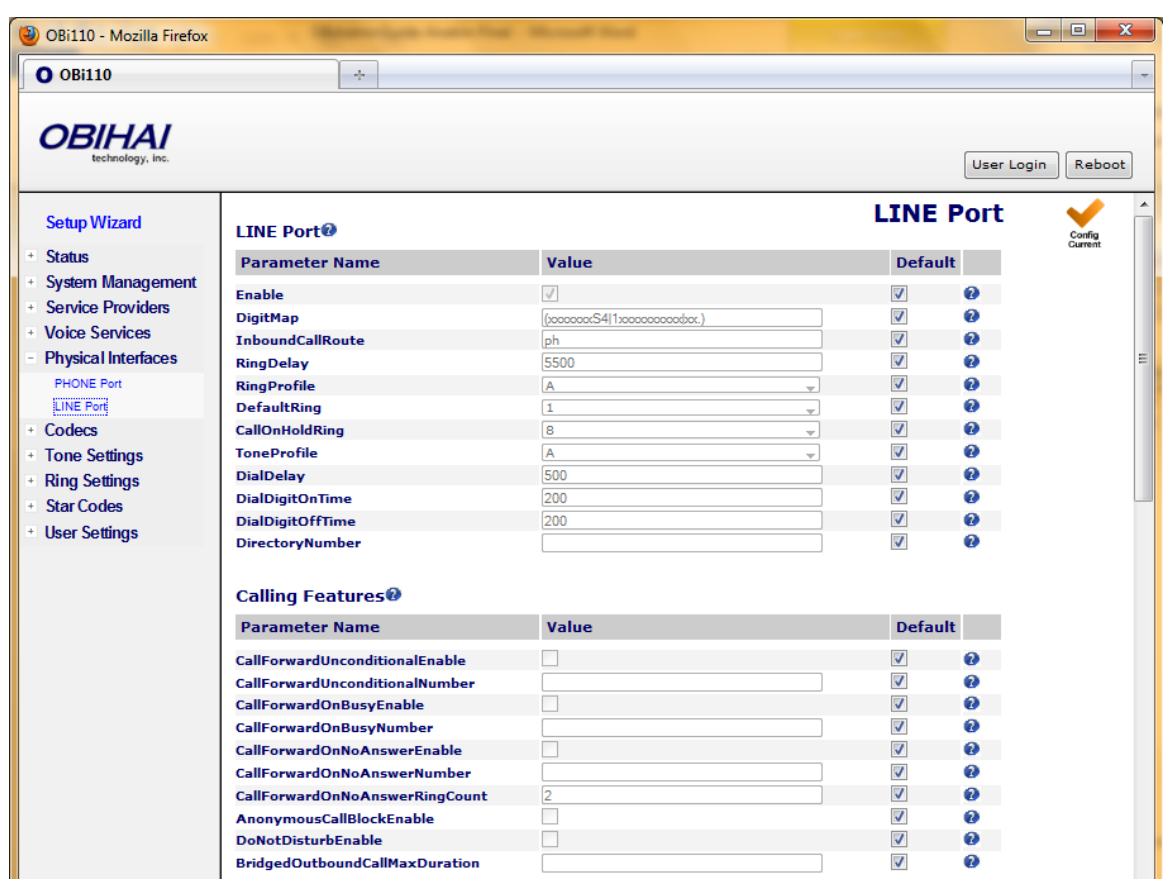

# **Telephone Line Interface Features of the OBi Device**

### **Line Port Status Event Package**

OBi device accepts subscription to the proprietary x-line-port-status event package for notification of status change on its LINE port. The SIP SUBSCRIBE may be directed to the SP1 or SP2 interface. The SIP NOTIFY sent by OBi device to the subscribers of this event package includes an XML document in the message body with the proprietary Content-Type: application/x-line-port-status+xml. The XML document has the following format:

```
<?xml version="1.0"?>
<x-line-port-status version="ver" state="full-or-partial">
  <line id="1" state="line-port-state"/>"
</x-line-port-status>
```
Where …

- *ver* is a monotonically increasing integer on each NOTIFY, starting with 0
- *full-or-partial* is either
	- o full (for the immediate NOTIFY triggered by a SUBSCRIBE), or
	- o partial (for the NOTIFY triggered by a status change on the LINE port)
- *line-port-state* can be one the following values:
	- $\circ$  onhook = LINE port is on hook
	- $\circ$  line in use = The PSTN line is being used by an external handset parallel to the LINE port
	- $\circ$  ringing = The line is ringing
	- $\circ$  offhook = The LINE port is currently off hook
	- o pwr down = The PSTN line is disconnected from the LINE port

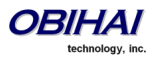

Copyright 2010-2012 Obihai Technology, Inc. 135

### **LINE Port Parameter Guide:**

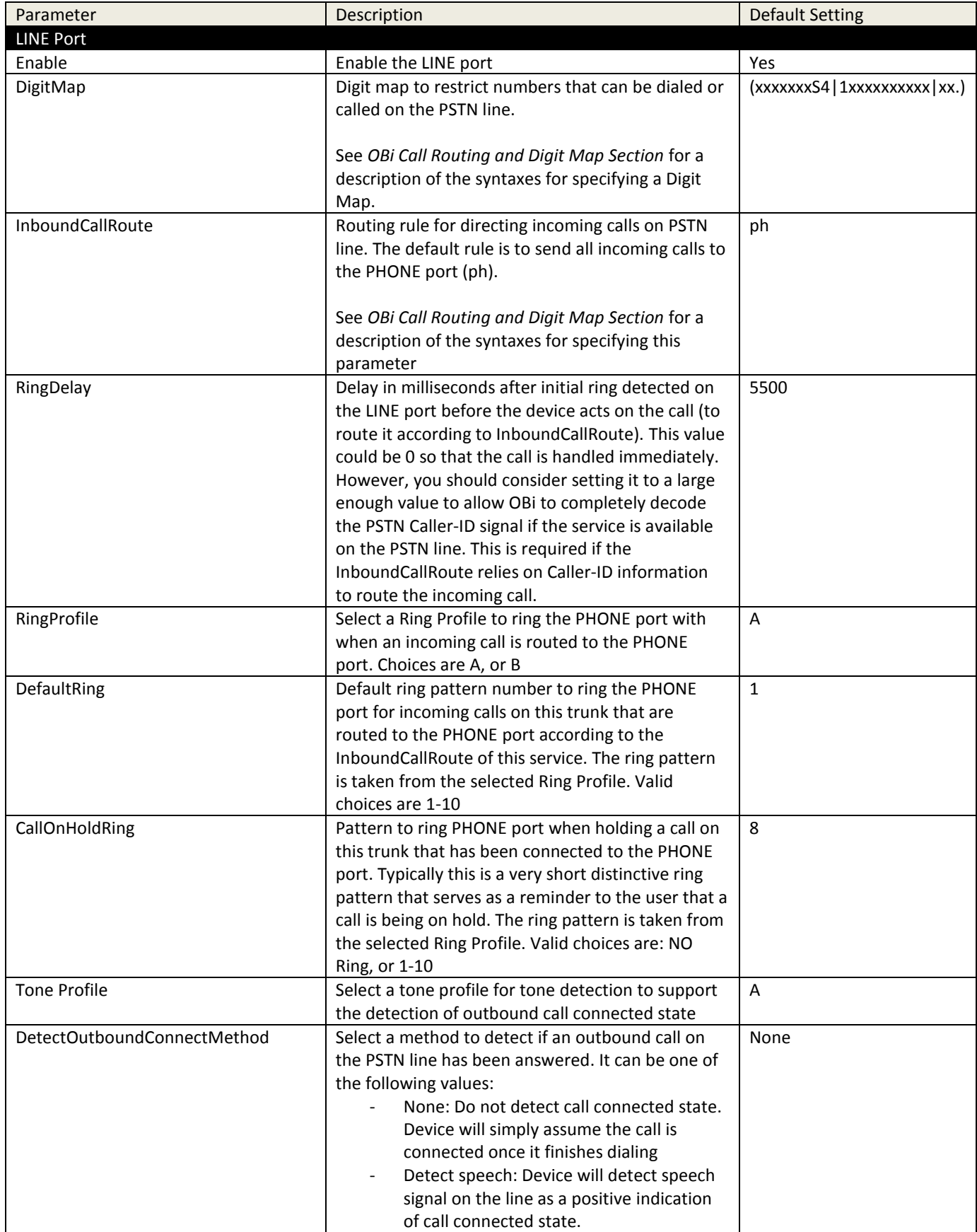

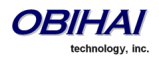

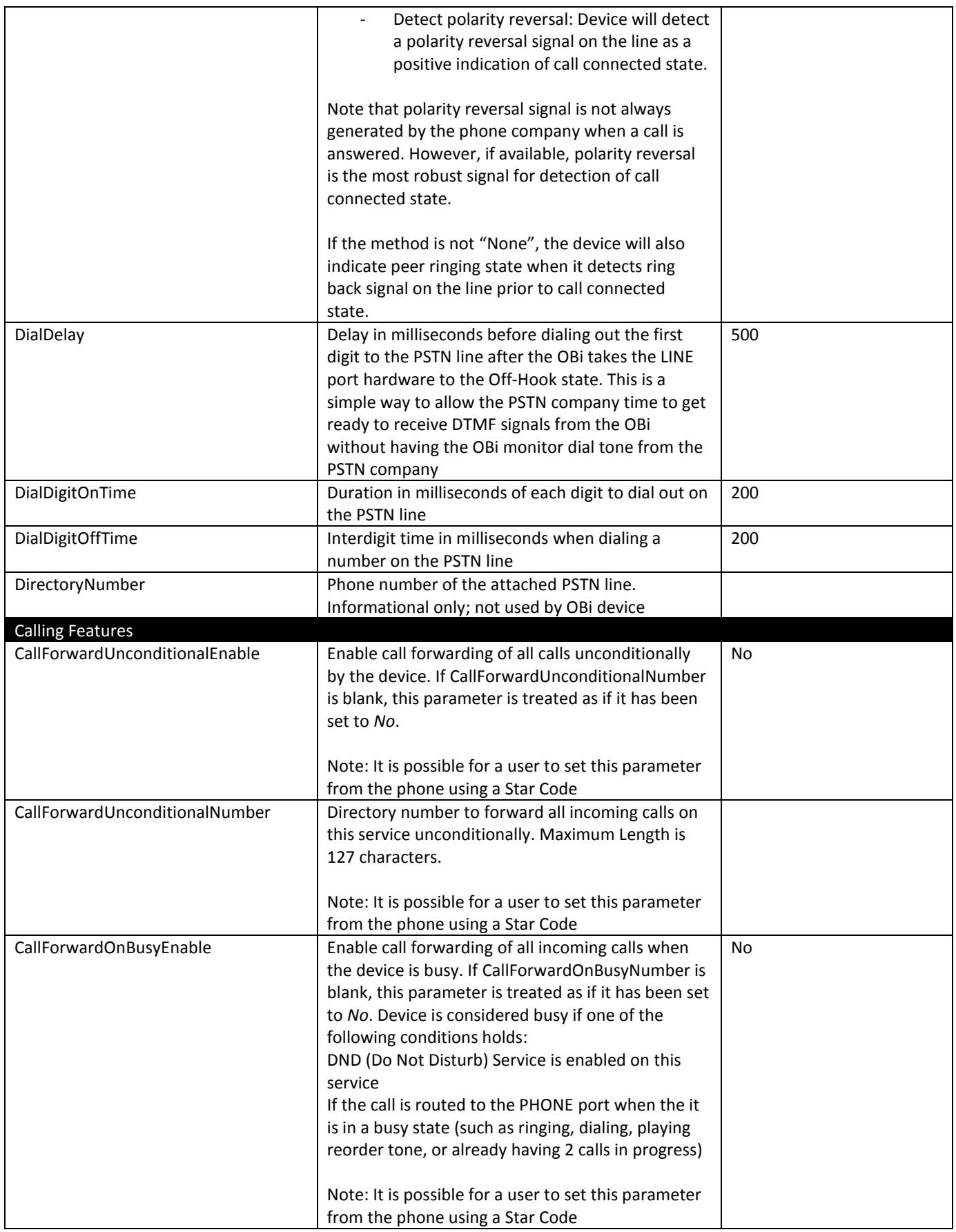

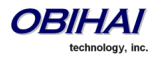

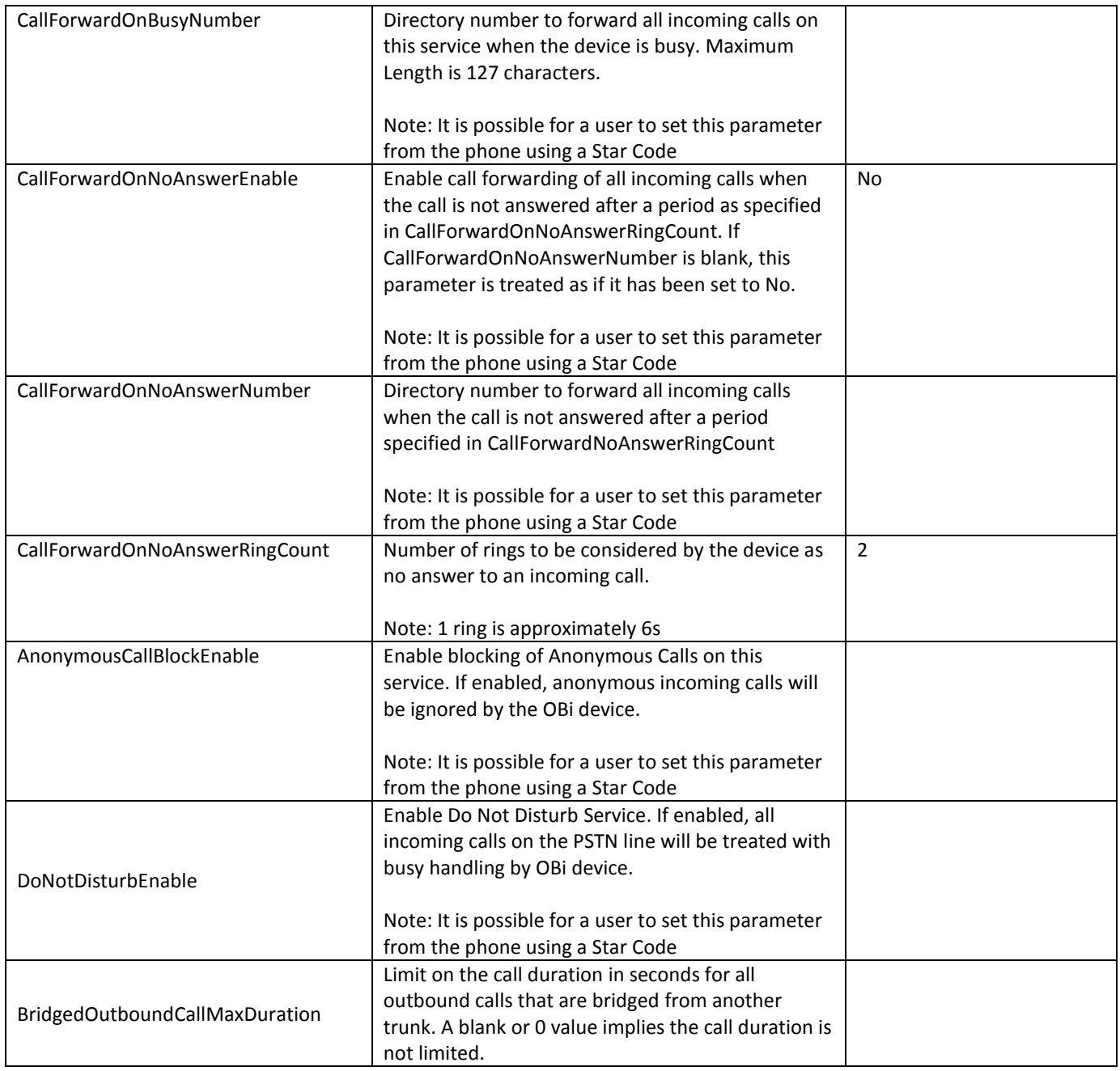

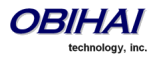

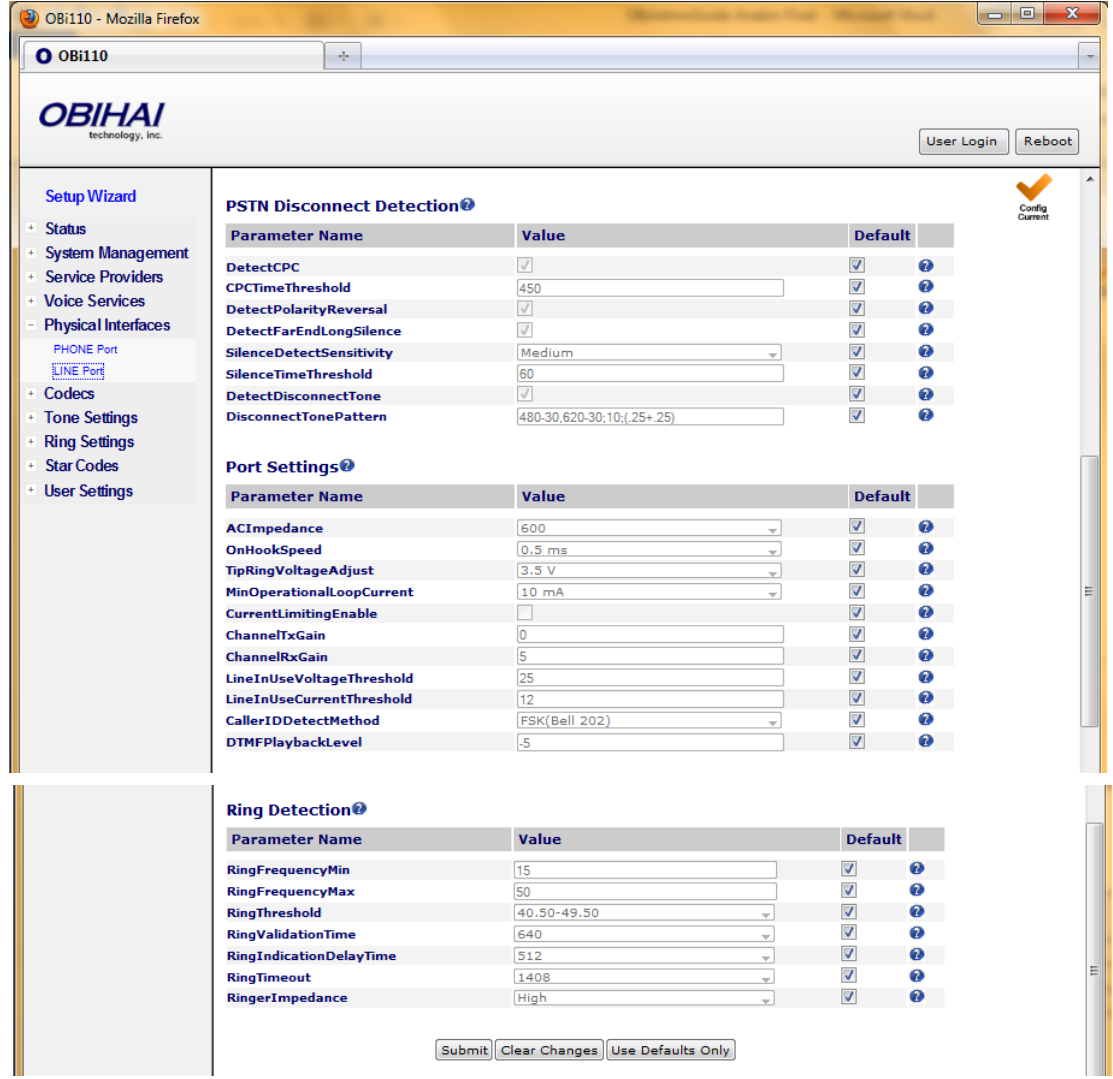

### **Line Port Parameter Guide: Continued . . .**

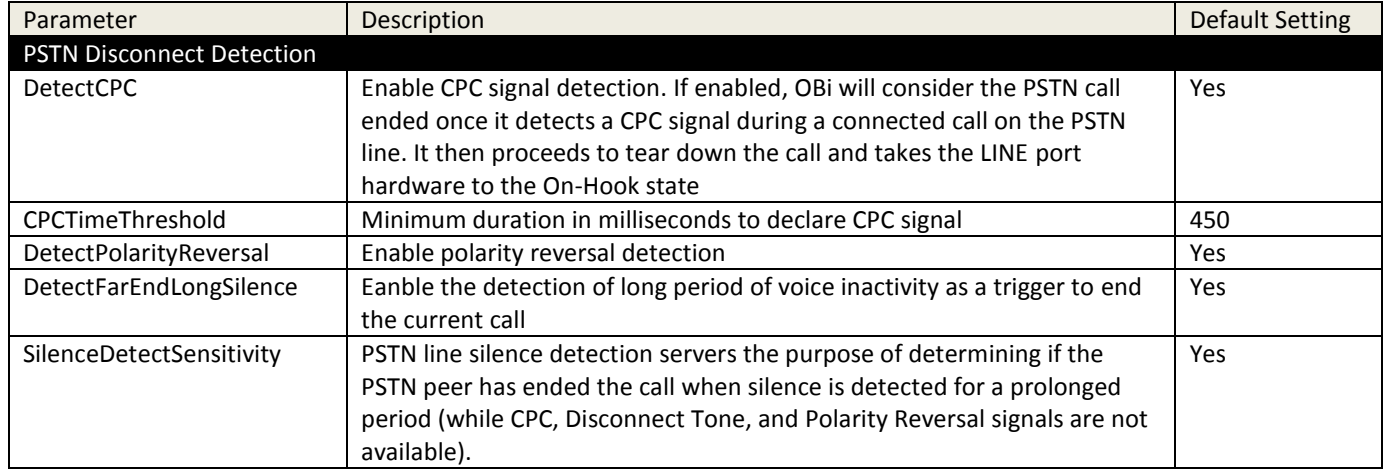

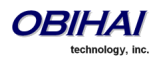

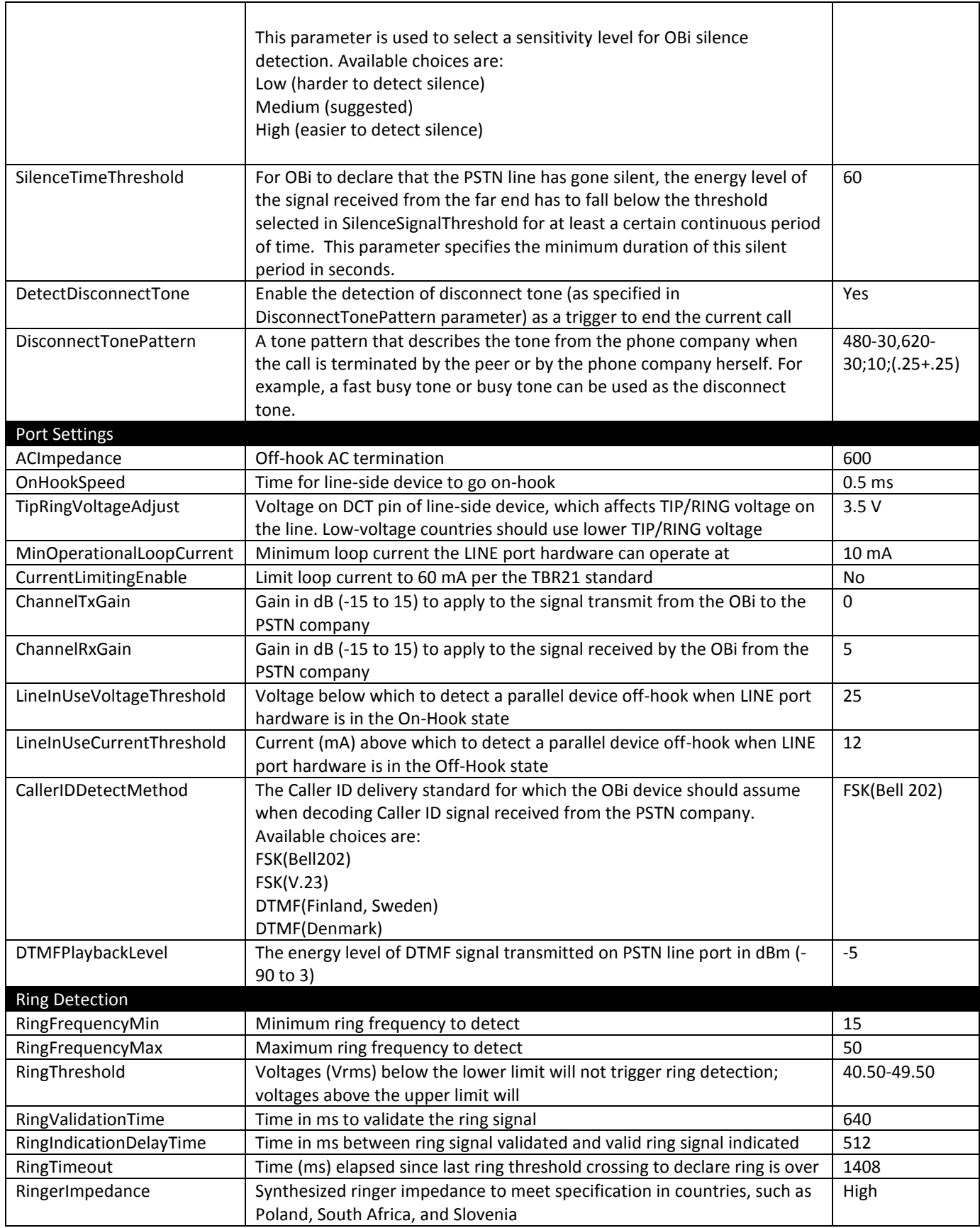

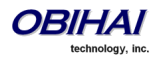

# **Codec Profile Features of the OBi Device**

There are two Codec Profiles available on OBi devices. They are selectable Per Trunk (SP1/SP2/SP3/SP4/OBiTALK). To select a codec as the preferred codec in this profile, set the priority of that codec to be highest among all the enabled codecs in this profile. Each of the SP1, SP2, SP3, SP4, and OBiTALK services can be assigned a codec profile in its corresponding configuration. The codec list to use when setting up a call on the underlying service is formed from the list of enabled codecs in the chosen profile and ordered according to the assigned priorities in the profile.

The codecs available on the OBi100/OBi110 and on the OBi202 are slightly different. Below screen shots show the Codec Profile web page for each device model.

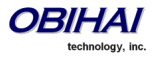

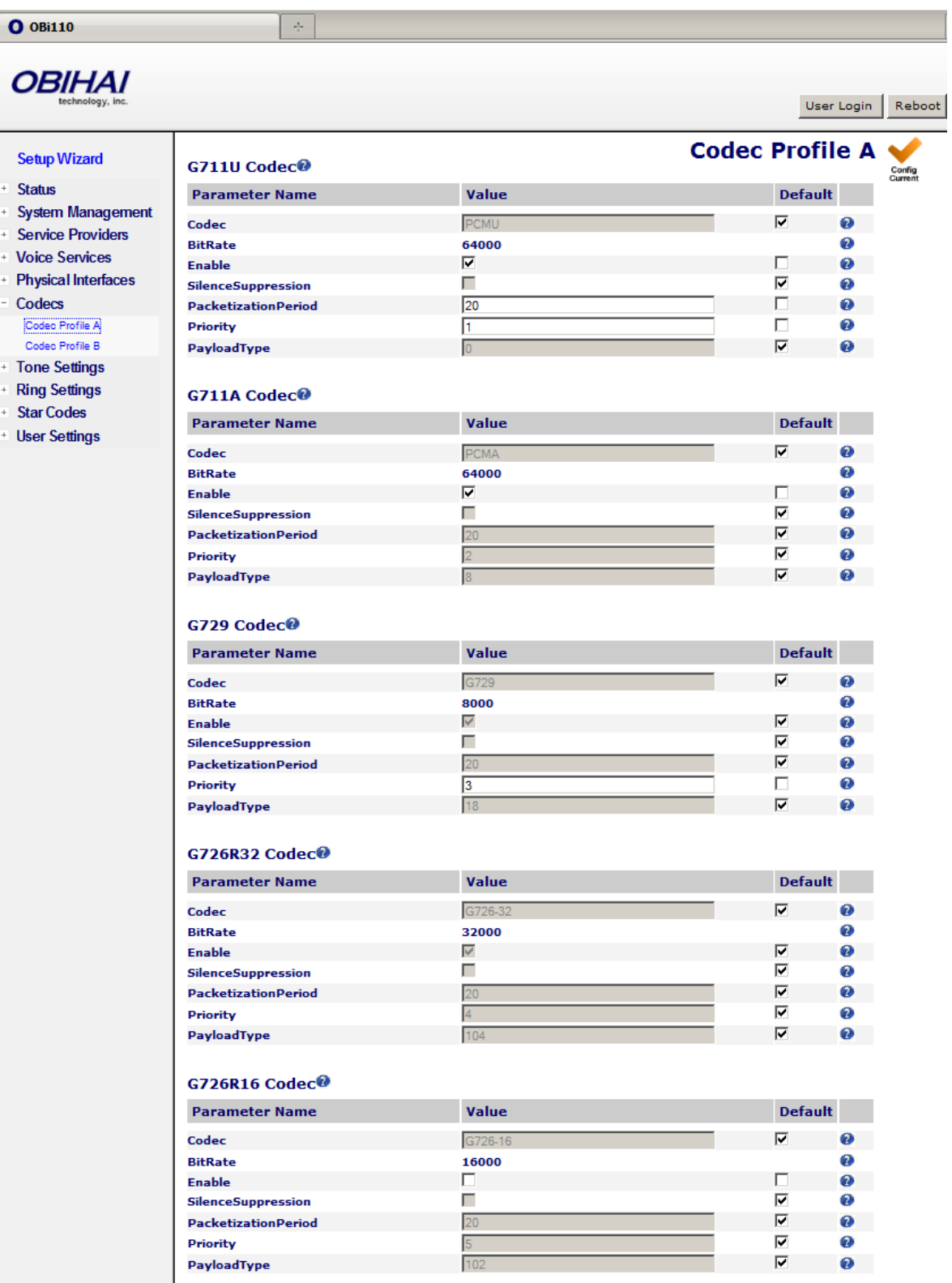

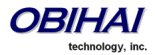

ı

#### G726R24 Codec<sup>@</sup>

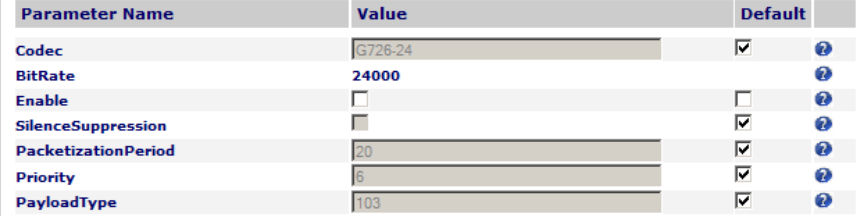

#### G726R40 Codec<sup>@</sup>

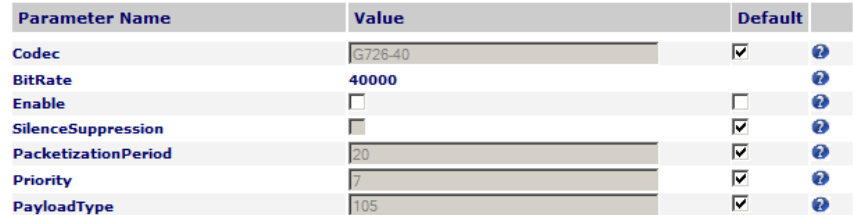

#### **Telephone Event**

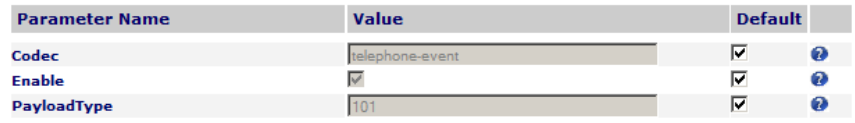

#### **Encap RTP®**

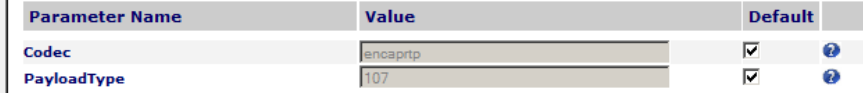

#### Loopback Primer<sup>®</sup>

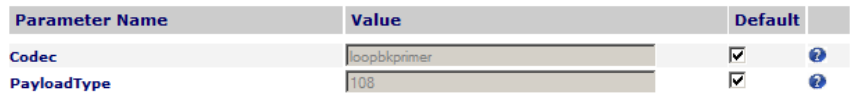

#### Codec Settings<sup>®</sup>

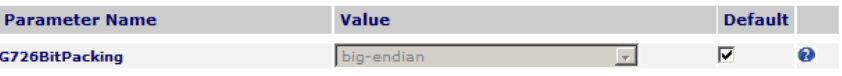

Submit Clear Changes Use Defaults Only

Copyright(C) 2010 by OBIHAI Technology, Inc. All Rights Reserved.

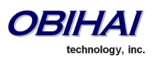

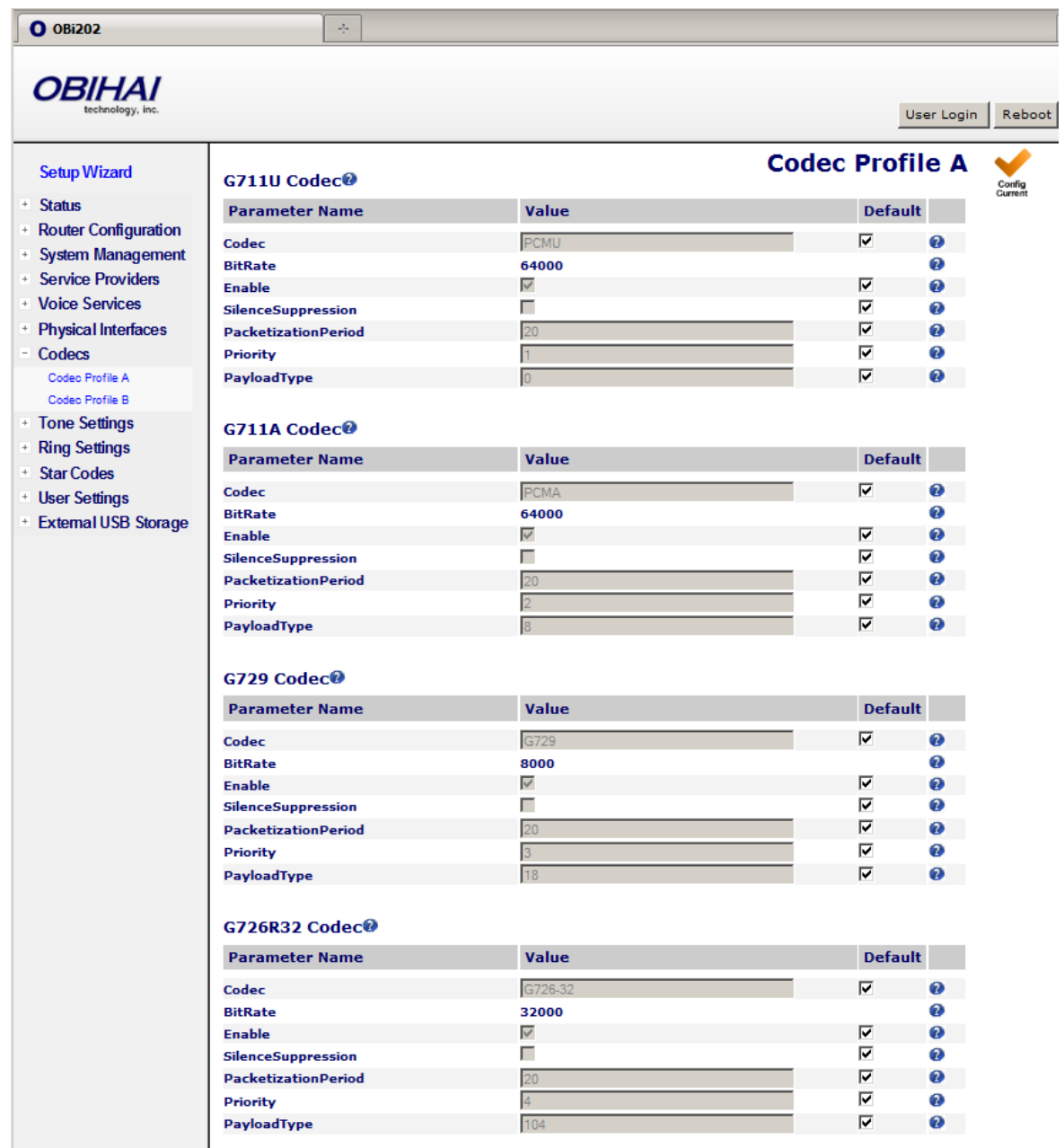

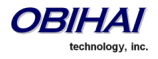
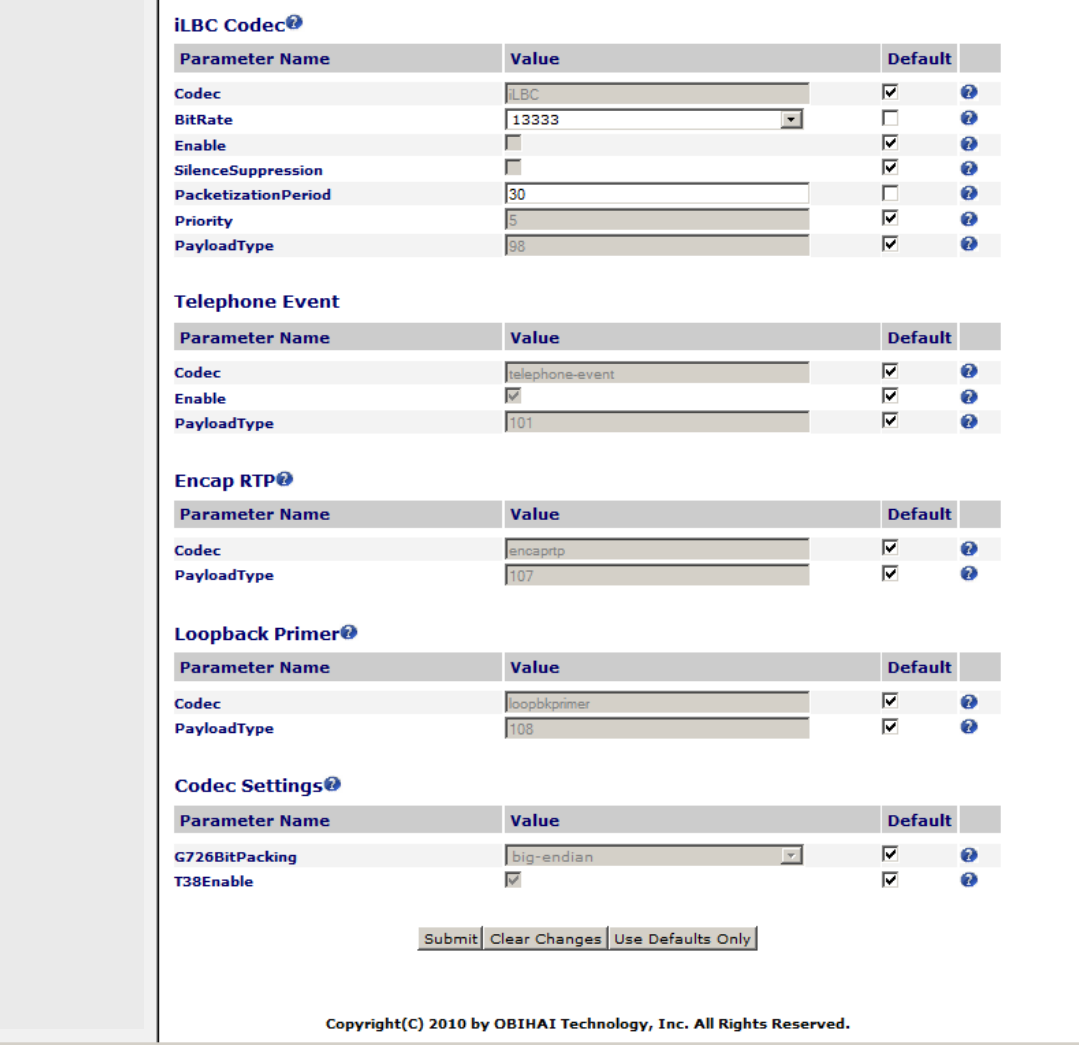

# **Codec Profile Parameter Guide:**

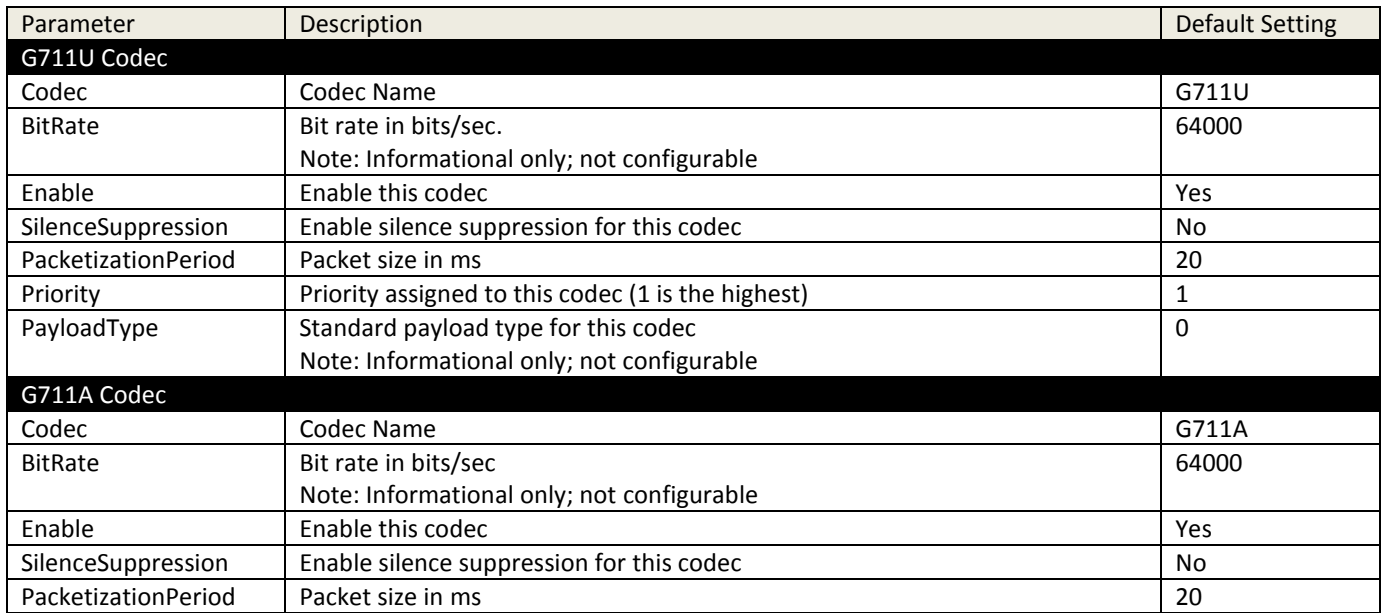

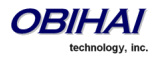

| Priority                   | Priority assigned to this codec (1 is the highest)         | 2              |
|----------------------------|------------------------------------------------------------|----------------|
| PayloadType                | Standard payload type for G711-alaw                        | 8              |
|                            | Note: Informational only; not configurable                 |                |
| G729 Codec                 |                                                            |                |
| Codec                      | Codec Name                                                 | G729           |
| <b>BitRate</b>             | Bit rate in bits/sec                                       | 8000           |
|                            | Note: Informational only; not configurable                 |                |
| Enable                     | Enable this codec                                          | Yes            |
| SilenceSuppression         | Enable silence suppression for this codec                  | No             |
| PacketizationPeriod        | Packet size in ms                                          | 20             |
| Priority                   | Priority assigned to this codec (1 is the highest)         | 3              |
| PayloadType                | Standard payload type for G.729                            | 18             |
|                            | Note: Informational only; not configurable                 |                |
| G726R32 Codec              |                                                            |                |
| Codec                      | Codec Name                                                 | G726-32        |
| <b>BitRate</b>             | Bit rate in bits/sec                                       | 32000          |
|                            | Note: Informational only; not configurable                 |                |
| Enable                     | Enable this codec                                          | Yes            |
| SilenceSuppression         | Enable silence suppression for this codec                  | No             |
| PacketizationPeriod        | Packet size in ms                                          | 20             |
| Priority                   | Priority assigned to this codec (1 is the highest)         | 4              |
| PayloadType                | Dynamic Payload type for this codec. Valid range is 96-127 | 104            |
| G726R16 Codec <sup>4</sup> |                                                            |                |
| Codec                      | Codec Name                                                 | G726-16        |
| <b>BitRate</b>             | Bit rate in bits/sec                                       | 16000          |
|                            | Note: Informational only; not configurable                 |                |
| Enable                     | Enable this codec                                          | Yes            |
| SilenceSuppression         | Enable silence suppression for this codec                  | No             |
| PacketizationPeriod        | Packet size in ms                                          | 20             |
| Priority                   | Priority assigned to this codec (1 is the highest)         | 5              |
| PayloadType                | Dynamic Payload type for this codec. Valid range is 96-127 | 102            |
| G726R24 Codec              |                                                            |                |
| Codec                      | <b>Codec Name</b>                                          | G726-24        |
| <b>BitRate</b>             | Bit rate in bits/sec                                       | 24000          |
|                            | Note: Informational only; not configurable                 |                |
| Enable                     | Enable this codec                                          | Yes            |
| SilenceSuppression         | Enable silence suppression for this codec                  | No             |
| PacketizationPeriod        | Packet size in ms                                          | 20             |
| Priority                   | Priority assigned to this codec (1 is the highest)         | 6              |
| PayloadType                | Dynamic Payload type for this codec. Valid range is 96-127 | 103            |
| G726R40 Codec              |                                                            |                |
| Codec                      | Codec Name                                                 | G726-40        |
| <b>BitRate</b>             | Bit rate in bits/sec                                       | 40000          |
|                            | Note: Informational only; not configurable                 |                |
| Enable                     | Enable this codec                                          | Yes            |
| SilenceSuppression         | Enable silence suppression for this codec                  | No             |
| PacketizationPeriod        | Packet size in ms                                          | 20             |
| Priority                   | Priority assigned to this codec (1 is the highest)         | $\overline{7}$ |
|                            |                                                            |                |

 $^4$  G726R16, G726R24, and G726R40 codecs are only available only on the OBi100/110; iLBC codec is only available on the OBi202

 $\overline{a}$ 

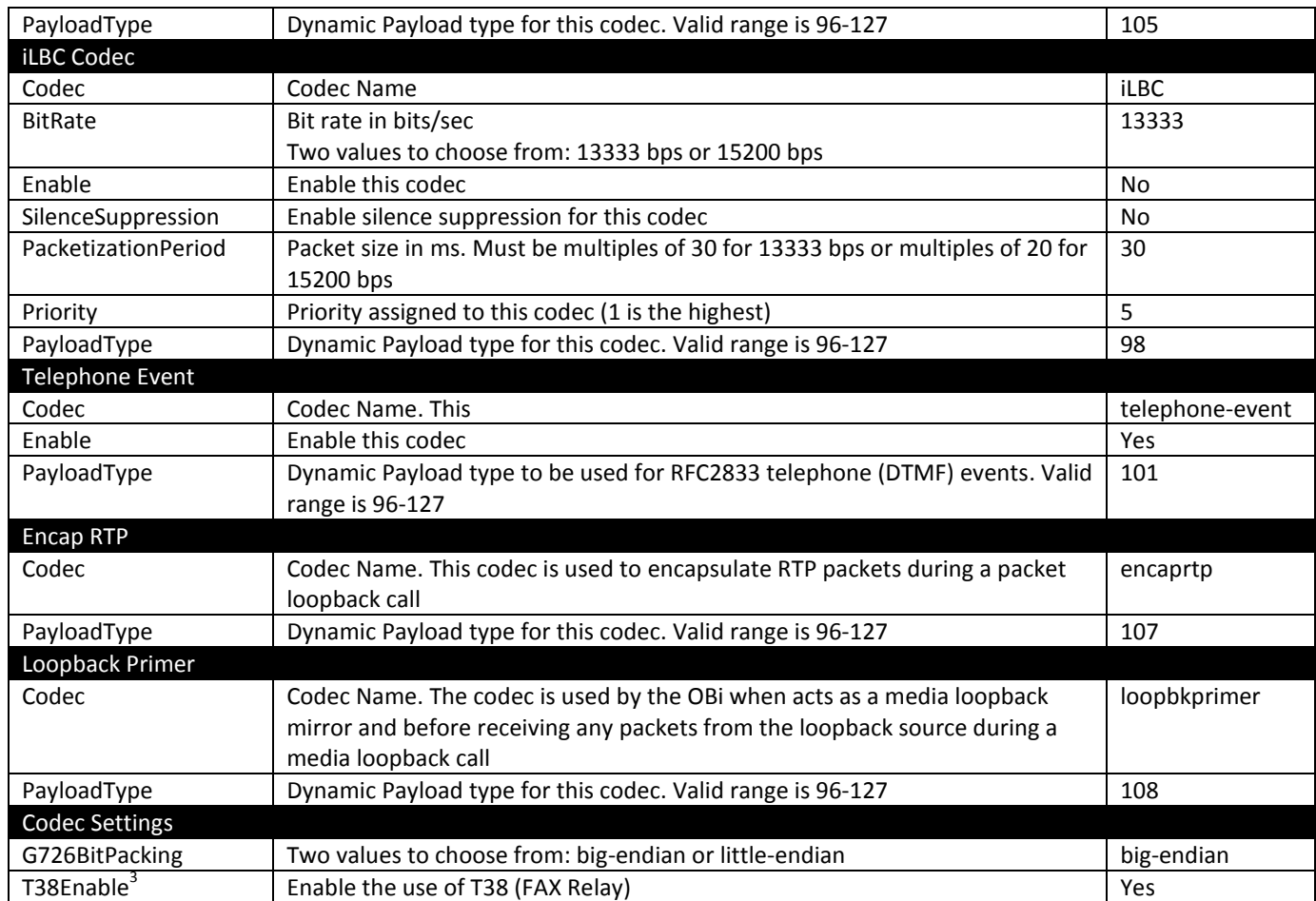

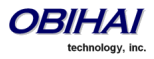

# **Tone & Ring Patterns**

Note: Tone and Ring Profile A default settings are set for USA telephone standards. Tone and Ring Profile B default settings are set for Australia telephone standards.

# **Tone Profile Features of the OBi Device**

The general format for tone profiles follows the following format: [field-1];[field-2];[field-3];...;[field - 6]

Use ";" to separate the configuration fields.

Note that no spaces are allowed to be used in a tone profile pattern.

### **Field–1 Composition:**

This field describes frequency components used for tone synthesis and it supports up to three different frequencies.

The frequency expression is a string of numeric values with the notation '+' or '-'.

The numeric values are the frequency's decimal values in Hz and amplitude in dBm (Maximum 3 dBm).

Different frequencies are separated by ',' .

#### **Example:** 350-18,440-18,550+2

The above example illustrates the 1st frequency at 350 Hz with strength at -18 dBm, the 2nd frequency: 440 Hz with strength at -18 dBm and the 3rd frequency: 550 Hz with strength at +2 dBm.

### **Field–2 Composition:**

This field describes the overall tone playback duration in seconds.

The expression is a numeric value, and supports up to 3 decimated digits.

The numeric value can negative, zero, positive, or skipped:

- Negative value: tone plays indefinitely
- **EXECO value: tone playback is skipped**
- **Positive value: Normal playback duration**
- No value: tone plays indefinitely

#### **Example:** 30.234

Meaning: tone playback terminates after 30.234 seconds

### **Field–3 to Field–6 Composition:**

Field - 3/4/5/6 share the same definition, and each field describes one single cadence segment. Together 4 fields form a macro-segment, which will be repeated until tone playback expires.

The expression is a string of numeric values with the special notation '/', '(', ')' and ','.

It has a complete format as below:

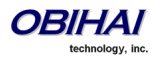

t(f\_0/on\_0+off\_0,f\_1/on\_1+off\_1,f\_2/on\_2+off\_2,f\_3/on\_3+off\_3)

**t**: the cadence segment duration in seconds

- Negative value: tone plays indefinitely
- No value: tone plays indefinitely
- Zero value: the duration of this particular segment is zero
- Positive value: Normal playback duration

**f\_0/1/2/3**: a numerical describe which frequency component(s) are used for the synthesis, and it can be one of following 8 options (0  $\sim$  7)

- 0: No frequency specified, i.e., silent tone
- **1: The 1st frequency**
- 2: The 2nd frequency
- 3: The 1st and 2nd frequencies
- 4: The 3rd frequency
- 5: The 1st and 3rd frequencies
- 6: The 2nd and 3rd frequencies
- 7: The 1st and 2nd frequencies if two or more than two frequency components, or the 1st frequency if only one frequency component is available.

If no value is provided for  $f(0/1/2/3)$ , it will automatically use the combination of the first one or two available frequency components.

**on\_0/1/2/3**: the tone active time in seconds

- **Negative value: Not allowed**
- No value: infinite tone active time
- Others: normal tone active time (up to 3 decimated digits)

**off\_0/1/2/3**: the tone inactive time in seconds

- Negative value: Not allowed
- No value: infinite tone inactive time
- Others: normal tone inactive time (up to 3 decimated digits)

### **Example:** 4(1/.3+2.34,3/2+1.5)

The above example illustrates using the first frequency to generate tone for 0.3 seconds, followed by 2.34 seconds of silence, then use a combination of the first and second frequencies to generate tone for 2 seconds, then followed by 1.5 seconds silence. The cadence operates repeatedly for 4 seconds.

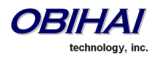

# **Tone Examples:**

With these examples, we will show the interpretation of a few common tone patterns:

### **Dial Tone:**

DIAL, "350-18,440-18"

Dial tone is generated as a mixture of two frequency components:

350 Hz at -18 dBm and 440 Hz at -18 dBm

The expiration time is infinite, and tone active time is infinite.

#### **Busy Tone:**

BUSY, "480-18,620-18;10;(.5+.5)"

Busy tone is generated as a mixture of two frequency components:

480 Hz at -18 dBm and 620 Hz at -18 dBm

The expiration time is exactly 10 seconds. It has only one cadence segment, which has tone active 0.5 second and tone inactive 0.5 second.

#### **Prompt Tone:**

PROMPT, "480-16;10"

Prompt tone is generated from a single frequency component:

480 Hz at -16 dBm. The expiration time is exactly 10 seconds. It has only one cadence segment, which has tone infinite active time.

### **SIT Tone:**

SIT\_1, "985-16,1428-16,1777-16;20;(1/.380+0,2/.380+0,4/.380+0,0/0+4)"

Special information tone (SIT) is generated from a set of frequency components:

- 1st frequency: 985 Hz at -16 dBm
- **2nd frequency: 1428 Hz at -16 dBm**
- **3rd frequency: 1777 Hz at -16 dBm**

The expiration time is exactly 20 seconds. It has only one cadence segment, which includes 4 on-off sections. The segment has infinite repeating time:

- The 1st on-off section: generated by the 1st frequency component, and it has 0.38 tone second active time and 0 inactive time.
- The 2nd on-off section: generated by the 2nd frequency component, and it has 0.38 tone second active time and 0 inactive time.
- The 3rd on-off section: generated by the 3rd frequency component, and it has 0.38 tone second active time and 0 inactive time.

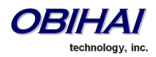

 The 4th on-off section: only generate silence since no frequency component is specified. It has tone 0 second active time and 4 seconds inactive time.

### **Stutter Tone:**

STUTTER, "350-18,440-18;10;.6(.1+.1);(/)"

Stutter dial tone is generated from a mixture of two frequency components:

350 Hz at -18 dBm and 440 Hz at -18 dBm. The expiration time is exact

10 seconds. It has two cadence segments.

- The first segment: includes only one on-off sections, on 0.1 second and off 0.1 second, and on-off repeats for 0.6 second.
- The second segment: include one on-off section, and has infinite repeating time and infinite tone active time.

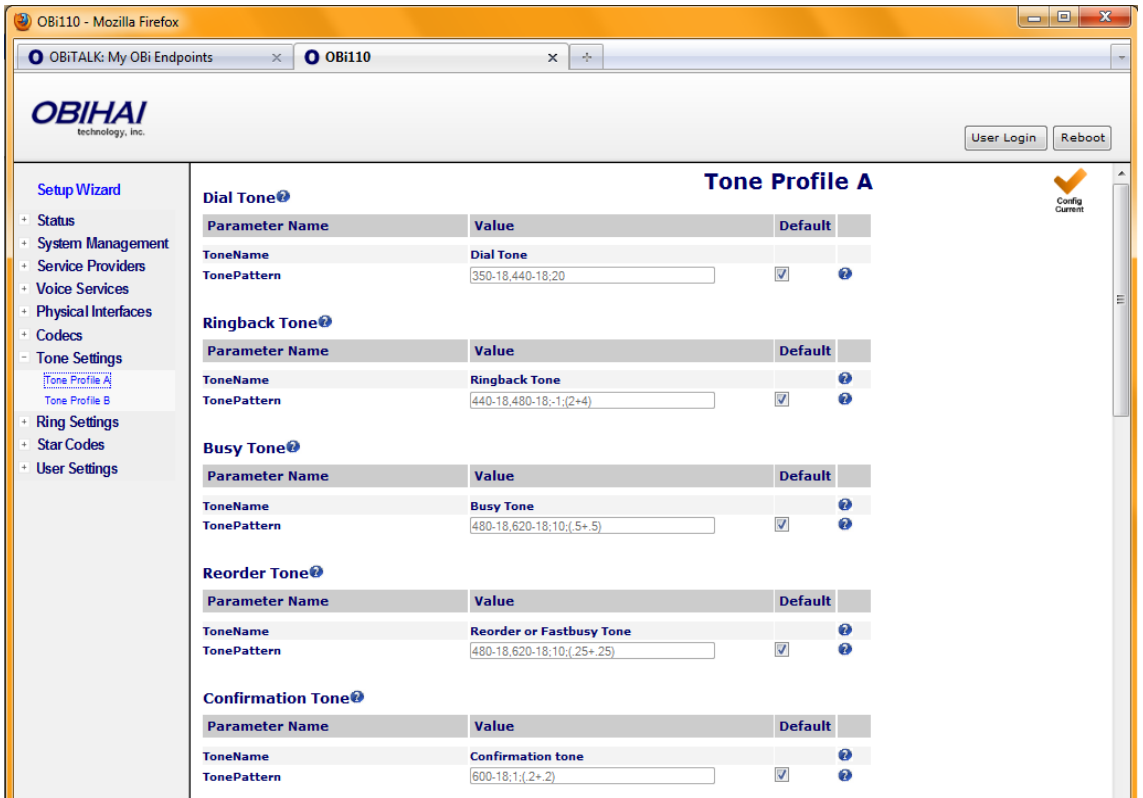

### **Tone Profile A & B Parameter Guide:**

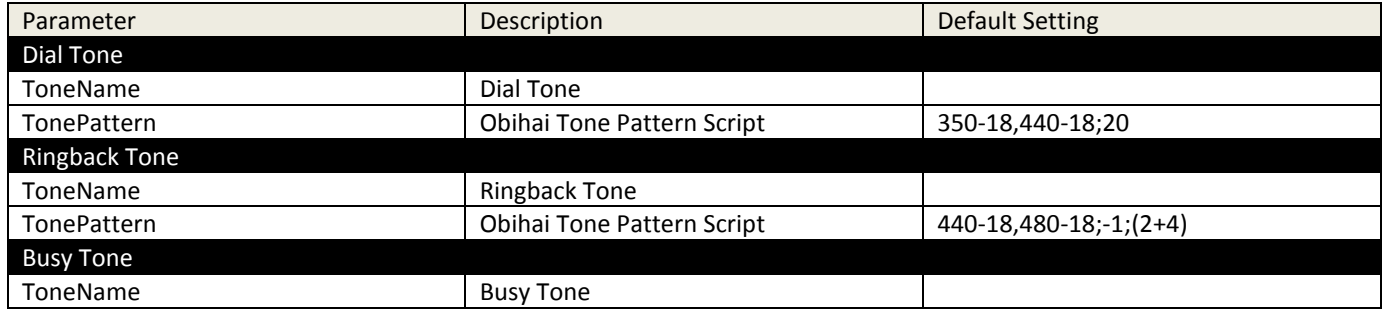

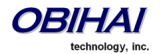

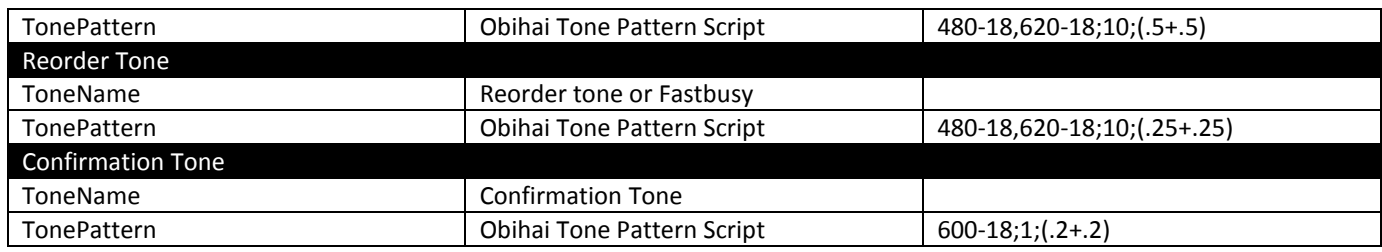

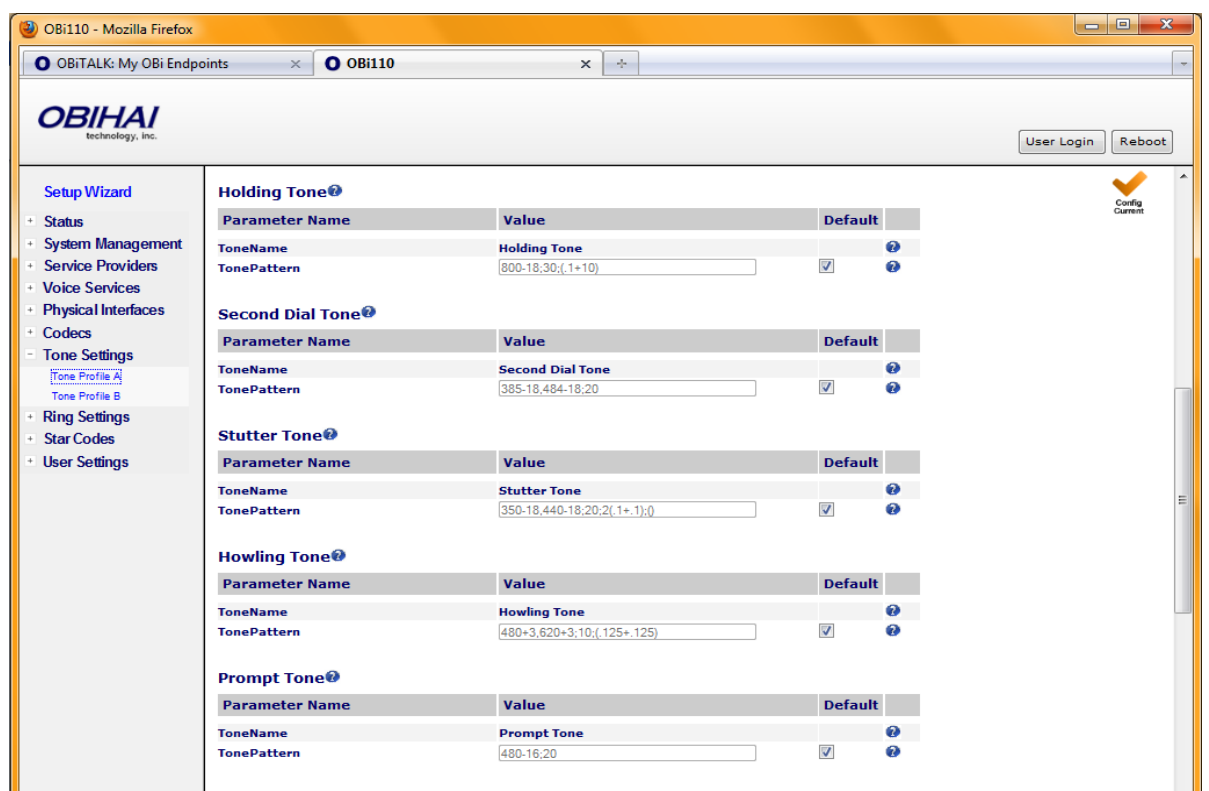

# **Tone Profile Parameter Guide: Continued . . .**

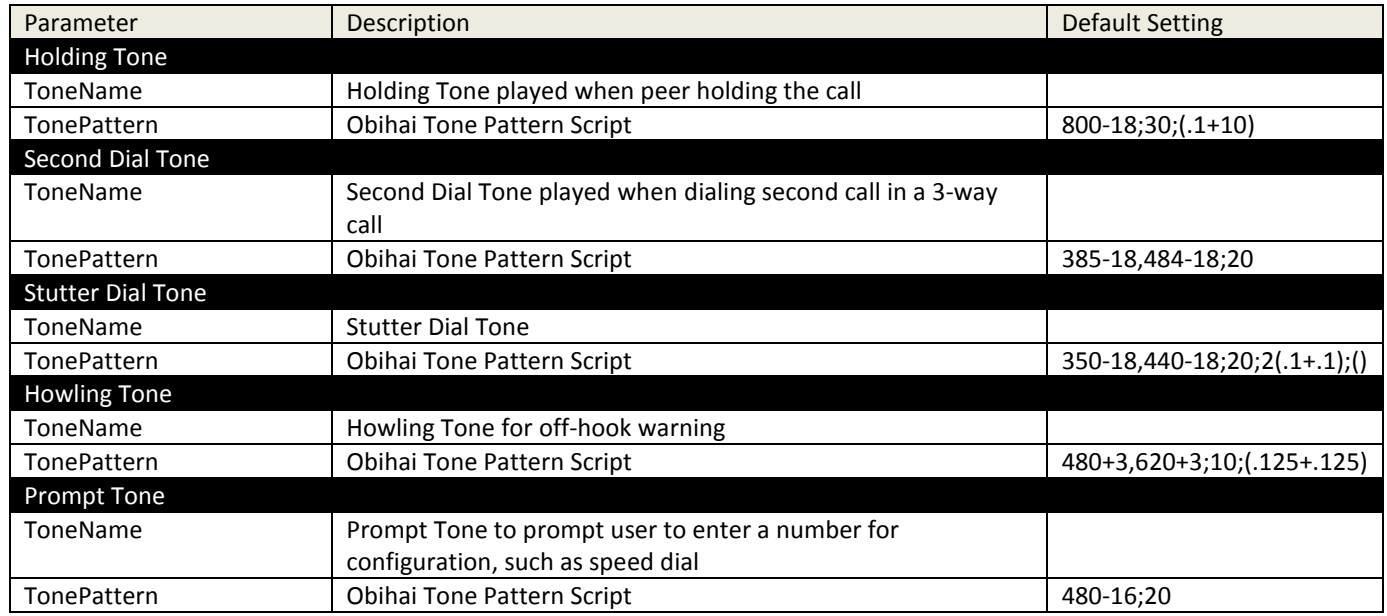

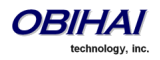

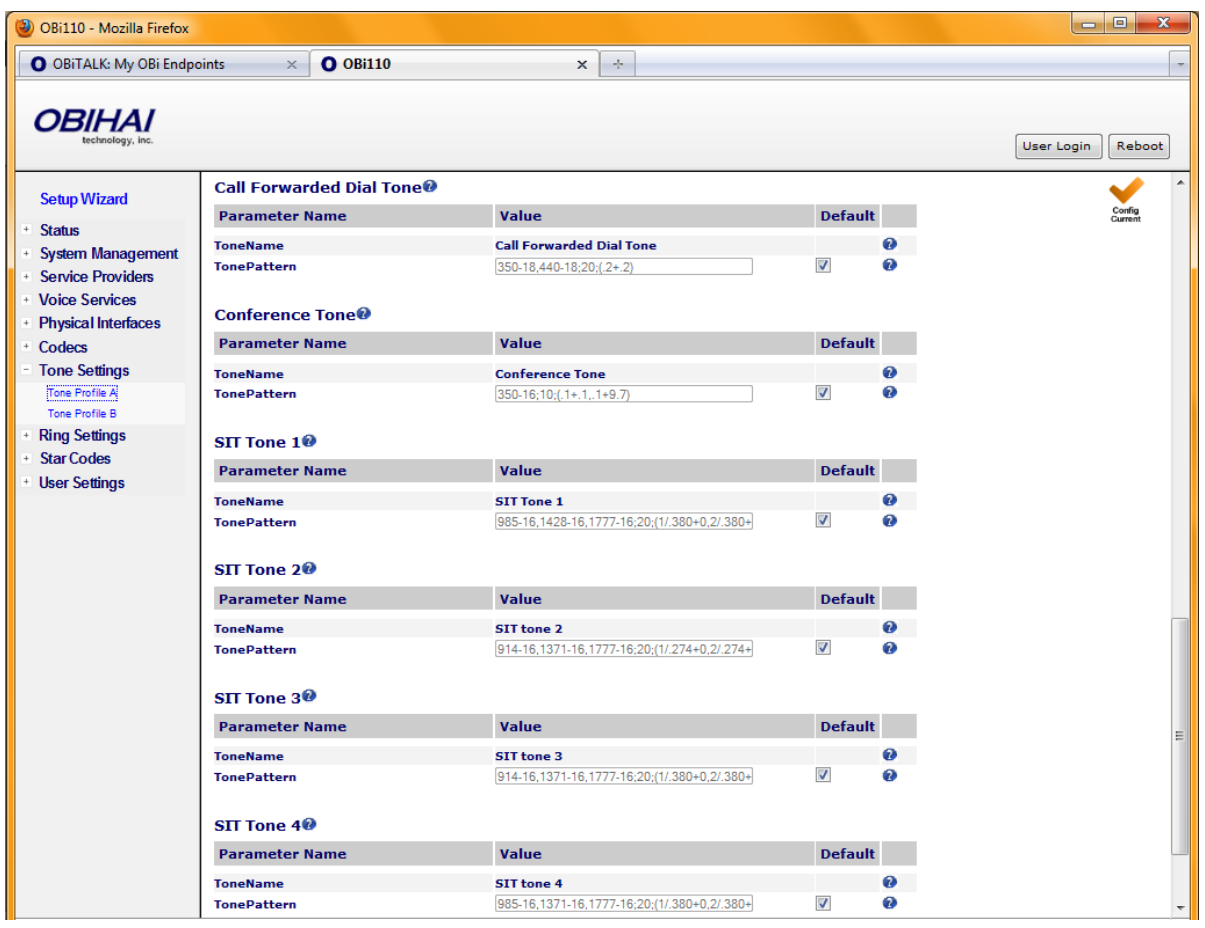

# **Tone Profile Parameter Guide: Continued . . .**

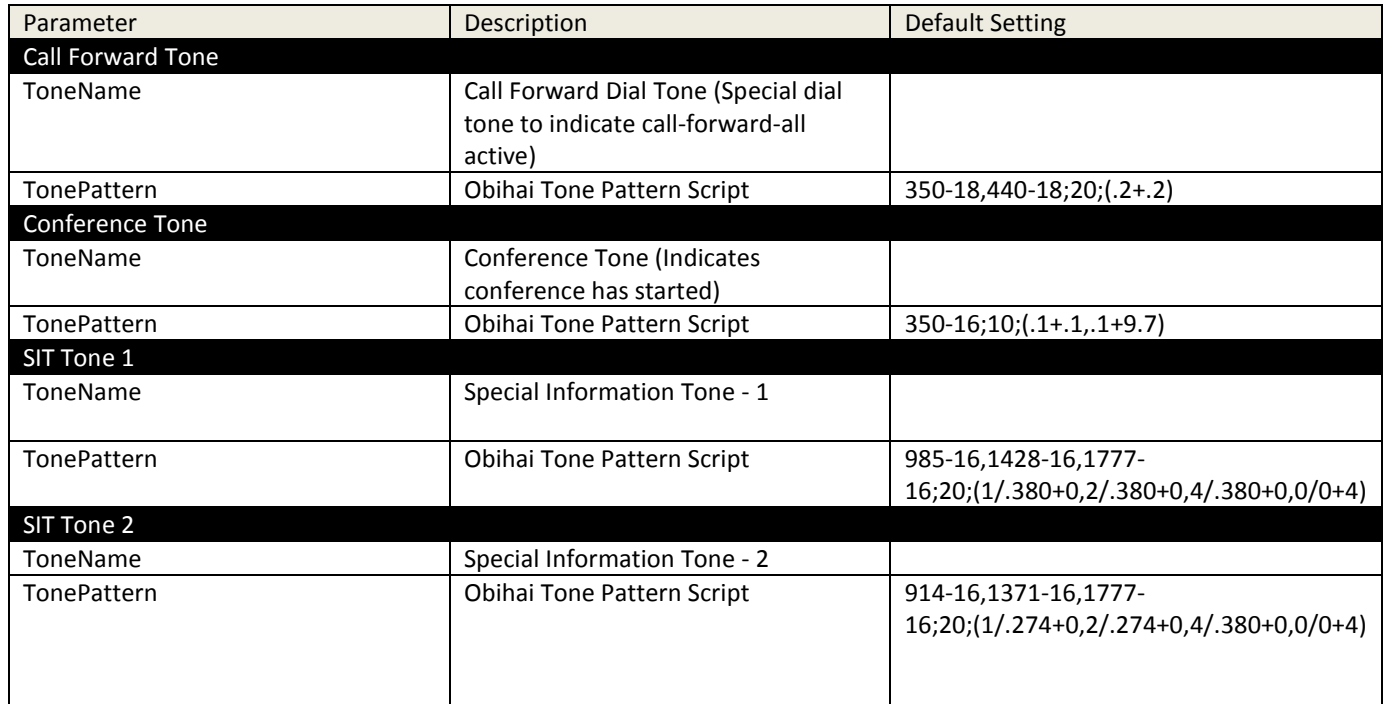

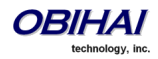

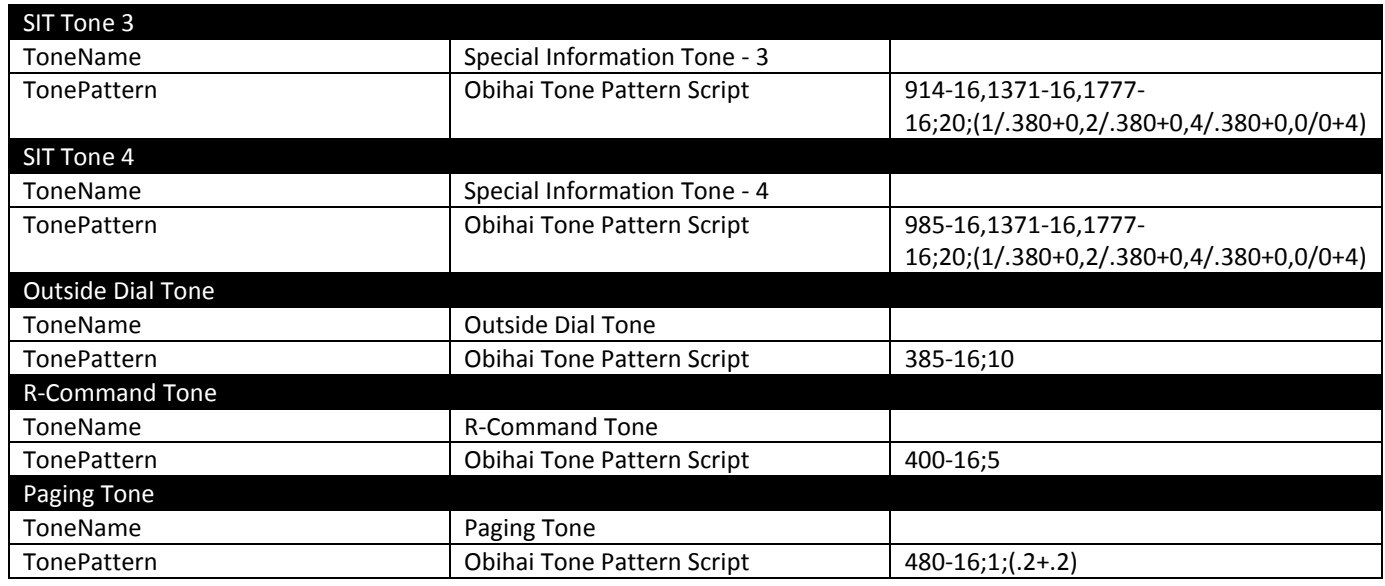

# **Ring Profile A & B Features of the OBi Device**

The general format of an OBi Ring Profile is as follows: [field-1];[field-2];...;[field - 5]

Use the ";" to separate up to five (5) configuration fields.

Please note that no spaces are allowed to be used in a tone profile pattern.

### **Field–1 Composition:**

Field-1 describes the overall ringing duration in seconds.

The expression is a numeric value, and supports up to 3 decimated digits.

The numeric value can negative, zero, and positive:

- **Negative value: Ringing lasts indefinitely**
- No value: Ringing lasts infinitely
- **EXEC** Zero value: Ringing is skipped
- **Positive value: Normal ringing duration**

#### Example: 30.5

The above example illustrates a ringing tone that terminates after 30.5 seconds.

### **Field –2 to Field –5 Composition:**

Field - 2/3/4/5 share the same definition, and each field describes one single cadence segment. Together, the four (4) fields form a macro-segment, which will be repeated until ringing expires.

The expression is a string of numeric values with the special notation '**(**' , '**)**' and '**,**'

It has the format as per the following construct: t(on\_0+off\_0,on\_1+off\_1,on\_2+off\_2,on\_3+off\_3)

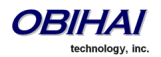

Copyright 2010-2012 Obihai Technology, Inc. 154

**t**: The cadence segment duration in seconds.

- **Negative value: Ringing indefinitely**
- No value: Ringing indefinitely
- Zero value: Ringing is skipped
- **Positive value: Normal ringing duration**

**on\_0/1/2/3**: The ring active time in seconds.

- **Negative value: Not allowed**
- No value: Infinite ring active time
- Others: Normal ring active time (up to 3 decimated digits)

**off\_0/1/2/3**: The ring inactive time in seconds

- **Negative value: Not allowed**
- No value: Infinite ring inactive time
- Others: Normal ring inactive time (up to 3 decimated digits)

#### **Example:** 4(.3+2.34,2+1.5)

The above example illustrates a ringing tone comprised of two segments. Ringing is active for 0.3 seconds, followed by 2.34 seconds of silence, then ringing for 2 seconds, and followed by 1.5 seconds of silence.

The above cadence operates repeatedly for 4 seconds.

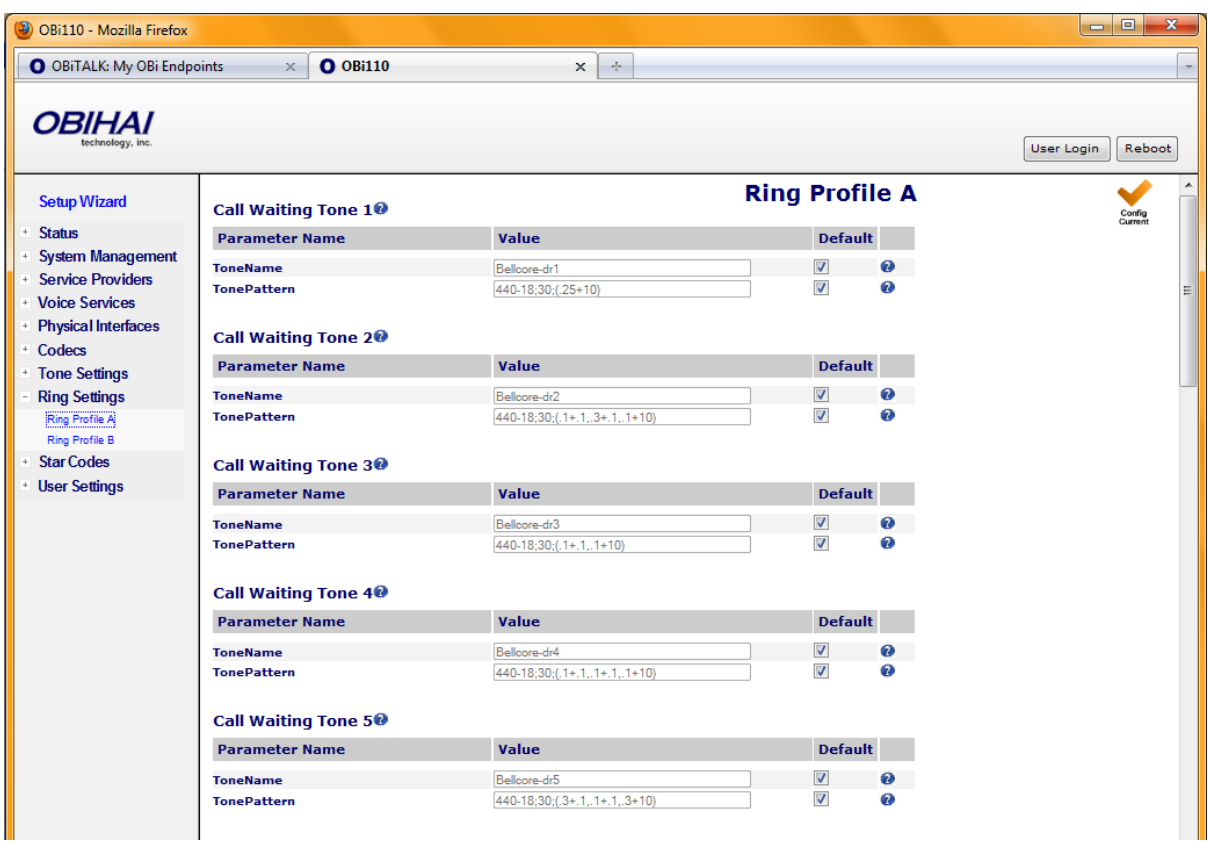

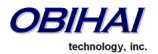

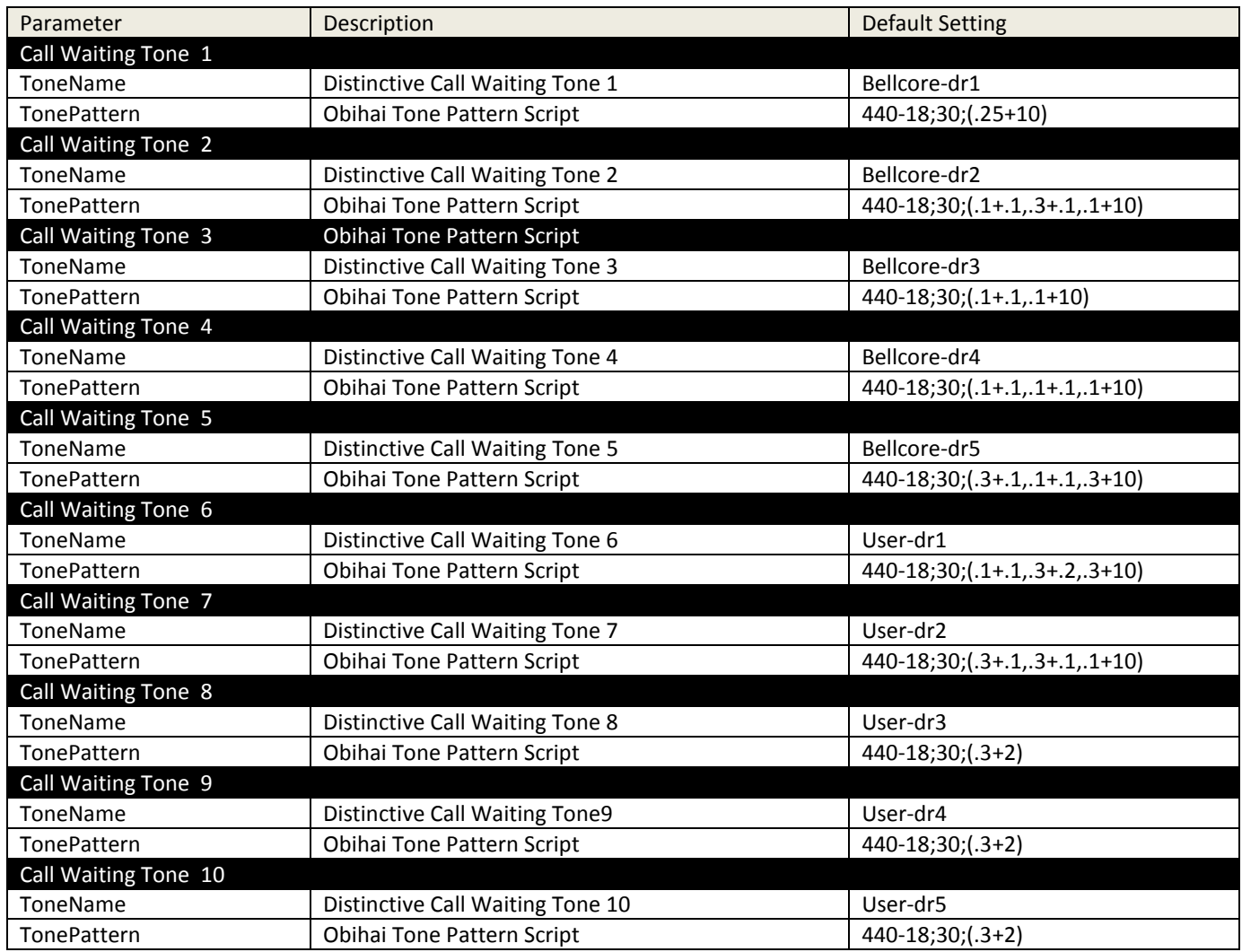

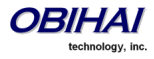

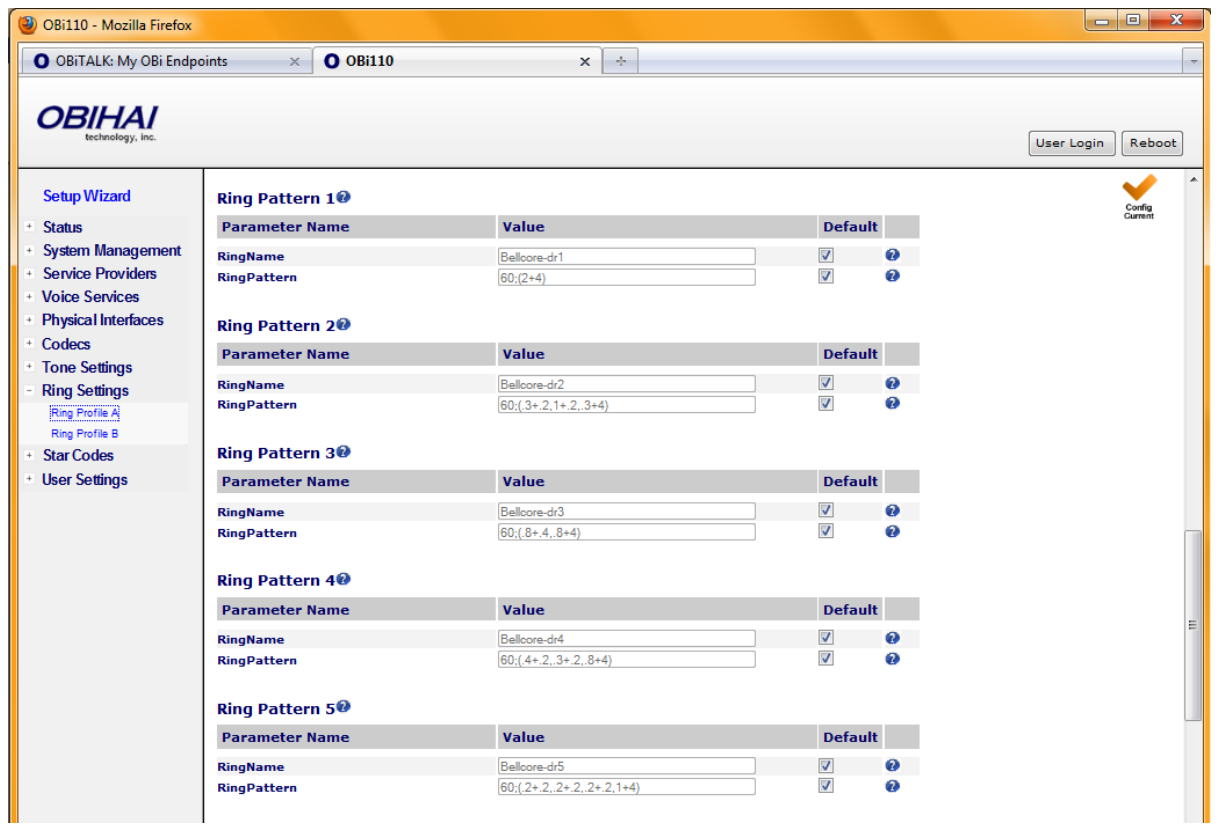

# **Ring Profile Parameter Guide:**

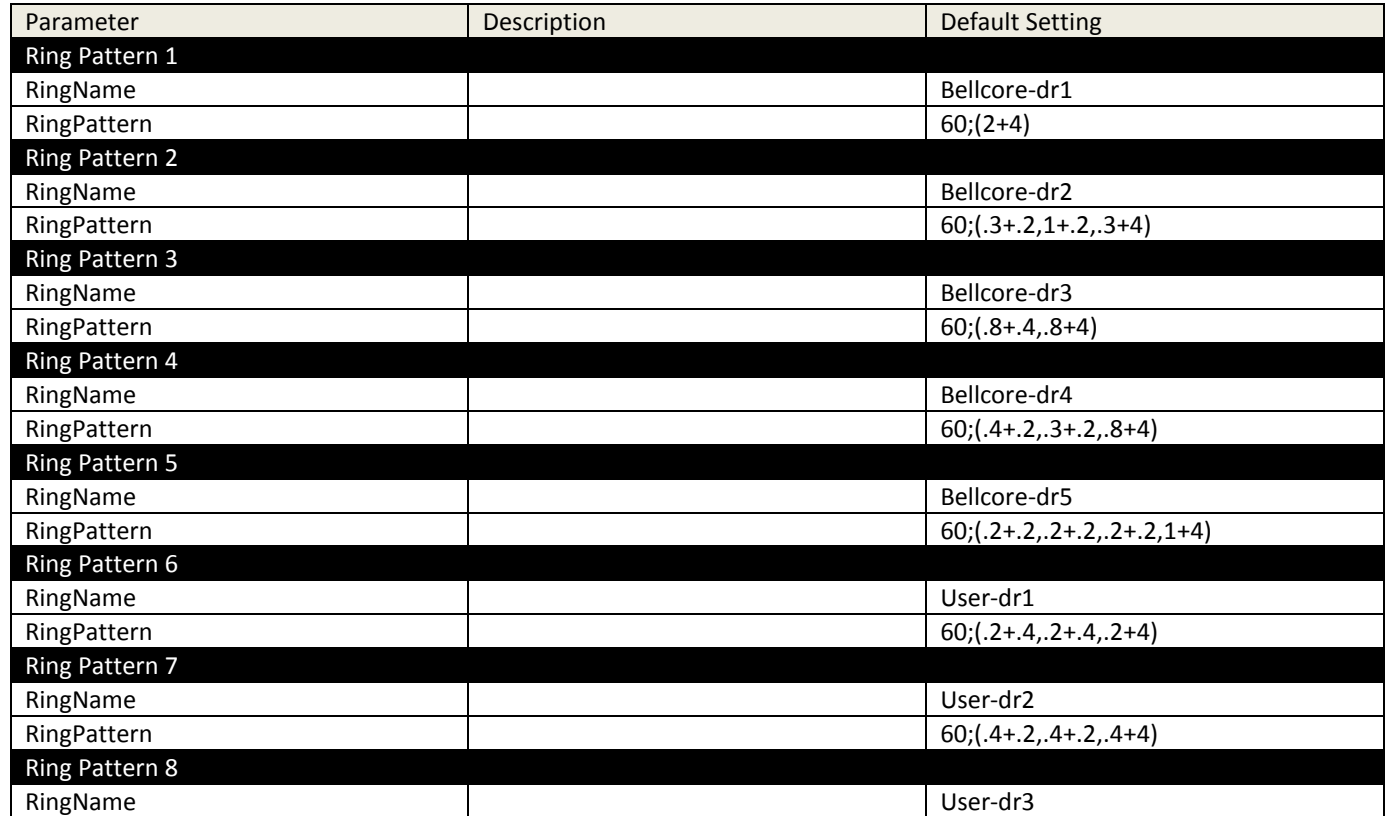

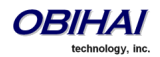

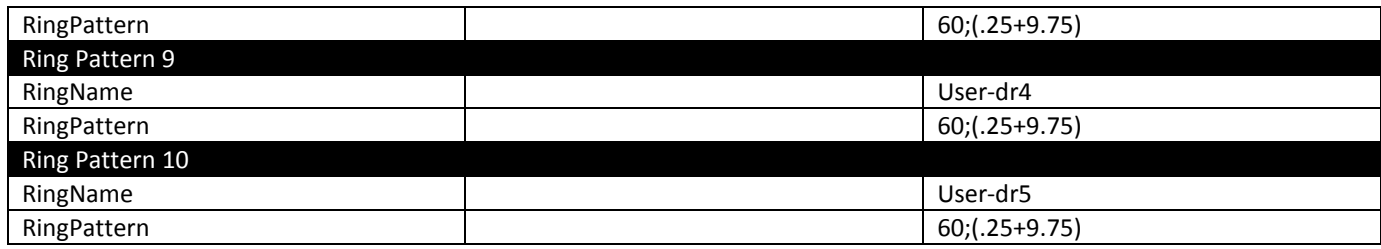

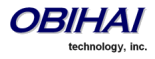

# **Star Code Profile Features of the OBi Device**

Star codes are short sequences of digits where each sequence serves as a command to the OBi Device to perform certain operation. Each sequence usually starts with the \* key followed by a 2-digit code (such as \*69), hence the term star code. A typical operation to carry out is to set the value of one or more configuration parameters. At present the OBi device allows user to issue star code from the PHONE port only; user issues a star code the same way he dials a number to make a call. In OBi every star code and its operation are defined with a short *Star Code Script* parameter. The set of star codes that can be dialed from the PHONE port is collectively referred to as a Star Code Profile.

OBi has two star code profiles available in its configuration, known as Start Code Profile A and B respectively. Each profile has 30 star code script parameters, known as Code1 to Code30. You can select which star code profile to use by setting **PHONE Port::**StarCodeProfile to *A* or *B*, or *None* if star code is not to be used.

A star code script is defined with the help of a number of predefined variables and actions. Each variable represents one or one group of configuration parameters. An action can be checking or setting the value of a variable, collecting a phone number from the user, or calling a certain number.

# **Star Code Script Variables (***VAR***)**

A star code script variable or *VAR* can be trunk specific or global (non-trunk specific). The general format of a global variable is \$var. The general format of a trunk specific variable is *TK*(\$var) , where *TK* is the abbreviated name of a trunk (SP1, SP2, LI1, or PP1). If *TK* is not specified for a trunk-specific variable, it implies all the applicable trunks in the system.

Note that: SP1 is the SP1 Service, SP2 the SP2 Service, LI1 the LINE port, and PP1 the OBiTALK Service. Each service is also referred to as a "trunk" in this document.

Here is a list of the supported \$var variables:

- \$CFA = call forward unconditional enable (trunk specific; admissible value: 0 for disable, 1 for enable)
- \$CFB = call forward busy enable (trunk specific; admissible value: 0 for disable, 1 for enable)
- \$CFN = call forward no-answer enable (trunk specific; admissible value: 0 for disable, 1 for enable)
- \$CFAN = call forward unconditional number (trunk specific; admissible value: a token representing a call forward number)
- \$CFBN = call forward busy number (trunk specific; admissible value: a token representing a call forward number)
- \$CFNN = call forward no-answer number (trunk specific; admissible value: a token representing a call forward number)
- \$MWS = message waiting state (trunk specific; admissible value: 0 for no new messages, 1 for one or more new messages)
- \$DND = do-not-disturb enable (trunk specific; admissible value: 0 for disable, 1 for enable)
- \$BAC = block-anonymous caller enable (trunk specific; admissible value: 0 for disable, 1 for enable)
- \$BCI = block outbound caller-ID enable (trunk specific; admissible value: 0 for disable, 1 for enable)
- \$CWA = call-waiting enable (global; admissible value: 0 for disable, 1 for enable)
- \$BCI1 = block caller-ID once (global; admissible value: 1 for enable)
- \$UBCI1 = unblock caller-ID once (global; admissible value: 1 for enable)
- \$LBM1 = Loopback media (audio samples) once in the next call
- \$LBP1 = Loopback RTP packets once in the next call

\$CDM1 = Codecs to enable in the next call (temporarily overriding any codec preferences in device configuration). Each bit of its value represents one audio codec:

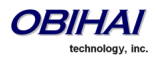

- $Bit0$  (LSB) = G711u
- $Bit1 = G711a$
- $Bit2 = G726r16$
- $Bit3 = G726r24$
- $Bit4 = G726r32$
- $Bit5 = G726r40$
- $Bit6 = G729$

\$LDN = last dialed number (for redial) (global; read only)

\$LCR = last caller's number (for call return) (global; read only)

\$SPD[*n*] = number for the speed dial *n* (*n* = 1 – 99) (global; admissible value: literal or token representing a phone number)

\$CODE = the digit(s) representing the variable part of a star code (see examples below; read only)

Variable names are CASE INSENSITIVE.

# **Star Code Script Actions (***ACT***)**

The general format of an action: *ACT*(*par*, *par*, ….)

The following actions are supported:

- set(*VAR*,*token*) = Set the given *VAR* to the value represented by *token*.
- call(*token*) = Call the number represented by *token.*
	- o **PHONE Port::**OutboundCallRoute will be applied when making the call (but not the DigitMap)
- rpdi(*token*) = repeat dial the number represented by *token*
- coll(*VAR*) = collect a number from the user and store it as the value of the parameter(s) represented by *VAR*.
	- o The number is collected with **PHONE Port::**DigitMap applied
- say(*token*) = announce the value represented by *token*
	- o Values are announced as a list of alphabets or numbers

where token can be a literal (such as 1234) or another variable (such as \$CFAN or SP1(\$CFBN))

btdscvr() = make the OBiBT dongle discoverable for the next 120s

### **Action names are CASE INSENSITIVE.**

# **Star Code Script Format**

General Format: code, name, action1, action2, action3, …

- code = the star code, such as \*72. It may contain a variable part enclosed in parenthesis, such as \*74(x|xx)
	- o The variable part as entered by the user are stored in the variable \$CODE
- name = a descriptive name of the function of this star code, such as *Call Forward Unconditional*
- action1, action2, … = a valid action with parameters

Actions are carried out one-by-one in the order as specified in the script.

Restrictions:

- At most 1 *coll* action per code.
- Either 1 *say* or 1 *call* action at most per code, and it must be the last action in the script.

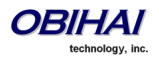

# **Star Code Script Examples**

### **The following examples are taken from some of the default star code scripts in the OBi device.**

### \*69, Call Return, call(\$LCR)

Calls the number of the caller who rings the PHONE port last time

### \*07, Redial, call(\$Ldn)

Redials the last dialed number

\*72, Call Forward Unconditional, coll(\$cfan),set(\$cfa,1)

- Collects a number from the user according to the DigitMap. Then set the CallForwardUnconditionalNumber on all trunks to the collected value, and set the CallForwardUnconditionalEnable on all trunks to Yes
- To modify the script to enable CallForwardUnconditional on SP1 only, change it to

\*72, Call Forward Unconditional SP1, coll(SP1(\$cfan)),set(SP1(\$cfa),1)

\*67, Block Caller ID Once, set(\$BCI1,1)

Enable masking of caller ID information once for the next call on any trunk

\*74(x|xx), Set Speed Dial, coll(\$Spd[\$code])

- After user dials \*74, OBi expects one or two more digits from the user which represent a speed dial slot index (1 to 99). The 1 or 2-digit variable part is stored in the variable \$code.
- OBi device then plays a prompt tone and proceeds to collect a number from the user according to the DigitMap. Finally OBi stores the collected number in the given speed dial slot. If the slot already has a number specified, it will be overwritten quietly with the new value.

\*75(x|xx), Check Speed Dial, say(\$Spd[\$code])

- After user dials \*75, OBi expects one or two more digits from the user which represent a speed dial slot index (1 to 99). The 1 or 2-digit variable part is stored in the variable \$code.
- OBi device then announces the number stores in the speed dial slot, or says "not available" if the slot is empty.

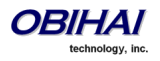

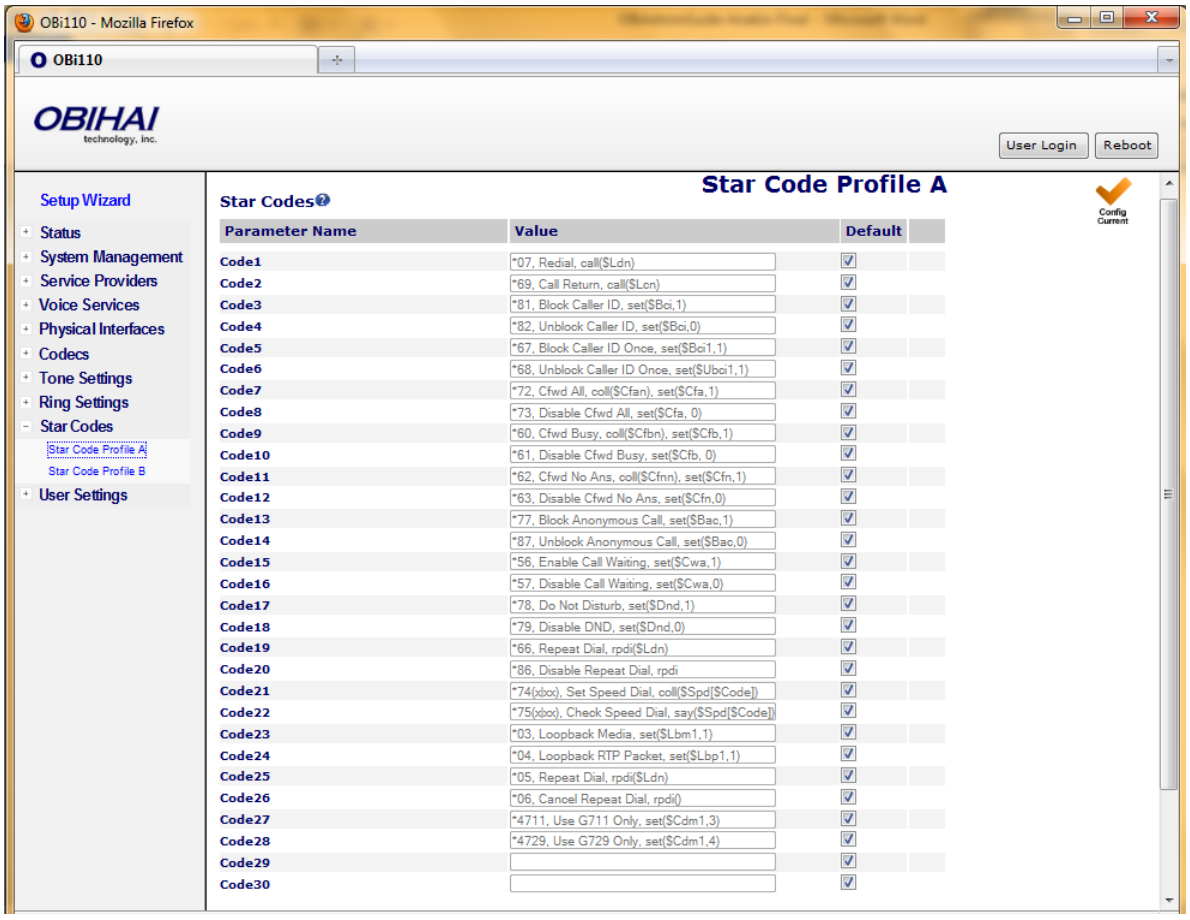

# **Star Code Profile Parameter Guide:**

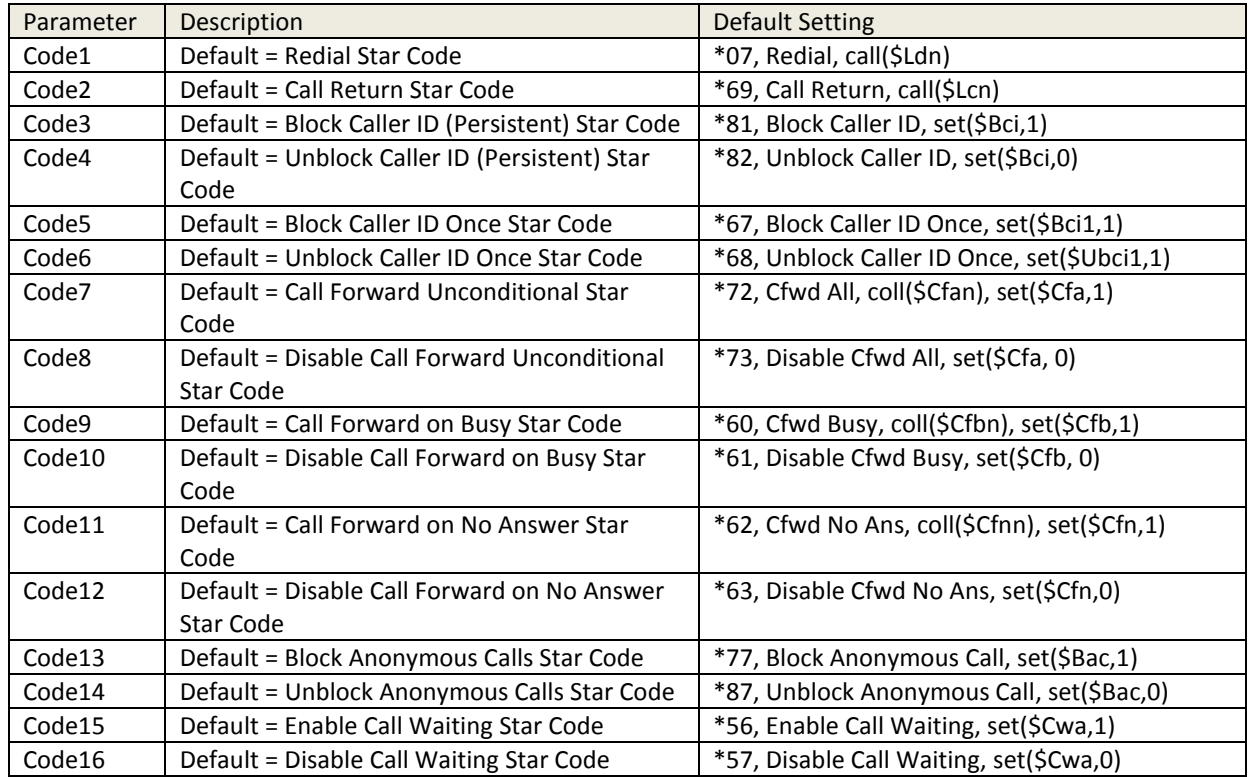

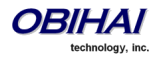

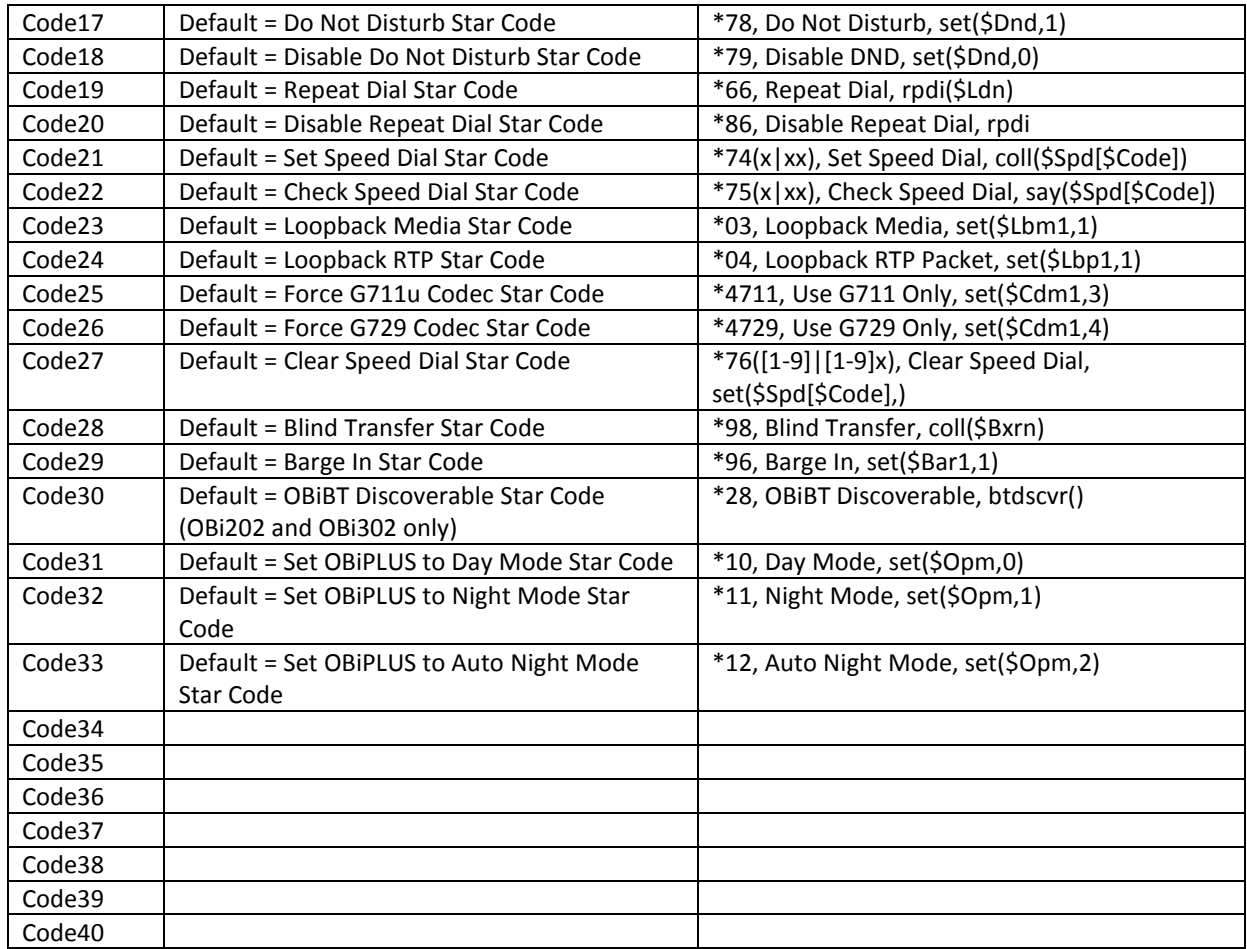

Note: Code31 – Code40 requires subscription to OBiPLUS Service

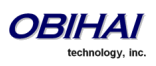

# **User Settings Features of the OBi Device**

# **Speed Dial Numbers**

Each OBi device supports 99 speed dial numbers. The 99 speed dial slots are numbered from 1 to 99 and are invoked by dialing a 1 or 2-digit number corresponding to the slot number. Speed dials may be dialed from the PHONE port or via the Auto Attendant. Note that the 2-digit numbers "01", "02", …, "09" are not admissible; you must dial the 1-digit number "1", "2", …, "9" for slot number 1-9.

Speed dial value can be set using the configuration web page, remote provisioning, or star code (see the *Star Code Section* in this document for more details). The value may be a number just like the one you normally dial, with or without any service access code prefix, such as: \*\*9200112233, \*\*214089991123, 4280913, etc. It may also include explicit trunk information with the general format TK(number), where TK= SP1, SP2, LI, or PP. For example, PP(ob200112233), SP2(14089991123), LI(4280913), etc.

If trunk information is *not* specified in the speed dial entry, OBi device applies DigitMap and OutboundCallRoute when making the call. Otherwise neither DigitMap nor OutboundCallRoute is applied.

# **Using Speed Dial Number as Ad Hoc Gateway**

If an external gateway does not require authentication, its access number can be stored in one of the 99 speed dial slots to allow ad hoc direct dialled gateway calls. To do this, the user dials the gateway's speed dial, followed by a \*, followed by the target number. That is <gateway-speeddial> \* <target-number>. For example, the gateway access number pp(ob200333456) is stored at speed dial 8, and the user can dial 8\*14085551234 to call 14085551234 using the given gateway.

Note: At the present time, only gateways that are accessed with an OBi number can be used this way.

# **Speed Dial Settings**

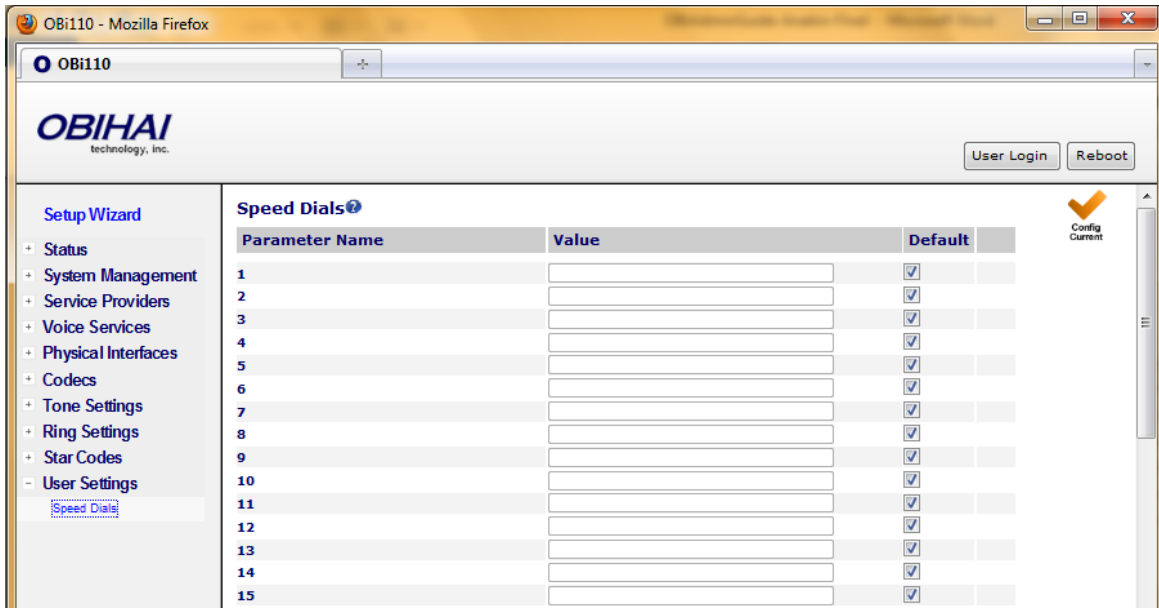

### **Speed Dials Parameter Guide:**

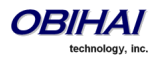

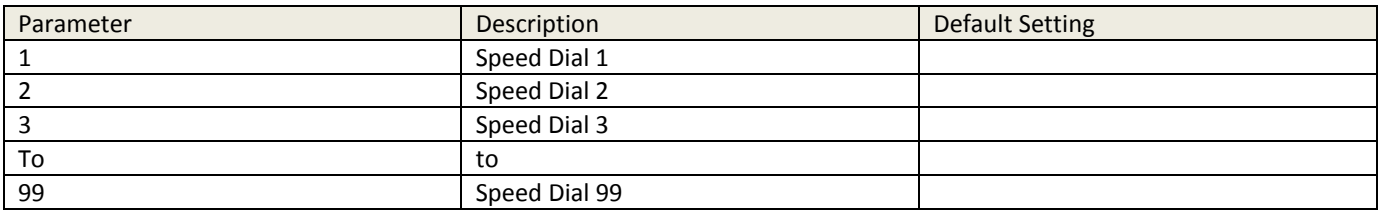

# **User Defined Digit Maps**

For an explanation of this feature, please refer to the section User Defined Digit Maps under Digit Map Configuration.

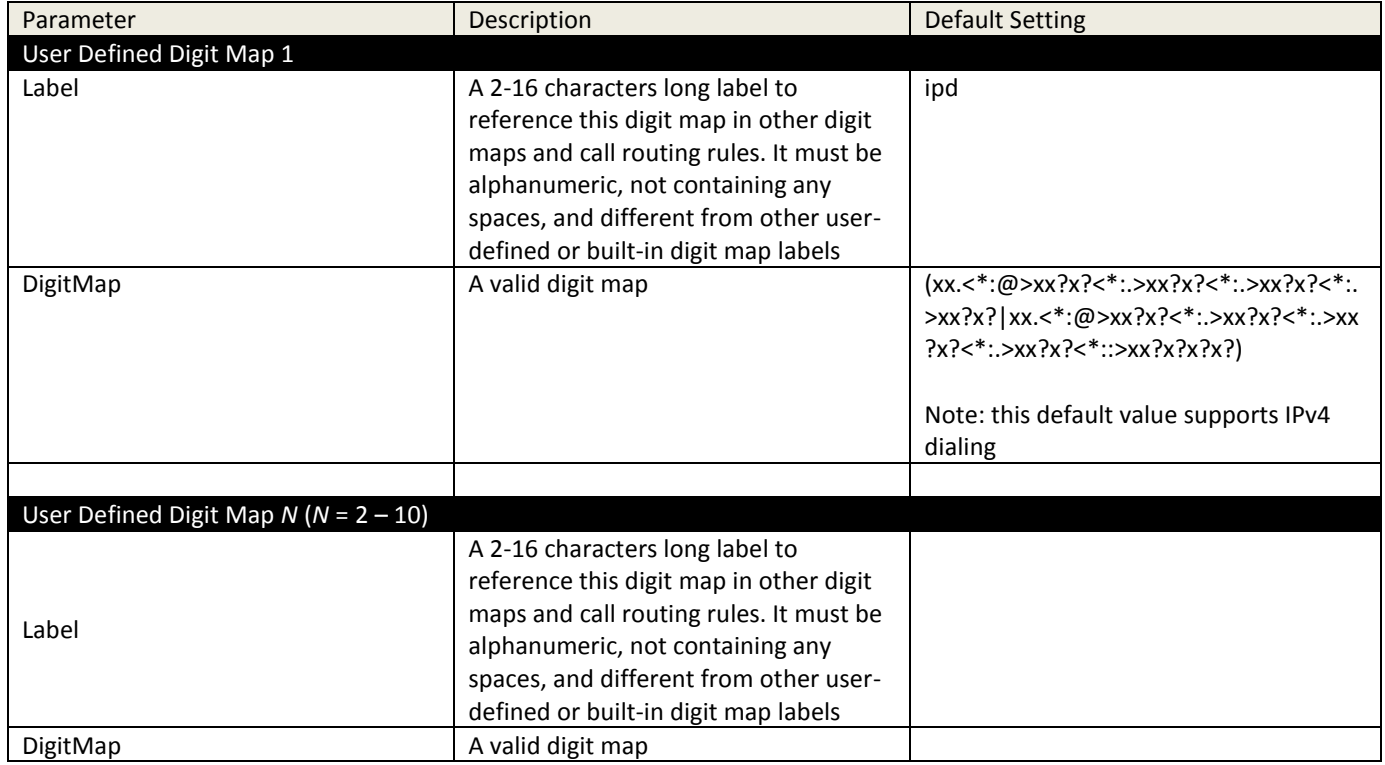

# **User Defined Digit Maps Parameter Guide:**

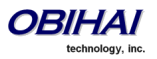

# **Sharing Files on an Attached External USB Storage Device (OBi202 Only)**

# **File Sharing Settings**

There are three levels of access to the files stored on a USB storage device attached to the OBi202:

- Admin: Always enabled and requires login as the admin. Admin level has full access to all the files.
- User: The admin can define and enable up to 10 users (User1 User10) in the OBi device configuration with individual UserID and Password. User must login with the corresponding UserID and Password before he can access the files. Each user level access can be further limited by three configurable attributes: HomeDirectory, FileFilter, and WriteEnable. These attributes are explained in the parameter table below.
- Anonymous: The admin can enable anonymous access where the user does not need to login. However the access is limited to read-only for anonymous users.

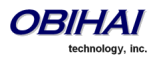

Here is a screen short of the File Sharing Settings device web page.

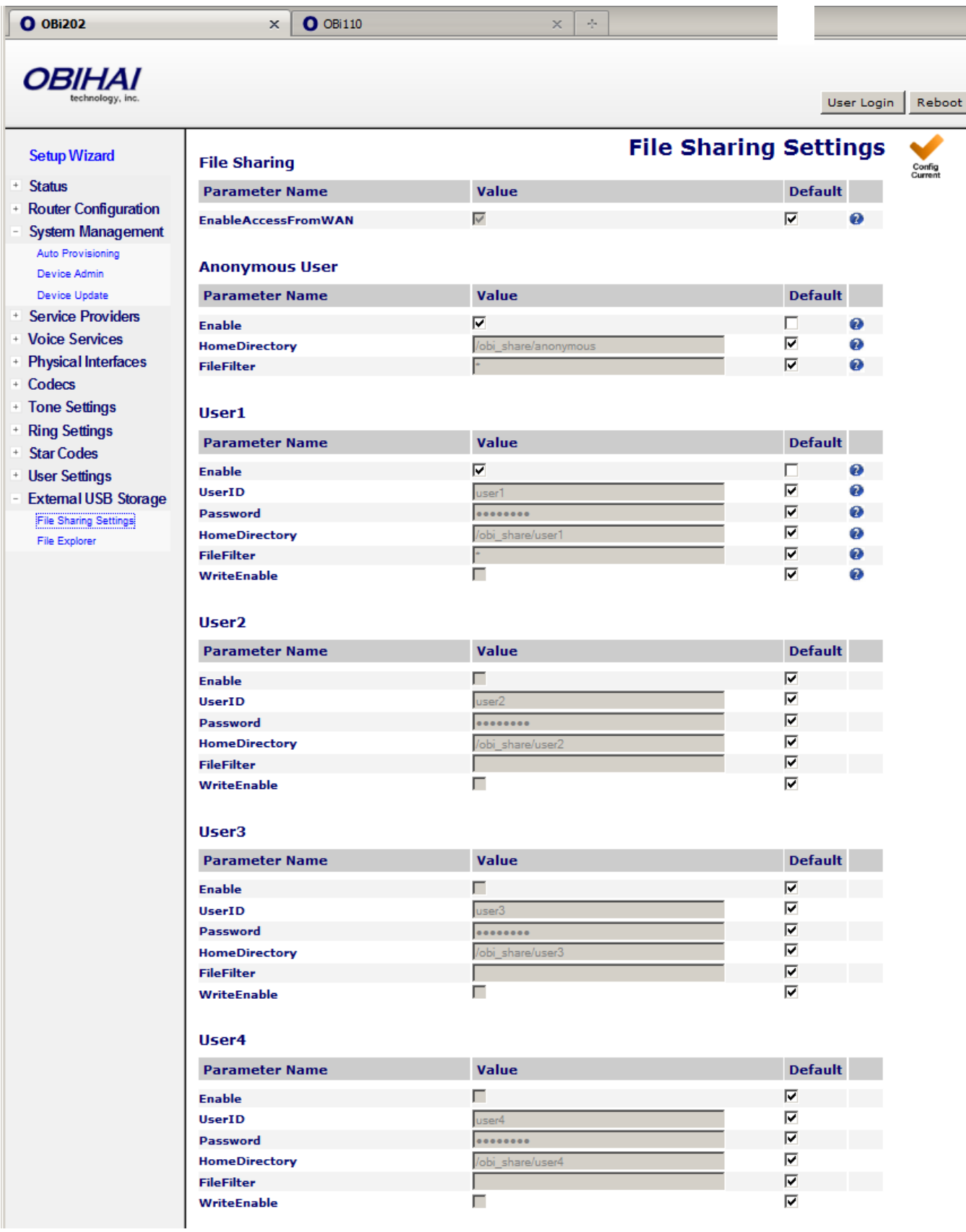

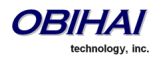

#### **Setup Wizard**

- + Status
- + Router Configuration

- System Management Auto Provisioning Device Admin

Device Update

- + Service Providers
- + Voice Services
- + Physical Interfaces
- + Codecs
- + Tone Settings
- + Ring Settings
- + Star Codes
- + User Settings

- External USB Storage File Sharing Settings File Explorer

#### User<sub>6</sub>

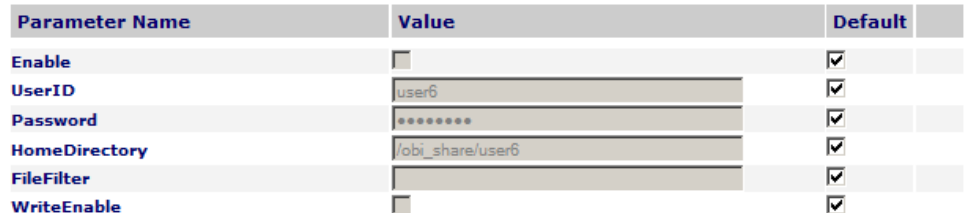

#### User7

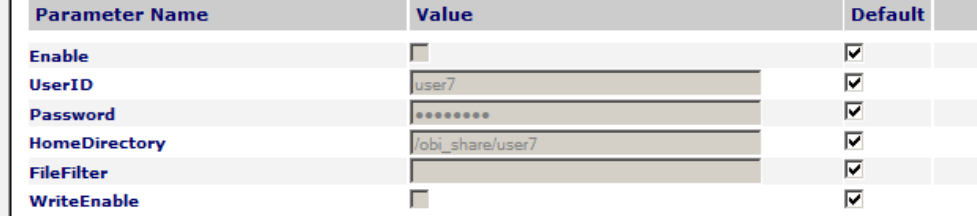

#### User8

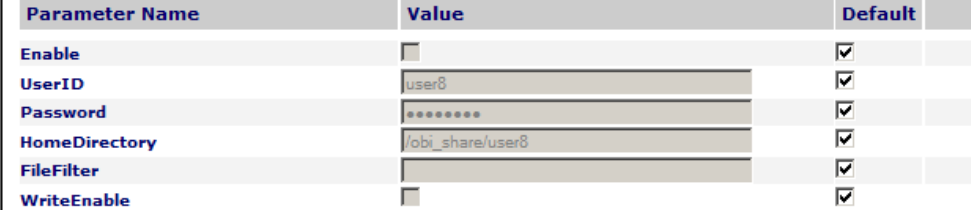

#### User9

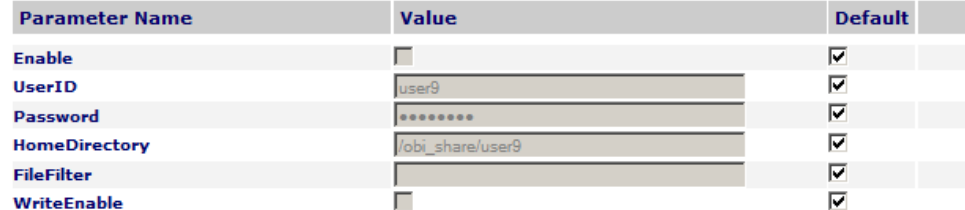

#### $User10$

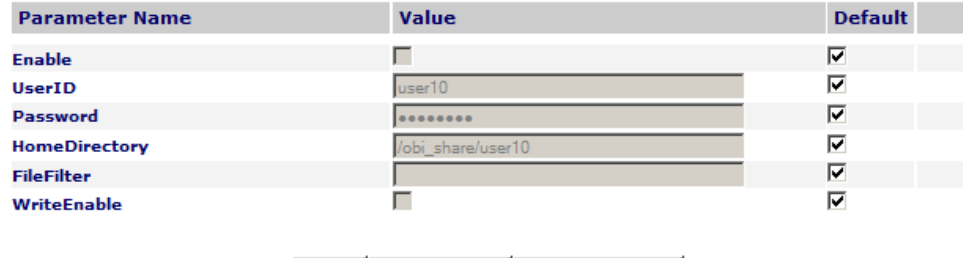

Submit Clear Changes Use Defaults Only

Copyright(C) 2010 by OBIHAI Technology, Inc. All Rights Reserved.

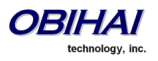

# **File Sharing Parameter Guide:**

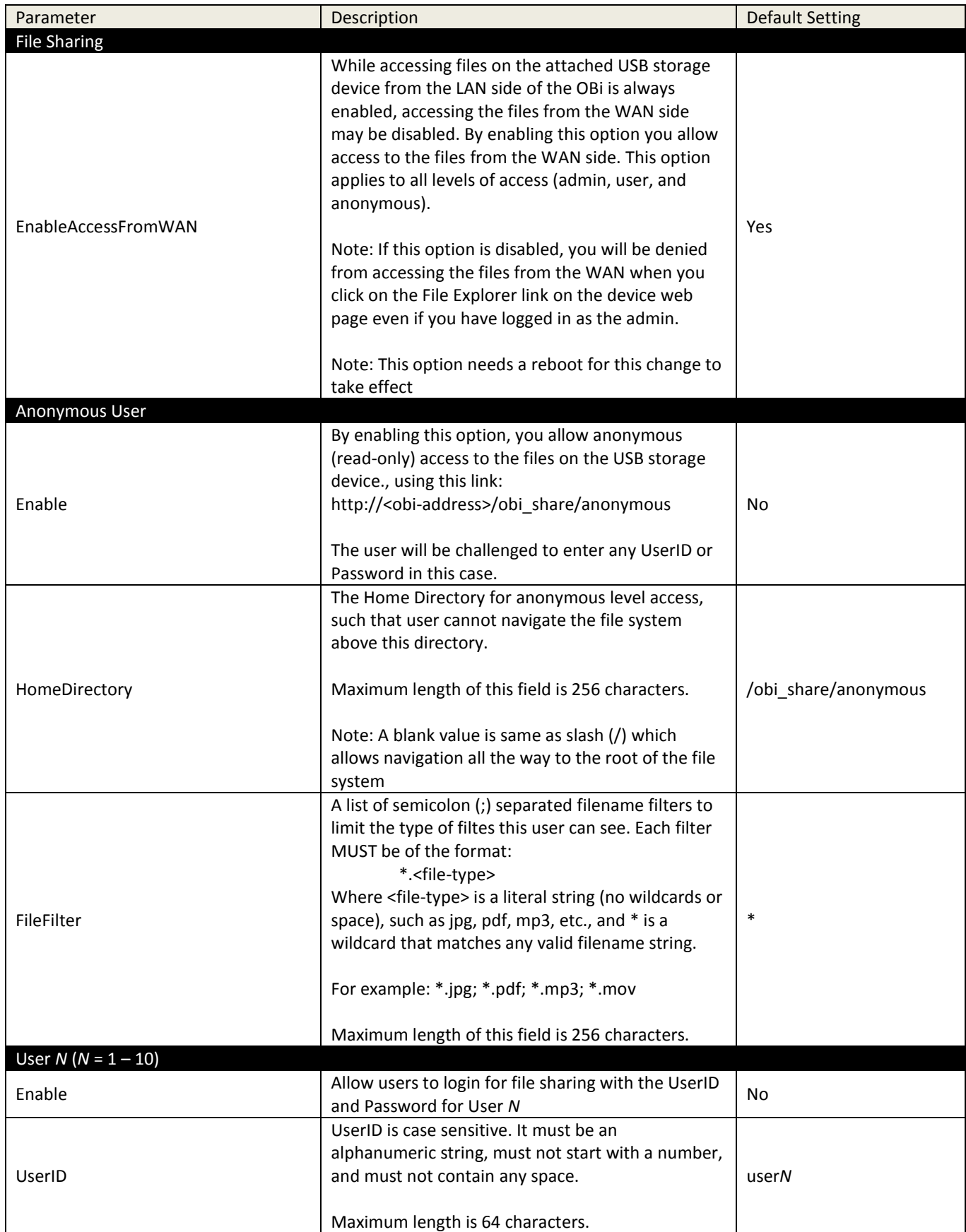

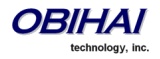

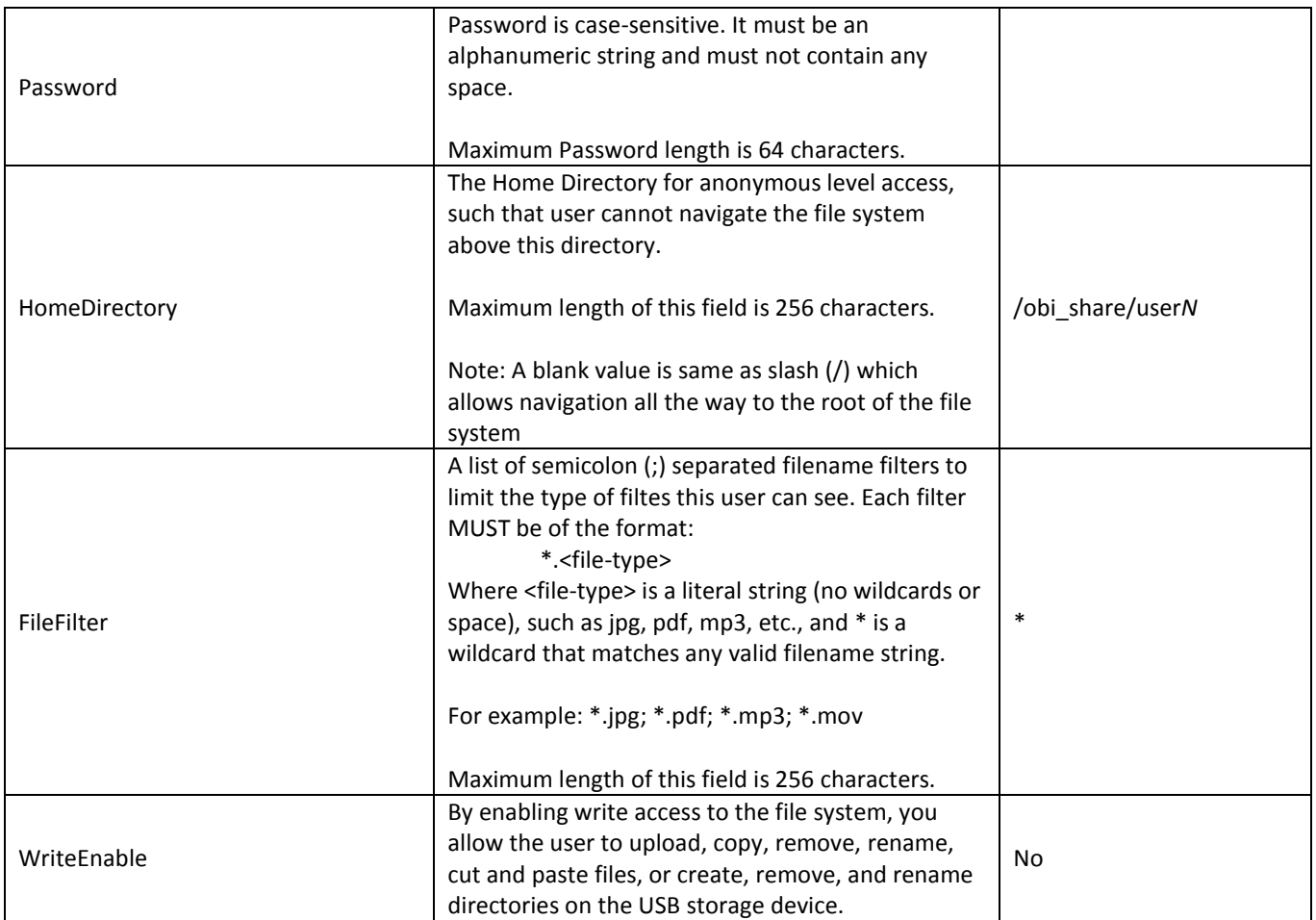

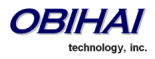

# **File Explorer**

The File Explorer web page can be launched by clicking the File Explorer link on the OBi device webpage or visit the link: http://<obi-address>/obi\_share. You may be requested to login with a valid UserID and Password. To use the File Explorer as an anonymous user, visit the link: http://<obi-address>/obi\_share/anonymous.

Below is a screen shot of a typical File Explorer web page.

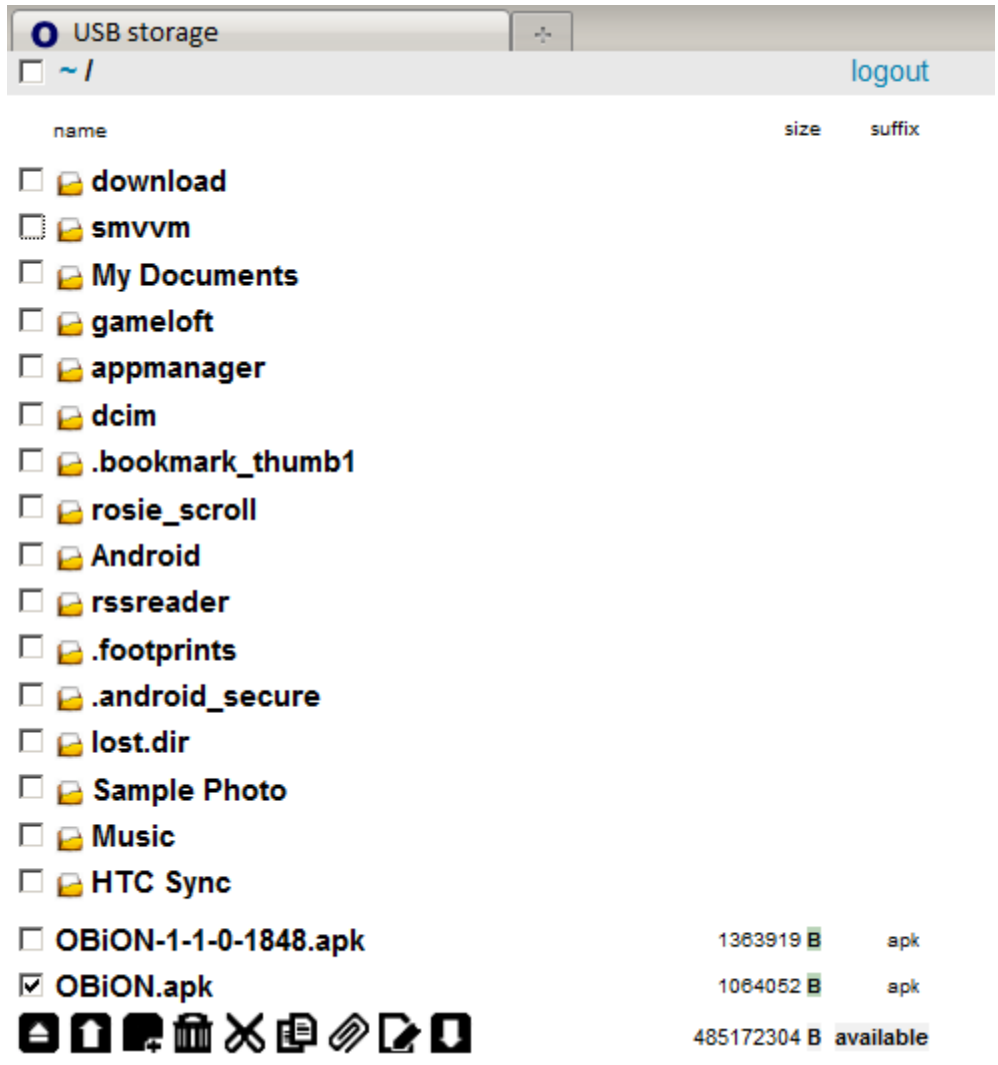

#### **File Explorer Web Page Layout**

At the top of the page is a status bar that looks like this:

 $\Box \sim I$  dina / Videos /

admin | logout

On the left corner of the status bar is a "select all" checkbox for selecting all the items on the current page. To the right of the checkbox is the current directory path. On the far right of the status bar is the User ID of the current login user and the logout button, which are not shown for anonymous level login.

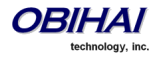

The current directory path information is with respect to the home directory of the login user. The symbol  $\sim$  represents the home directory which is always at the root of the path. Each level in the directory path is separated from the previous level with a slash (/). User can click any directory name in the path shown on the status bar to jump to a different level in the directory. Click the "logout" button to logout or login as a different user.

The contents of current directory are listed below the status bar, with all the sub-directories, if any, followed by all the files in this directory. For example:

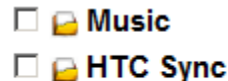

# $\Box$  OBiON-1-1-0-1848.apk

As shown above, each sub-directory or file is shown as a selectable item per row, with a "selected for operation" checkbox on the left. A sub-directory item has a directory icon ( $\Box$ ) and a directory name. A file item has a filename, the file size in bytes and the file type. In the current design, the file type is simply the filename suffix, or a pair of "<>" is shown if the filename does not have a suffix. You can select one or more items for applying an operation by clicking the corresponding checkboxes. The available operations that can be applied are shown on the bottom of the page and may depend on the kind of items or the number of items selected. In the following example, each operation is represented by a special icon on the bottom line:

# 自自最命义勇多及自

485172304 B available

1363919 B

apk

Also shown on the far right of the bottom line is the currently available space in bytes on the attached USB storage device, if the option WriteEnable is true for login user.

The name of each sub-directory item is a link to navigate into that sub-directory. Clicking the link of a file item on the other hand may show the contents of the file or download the file based on the file type and web browser functionality.

The table below listed the available file sharing operations:

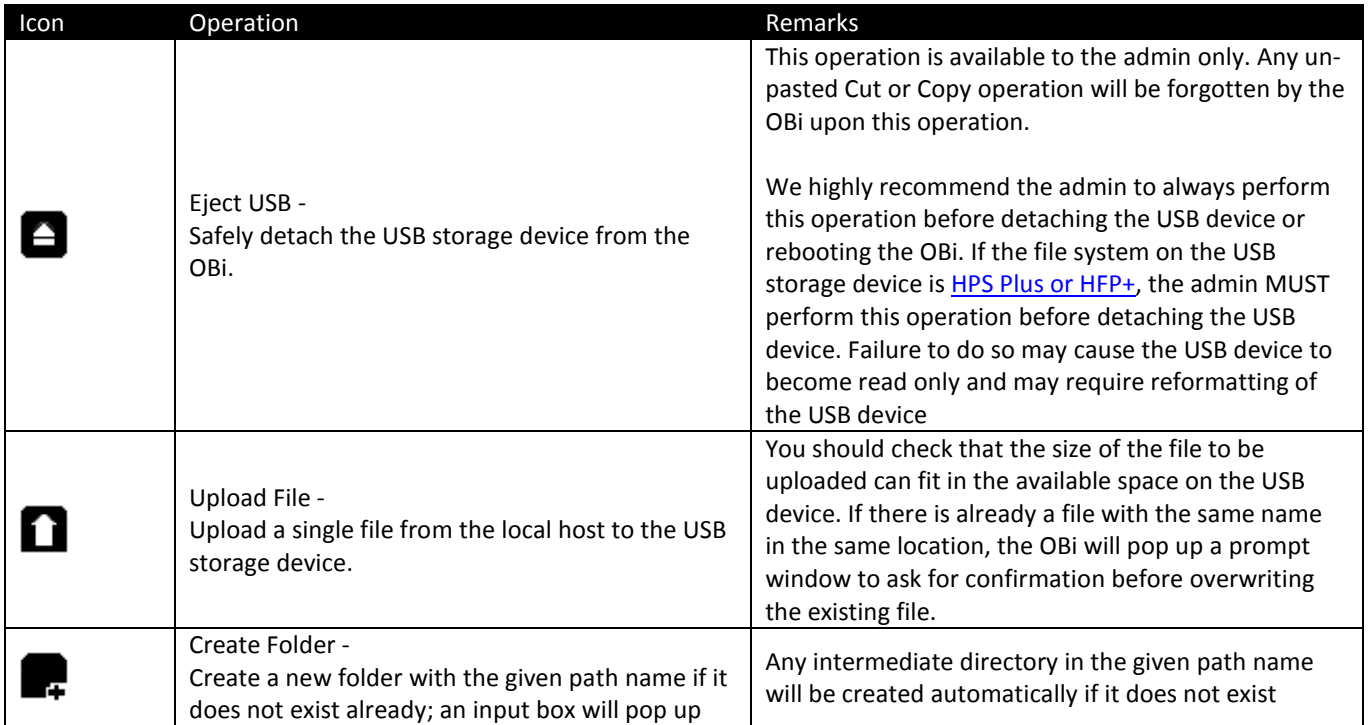

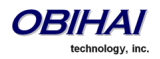

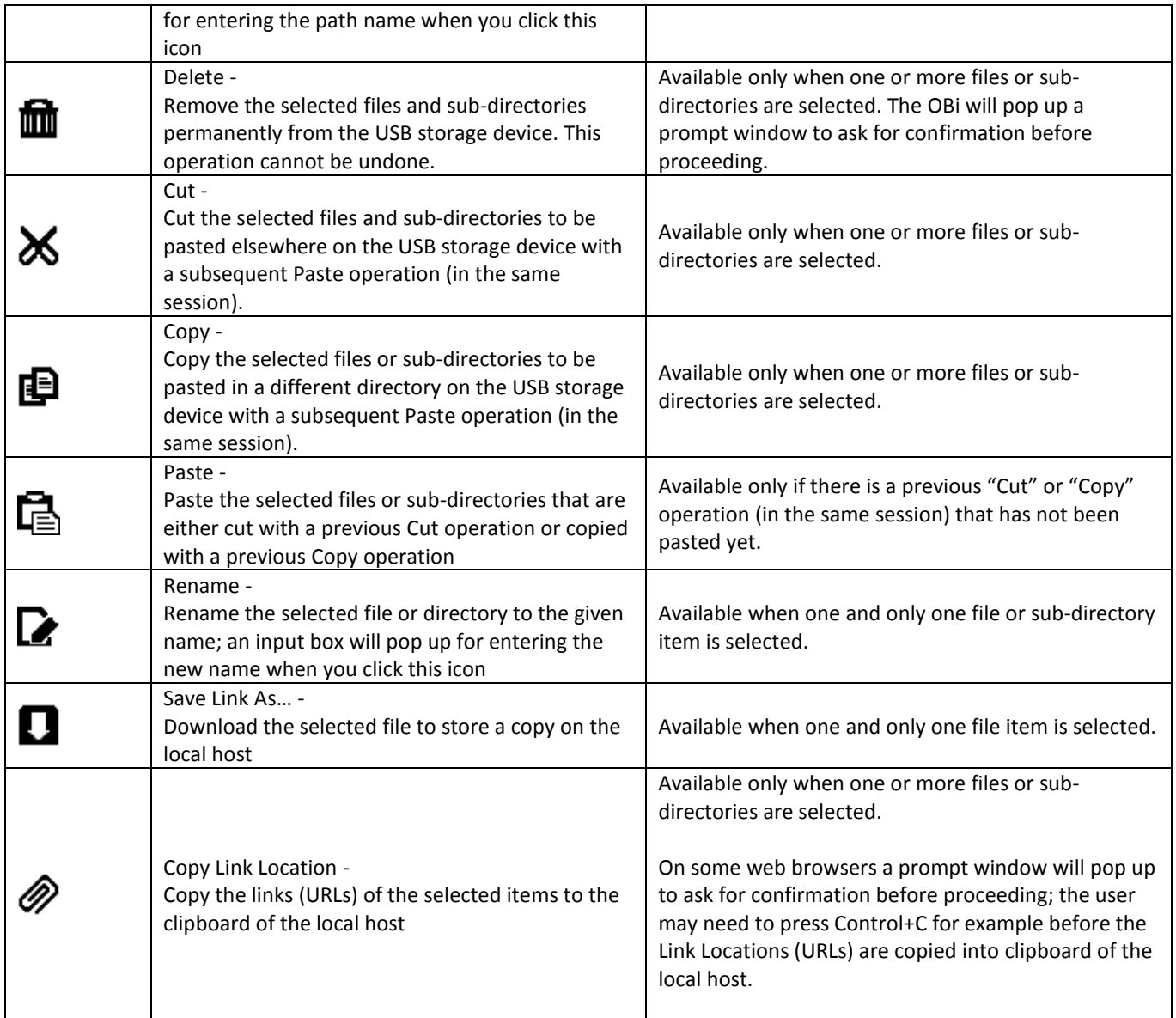

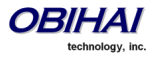

# **OBi Call Routing and Digit Map**

# **Trunks, Endpoints, and Terminals**

An OBi device is a Voice Service Bridge (VSB) that supports multiple voice services. It can bridge calls across any of the supported services. By a call bridge we refer to a voice connection connecting two calls on the same or different voice services. The OBi110 allows 4 concurrent independent call bridges. The following matrix shows the possible call bridge connections on the OBi110:

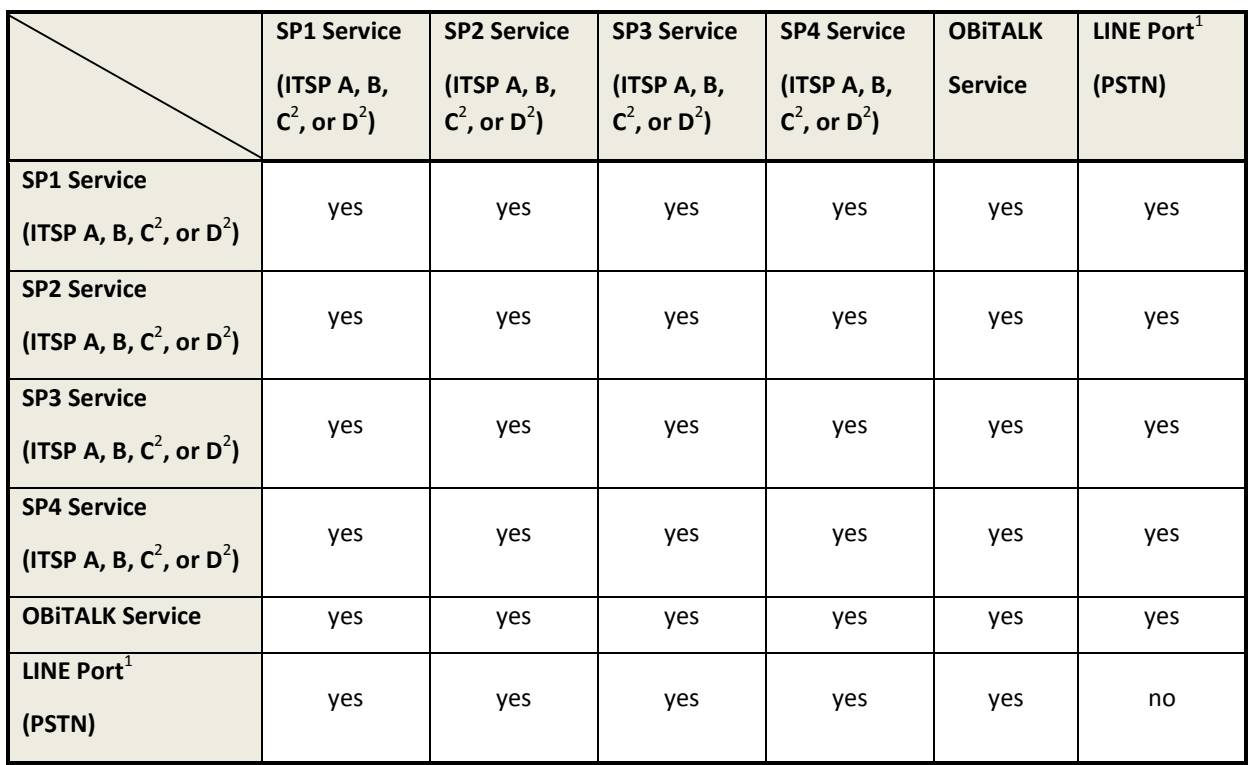

# **Supported 2-way call bridges on the OBi110**

Each supported service is also referred to as a *trunk* (a traditional telco term for a physical wire or wires that deliver phone services to homes or businesses). Each trunk is represented with 2-letter abbreviation and a 1-based instance identifier:

- SP1 = the SP1 Voice Service (with ITSP A[,](#page-84-0) B,  $C^2$ , or  $D^2$  $D^2$ )
- SP2 = the SP2 Voice Service (with ITSP A[,](#page-84-0) B,  $C^2$ , or [D](#page-84-0)<sup>2</sup>)
- SP3 = the SP3 Voice Service (with ITSP A[,](#page-84-0) B,  $C^2$ , or  $D^2$  $D^2$ )
- SP4 = the SP4 Voice Service (with ITSP A[,](#page-84-0) B,  $C^2$ , or  $D^2$  $D^2$ )
- PP1 = the OBITALK Service
- LI[1](#page-12-0)<sup>1</sup> = the PSTN Line Service on the LINE port

The instance identifier may be omitted if it is equal to 1; hence LI is equivalent LI1, PP is equivalent to PP1, etc. These shorthand notations are used heavily in configuring the OBi device, as found in call routes, call forward numbers, and speed dials parameters. Unless stated otherwise, the abbreviated trunk names are case insensitive.

In addition to all the call bridging functionalities, the OBi110 has a built-in physical PHONE port for hooking up analog telephones or FAX machines. OBi110 includes a set of features to support its PHONE port to make it work also as a fullfeatured ATA device. Users can place and receive calls on the PHONE port over any of the trunks.

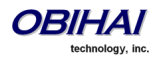

The OBi110 also comes with an Auto Attendant for helping callers to direct their calls landed on the device. When an inbound call is received on the device, it may be routed to the AA which then offers a menu of options to the caller to direct it further. It could be directed to the PHONE port, or bridged with another call on a trunk (which the AA "dials" or sets up on behalf of the caller).

The PHONE port and the AA are the two entities in the OBi device that calls can terminate (i.e., starts or ends there), as opposed to the trunks, which rely on the corresponding service providers to terminate the call. In this document we refer to the PHONE port and the AA as *endpoints*. Like the trunks, each endpoint is represented by a 2-letter abbreviation and a 1 based instance identifier:

- PH1 = the PHONE Port (same as PHONE1 port)
- <span id="page-174-0"></span> $PH2 =$  the PHONE2 Port<sup>5</sup>
- AA1 = the Auto Attendant

Unless stated otherwise, abbreviated endpoint names are case insensitive. A trunk or an endpoint is also referred to as a *Terminal* in this document.

The following matrix shows the possible call connections between the endpoints and the trunks:

Supported endpoint calls on the OBi

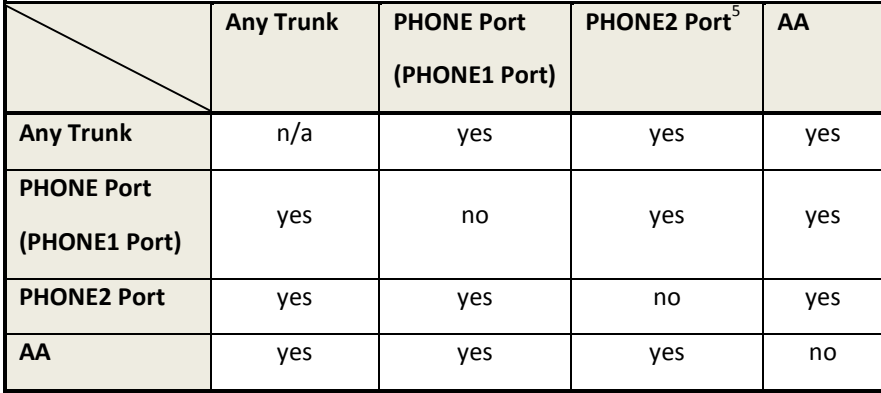

# **Call Routing – The OBi Way**

Call Routing is the process by which the OBi Device sets up a call bridge or a (endpoint) call based on such information as: the trunk on which the call originates, the caller's number, the called number, etc. Call Routing Rules are parameters used to instruct the OBI device how to route calls. A call may transform into a call bridge or an endpoint call after being routed by the OBi according to the given routing rules.

Every call has to be originated from somewhere. From the device's perspective, calls originated from the trunk side are considered Inbound Calls, while calls originated from an endpoint Outbound Calls. The call routing rule syntaxes for inbound calls and outbound calls are slightly different and we shall explain them separately below. Call Routing Rule configuration relies heaving on digit maps. If you are not familiar with how digit map works yet, please read the *Digit Map Configuration Section* in this document first.

 $\overline{a}$ 

<sup>&</sup>lt;sup>5</sup> PHONE2 or PH2 Port is available on the OBi202 only

# **Inbound Call Route Configuration**

Every trunk has a corresponding InboundCallRoute in the OBi device configuration. It is a comma separated list of rules where each rule is also surrounded by a pair of curly braces { }. No extra white spaces are allowed. These rules tell the OBi how to handle an inbound call, such as sending it to the PHONE port (and ringing the attached phone(s)), sending it to the Auto Attendant for further routing (interactively with the caller), or making another call on a specific trunk to bridge with this call.

# **The general format is:**

InboundCallRoute := *rule* **OR** {*rule*},{*rule*},….

Note that the curly braces may be omitted if there is only one rule in the route. The **OR** operator is NOT part of the parameter syntax; it is used here to separate alternative values only.

### **A rule has the following format:**

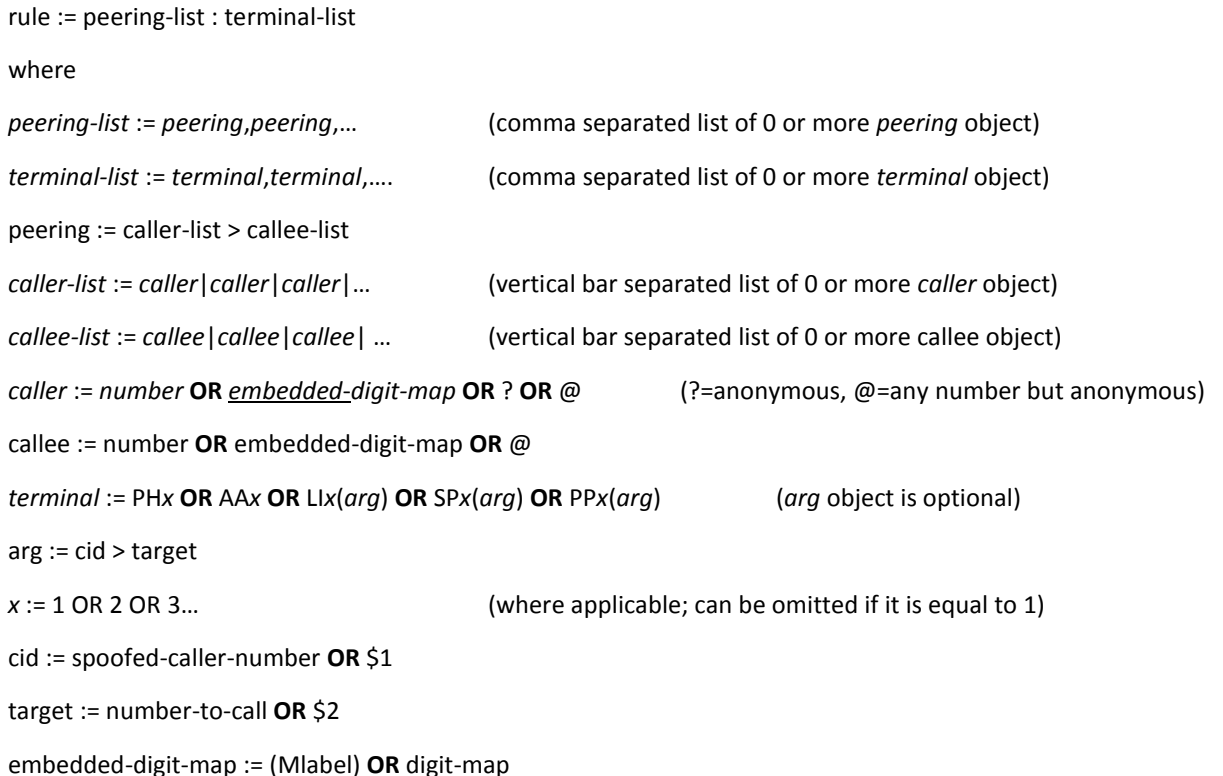

### **Notes:**

- *Terminal-list* can be empty, which means to block this call. The preceding ':' cannot be omitted. Up to 4 *terminals* may be specified in the list. The listed *terminals* will be called/rung by OBi simultaneously; we refer to this operation as *forking* the call. A terminal may be a trunk or an endpoint.
- Abbreviated terminal names are case-insensitive
- *number and number-to-call* are literal strings, such as 14089991234
- digit-map is just any proper digit map, such as (1xxx|xx.); make sure to include the enclosing parentheses

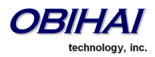

- *spoofed-caller-number* is a literal string, such as 14081112233, to be used as the caller number for making a new call on the specified trunk
- (M*label*) is a named digit map, where *label* is the abbreviated name of any terminal that has a digit map defined: SP1[,](#page-12-0) SP2, SP3, SP4, LI $^1$ , PP, PH, PH2, or AA
- \$1 is an internal variable containing the value of the caller number of this inbound call, after any digit map transformation in the matched *caller* object of the matched *peering* object in the *peering-list*.
- \$2 is an internal variable containing the called number of this inbound call, after any digit map transformation in the matched *callee* object of the matched *peering* object in the *peering-list*.

More notes on *peering-list* and *peering* objects:

- *Peering-list* is optional in InboundCallRoute. If *peering-list* is empty, the succeeding ':' can be omitted also. An empty *peering-list* implies a single *peering* object whose *caller* object list matches any caller number. That is, the InboundCallRoutes listed below are all equivalent
	- o ph
	- o {ph}
	- o {:ph}
	- o {?|@>@:ph}
- *Callee-list* in a *peering* object can be empty. It implies the *callee* object @, meaning any called number. The preceding '>' can be omitted if callee-list is empty.
- *Caller-list* in a *peering* object can be empty. It implies the *caller-list* @|?, meaning any caller number including anonymous. The succeeding '>' cannot be omitted if caller-list is empty but not the callee-list

More notes on the *arg*, *cid*, and *target* objects:

- The *cid* object inside an *arg* object is optional. If omitted, it implies no caller-ID spoofing when making the call on the specified trunk. The succeeding '>' can be omitted is *cid* is omitted
- The *target* object inside an *arg* object is optional. If omitted, it implies the *target* \$2, which means to call the original called number after applying any necessary digit map transformation implied by the rule. The preceding '>' cannot be omitted if *target* is omitted but cid is not
- *arg* object is optional. If omitted, it implies the *arg* with the *target* \$2 and no *cid*. If *arg* is omitted, the succeeding parentheses ( ) can be omitted also.

An inbound call matches a rule if its caller-number/callee-number matches one of the *peering* objects of the rule. *Peering* objects are tested in the order left and right, and the first matched *peering* object will win. Rules are also checked in the order left to right, and the first matched rule will win. Therefore it is important that you place the more specific rules first in the InboundCallRoute if multiple rules can potentially match the same inbound call.

# **InboundCallRoute Examples:**

**1)** ph OR  $\{ph\}$  OR  $\{:ph\}$  OR  $\{\emptyset\}$  ?> $\emptyset$ :ph} (all equivalent)

It says: Ring the PHONE port for all incoming calls. This is the default InboundCallRoute for all trunks.

# **2)** {(14081223330|15103313456):aa},{(1800xx.|1888xx.):},{ph}

It says: Ring both PHONE port and AA for calls coming from 1 408 122 3330 or 1 510 331 3456, block all 800, 888, and anonymous calls, and ring the PHONE port for all other calls

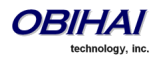

#### **3)** {(x.4081113333|x.4152224444):aa},{ph}

It says: Ring the AA for calls coming from any number that ends with 408 111 3333 or 415 222 4444, and ring the PHONE port for all other calls. Be sure to include the enclosing parentheses in this example since "x." is a digit map specific syntax.

### **4)** {200123456:aa},{sp1(14083335678)}

It says: Ring the AA for calls coming from 200123456. For all any other call, bridge it by calling 1 408 333 5678 using SP1 Service

# **Outbound Call Route Configuration**

Every endpoint has an OutboundCallRoute parameter in the OBi device configuration. It tells the device where to send the call when the endpoint attempts to make a call. Endpoints may call each other or an outside number using one of the trunks. The OutboundCallRoute syntaxes are almost identical to those of the InboundCallRoute; the differences are mainly in the implied value when an optional field is omitted, no *caller* objects and one and only one terminal object per terminallist in an OutboundCallRoute. Forking is not supported when routing outbound calls.

### **The general format is:**

OutboundCallRoute := *rule* **OR** {*rule*},{*rule*},….

Note that the curly braces may be omitted if there is only one rule in the route. The **OR** operator is NOT part of the parameter syntax; it is used here to separate alternative values only.

# **A rule has the following format:**

```
rule := callee-list : terminal
where
callee-list := callee|callee|callee| … (vertical bar separated list of 0 or more callee object)
callee := number OR embedded-digit-map OR @ (@ = any number)
terminal := PHx OR AAx OR LIx(arg) OR SPx(arg) OR PPx(arg) (arg object is optional)
arg := cid > targetx := 1 OR 2 OR 3… (where applicable; can be omitted if it is equal to 1)
cid = spoofed-caller-number
target = number-to-call OR $2
embedded-digit-map = (Mlabel) OR digit-map
```
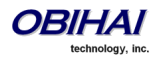

#### **Notes:**

- A terminal may be a trunk or another endpoint.
- Abbreviated terminal names are case-insensitive
- *number and number-to-call* are literal strings, such as 14089991234
- digit-map is just any proper digit map, such as (1xxx|xx.); make sure to include the enclosing parentheses
- *spoofed-caller-number* is a literal string, such as 14081112233, to be used as the caller number for making a new call on the specified trunk
- (M*label*) is a named digit map where *label* is the abbreviated name of any terminal that has a digit map defined: SP1, SP2, LI, PP, PH, or AA
- \$2 is an internal variable containing the called number of this outbound call, after any digit map transformation in the matched *callee* object
- *Callee-list* can be empty, which implies the single *callee* object @, which means any called number. The succeeding ':' can be omitted also when *callee-list* is empty

More notes on the *arg*, *cid*, and *target* objects:

- The *cid* object inside an *arg* object is optional. If omitted, it implies no caller-ID spoofing when making the call on the specified trunk. The succeeding '>' can be omitted if *cid* is omitted.
- The *target* object inside an *arg* object is optional. If omitted, it implies the *target* \$2, which means to call the original called number after applying any necessary digit map transformation implied by the rule. The preceding '>' cannot be omitted if *target* is omitted but not the cid.
- *arg* object is optional. If omitted, it implies the *arg* with the *target* \$2 and no *cid*

An outbound call matches a rule if its called number matches one of the *callee* objects of the rule. *Callee* objects are tested in the order left and right, and the first matched *callee* will win. Rules are also checked in the order left to right, and the first matched rule will win. Therefore it is important that you place the more specific rules first in the OutboundCallRoute if multiple rules can potentially match the same outbound call.

Note that every endpoint also has a digit map defined. The user dialed number is completely processed with the endpoint's digit map first before it is passed to the OutboundCallRoute for routing decision. Therefore the number used for matching call routing rules has already incurred the transformations, if any, implied by the digit map. Remember this fact when crafting your own OutboundCallRoute.

### **OutboundCallRoute Examples**:

**1)** sp1 **OR** {SP1} **OR** {:SP1} **OR** {@:Sp1} (all equivalent) This rule says: Make all calls using SP1 Service, without any caller-id spoofing or digit transformation

# **2)**

{(<#:>|911):li},{\*\*0:aa},{\*\*\*:aa2},{(Mpli):pli},{(<\*\*1:>(Msp1)):sp1},{(<\*\*2:>(Msp2)):sp2},{(<\*\*8:>(Mli)):li},{(<\*\*9:>( Mpp)):pp} This is the default OutboundCallRoute for the PHONE port. It says:

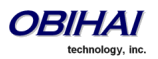

Copyright 2010-2012 Obihai Technology, Inc. 179

- Dial # key to connect to the LINE port; OBi will take the LINE port hardware to off-hook but will not dial out any digit. The net result is that the user will hear dial tone generated by the PSTN company if a working line is connected to the LINE port. The user may then continue to dial the PSTN number directly to the phone company. Note that from the OBi's point of view, the PSTN call is connected the moment it takes the LINE port to the offhook state!
- Use the PSTN Line to call 911
- Dial \*\*0 to invoke AA1 or AA
- Dial \*\*\* to invoke the local device configuration IVR (a.k.a AA2)
- (Mpli) and pli will be substituted with the PrimaryLine's abbreviated name
- Use SP1 Service to call all numbers that start with \*\*1 and subsequent digits matching SP1 Service's DigitMap. Remove the \*\*1 prefix from the resulting number before making the call
- Use SP2 Service to call all numbers that start with \*\*2 and subsequent digits matching SP2 Service's DigitMap. Remove the \*\*2 prefix from the resulting number before making the call
- Use the LINE port to call all numbers that start with \*\*8 and subsequent digits matching LINE port's DigitMap. Remove the \*\*8 prefix from the resulting number before making the call
- Use the OBITALK Service to call all numbers that start with \*\*9 and subsequent digits matching OBITALK Service's DigitMap. Remove the \*\*9 prefix from the resulting number before making the call

# **Digit Map Configuration**

### **Digit Map Rules and Elements**

A digit map serves to transform and restrict the number that may be dialed or called, and determine if sufficient digits have been dialed by the user to form a complete number. Each map is composed of one more rules surrounded by parentheses (which MUST NOT be omitted). Here is the general format of a digit map:

(rule|rule|….|rule)

A digit map *rule* is a rule for matching a given sequence of digits. It may contain extra white spaces for readability; all spaces are removed by the OBi device during parsing. A rule may contain one or more of the following *elements*:

- literals Any combination of 0-9,\*,#,+,-,A-Z,a-z, except m, M, s, S, x, X which have special meaning in the digit map syntax. It matches digit sequences with exactly the same literals
- 'literals' Everything inside a pair of single quotes is treated as a literal except for the single quote (') character.
- x a wild card digit that matches any digit from 0-9. x is CASE SENSITIVE
- x. matches 0 or more x
- $\blacksquare$  [123-7] or [135] A set of 1 or more digits surrounded by pair of []. It matches any digit in the set. The syntax represents an inclusive digit range, such as 0–9, 3–7. So [123–7] is equivalent to [1–7] or [1234567]
- S, S0, S1, S2, …S9 Digit timer of 0, 1, 2, …,9 seconds respectively; S is equivalent to S1; S0 is the same as "blank". You can concatenate multiple S elements together if you need more than 9s timeout, such as S9S5 for a 14s timeout. S is CASE SENSITIVE. It should only be used either as the first element of a rule for hot/warm line implementation, or as the last element of a rule as a means of overriding the default interdigit timer
- <elements:literals> Substitute the digit sequence matching *elements* with the given *literals*. Single quote syntax is NOT needed or allowed for the *literals* in this context; special characters may be used here as they do not apply in this context either . Elements can be empty, in which case the ':' may be omitted. This case is useful for inserting

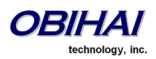
some extra digits in certain part of the dialed digits. The literals part can be empty also but the ':' MUST NOT be omitted. This case is useful for removing part of dialed digits. *Elements* and *literals* MUST NOT be both empty.

- (*map*) An embedded digit map for matching subsequent digits.
- (M*label*) A named embedded digit map for matching subsequent digits, where *label* is one of abbreviated terminal names. Possible choices are:
	- o (Msp1) for **SP1 Service::**DigitMap
	- o (Msp2) for **SP2 Service::**DigitMap
	- o (Msp3) for **SP3 Service::**DigitMap
	- o (Msp4) for **SP4 Service::**DigitMap
	- o (Mpp) for **OBiTALK Service::**DigitMap
	- $\circ$  (Mli) for **LINE Port<sup>[1](#page-12-0)</sup>::**DigitMap
	- o (Mph) for **PHONE Port::**DigitMap
	- o (Mph2) for **PHONE2 Port::**DigitMap
	- o (Maa) for **Auto Attendant::**DigitMap
	- o (Mtg*N*) for TrunkGroup*N*::DigitMap, *N*=1,2,3,4
	- o (Mvg*N*) for VoiceGateway*N*::DigitMap, *N*=1,2,3,4,5,6,7,8

Starting with release 1.2, the following elements are added:

- $\blacksquare$  X A wildcard digit that matches 0–9 or  $*$ . This is equivalent to [x $*$ ] or [0-9 $*$ x]
- $\blacksquare$   $\oslash$  A wildcard character that matches any alphanumeric character except #
- x? matches 0 or 1 x
- @? matches 0 or 1 @
- $\blacksquare$  [^...] matches any single alphanumeric character that is not in the set
- Allow alphanumeric and wildcard inside a set [ ], such as [x], [X#], [@#], [a-zA-Zx]

The last two elements imply that the OBi digit maps are *recursive*. Recursive digit maps allow digit maps to be re-used and make their specification more compact and readable. It is important that you do not specify digit maps that lead to infinite recursion. For example, a digit map must not include a named embedded digit map that references itself.

To bar users from calling numbers that match a rule, add a '!' in front of that rule in the digit map. The rule is then referred to as a *barring rule*.

Let's look at some examples.

1408xxxxxxx – Matches any 11-digit number that starts with 1408

011xx. – Matches any number that starts with 011 followed by one or more digits

<1408>xxxxxxx – Matches any 7-digit number. OBi pre-pends 1408 to the number when making the call

<:1408>xxxxxxx – Equivalent to the last example

<+>1xxxxxxxxxx – Pre-pends '+' to any 11-digit number that starts with 1

<\*\*1:>1408xxxxxxx – Matches any number that starts with \*\*11408 followed by 7 digits. OBi removes the \*\*1 prefix when making the call

 $*74(x|xx)$  – Matches any number that starts with  $*74$ , followed by 1 or 2 digits

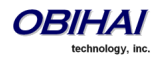

\*\*1(Msp1) – Matches any number that starts with \*\*1 and with the rest of digits matching the DigitMap in the SP1 Service

<:1234> – Matches an empty phone number and replaces with 1234. This is the syntax for a hotline to 1234

<S0:1234> – Equivalent to the last example

<:#> – Hotline to the number #

<S0:#> – Equivalent to the last example

<S4:1234> – Call 1234 if no digits entered for 4s. This is the syntax of a warm line.

xx.853 7683 – Matches any number with at least 8 digits and ends with 8537683, such as 15108537683, 98537683

(x.408 223 1122) – Matches any number with at least 10 digits and ends with 408 223 1122, such as 4082231122, 1408 223

1122

 $xx.<4$  +> - Adds a # to the end of any number with 1 or more digits

- !1900xxx xxxx Barring all 11-digit numbers that start with 1900
- $[^{\wedge *}]$ @@. Arbitrarily long alphanumeric sequence (except #) that does not start with \*

xx? – one or two-digit number

(1xxxxxxxxxxS0|xx.) – Arbitrarily long digit sequence not starting with 1; otherwise it is limited to 11 digits

# **Matching Against Multiple Rules in Digit Map**

One important function of a digit map is to determine if sufficient digits have been entered by the user during dialing. A digit map normally contains more than one rules. The Digit Map Processor (DMP) must return the best matched rule at some point, or declare the input digit sequence is invalid. The DMP keeps refining its decision as each digit is entered until it reaches a *final decision*, or will be forced to make a *timely decision* when the interdigit timer expires.

The DMP restarts the interdigit timer on every newly entered digit. The duration of this timer can be either *long* or *short*. The long and the short timer values are set to 10s and 2s respectively at present (and they are not configurable). Whether to use the long or short interdigit timer depends on the current rule matching states. The DMP maintains a matching state for each rule in the digit map as it processes each input digit. The following states are defined:

- Partially Matched (PM) The rule partially matches the accumulated input sequence. Initially all rules are in this state before any digit is entered. Rules in this state have the potential of becoming EM or IM as more digits are entered. Example: 1234 partially matches the rules xxxxxxx, 1xxxx, 1234567, <123:>xxxx.
- Exactly Matched (EM) The rule exactly matches the accumulated input sequence. However, any further input digit will turn this rule into the MM state. Example: 1234 exactly matches the rules xxxx, 1234, 1xxx, <123:5678>x
- Indefinitely Matched (IM) The rule matches the accumulated input sequence indefinitely, with a variable length such that the rule can potentially stay as IM as more matching digits are entered. Example: 011853 indefinitely matches the rules xx., 011xx., <011:>xx.

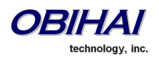

Mismatch (MM) – The rule does not match the accumulated input sequence. This state will not change as more digits are entered. Example: 1234 mismatches the rules 123, 1xx, 12345

Rules in the EM or IM state are candidates to be selected by the DMP. After processing a new digit, the DMP returns a final decision if any of the following conditions holds:

- 1. All rules are the MM state. DMP returns an error
- 2. One or more rules are in the EM state with no rules in the IM state. DMP returns the best matched EM rule. If the best matched rule is a barring rule, DMP returns an error instead

Otherwise, DMP starts the short interdigit timer if there is at least one rule in the EM state, or else the long one. When the interdigit timer expires, DMP makes a timely decision by returning the best matched rule at that moment if one is found, or else a timeout error. Again if the best matched rule in this case is a barring rule, DMP returns an error instead. Note that the timer to wait for the first input digit is NOT governed by the interdigit timer, but the duration of dial tone being played and could be a lot lengthier than the long interdigit timer.

The best matched rule is the one that has the most specific literals matching the input digit sequence. For example, the input sequence 1234 matches the rule 123x better than 1xxx. On the other hand, an EM rule is always selected over an IM rule.

Finally, the default interdigit timer can be overridden by appending the S*n* element at the end of the rule (*n* = 0–9).

Let's look at some examples. Consider this simple digit map:

#### (<1408>xxx xxxx)

As soon as 7 digit have been entered, the DMP returns a complete number by pre-pending the accumulated digits with 1408.

Consider another simple map:

(xx.)

After user dials one or more digits, the DMP returns the accumulated digits as a complete number when the long interdigit timer expires.

Let's combine the last two maps:

(xx. | <1408>xxx xxxx)

After user dials 1 or more digits but less than 7 digits, the DMP would return the accumulated digits as a complete number when the (long) interdigit timer expires. As soon as 7 digits are entered, the DMP would return 1408 followed by the accumulated 7-digit when the (short) interdigit expires. On the 8<sup>th</sup> digit and beyond, however, the DMP will consider the first rule only and return the accumulated digits as is when the (long) interdigit timer expires.

Now add a S4 timer to the  $2<sup>nd</sup>$  rule:

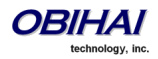

### (xx. | <1408>xxx xxxxS4)

In this case the DMP behaves exactly the same as the last, except that the short interdigit timer the DMP uses upon receiving the  $7<sup>th</sup>$  digit is overridden by a 4s timer; hence the user will have up to 4s instead of 2 to dial the  $8<sup>th</sup>$  digit.

### *Forcing Interdigit Timeout With A Pound(#) Key*

When dialing, user may force an interdigit timeout with a # key instead of waiting for the DMP to timeout its own long or short timer. This is allowed as long as the # key does not match the current element of any PM rules. Otherwise the # key will be "swallowed" by the DMP instead of triggering a timeout.

Consider the digit map (33xx.)

If the user enters 333#, the DMP will return immediately with the number 333.

```
Now consider the digit map (33xx.|333#1234x.)
```
If the user enters 333#, the DMP will not return but continue to wait for further input or its interdigit timer to expire. Note that the first rule "33xx." is now in the MM state since the digit # does not match "x". The user may continue to enter 1234#, or 1234 and wait for a long interdigit timeout for the DMP to successfully return 333#1234.

# **Invoke Second Dial Tone in Digit Map**

You can tell OBi to start a tone after a certain pattern of digits have been dialed by specifying the element {t=<tone>} within a digit map, where <tone> is a 1 to 3-letter name of the tone to play. The tone will stop when the next digit is entered. For example:

(\*\*1{t=di2}(Msp)|\*\*8{t=od}(Mli))

which tells the device to play Second Dial Tone when \*\*1 is dialed, or play Outside Dial Tone when \*\*8 is dialed. Here is a full list of acceptable (case insensitive) values of <tone>:

$$
bu =
$$
 Busy Tone

cf = Call Forwarded Dial Tone cm = Confirmation Tone co = Conference Tone  $cw1 - cw10 = Cal$  Waiting Tone 1-10, respectively di = Dial Tone di2 = Second Dial Tone fb = Fast Busy Tone ho = Holding Tone od = Outside Dial Tone pr = Prompt Tone rb = Ringback Tone ro = Reorder Tone (same as fast busy)

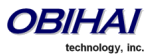

si1 – si4 = SIT TONE 1 – 4, respectively

st = Stutter Tone

 $0 - 9$ , \*, #,  $a - d = DTMF 0 - 9$ , \*, #,  $A - D$  respectively

# **User Defined Digit Maps**

Starting from release 1.2, there are 10 user definable digit maps available under the User Settings – User Defined Digit Maps section of the device configuration web page. These digit maps are referred to as User Defined Digit Map 1 to 10. Each user defined digit map is specified with 2 parameters:

- Label: An arbitrary string for referencing this digit map in other digit map specification. The value should be 2-16 characters long. For example, "friends". In this case, (Mfriends) can be referenced in other digit maps, such as PHONE Port::DigitMap
- DigitMap

By default both parameters are empty, except for User Defined Digit Map 1 (see the section below).

# **A User Defined Digit Map For IPv4 Dialing**

The default values of the parameters for User Defined Digit Map 1 are set the following values to support IPv4 Dialing:

- Label: ipd
- Digit Map: (xx.<\*:@>xx?x?<\*:.>xx?x?<\*:.>xx?x?<\*:.>xx?x?|

xx.<\*:@>xx?x?<\*:.>xx?x?<\*:.>xx?x?<\*:.>xx?x?<\*::>xx?x?x?x?)

The map (Mipd) is referenced in the default setting of the DigitMap in ITSP Profile A and B. It supports the following two forms of IPv4 dialing:

- a) <user-id>\*<a>\*<b>\*<c>\*<d>
- b) <user-id>\*<a>\*<b>\*<c>\*<d>\*<port>

where <user-id> is an arbitrary length numeric user-id, such as 100345, <port> is a port number in the range 0-65535, and each of <a>,<b>,<c>,<d> is a 1-3 digit pattern in the range 1-255 that identifies one byte of an IP address. The dialed number will be translated into <user-id>@<a>.<b>.<c>.<d> and <user-id>@<a>.<b>.<c>.<d>:<p>.<d>:<port>respectively. Here are some examples:

1234\*192\*168\*15\*113 maps to 1234@192.168.15.113 123456\*192\*168\*15\*180\*5061 maps to 123456@192.168.15.180:5061

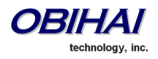

# **Specifications & Environmental Characteristics of the OBi Device**

# **OBi100**

### **General**

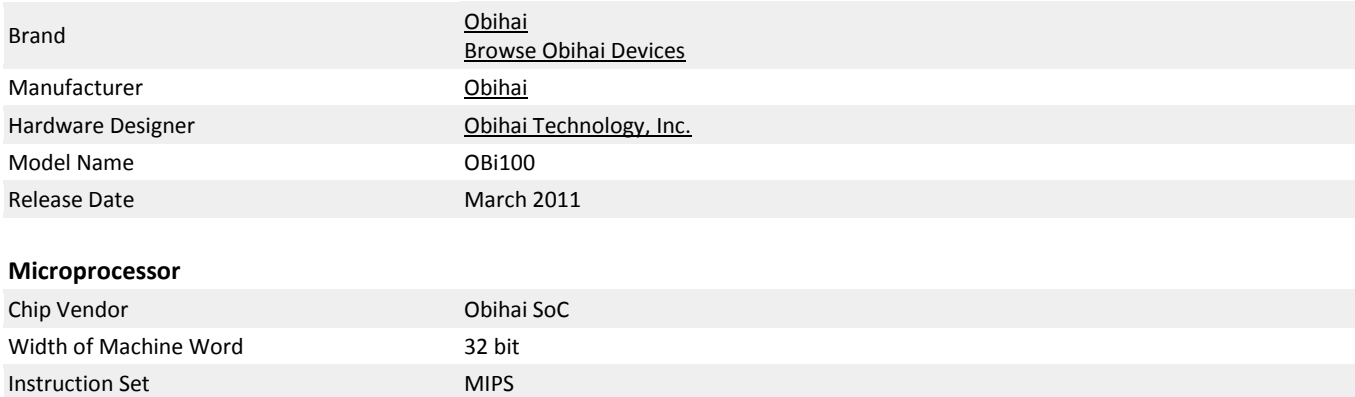

# **FXS SLIC (Subscriber Line Integrated Circuit)**

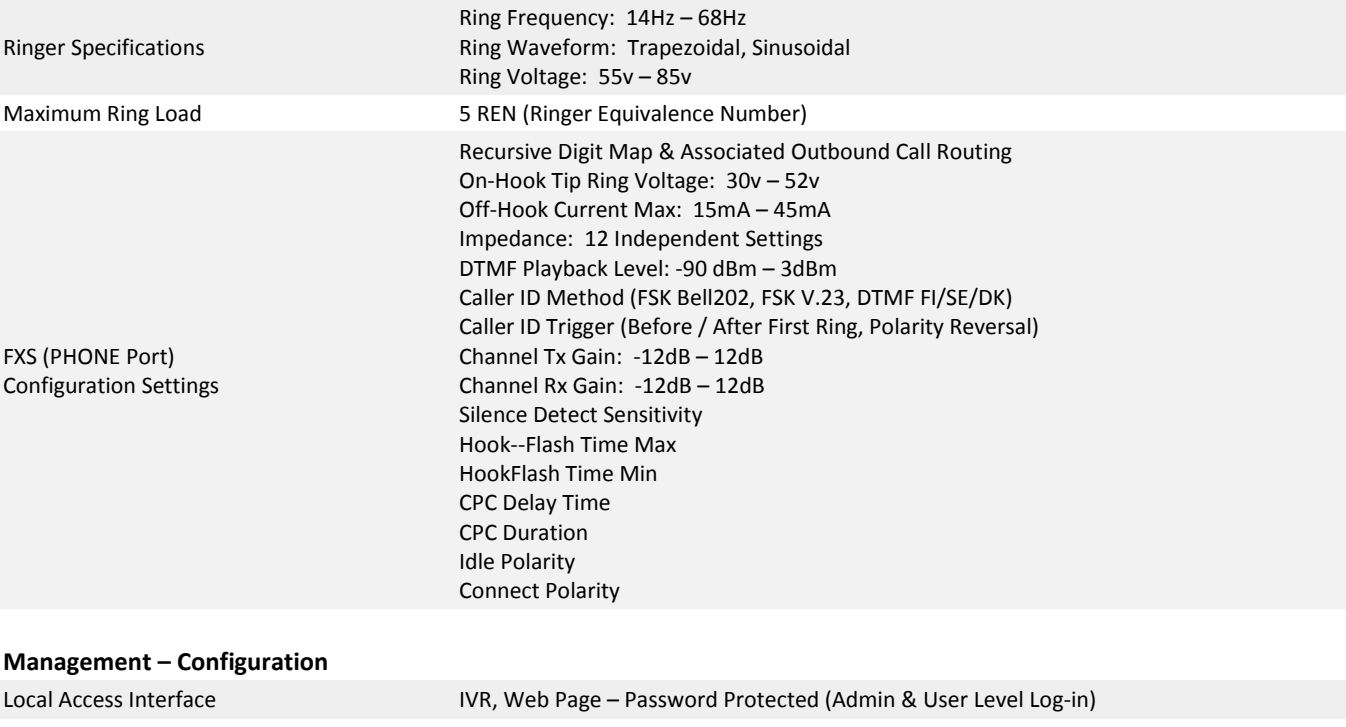

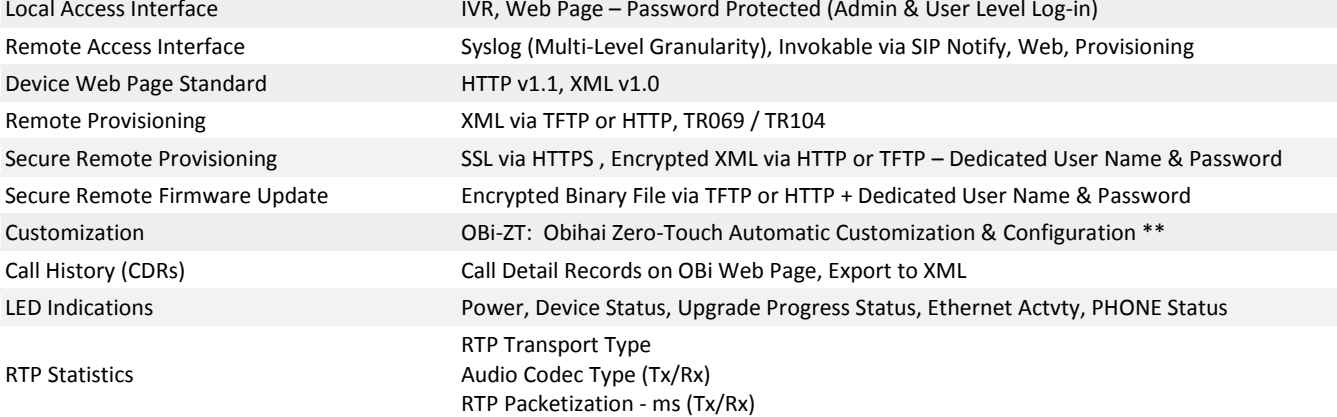

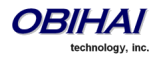

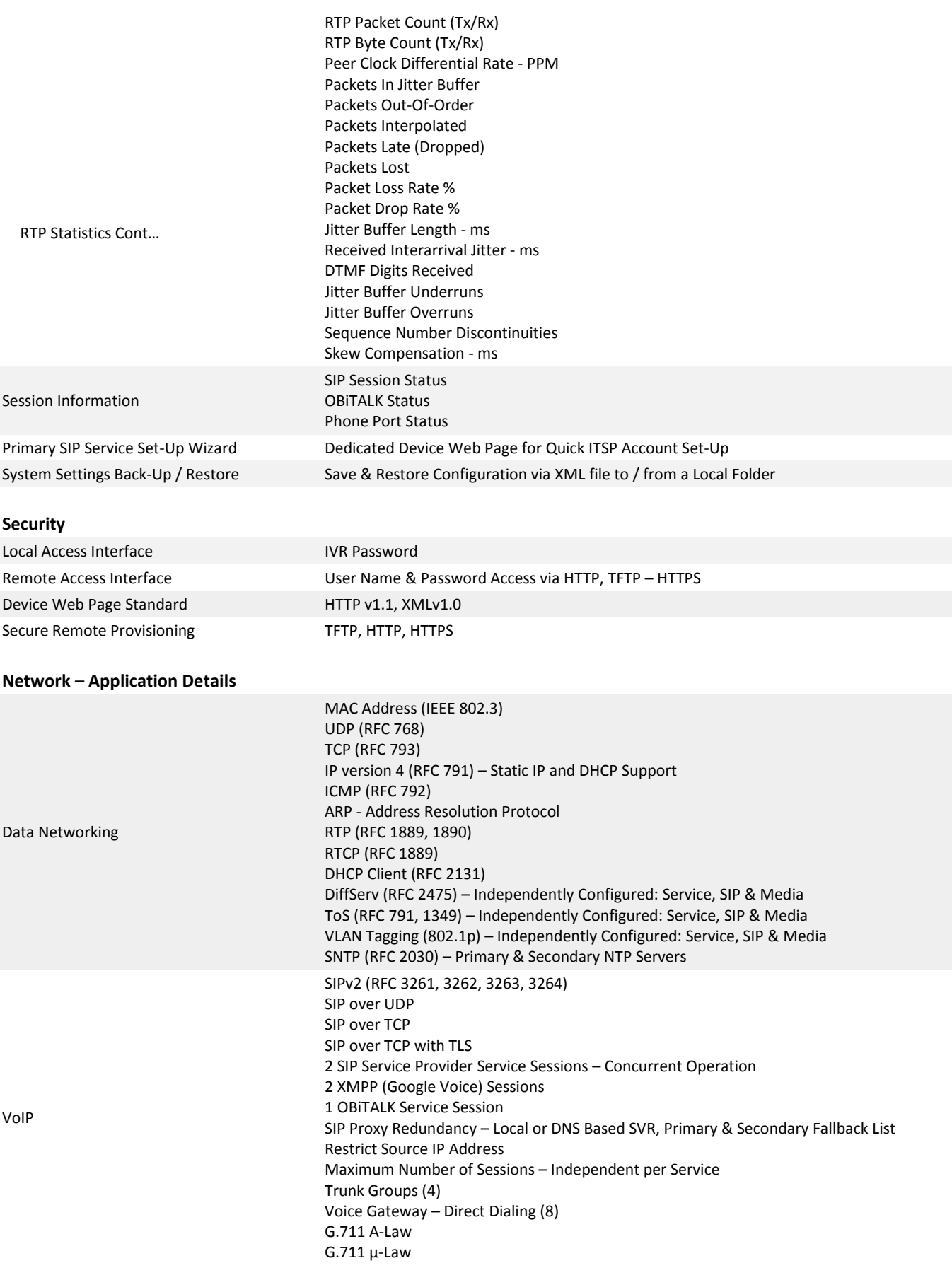

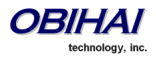

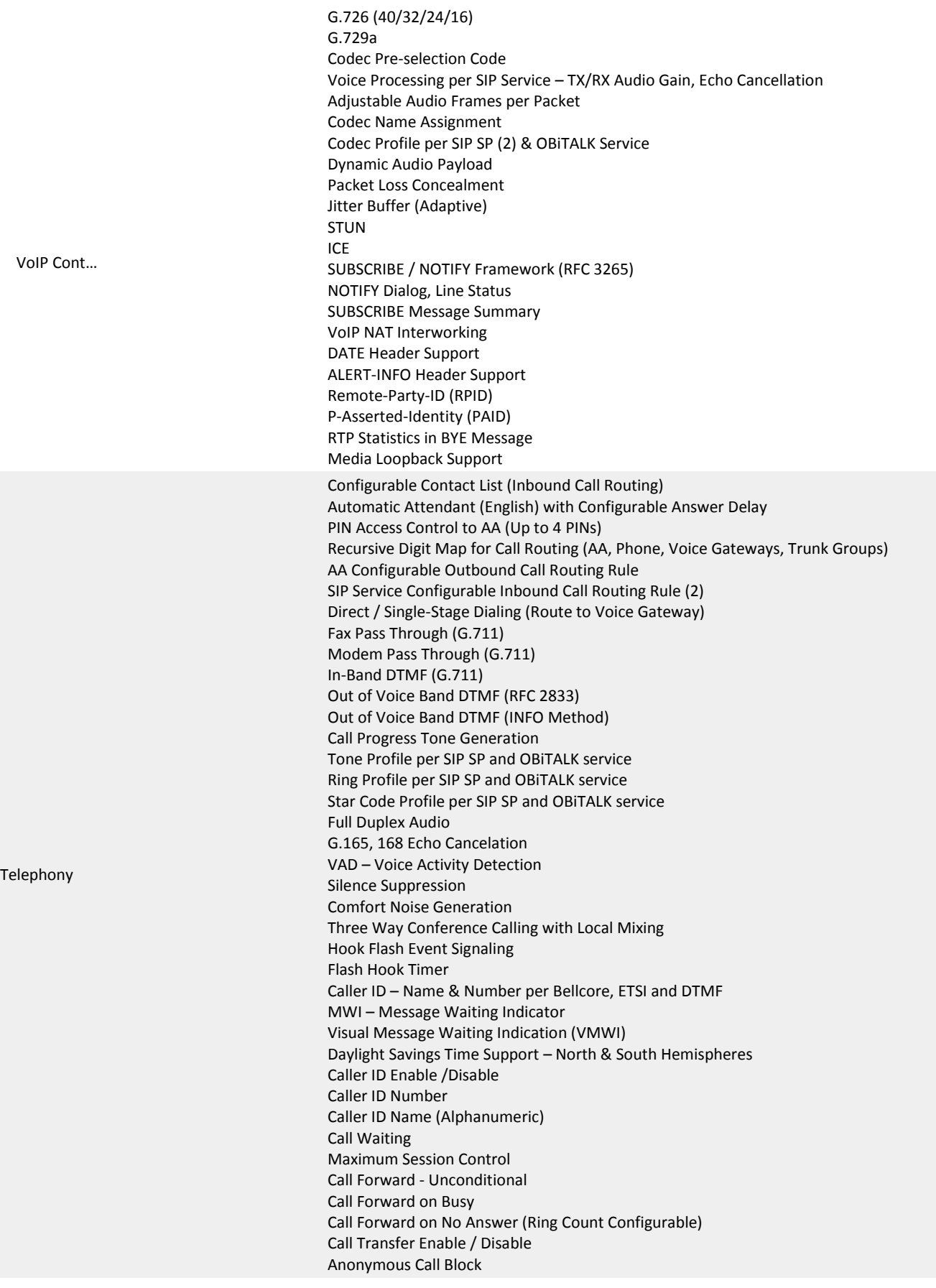

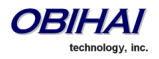

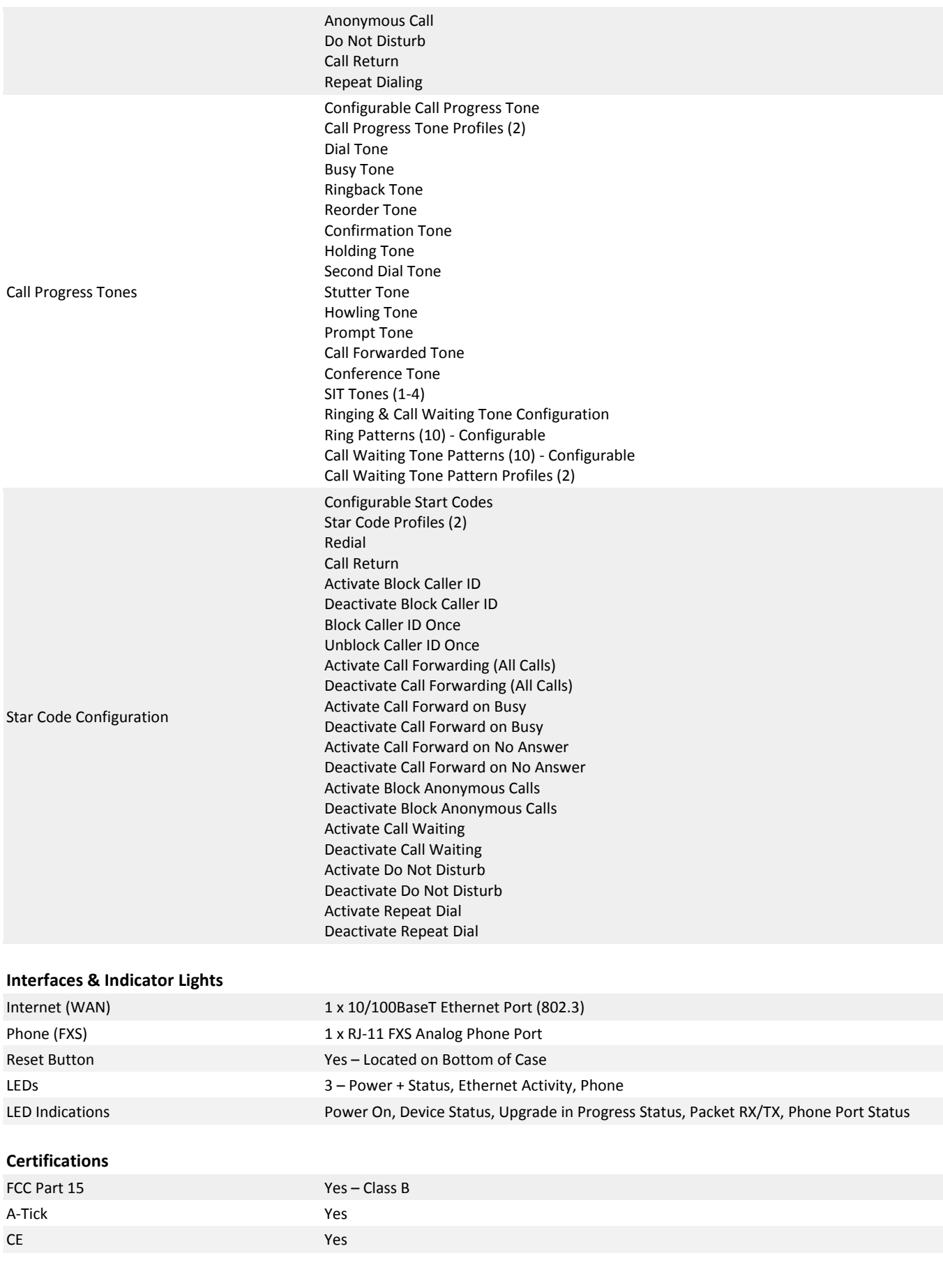

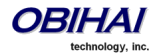

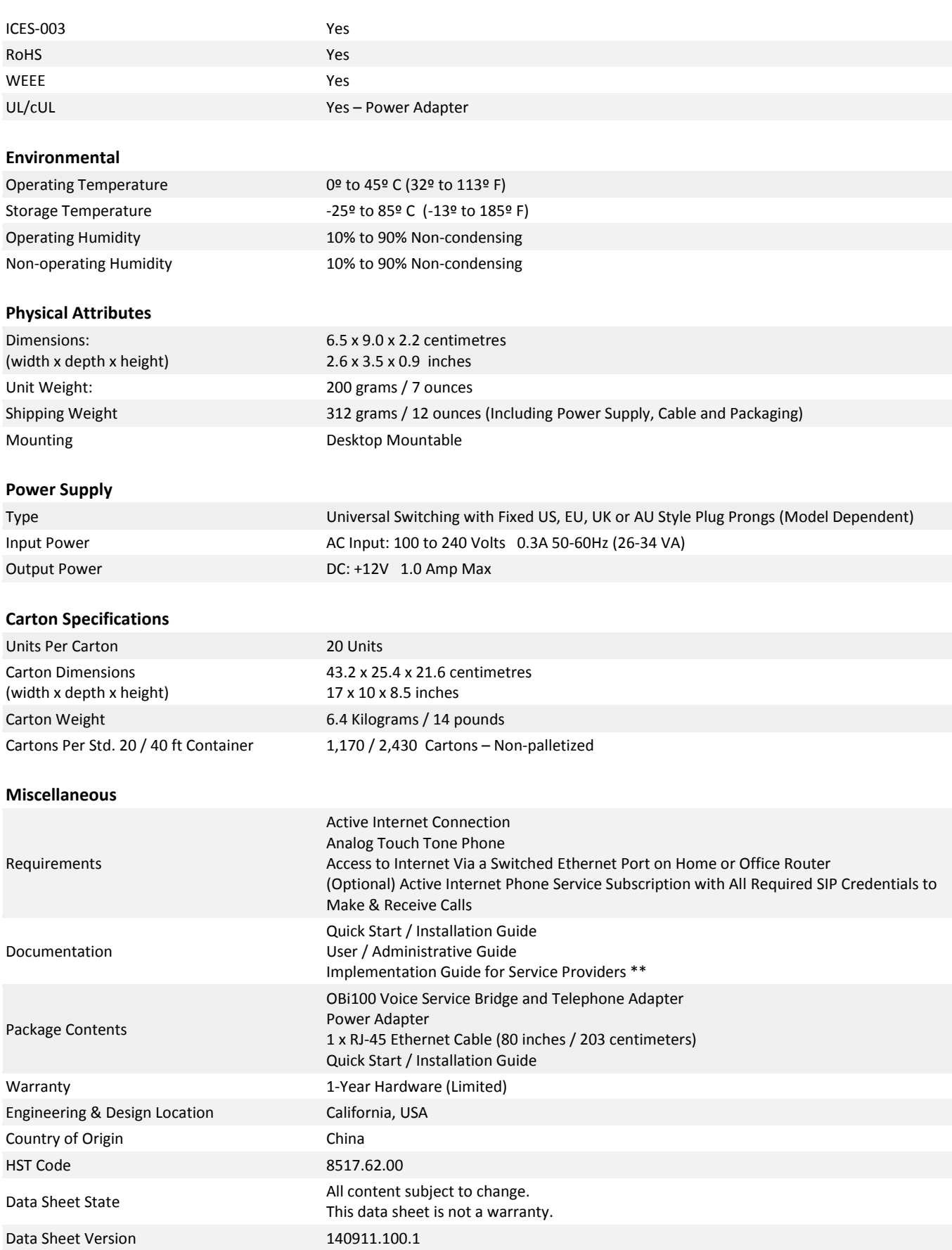

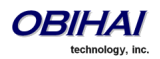

# **OBi110**

### **General**

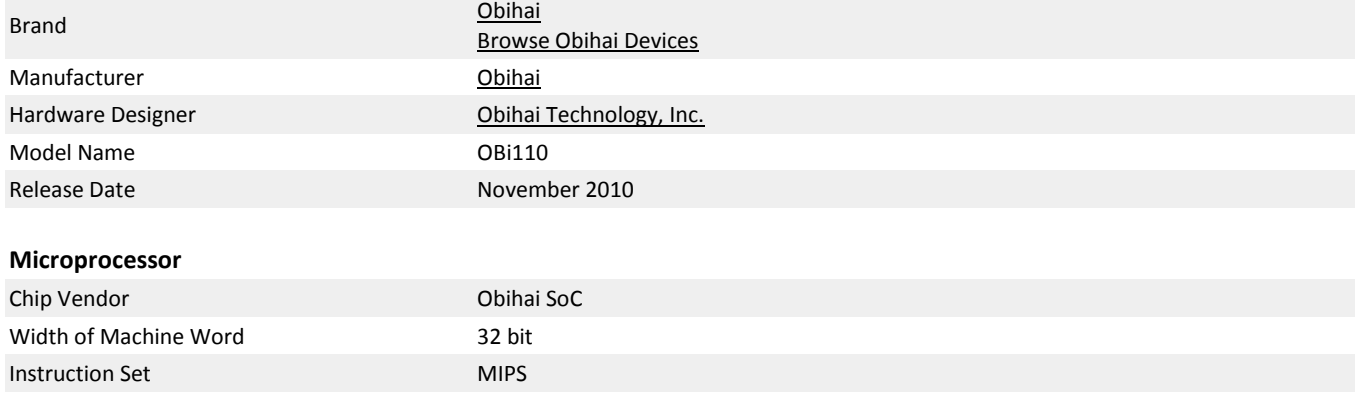

# **FXS SLIC (Subscriber Line Integrated Circuit) & FXO Subsystem**

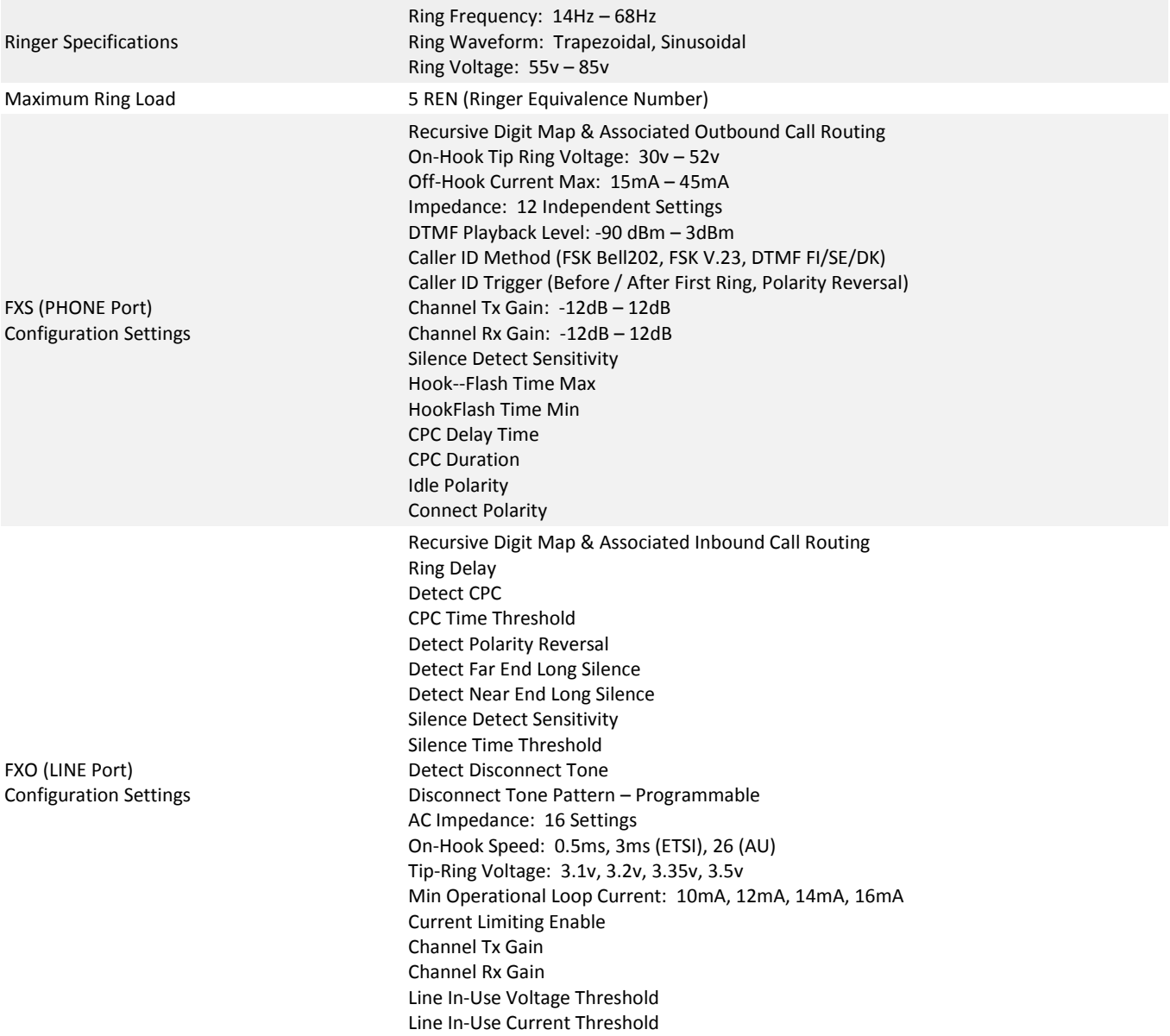

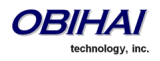

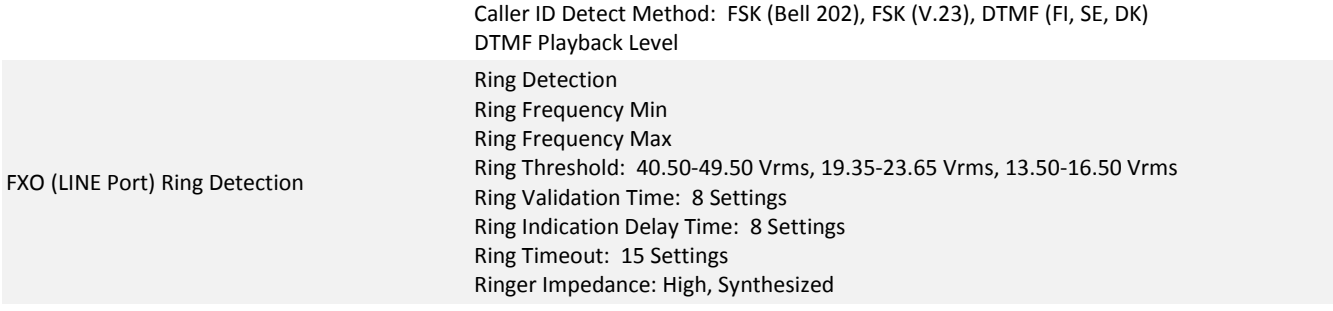

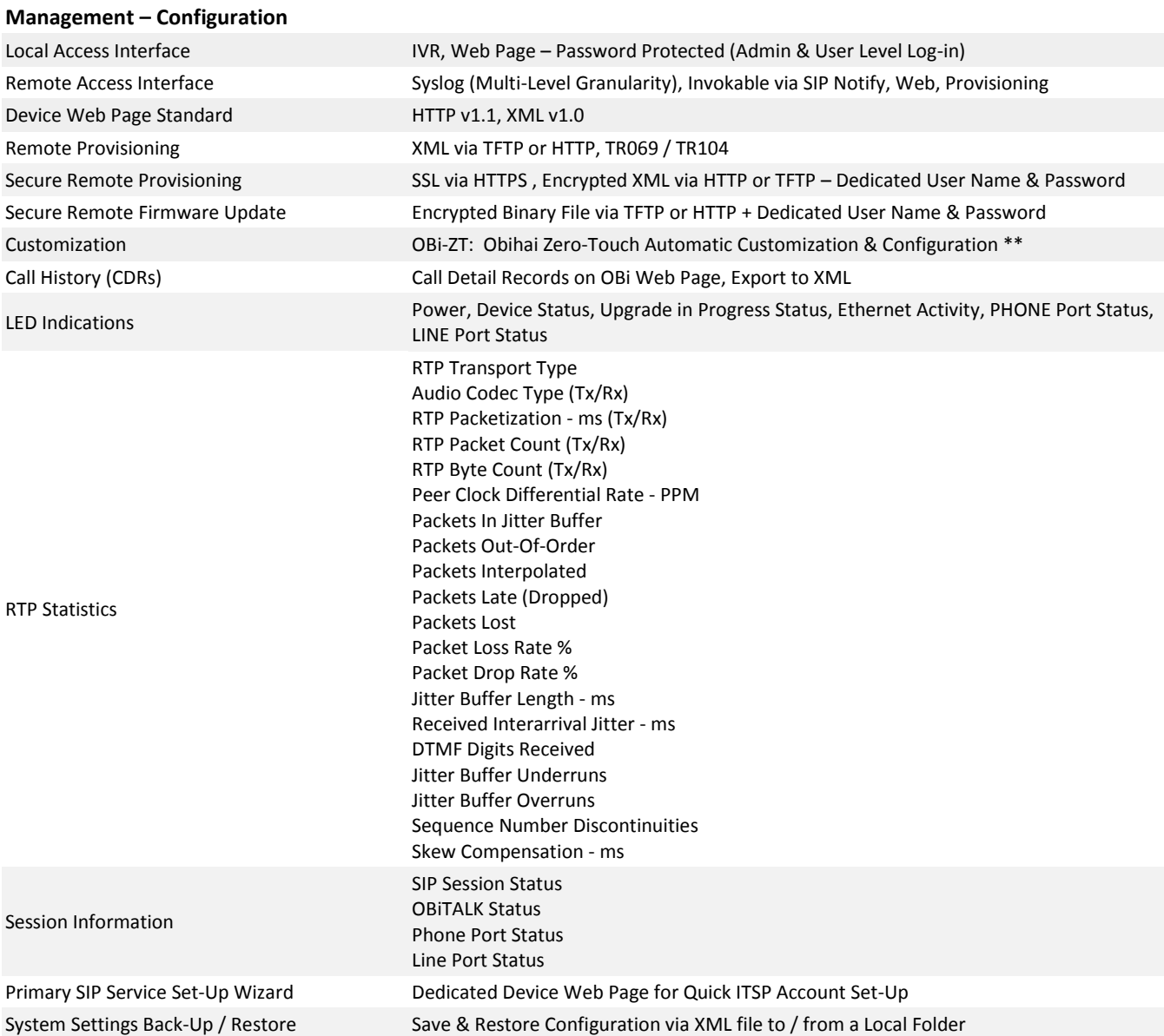

# **Security**

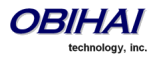

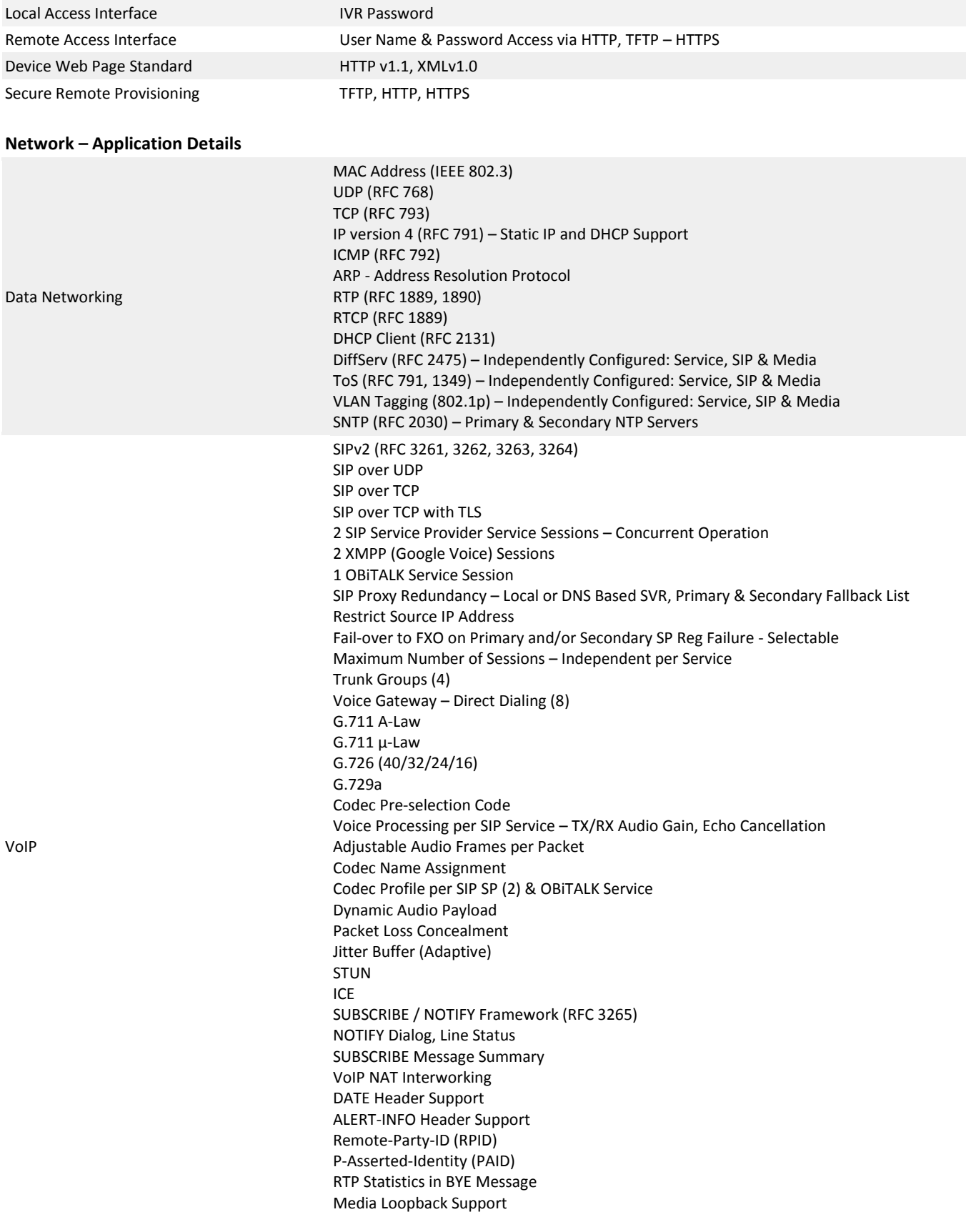

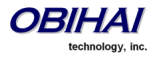

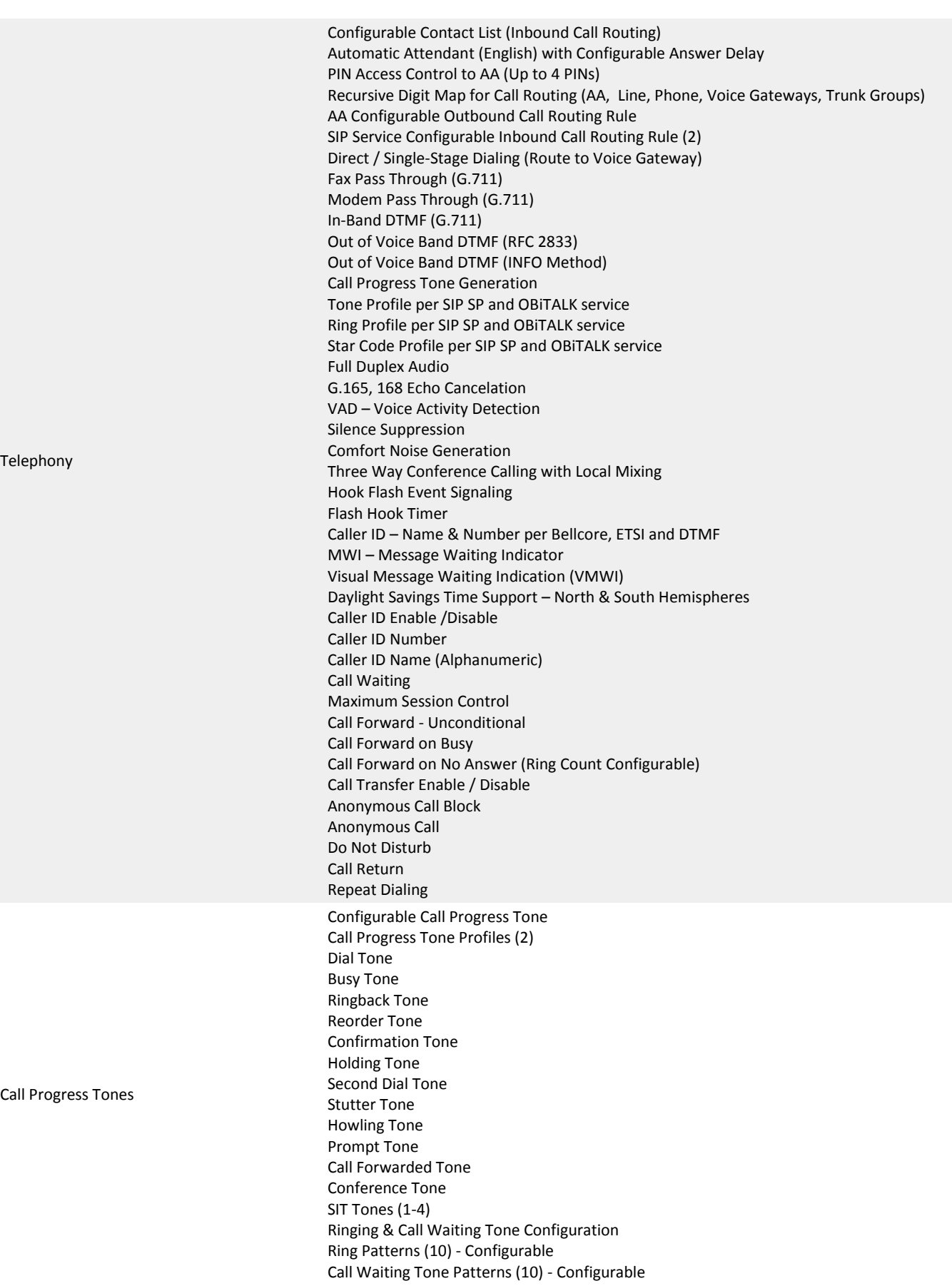

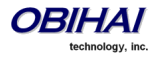

Call Waiting Tone Pattern Profiles (2)

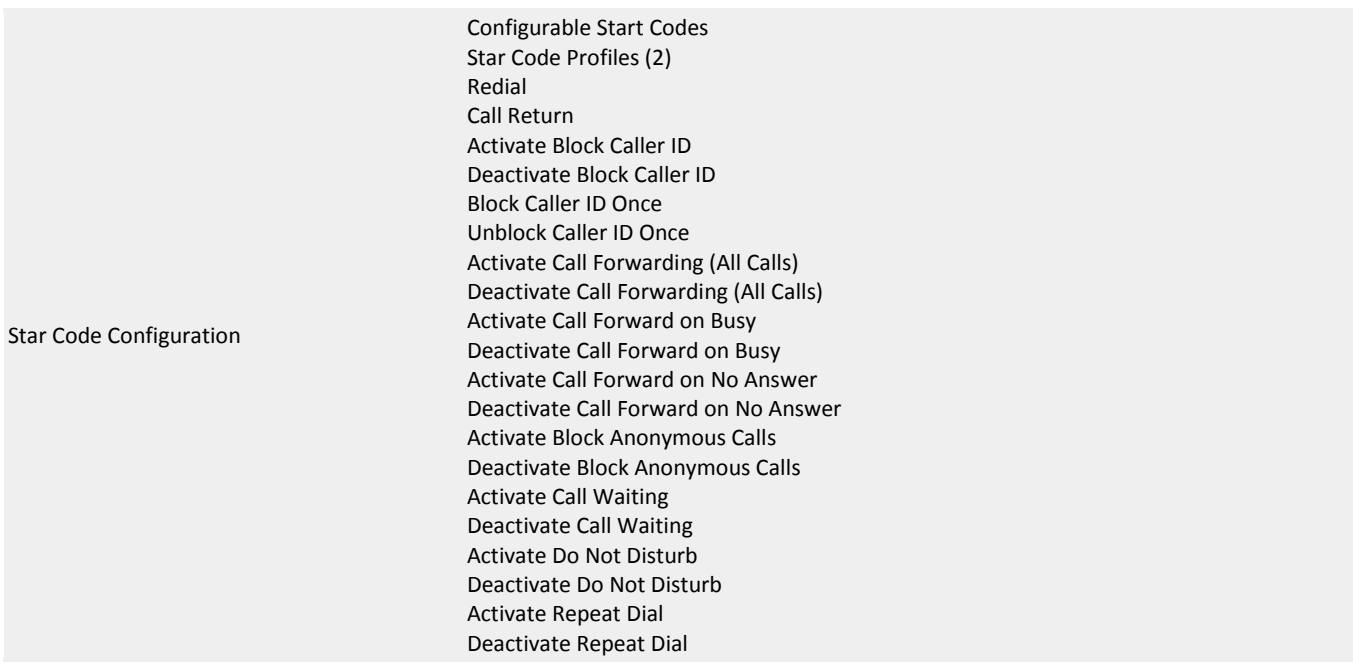

# **Interfaces & Indicator Lights**

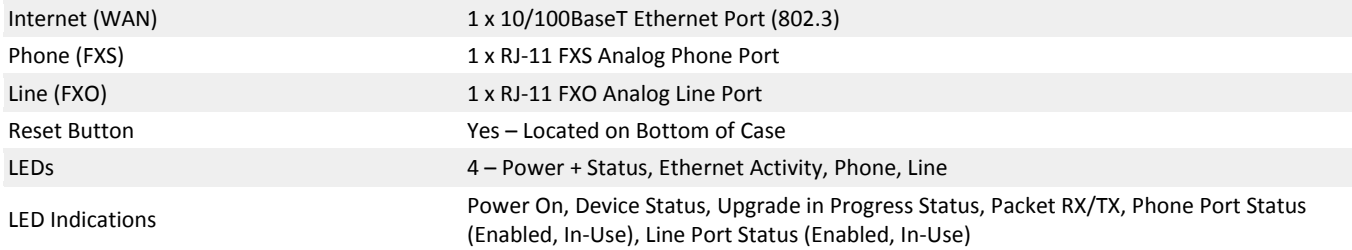

# **Certifications**

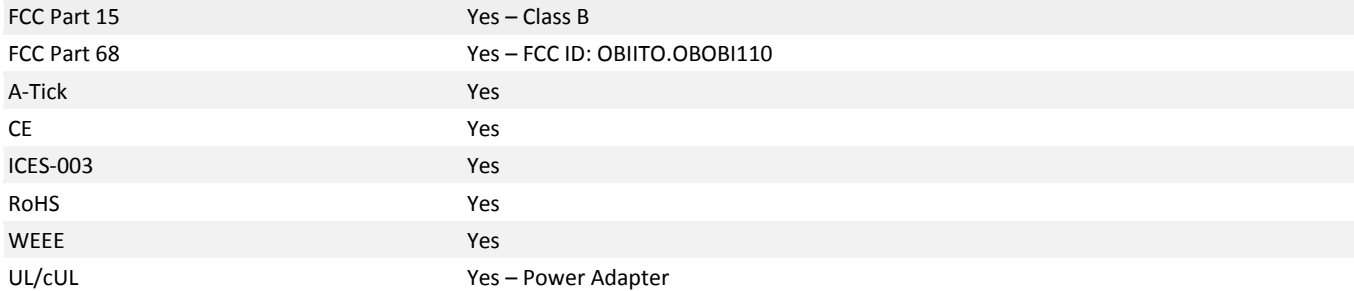

#### **Environmental**

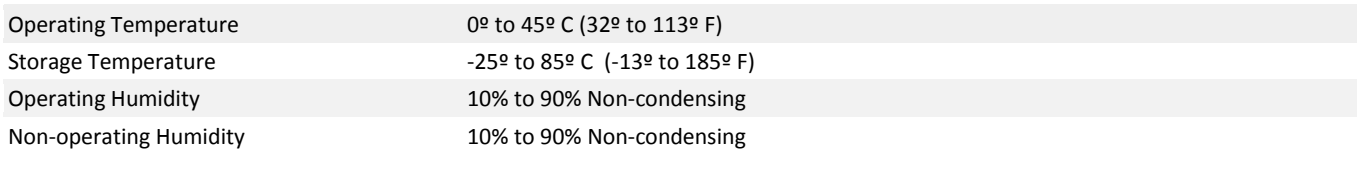

# **Physical Attributes**

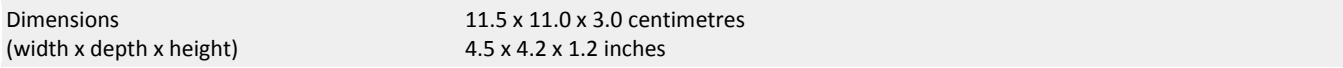

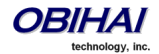

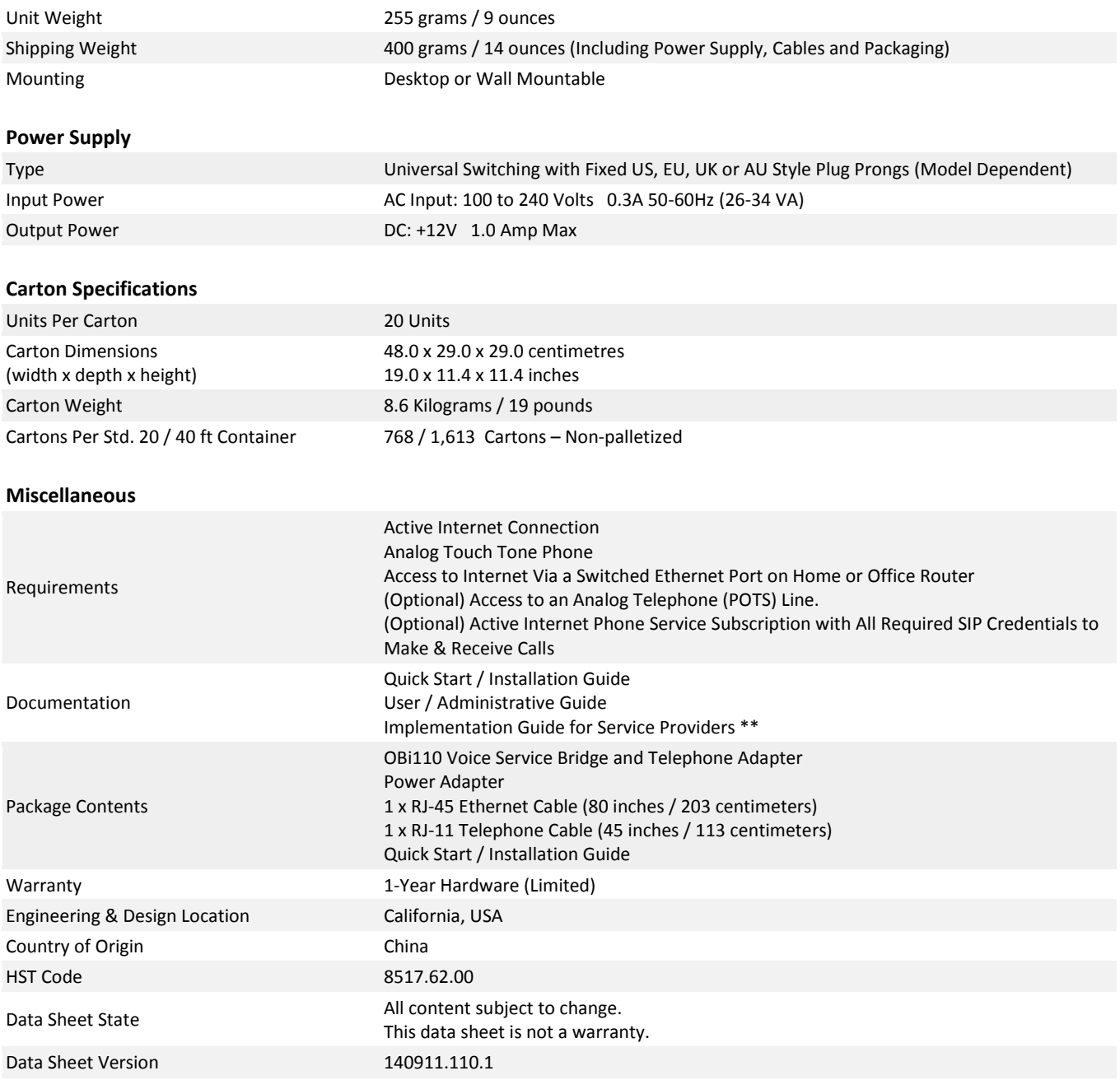

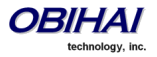

# **OBi202 / OBi302**

# **General**

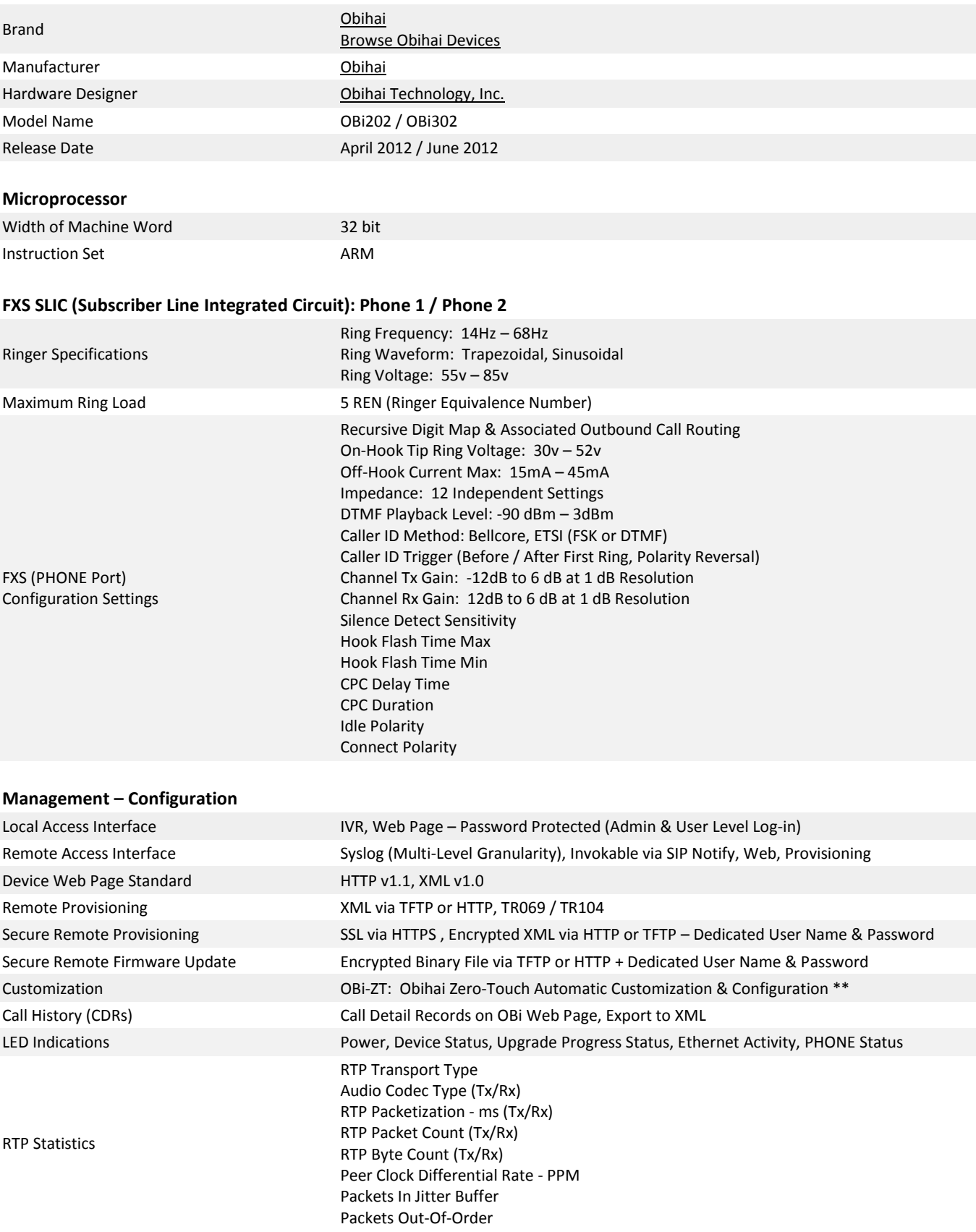

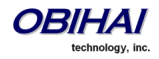

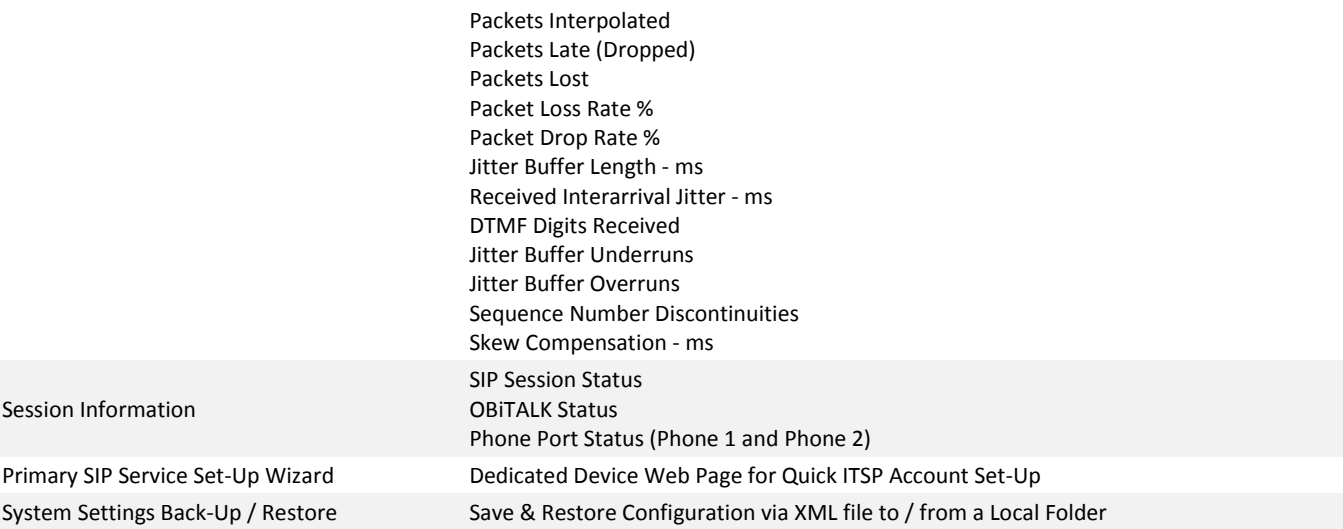

# **Security**

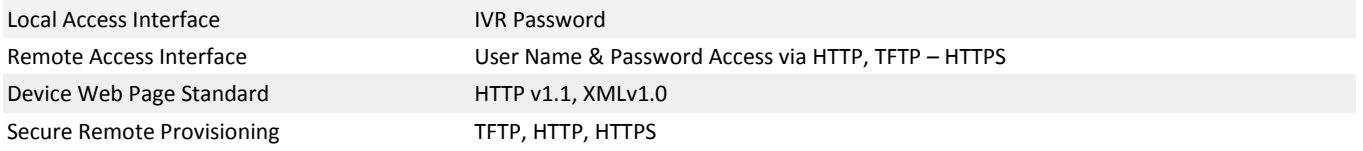

# **Network – Application Details**

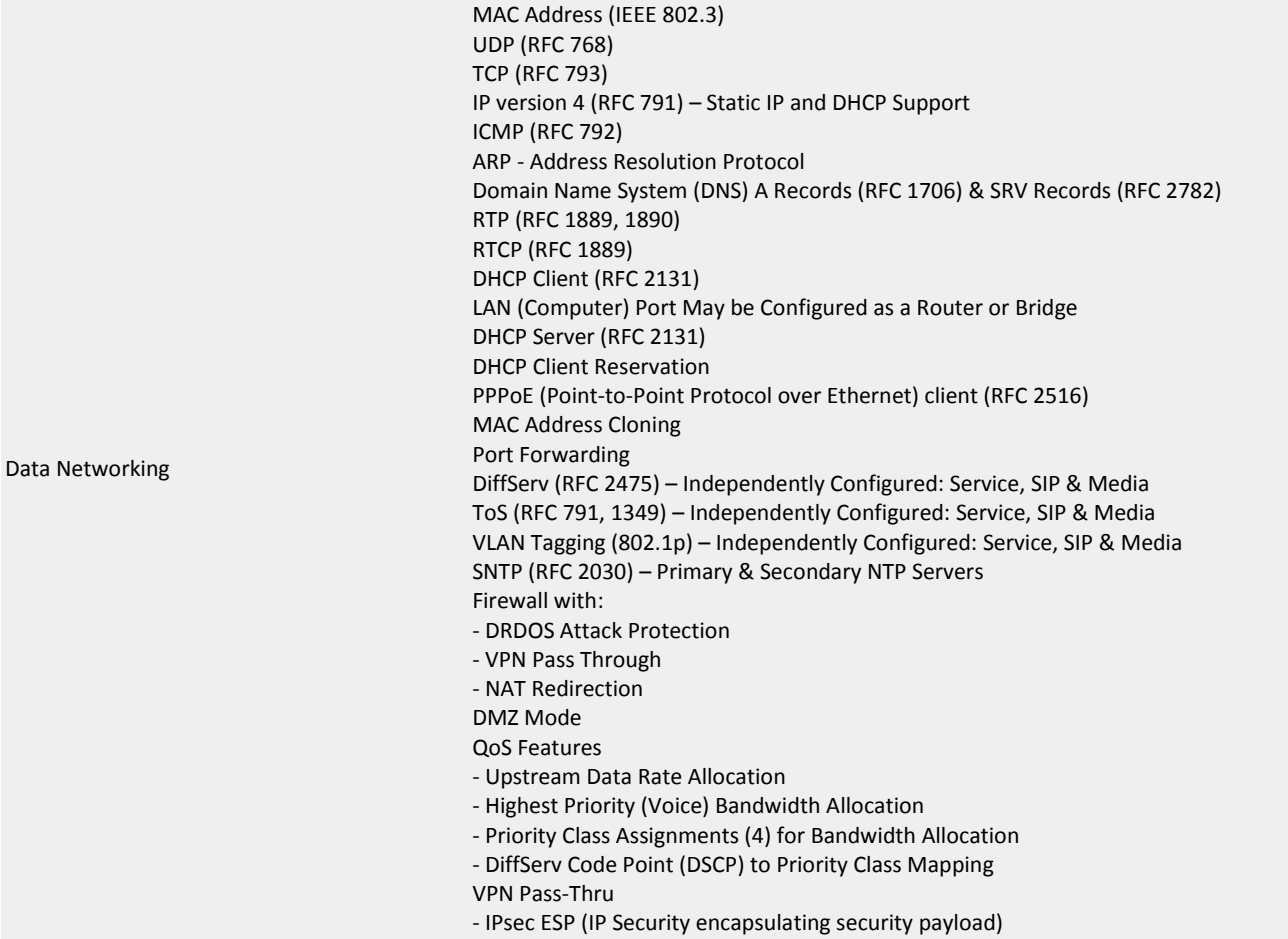

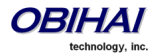

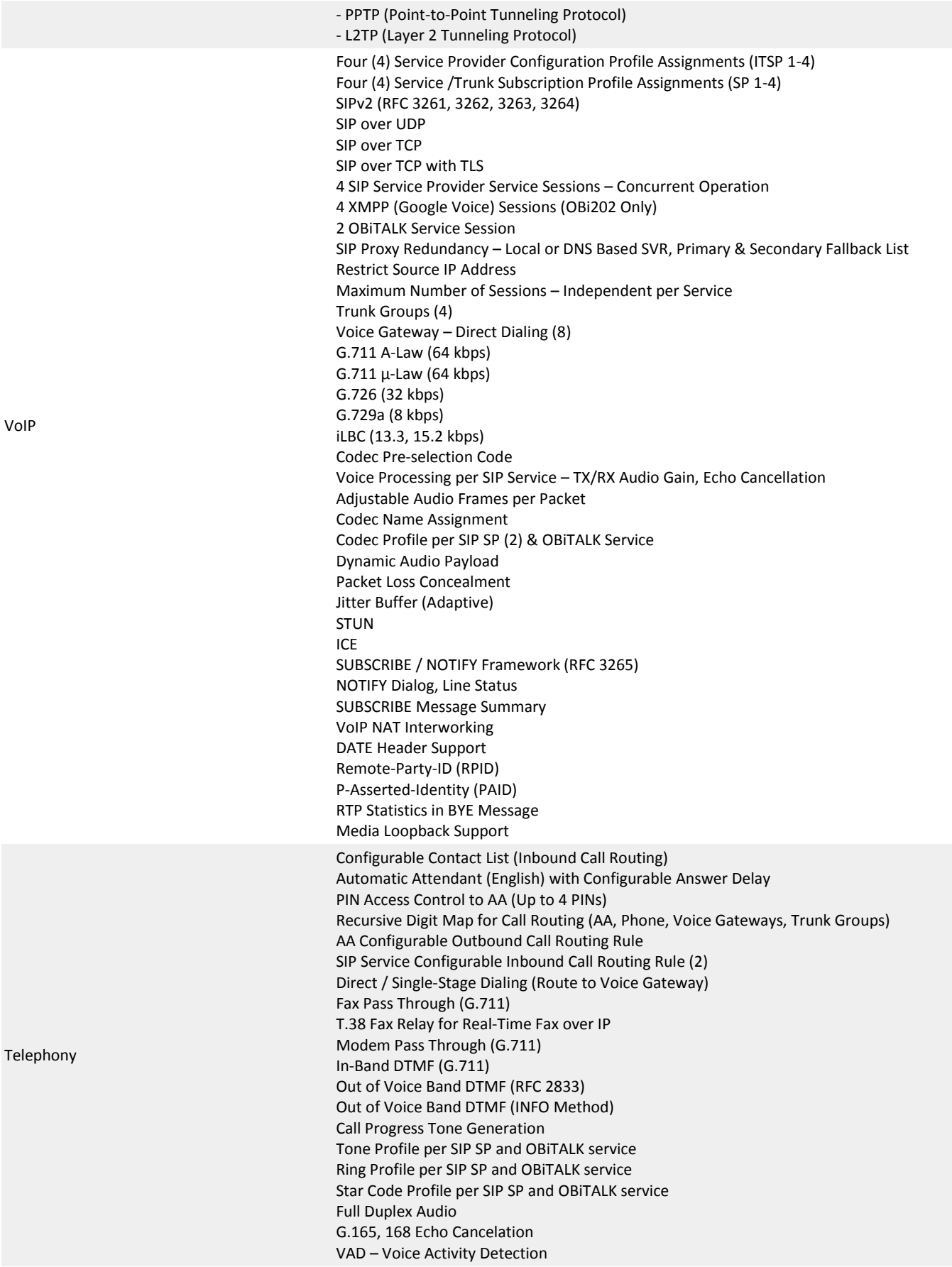

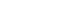

 $T_{\theta}$ 

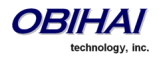

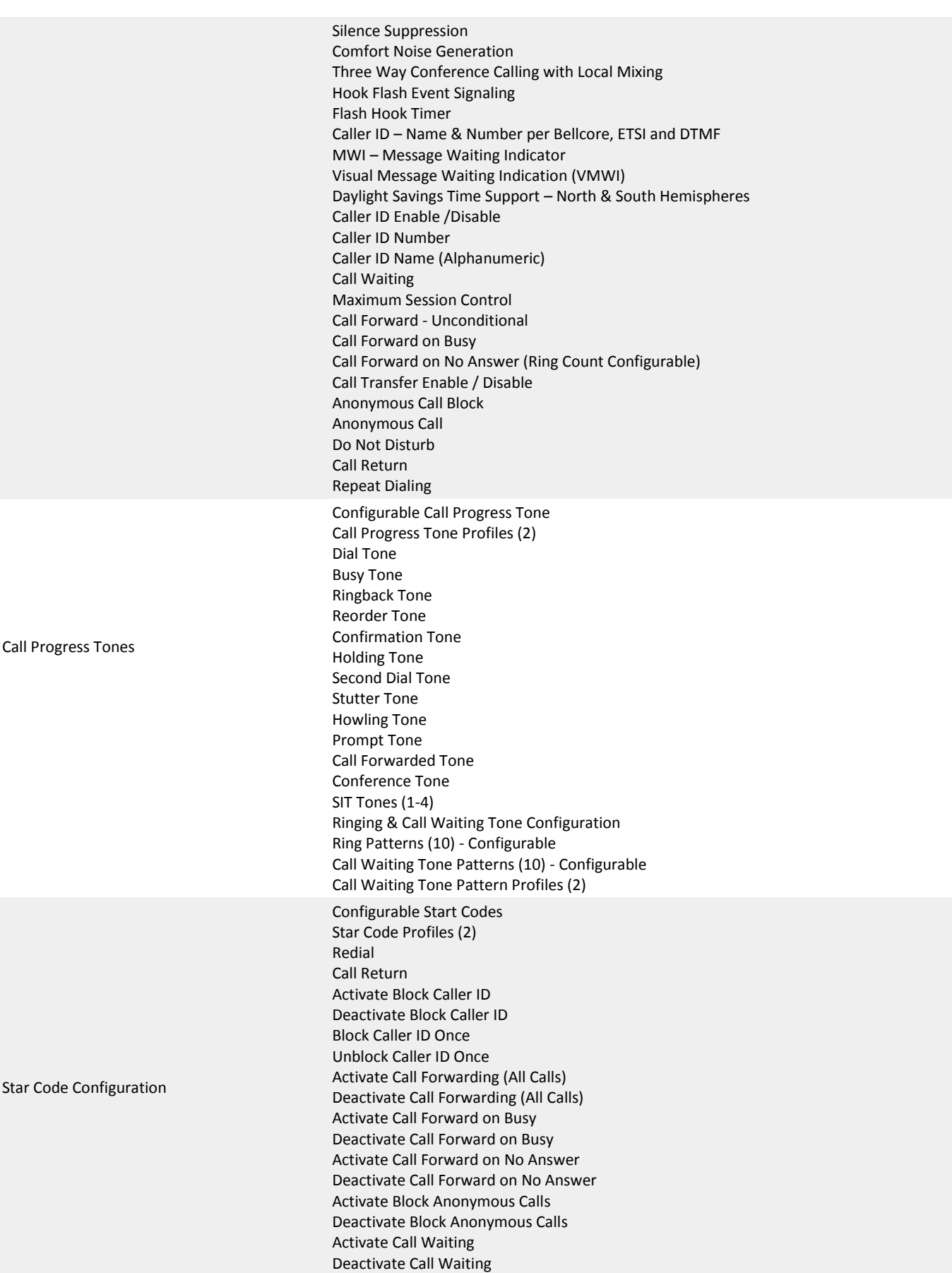

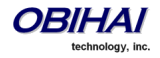

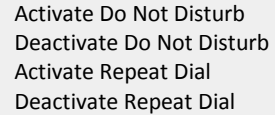

# **Interfaces & Indicator Lights**

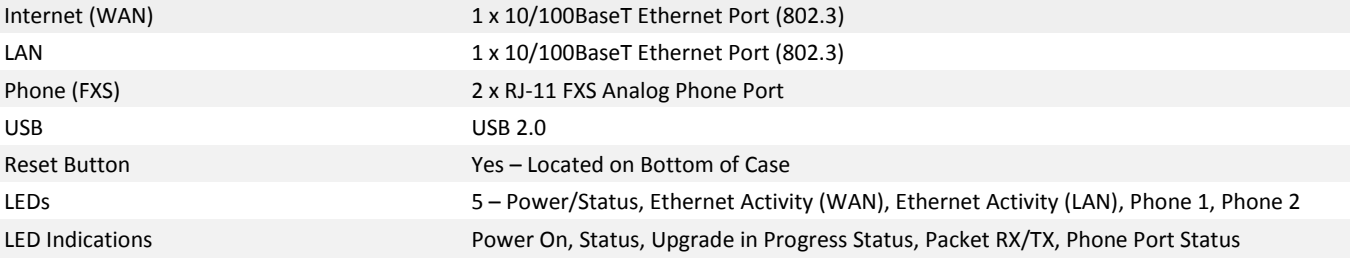

#### **Certifications**

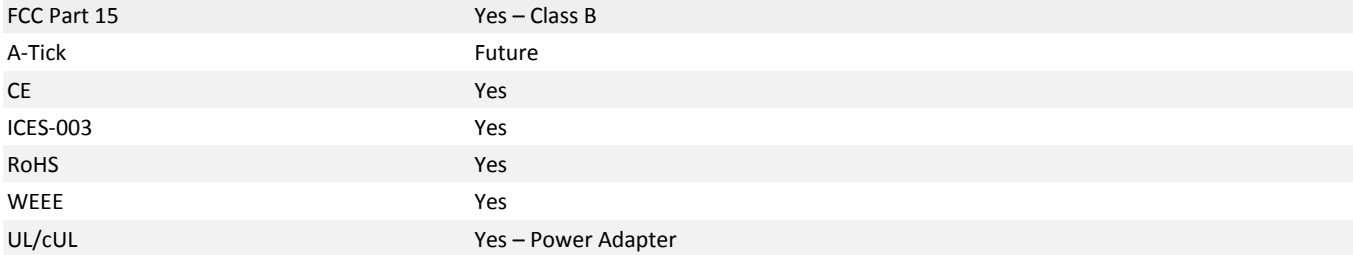

### **Environmental**

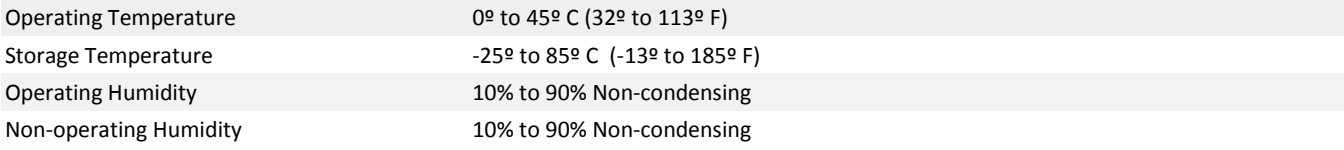

# **Physical Attributes**

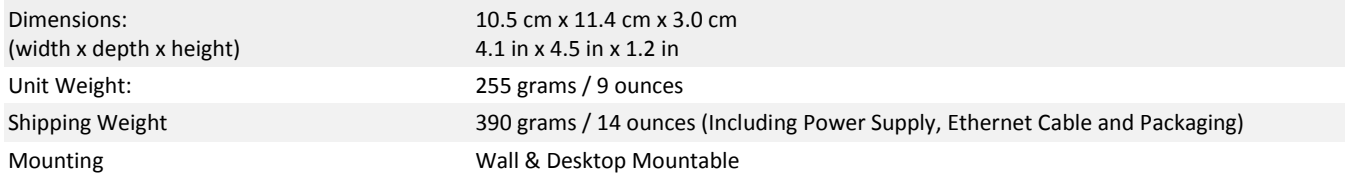

# **Power Supply**

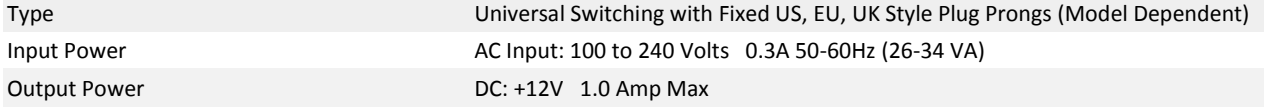

# **Carton Specifications**

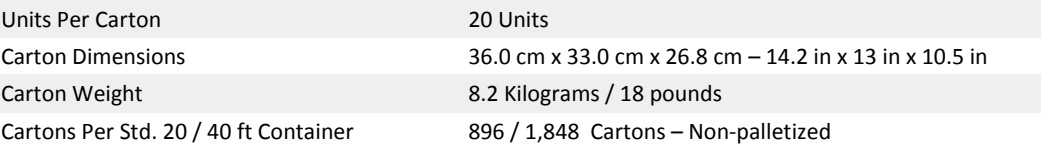

### **Miscellaneous**

Requirements **Active Internet Connection** 

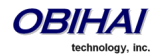

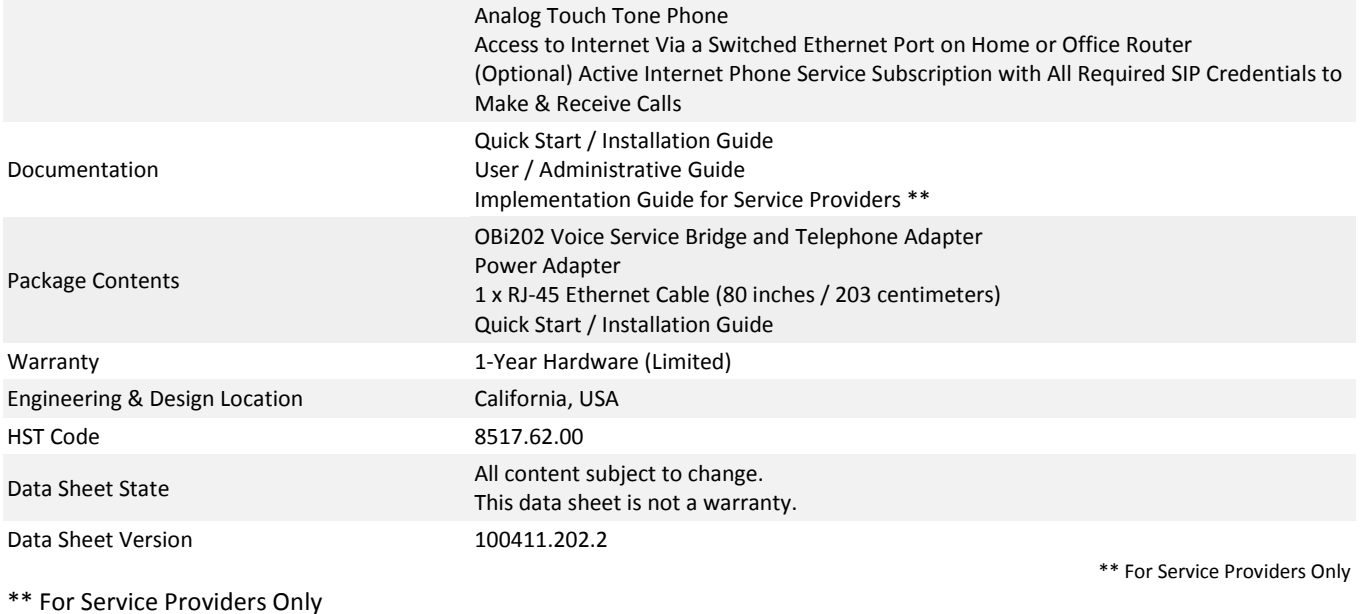

iPhone, iPad and iPod touch are trademarks of Apple Computer, Inc. Google Voice, Google Talk and Android are trademarks of Google, Inc. OBi, OBiAPP, OBiON and OBiTALK are trademarks of Obihai Technology, Inc. All other trademarks mentioned in this document are property of their respective owners. This document is provided by Obihai Technology for planning purposes only. No warranty is implied.

#### **Do Not Use For Emergency Service Calls**

Obihai Technology does not warrant the availability or quality of the OBiTALK network. Furthermore, Obihai Technology will not be liable to you or any third party for any costs or damages arising directly and or indirectly from the use Obihai's hardware & software including without limits any damage, or for any loss whatsoever.

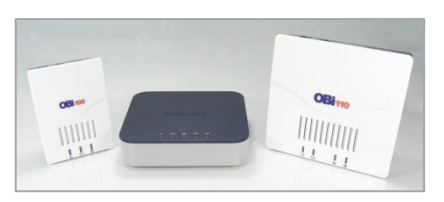

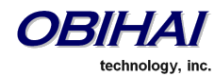

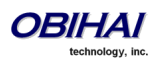